Copyright 1994, 1995 Hewlett-Packard Company Copyright © 1994, 1995 International Business Machines Corp. Copyright © 1994, 1995 Sun Microsystems, Inc. Copyright © 1994, 1995 Novell, Inc.

All rights reserved. This product and related documentation are protected by copyright and distributed under licenses restricting its use, copying, distribution, and decompilation. No part of this product or related documentation may be reproduced in any form by any means without prior written authorization.

RESTRICTED RIGHTS LEGEND: Use, duplication, or disclosure by the United States Government is subject to the restrictions set forth in DFARS 252.227-7013 (c)(1)(ii) and FAR 52.227-19.

THIS PUBLICATION IS PROVIDED "AS IS" WITHOUT WARRANTY OF ANY KIND, EITHER EXPRESS OR IMPLIED, INCLUDING, BUT NOT LIMITED TO, THE IMPLIED WARRANTIES OF MERCHANTABILITY, FITNESS FOR A PARTICULAR PURPOSE, OR NON-INFRINGEMENT.

The code and documentation for the DtComboBox and DtSpinBox widgets were contributed by Interleaf, Inc. Copyright 1993, Interleaf, Inc.

UNIX is a trademark exclusively licensed through X/Open Company, Ltd.

OSF/Motif and Motif are trademarks of Open Software Foundation, Ltd.

X Window System is a trademark of X Consortium, Inc.

ToolTalk is a registered trademark of Sun Microsystems, Inc.

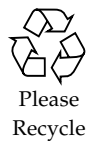

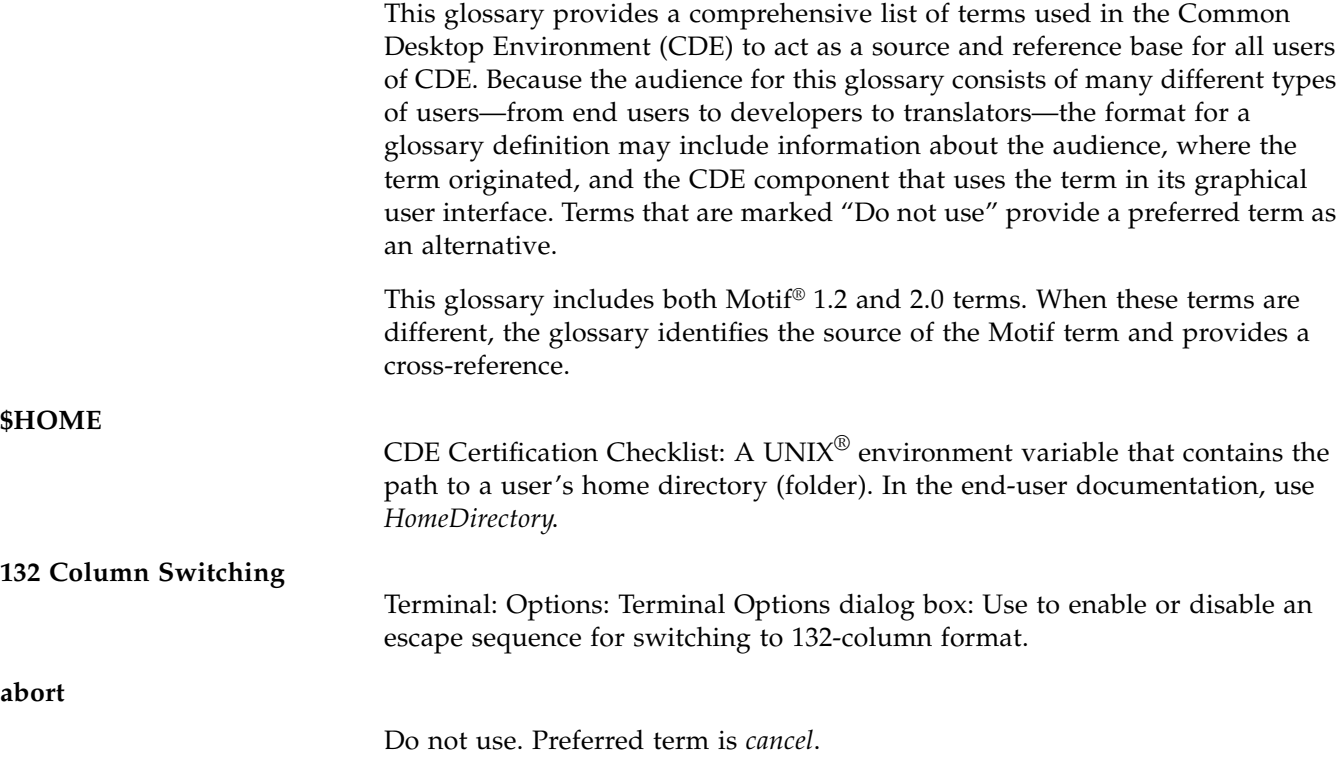

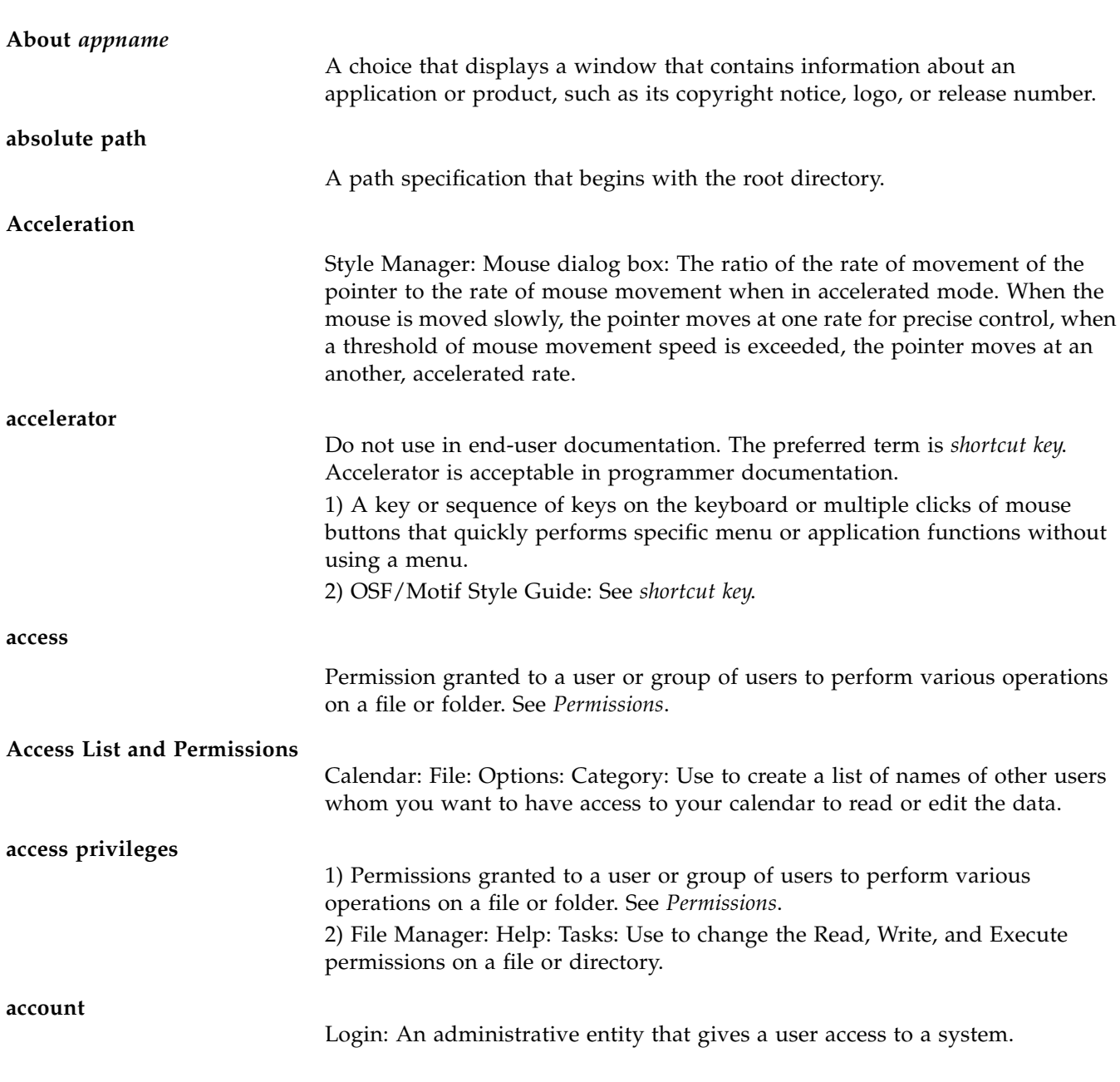

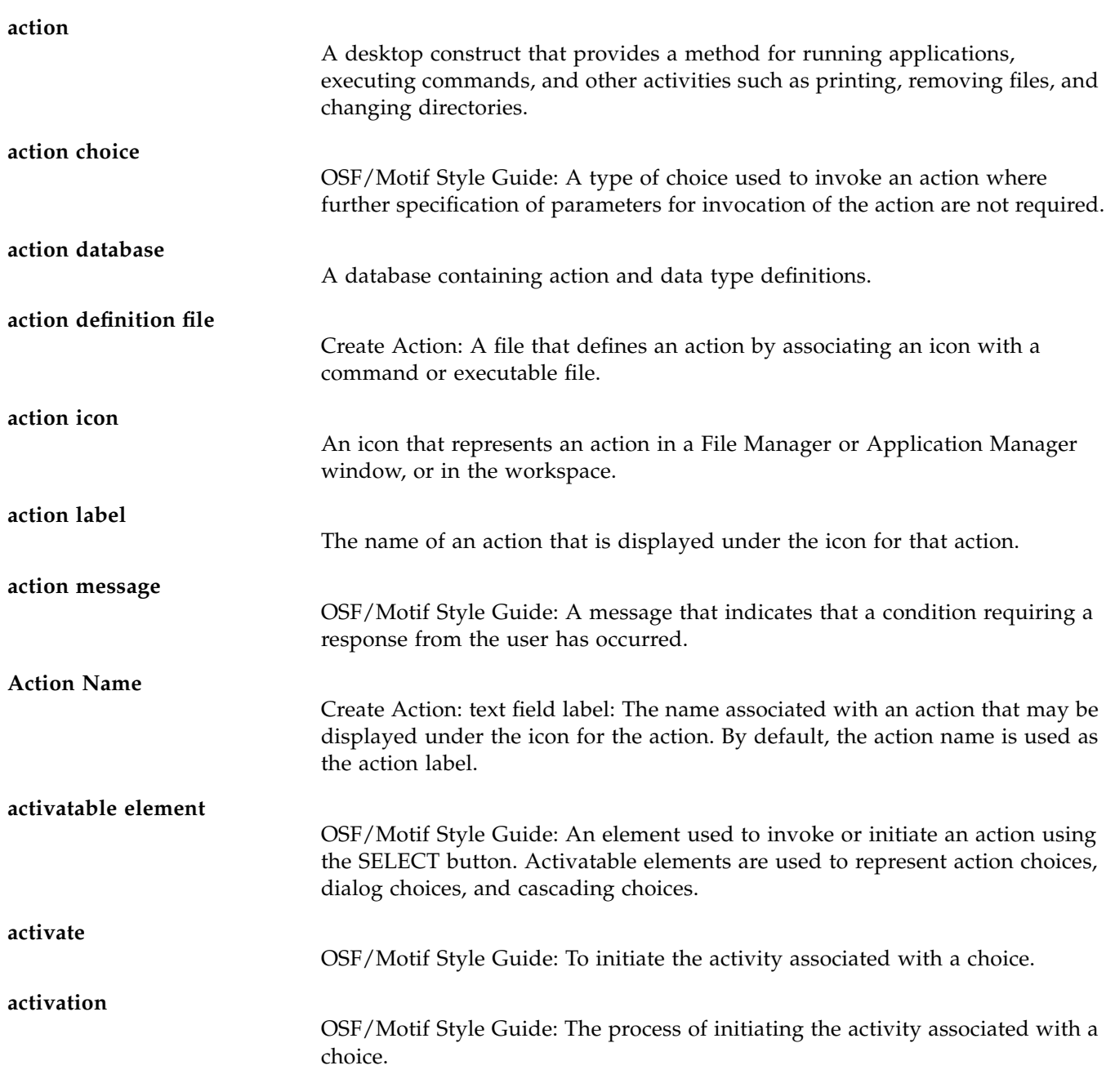

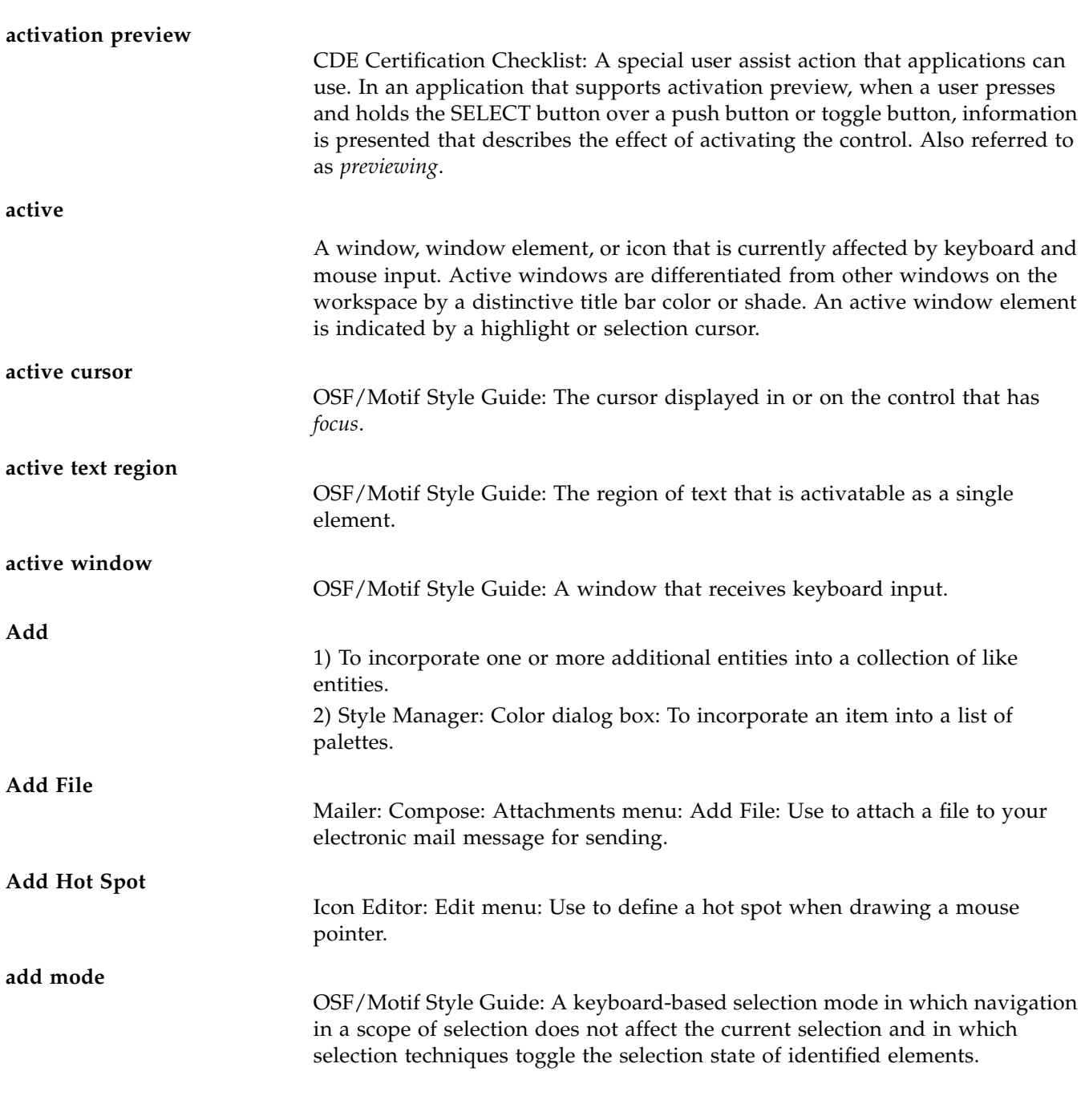

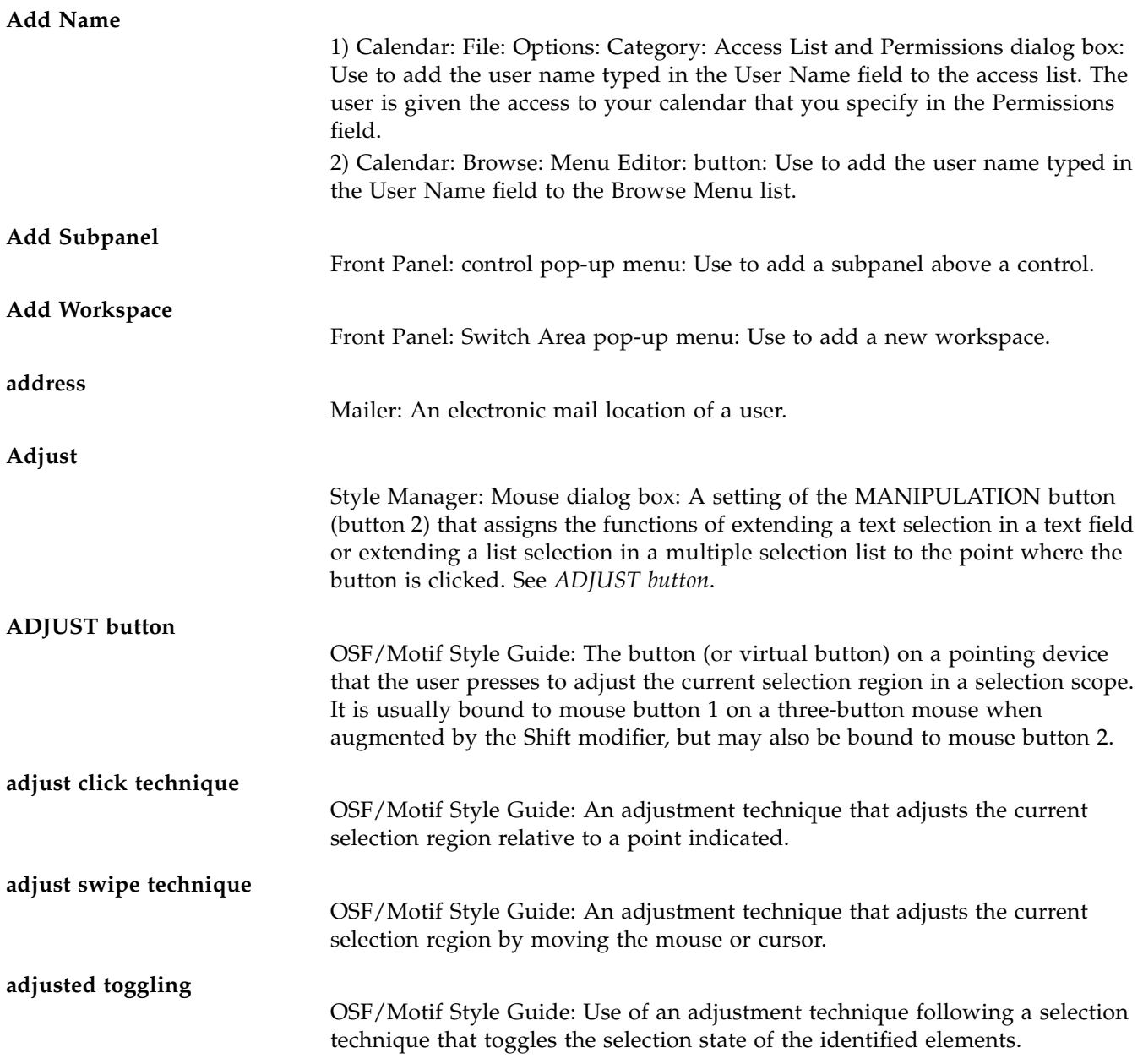

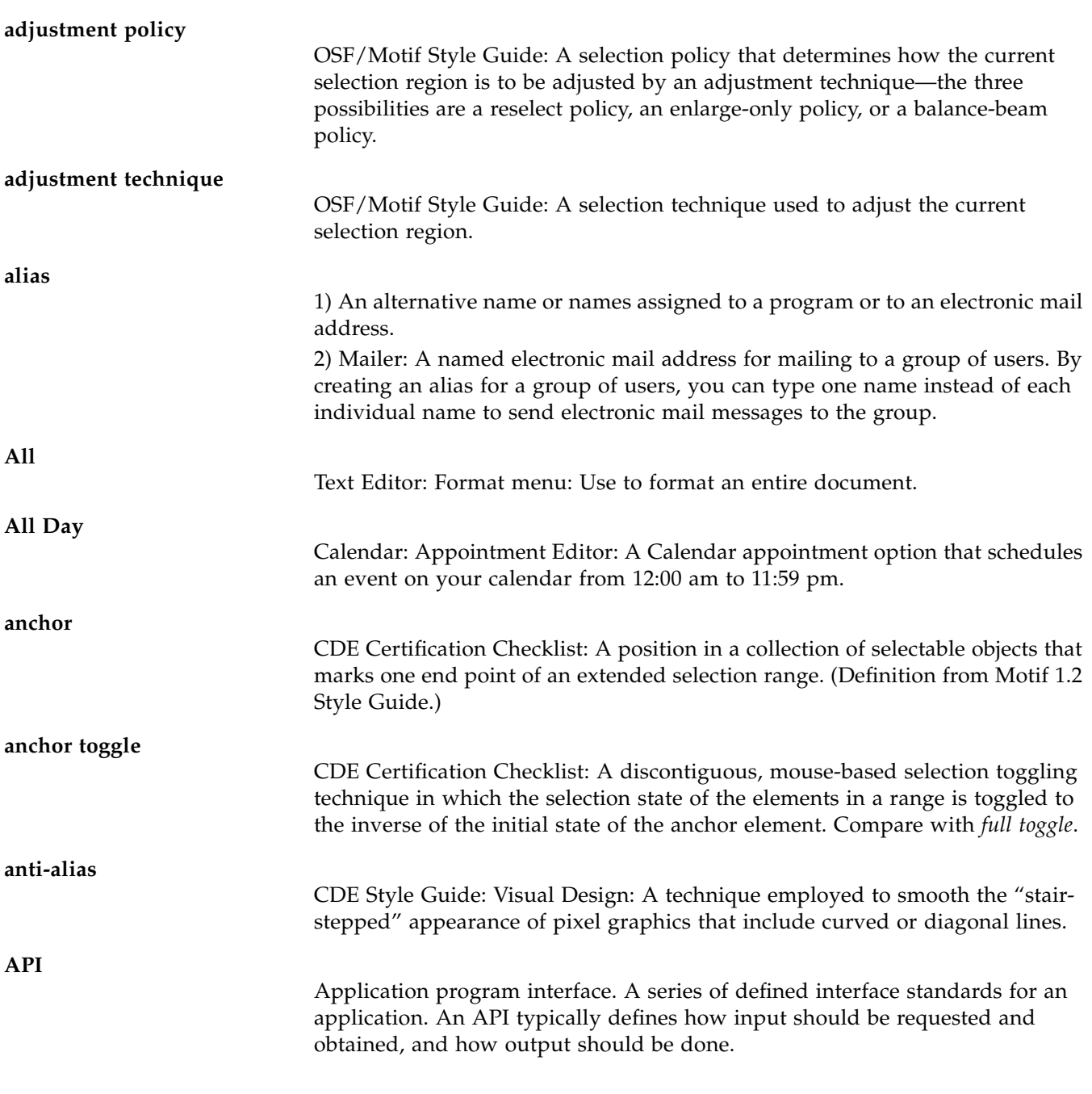

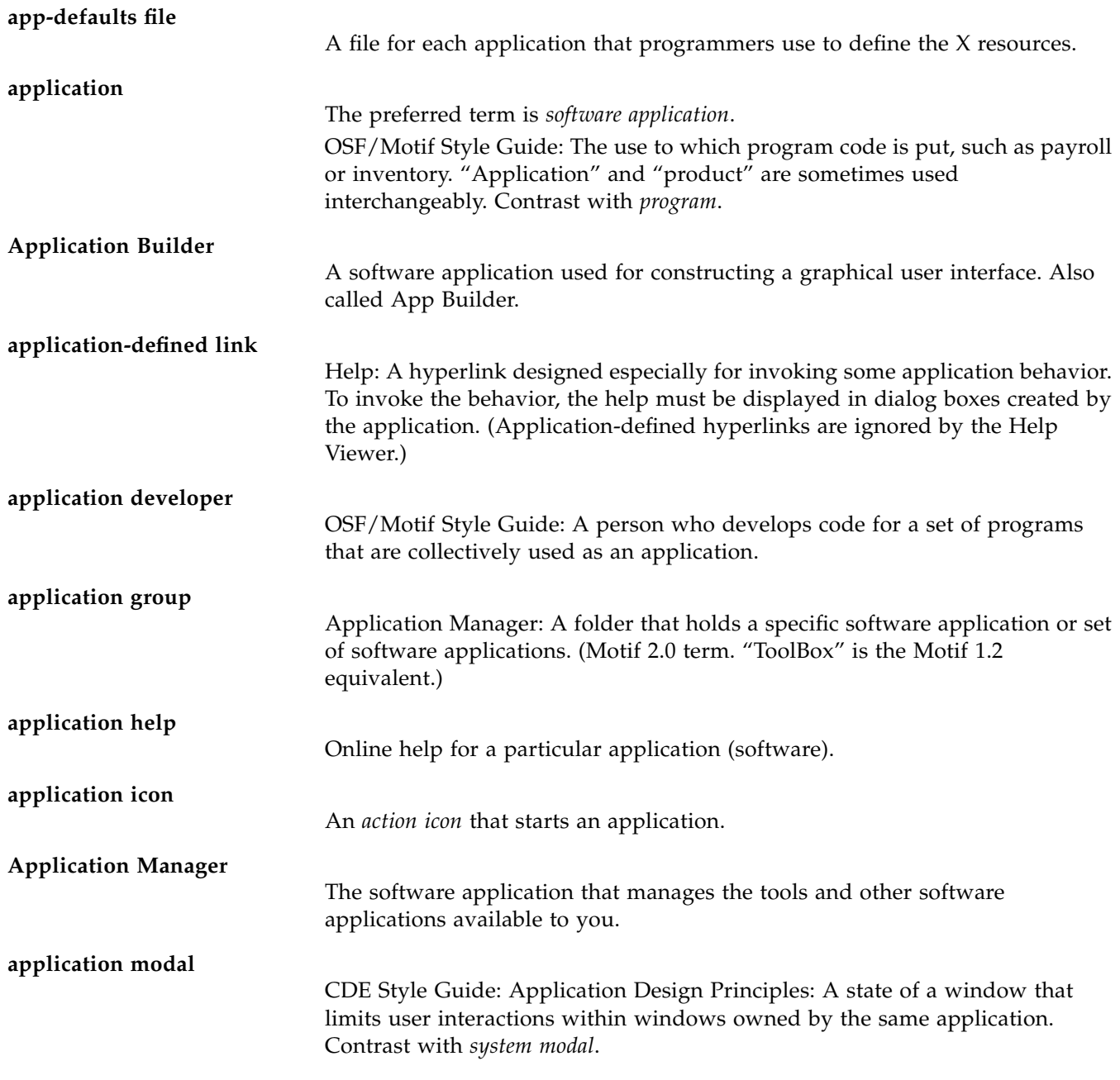

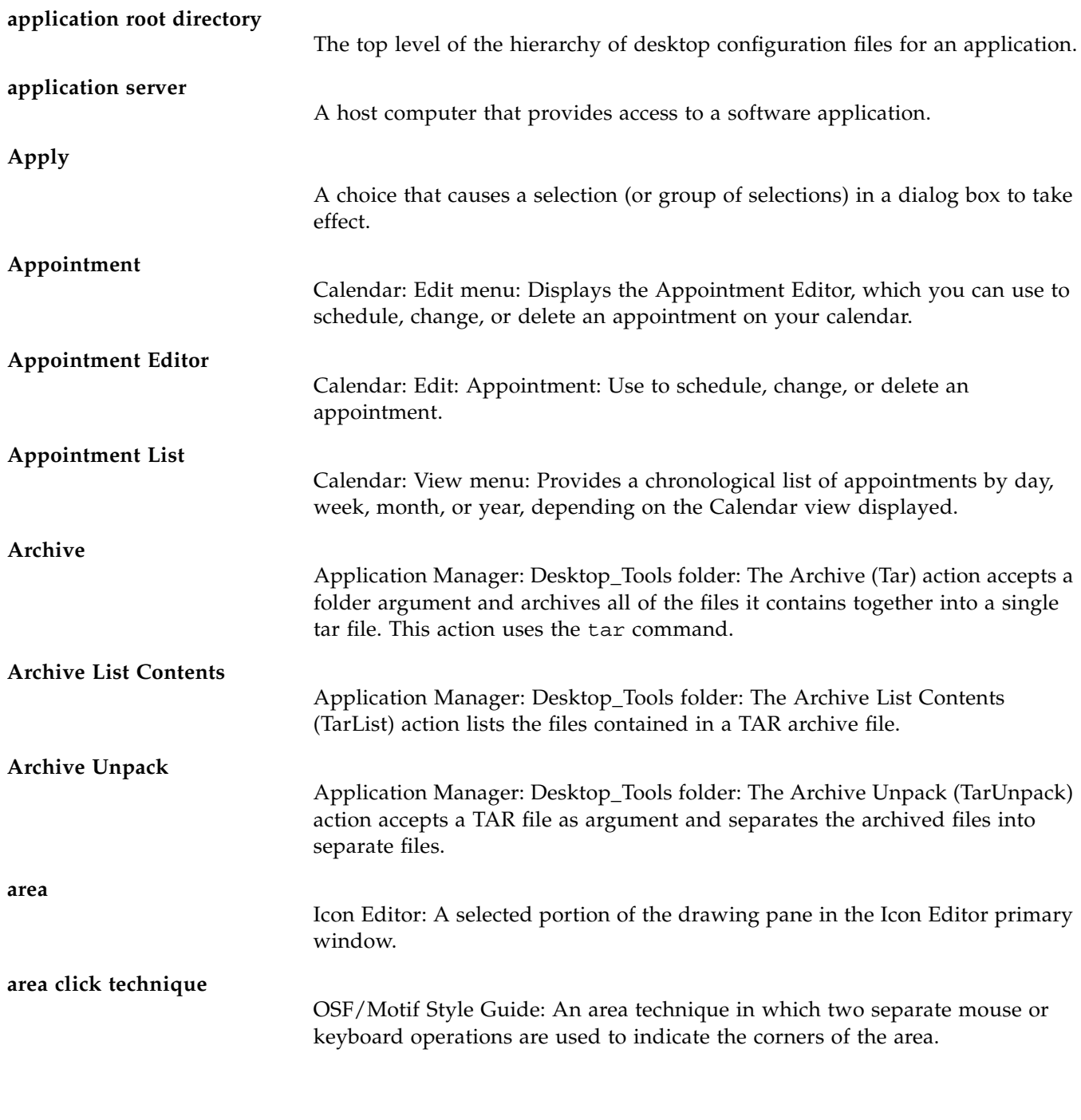

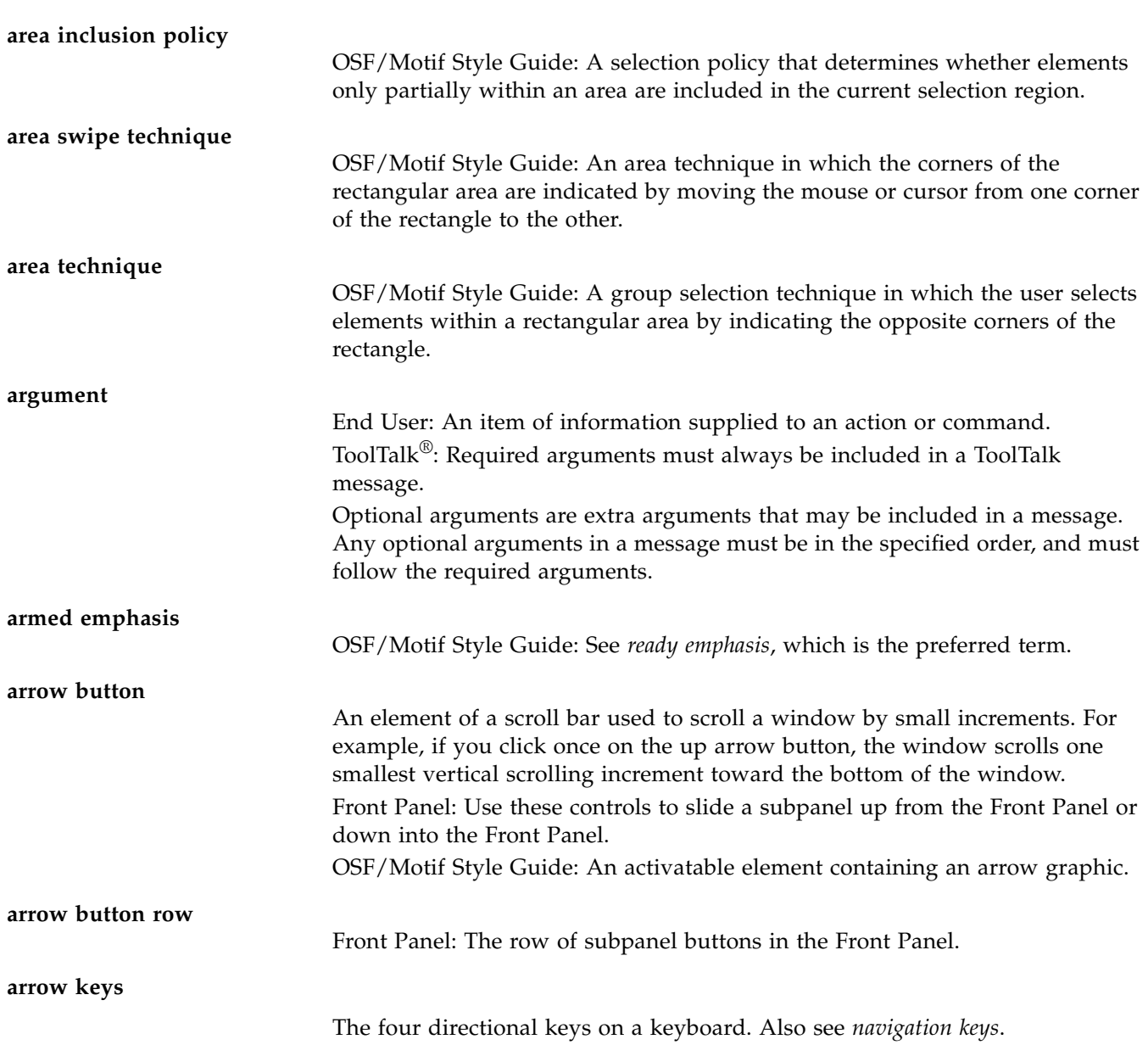

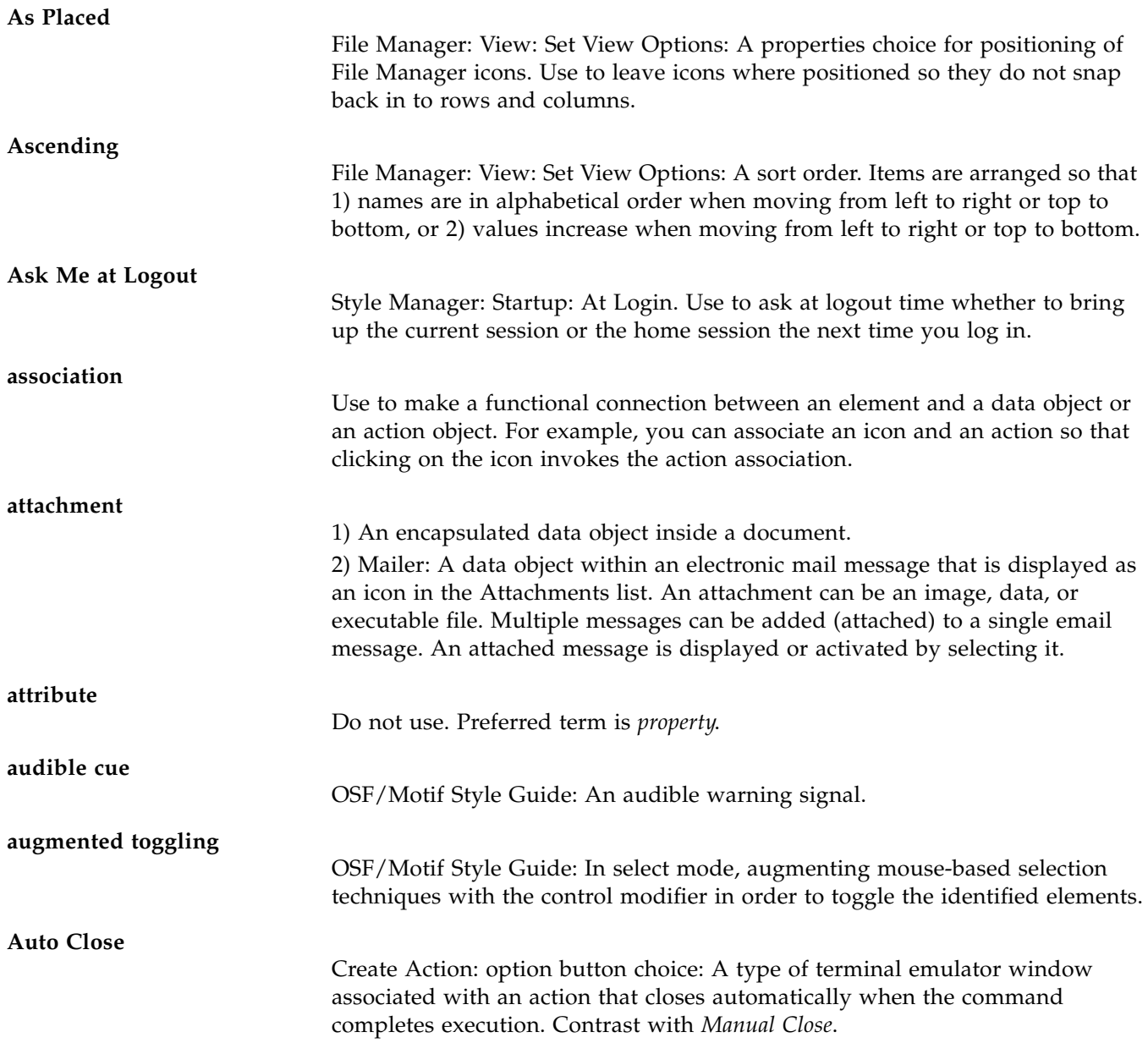

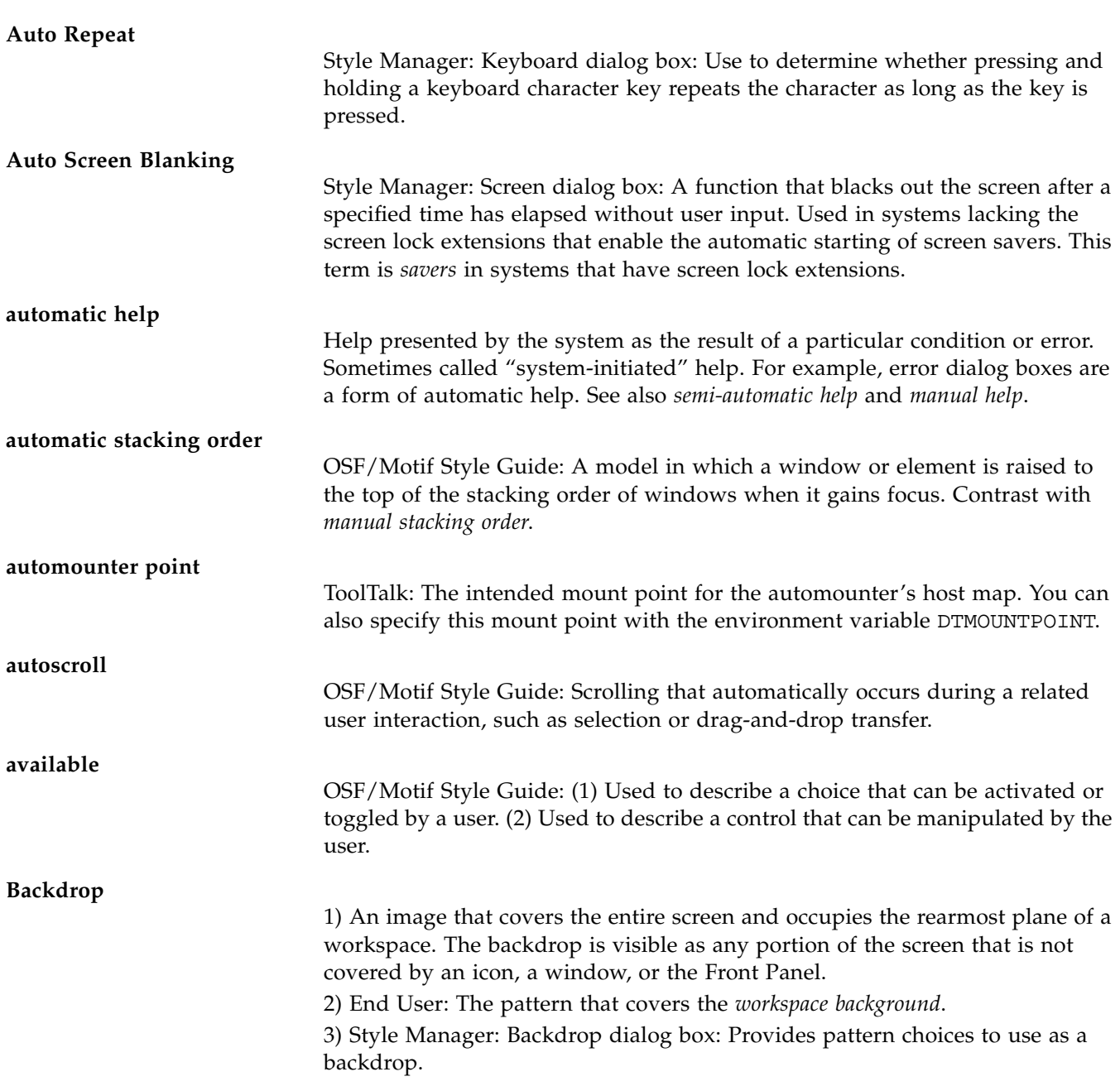

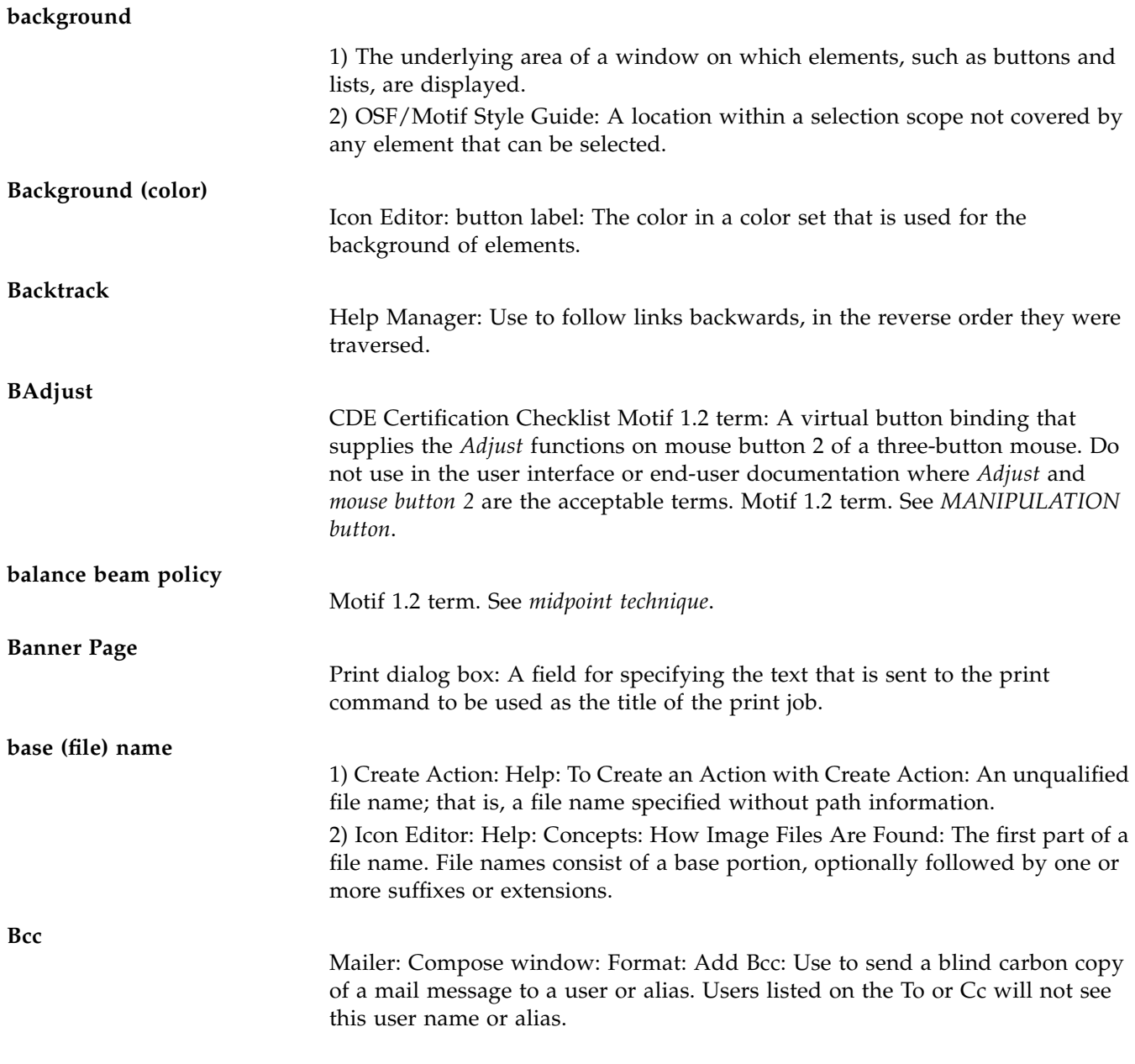

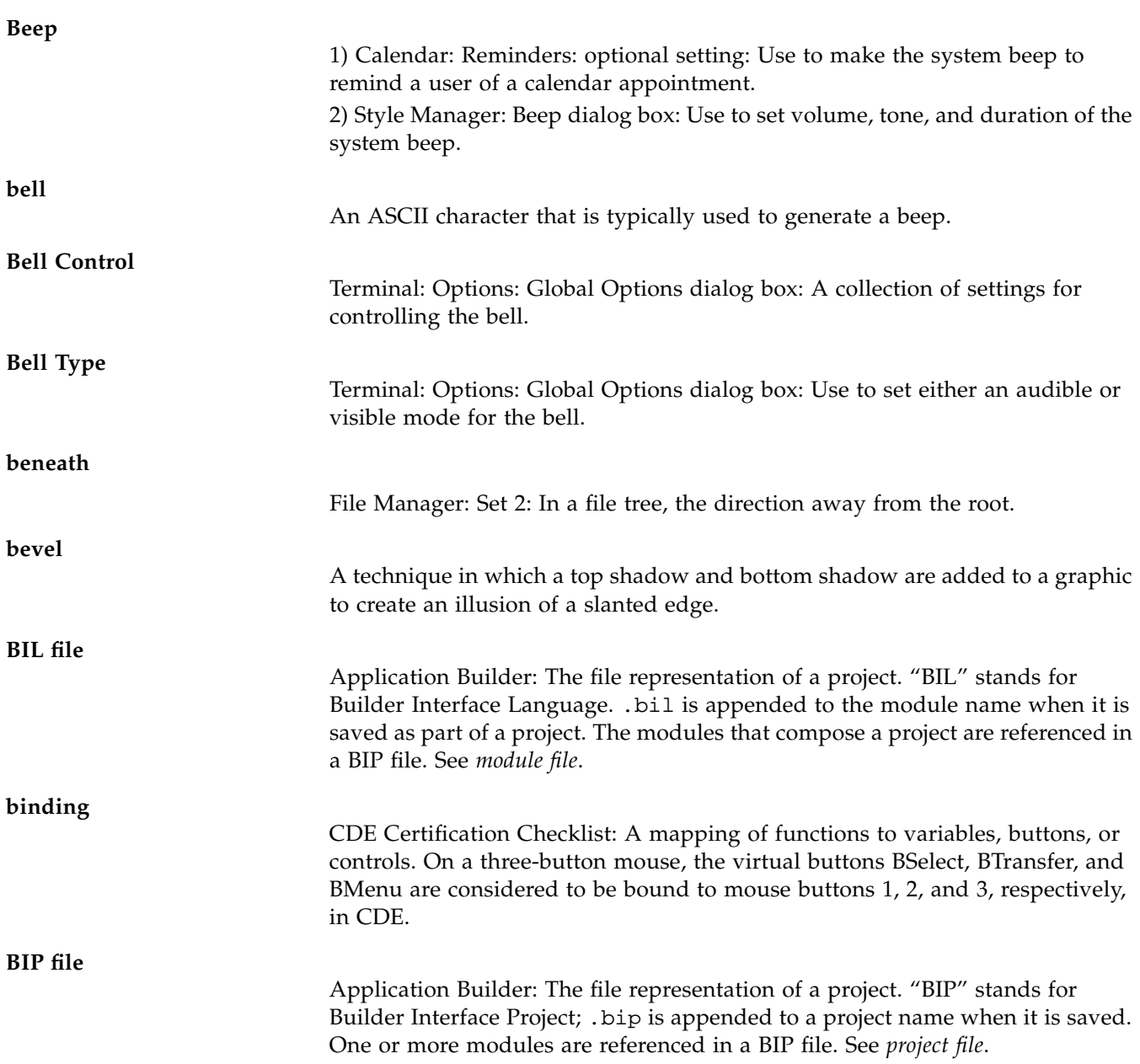

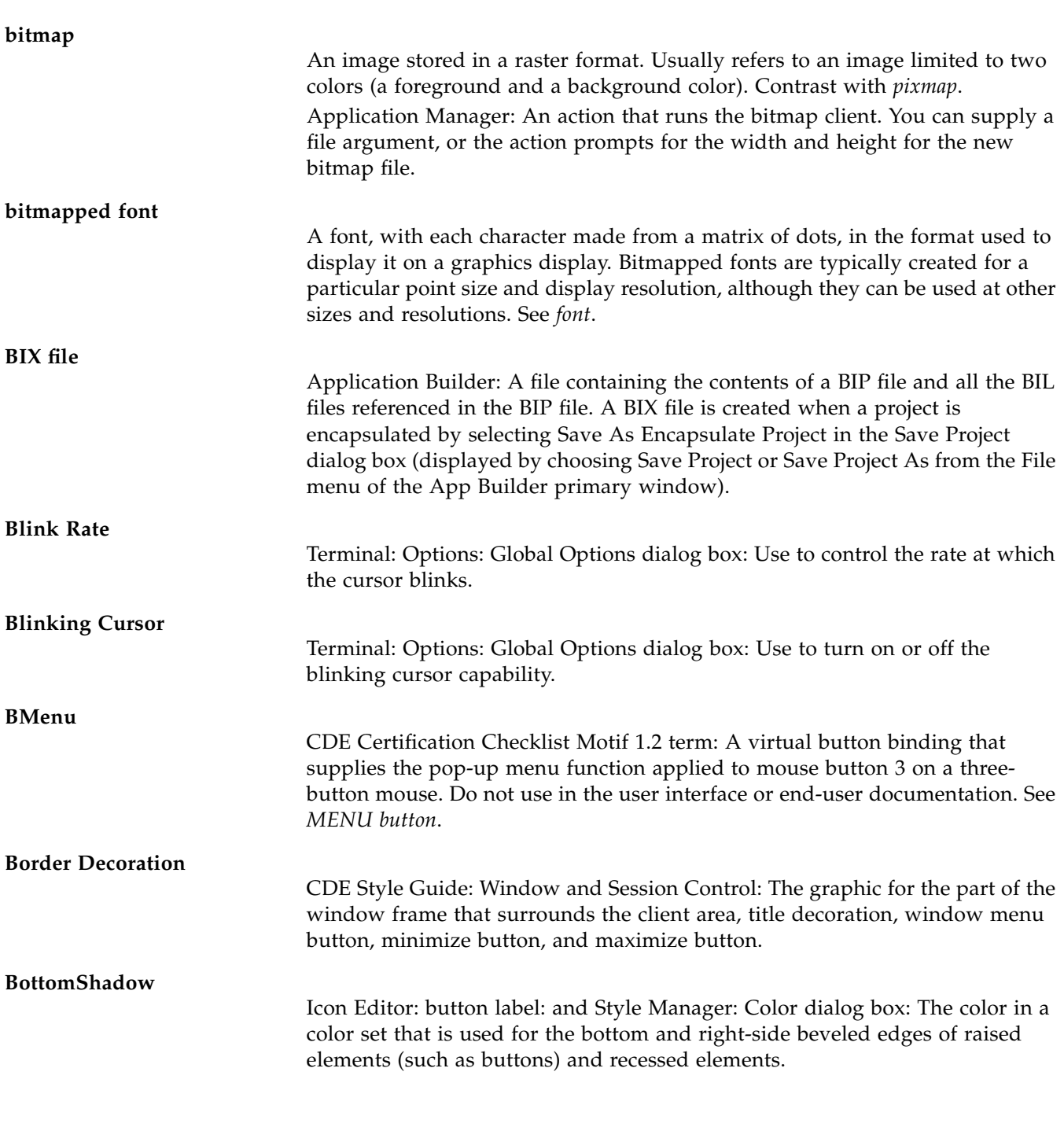

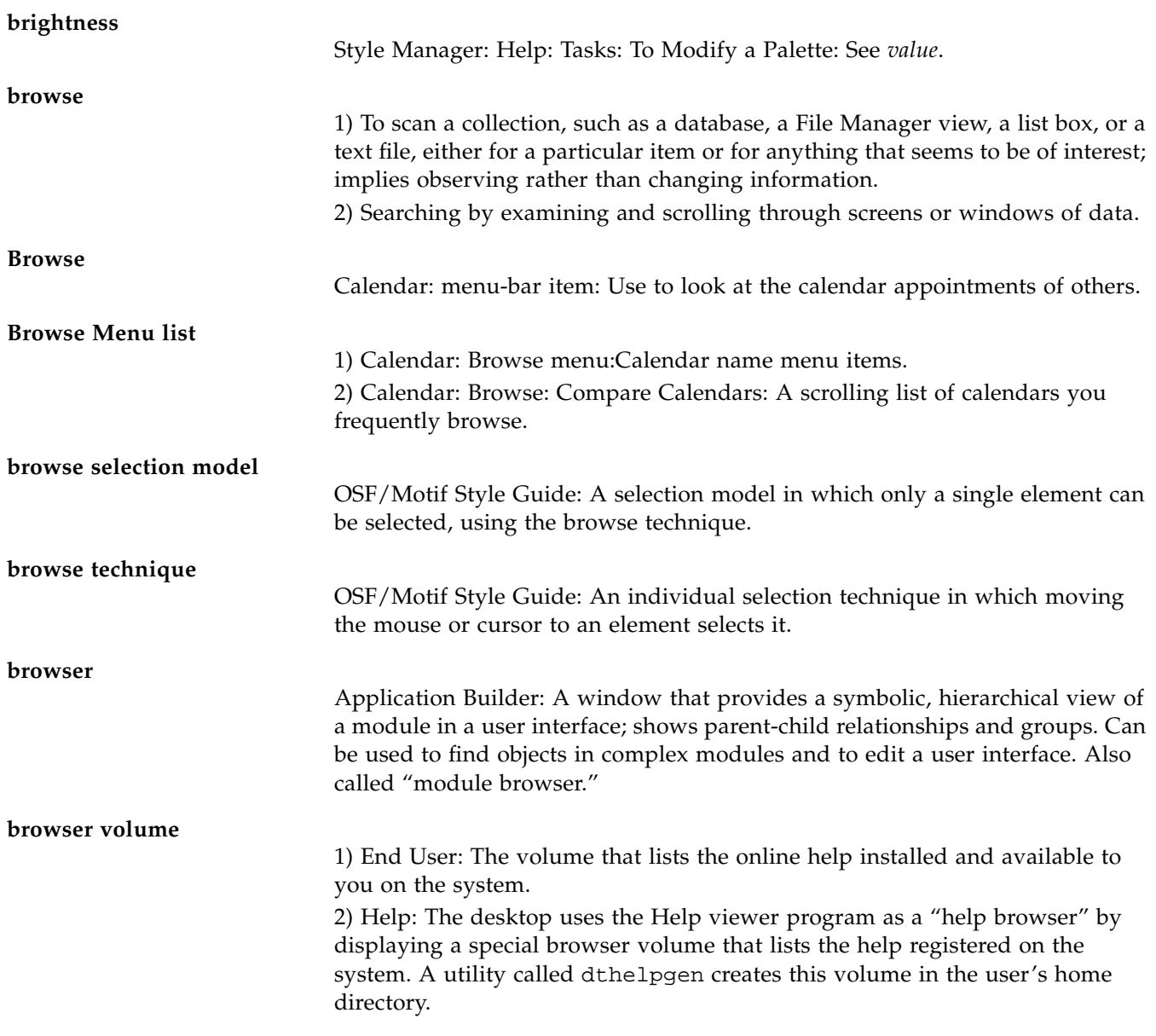

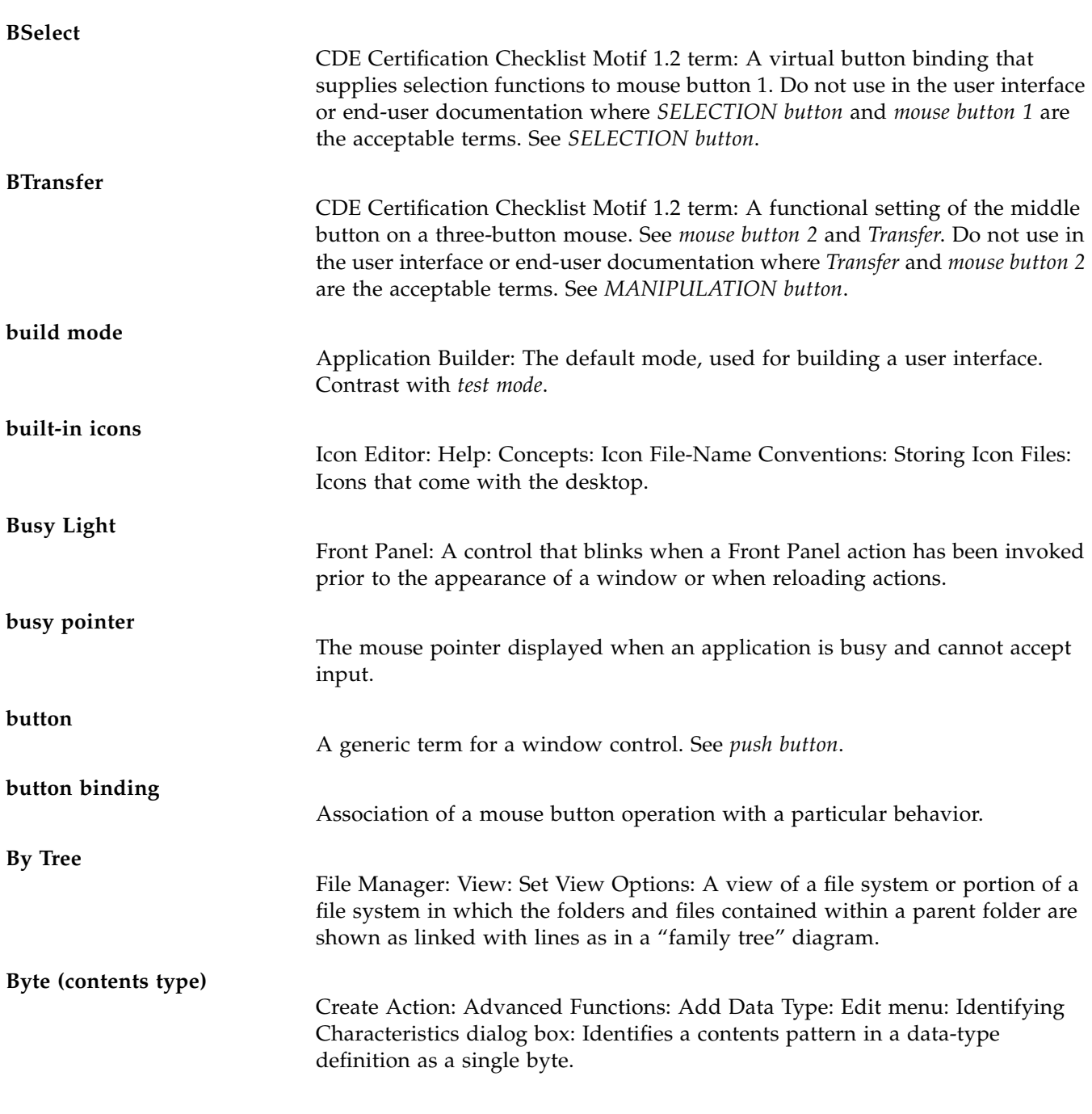

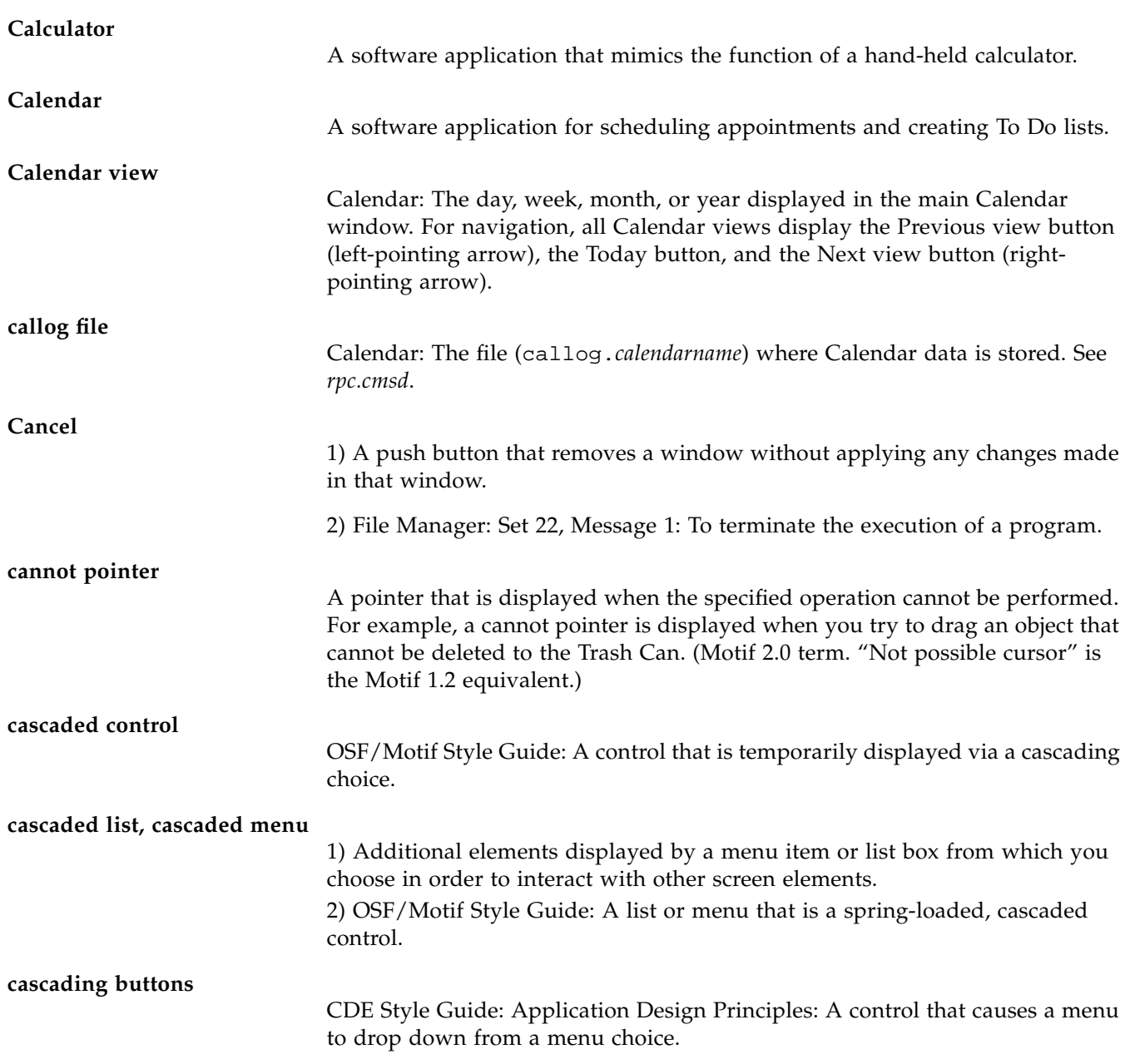

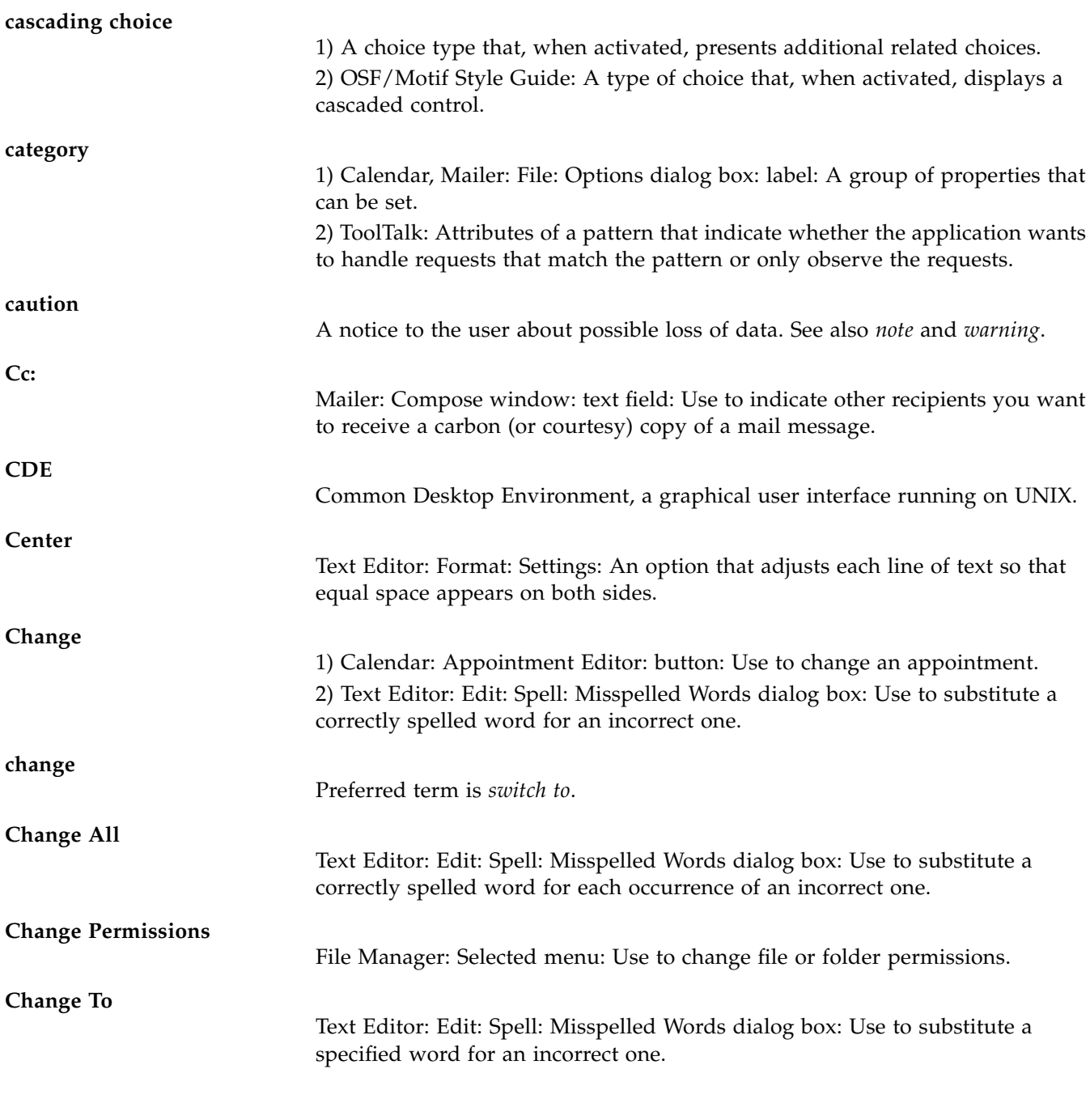

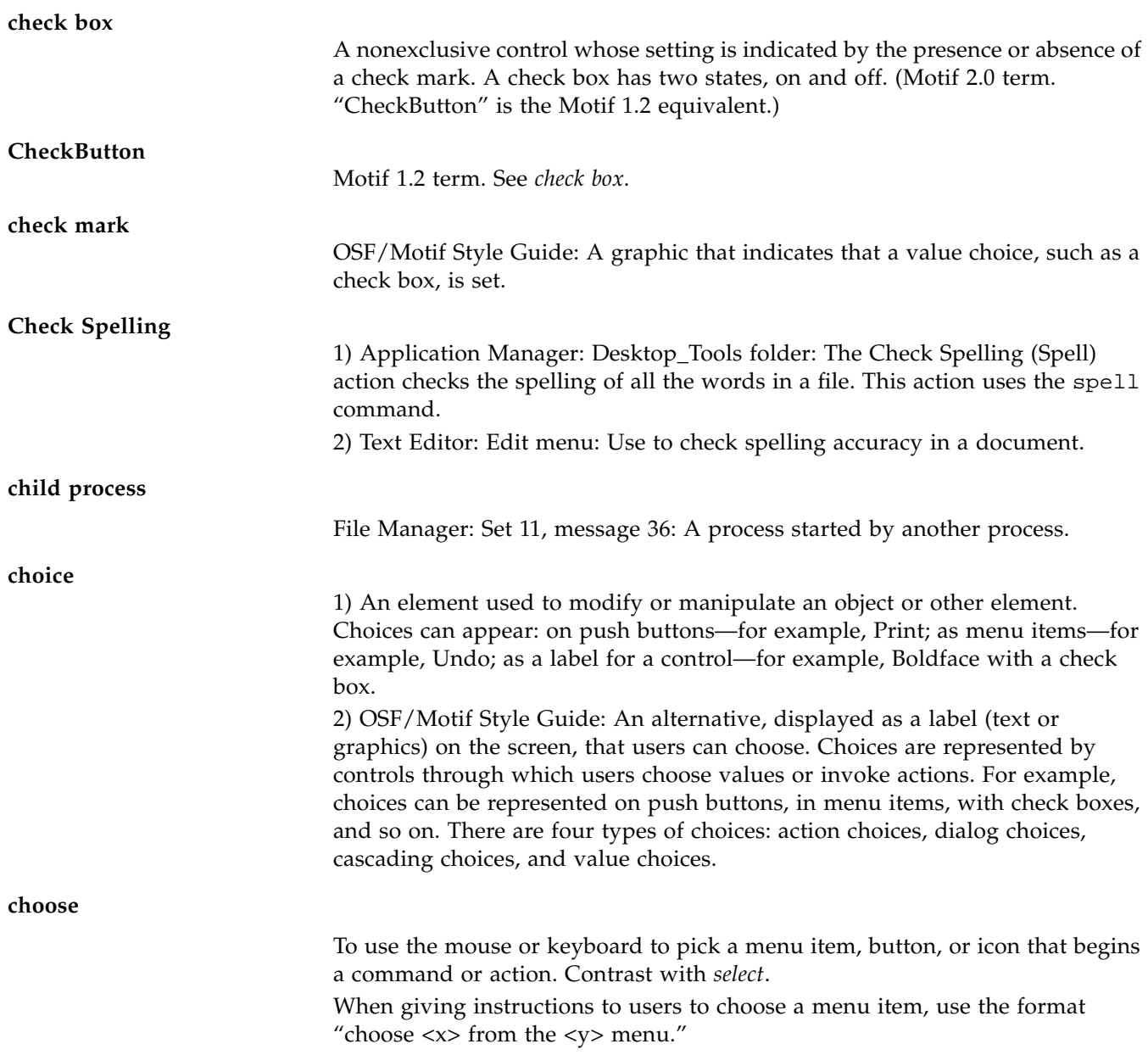

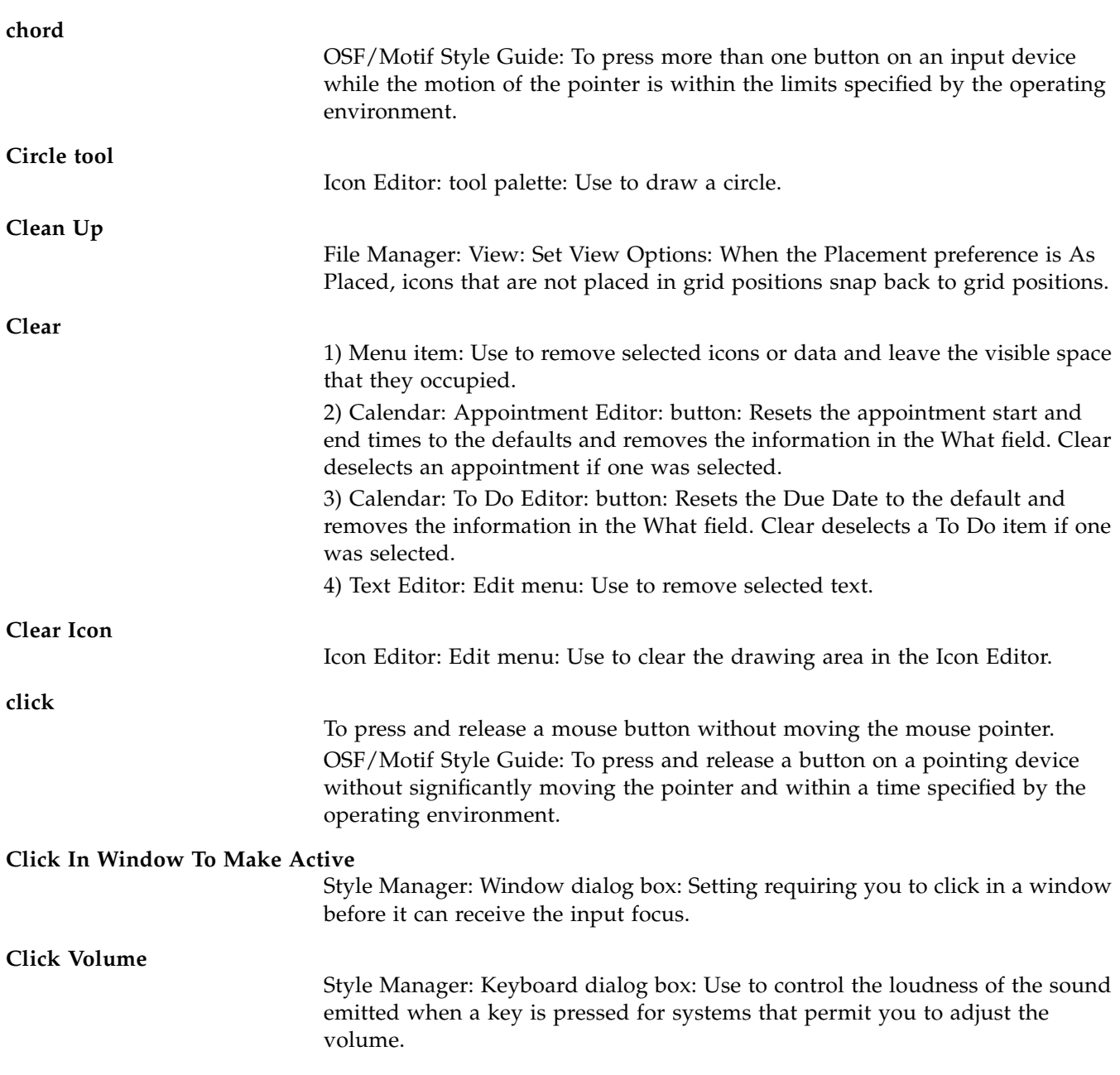

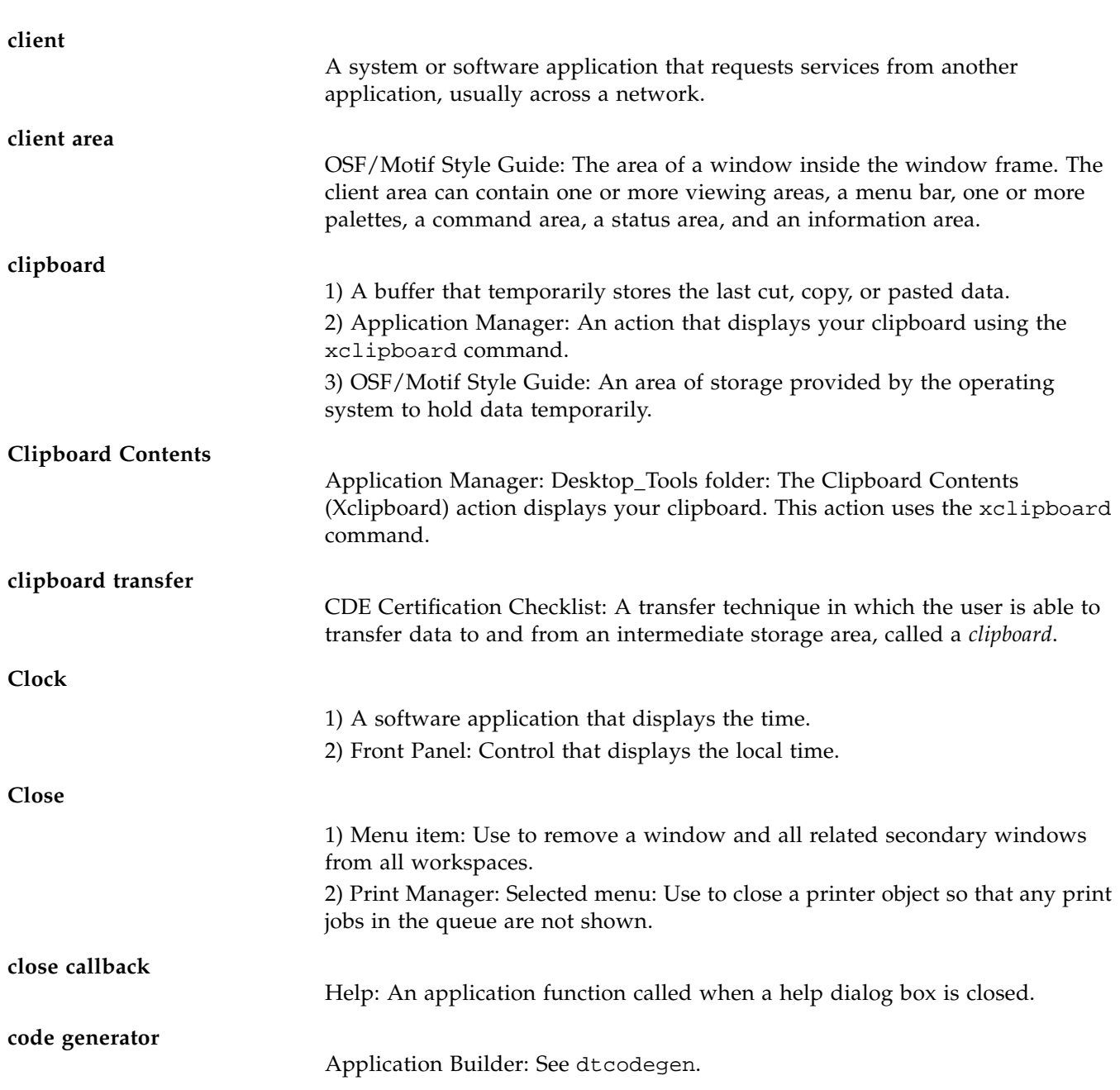

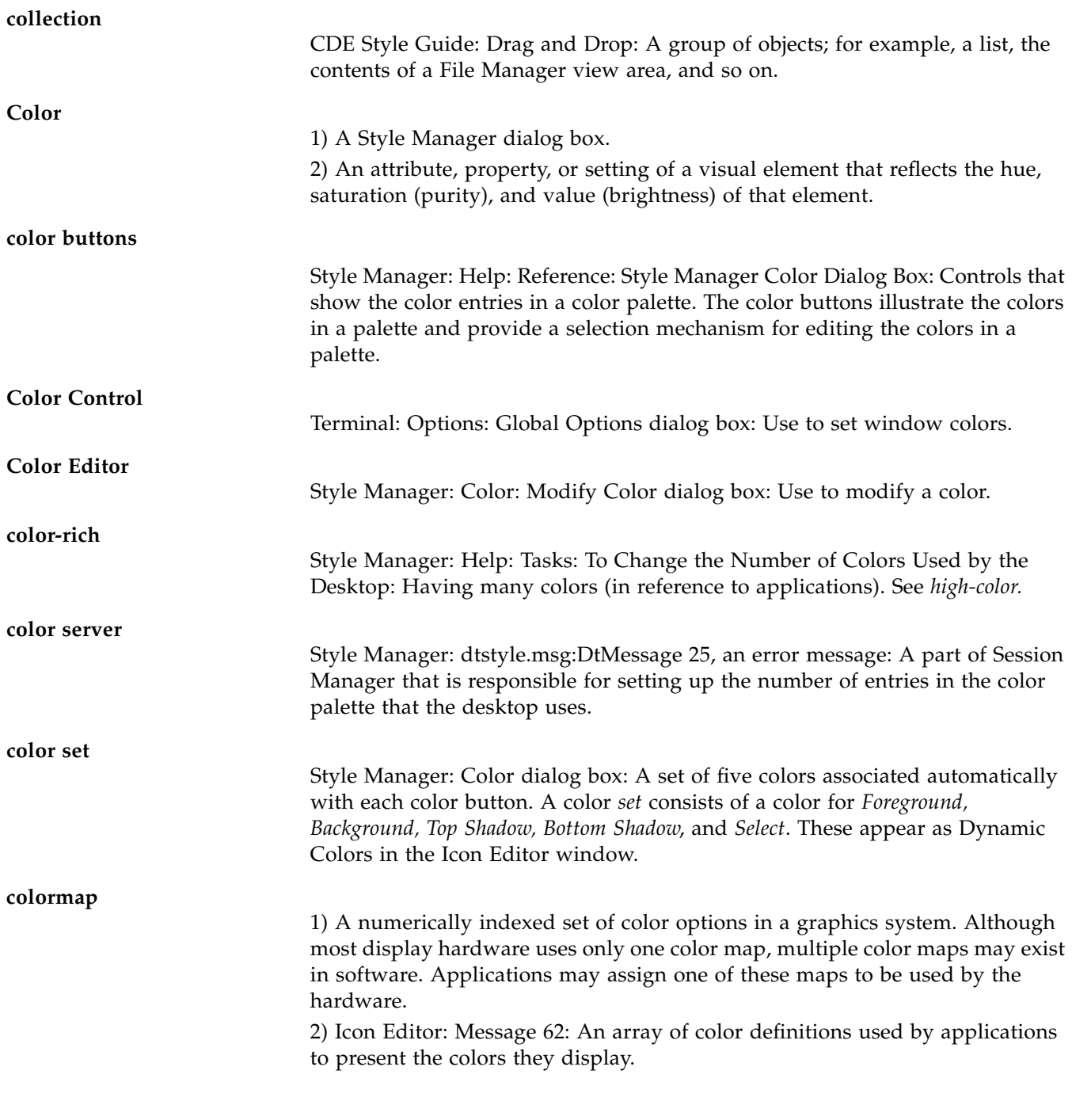

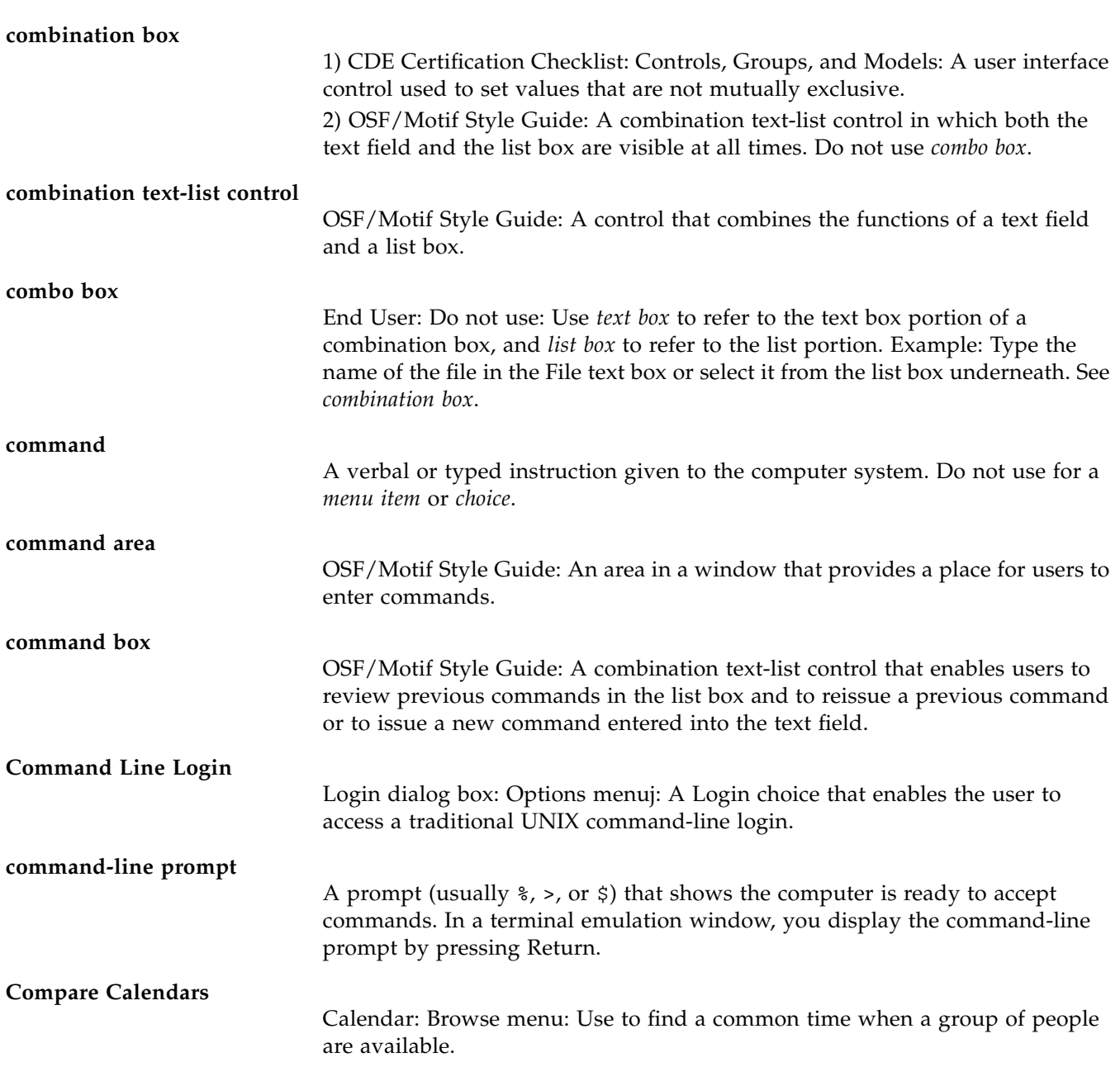

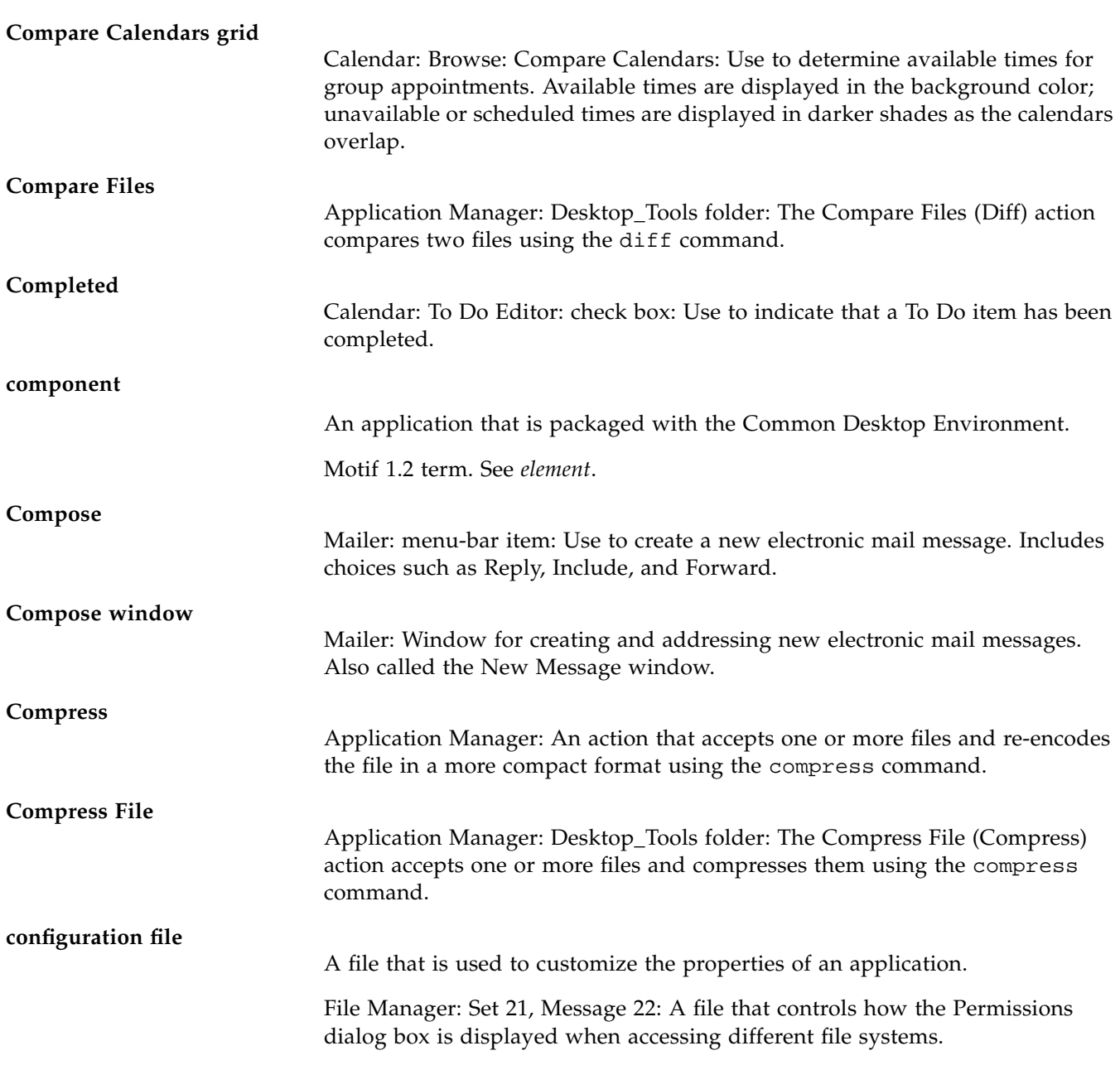

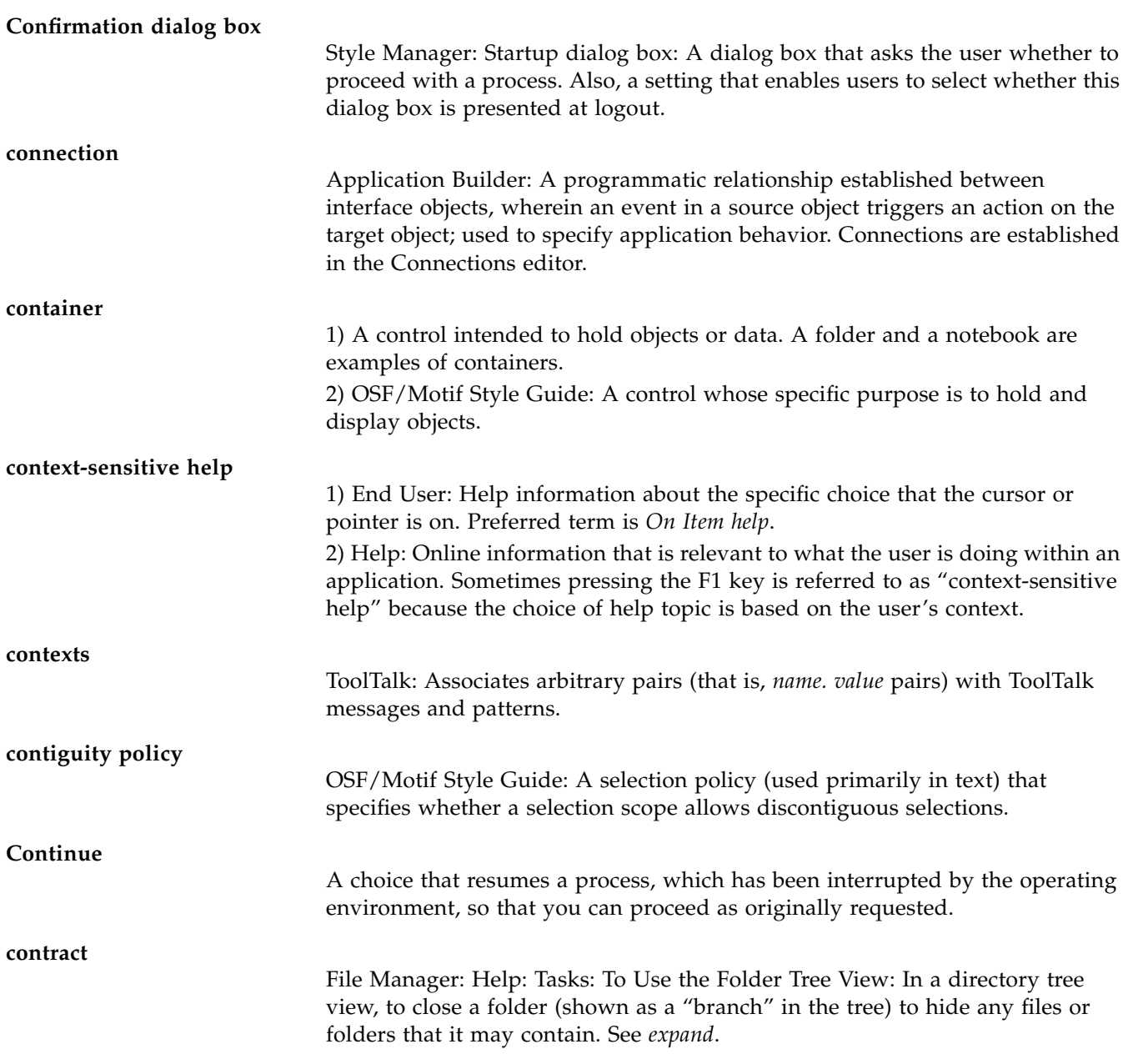

## **control**

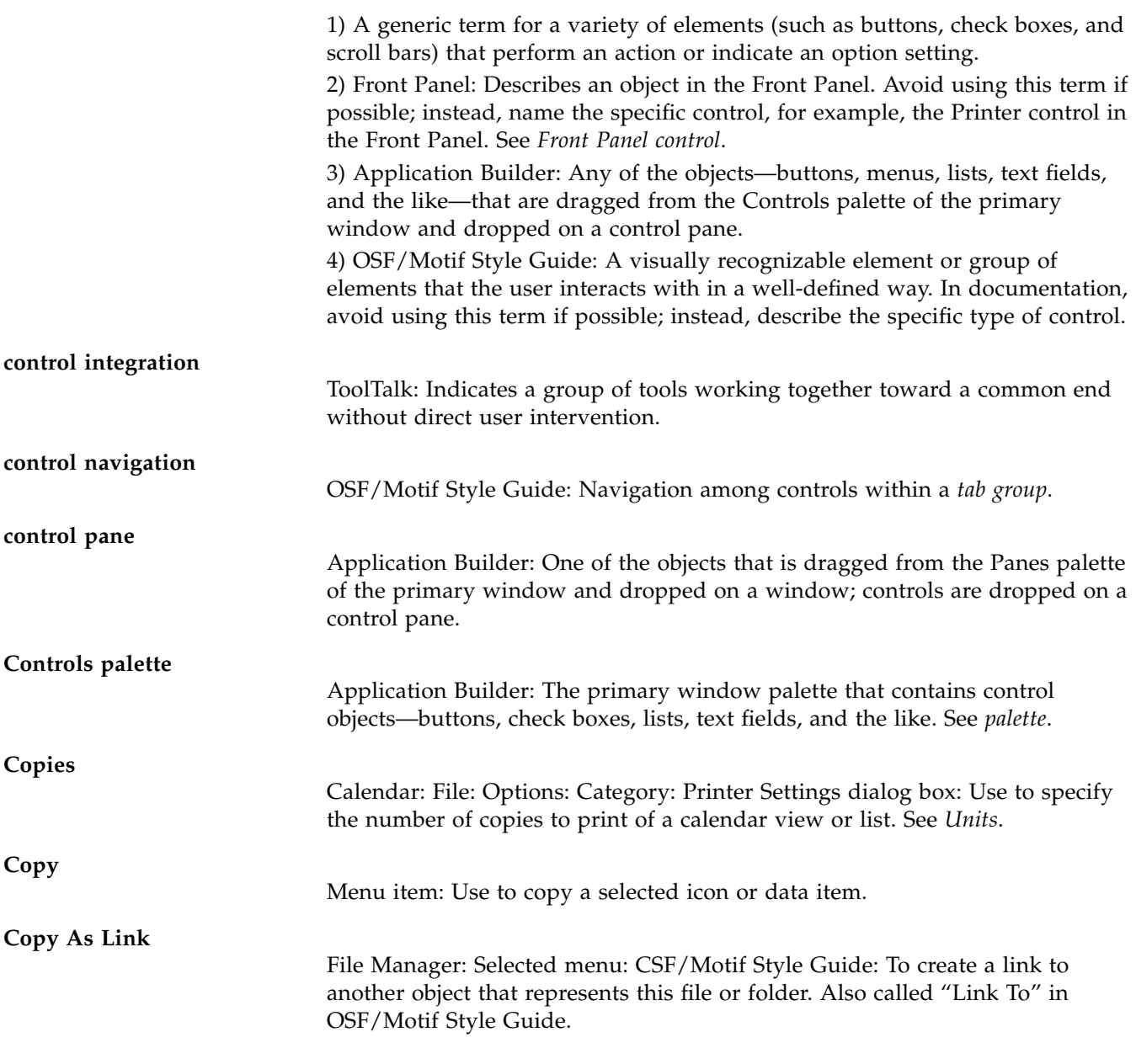

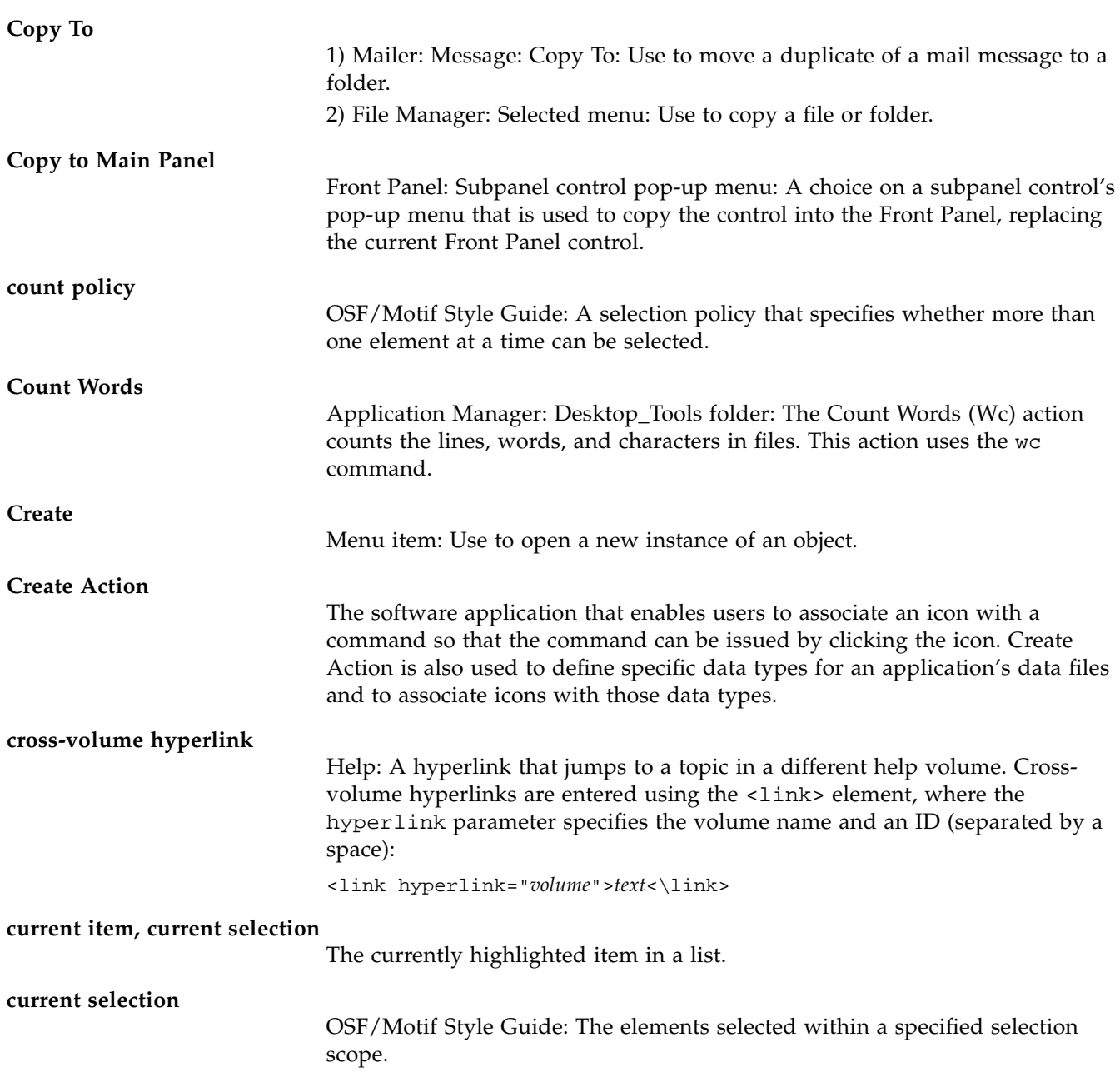

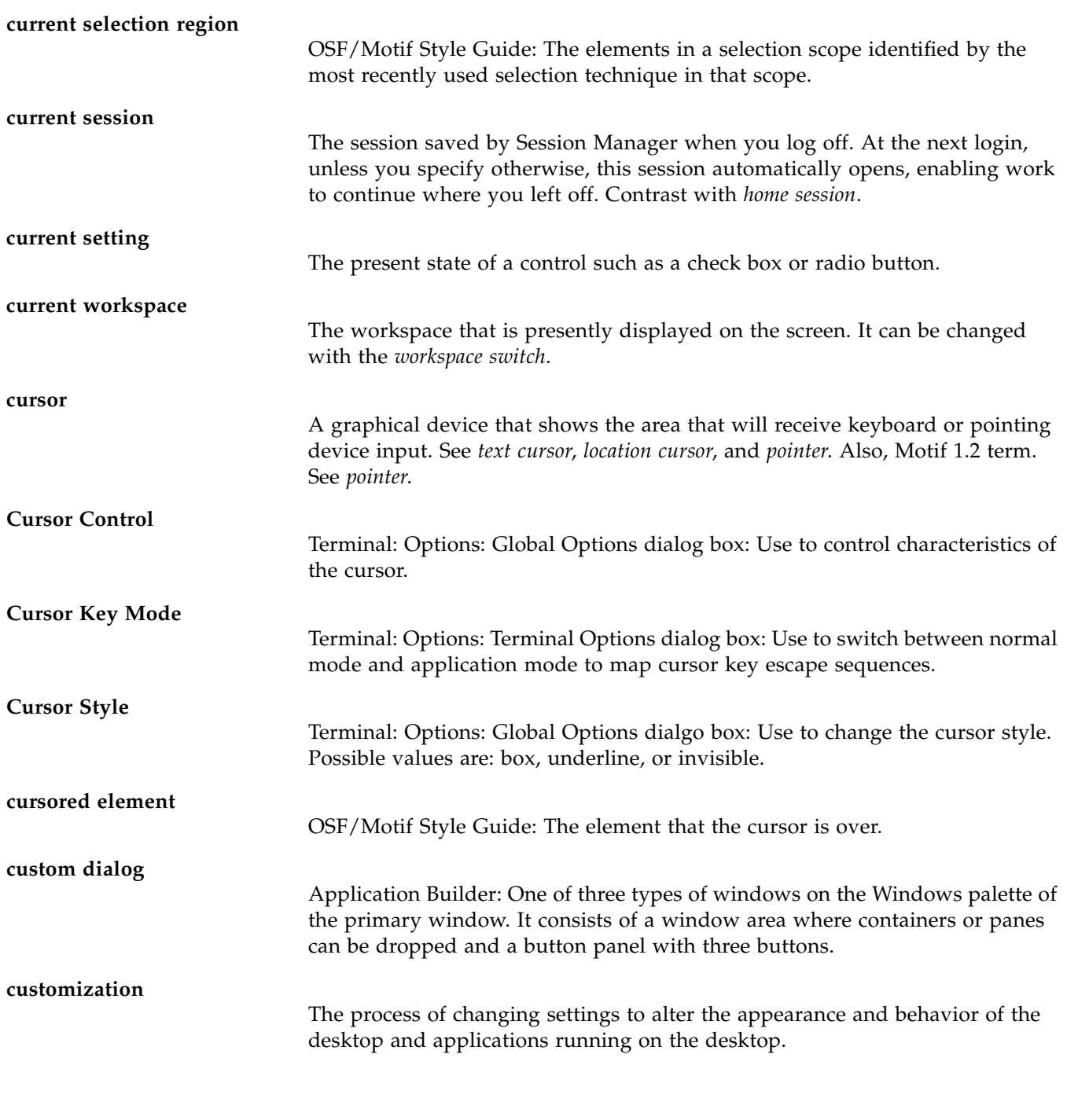

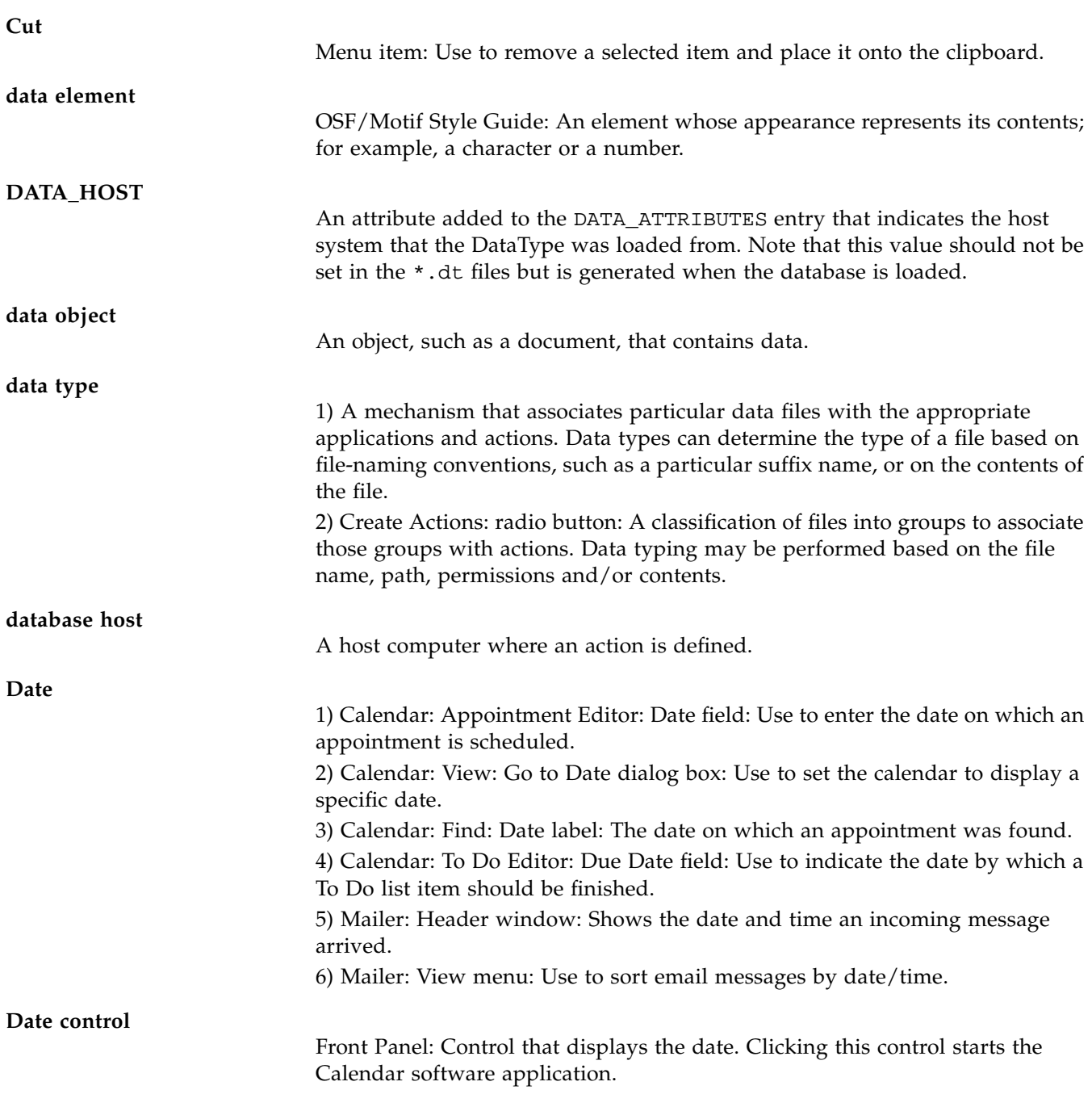

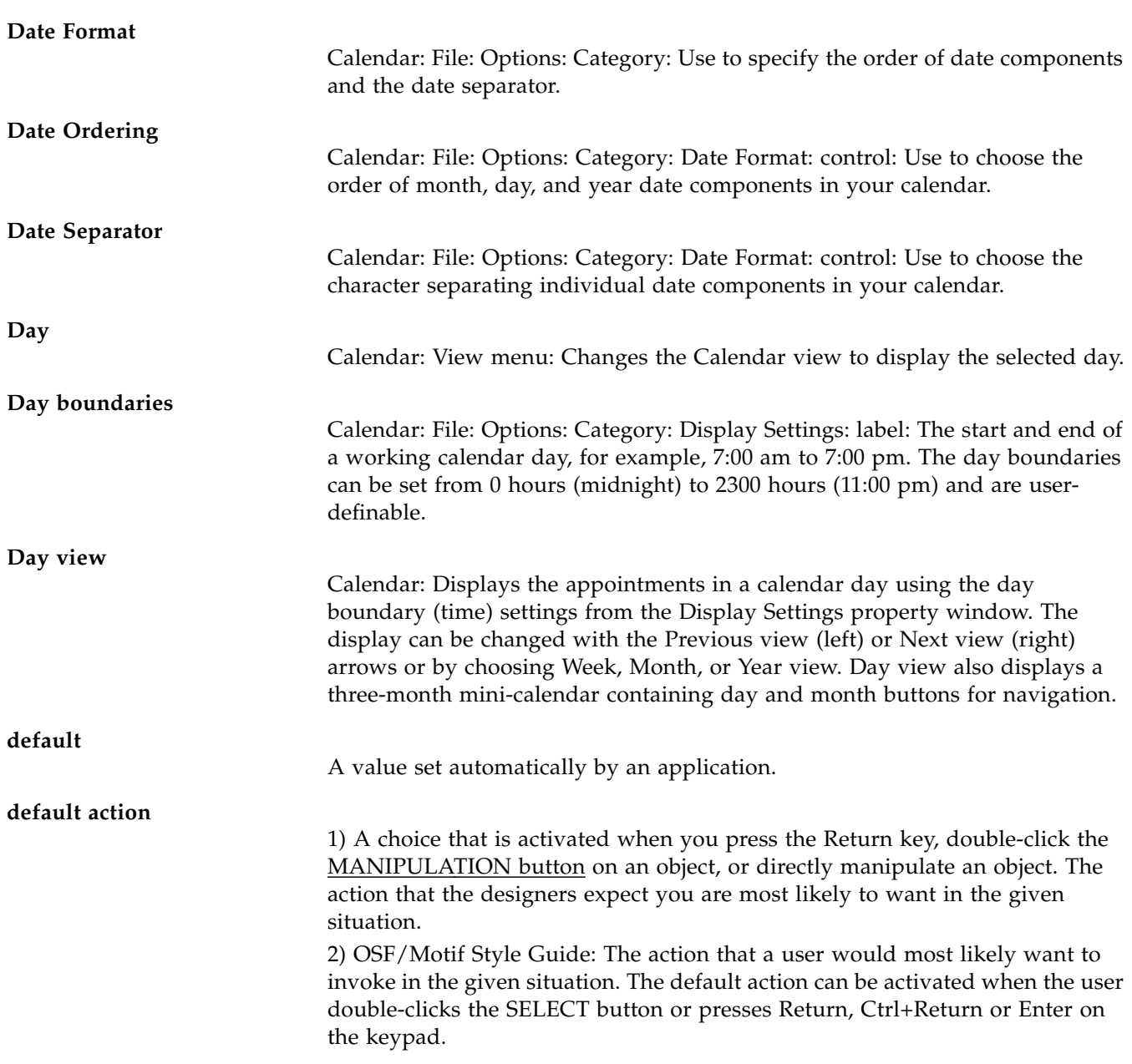

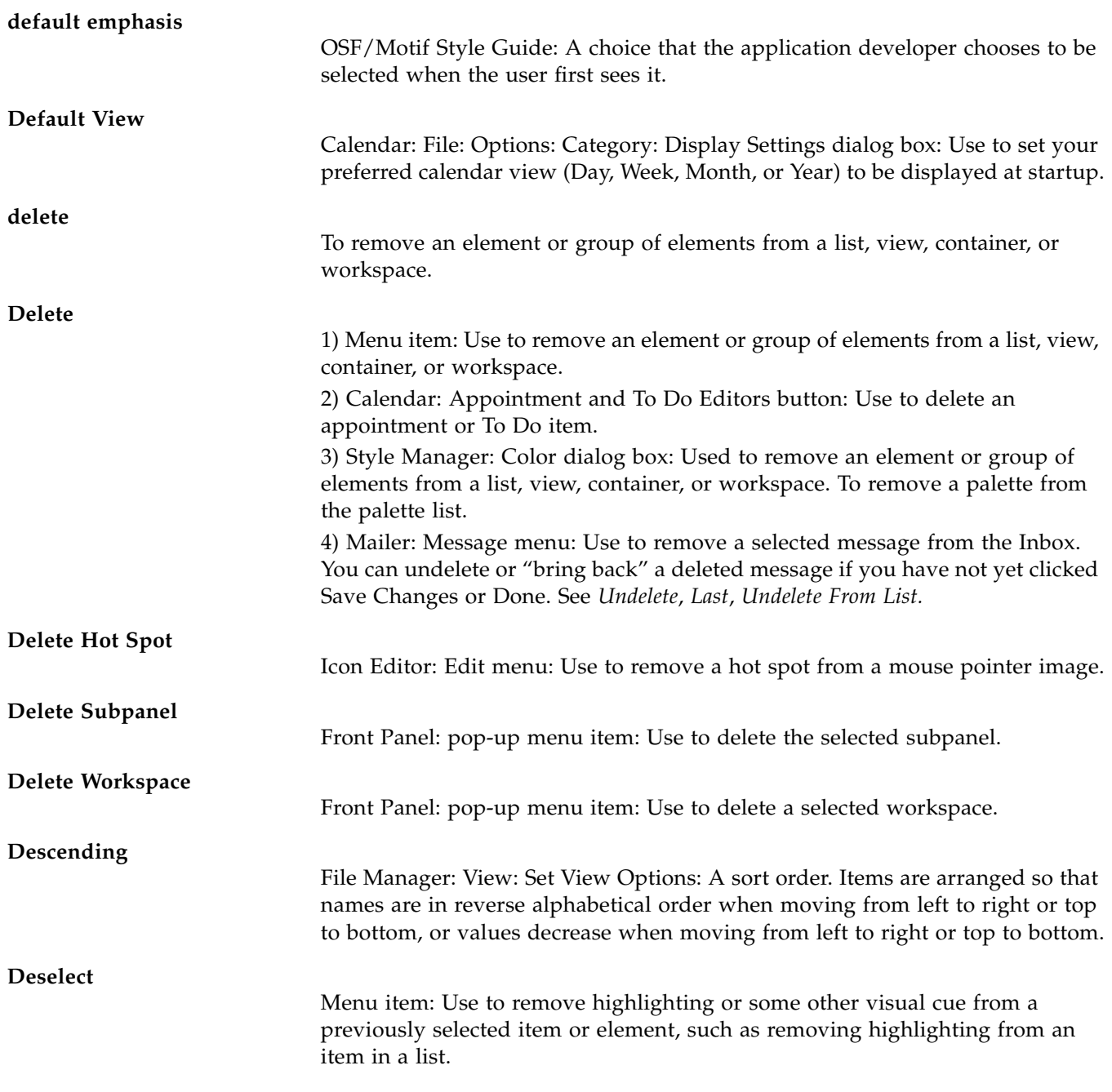

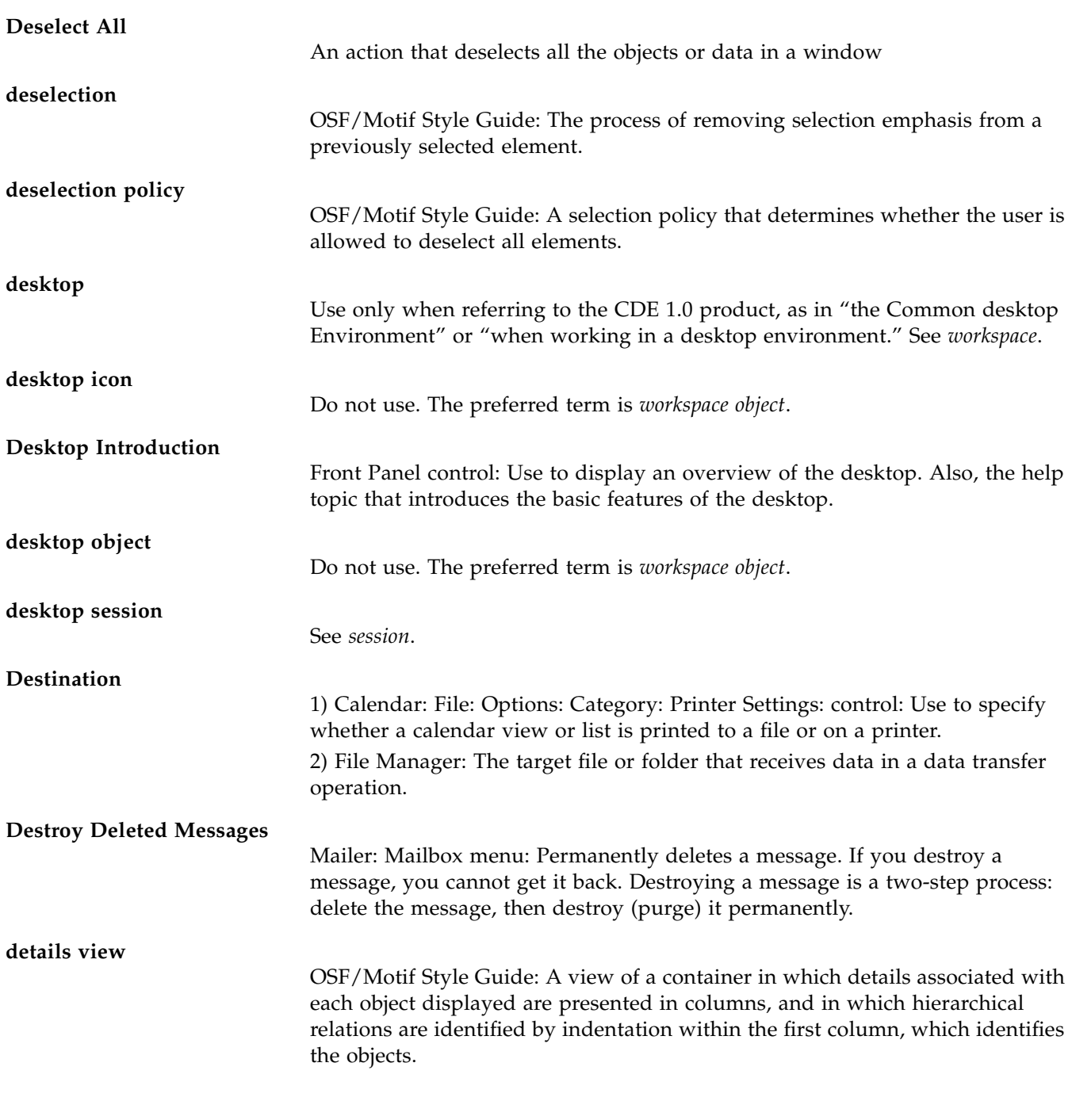

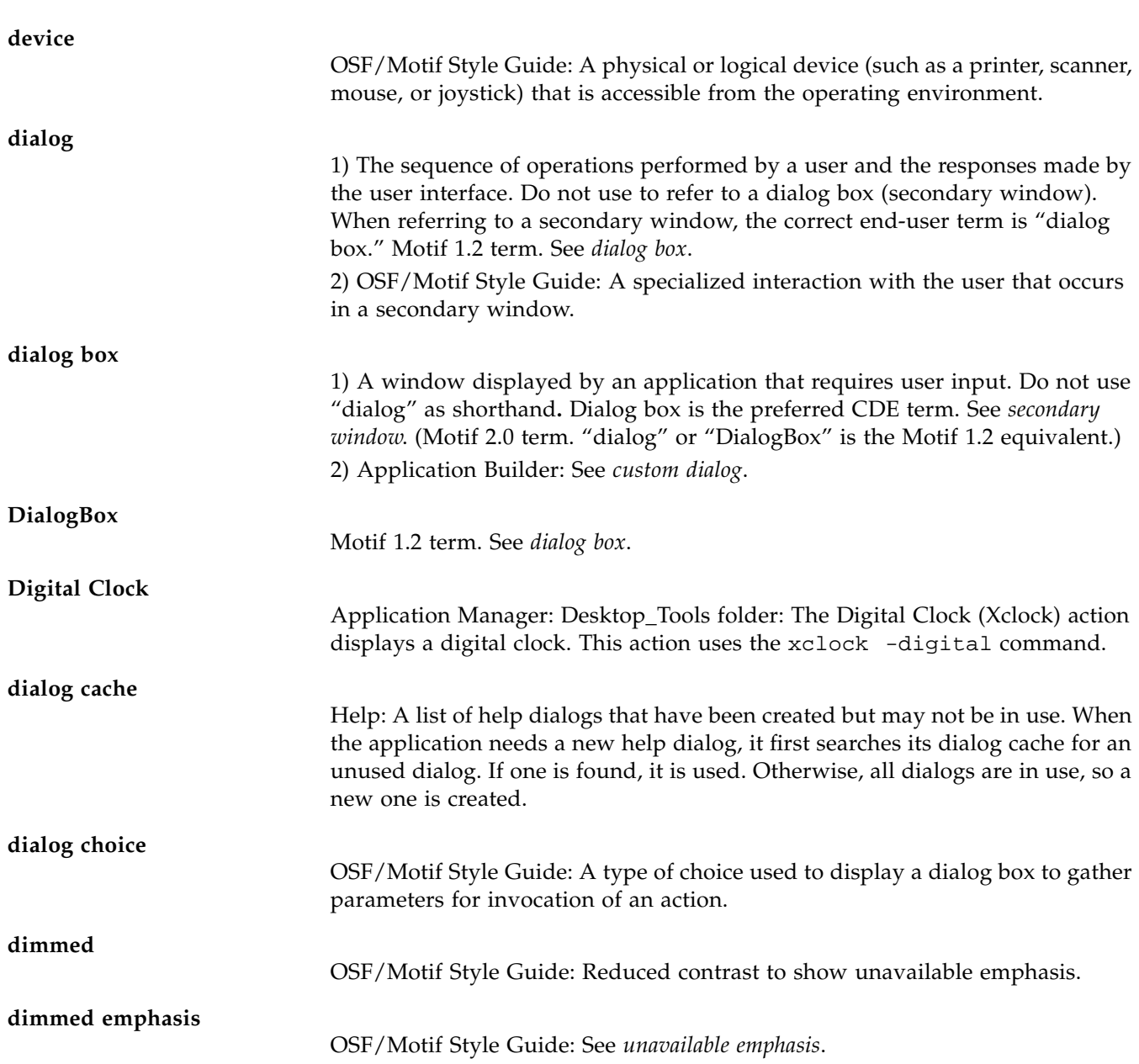

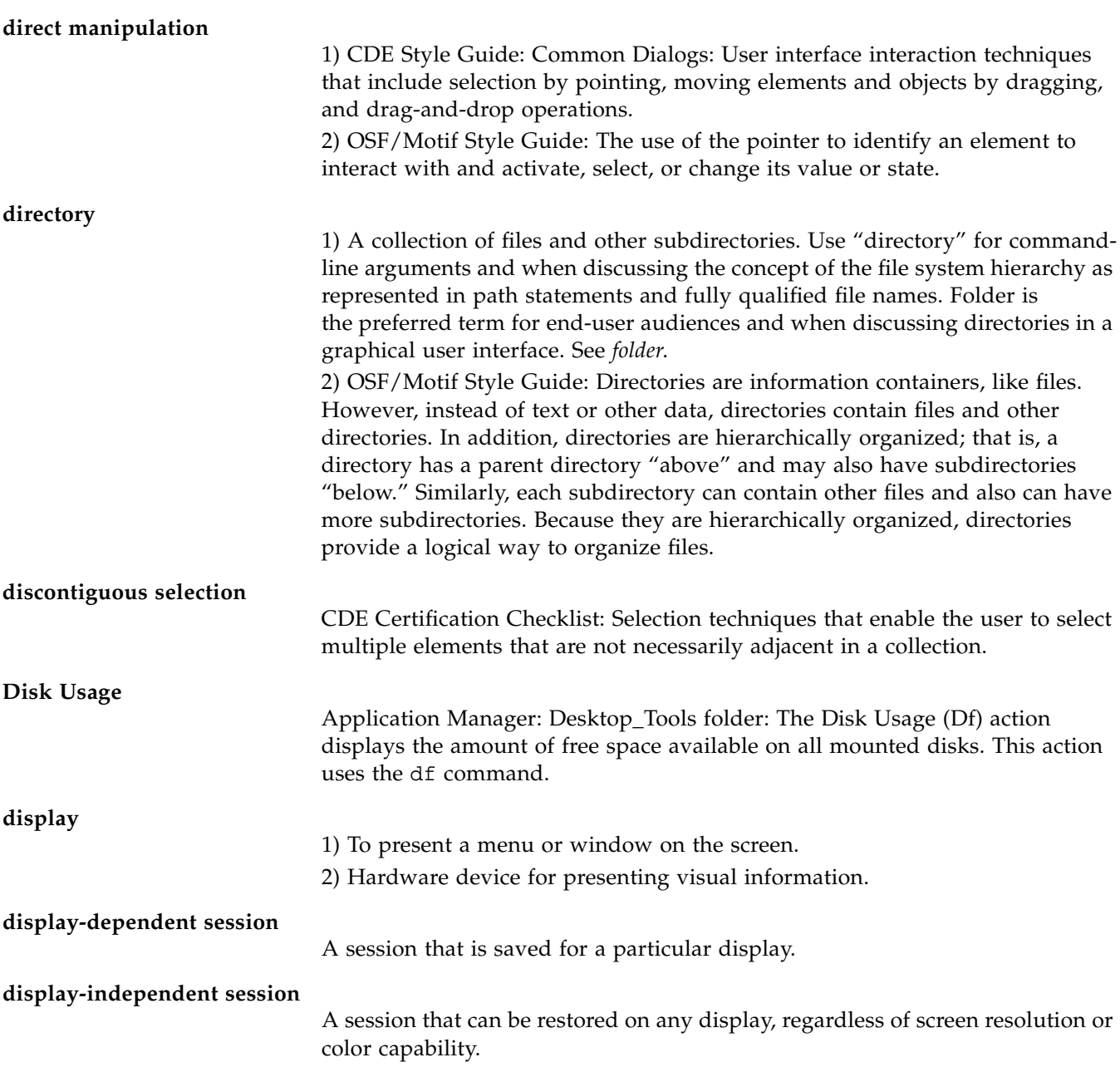
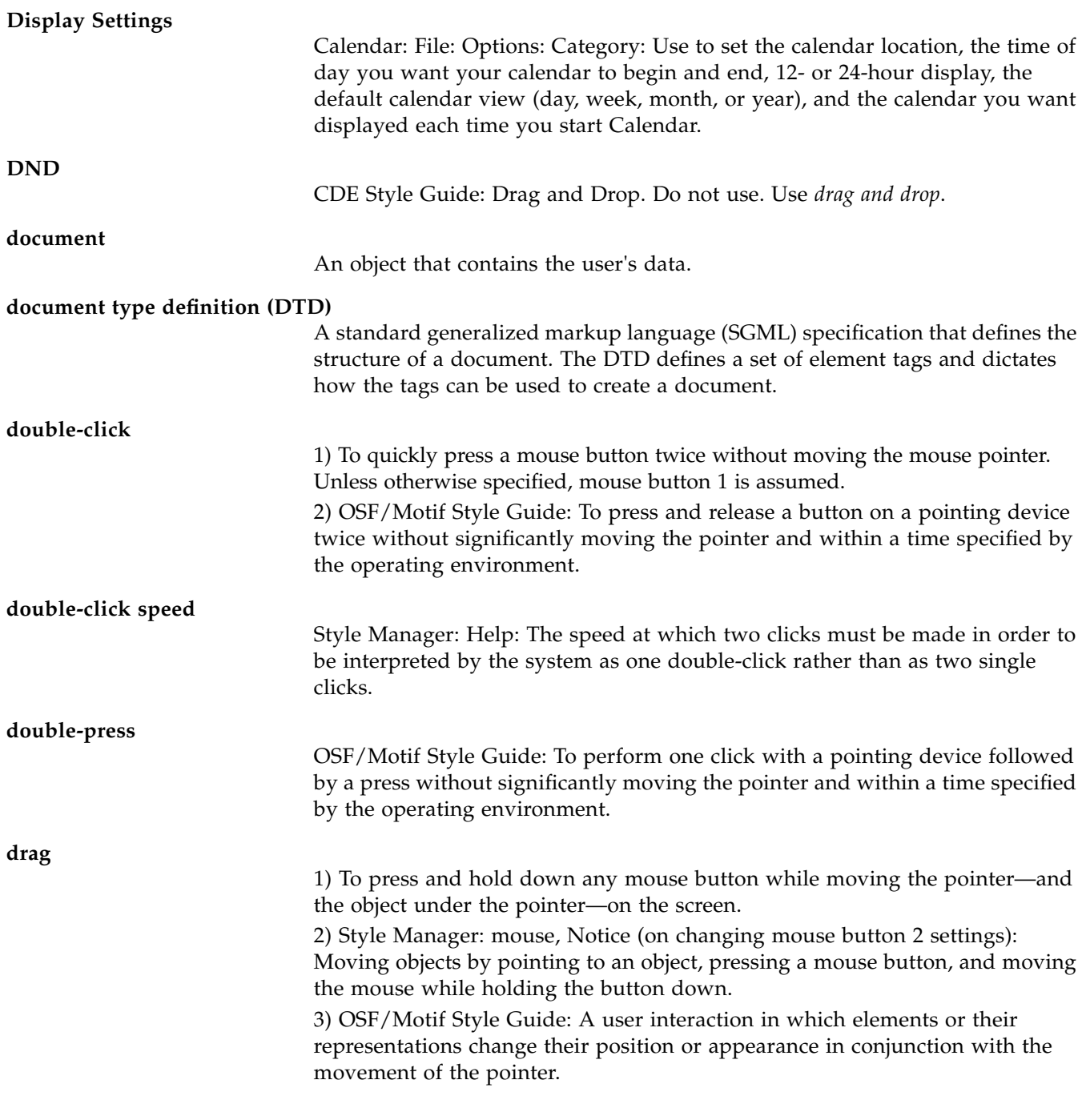

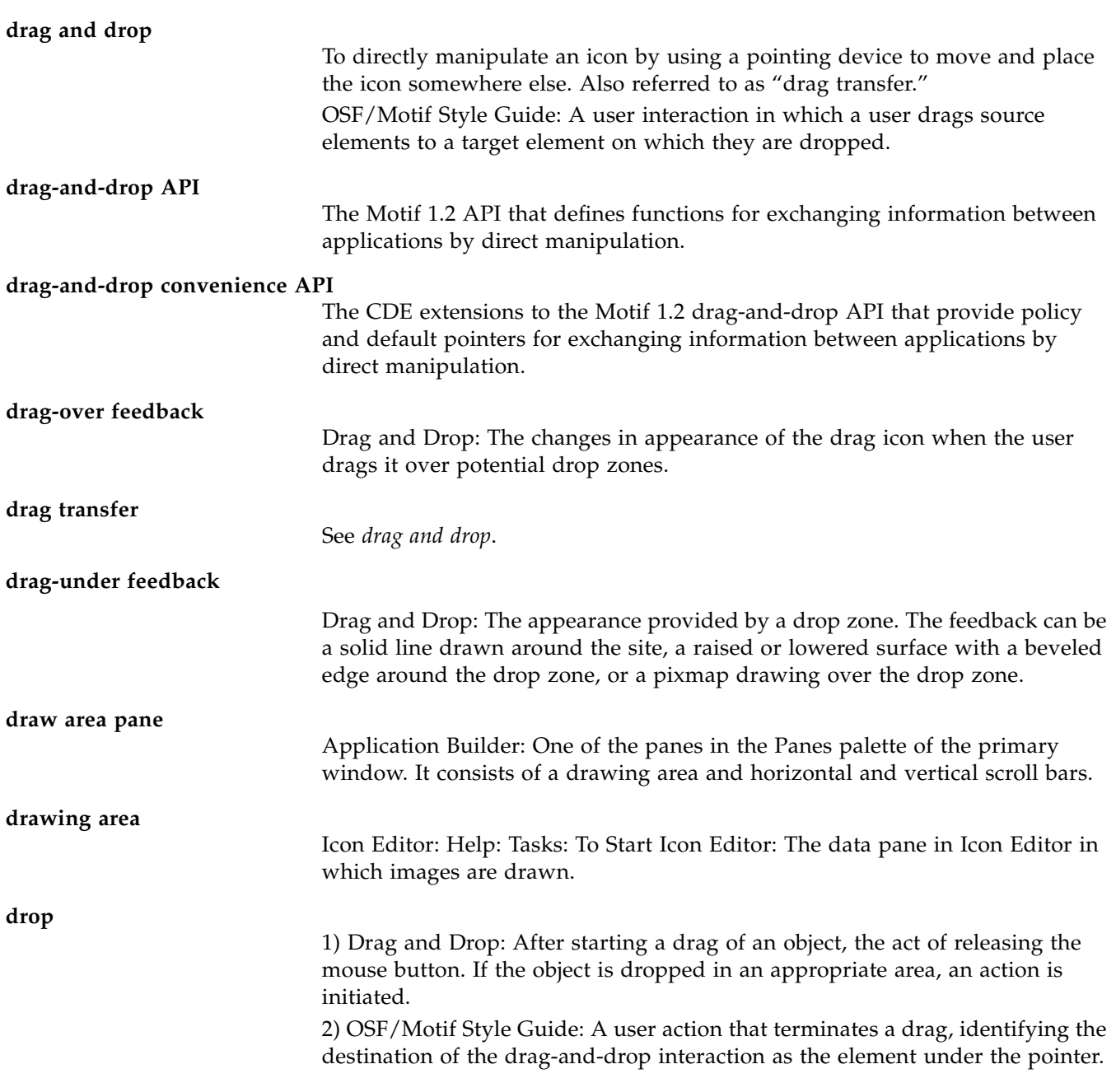

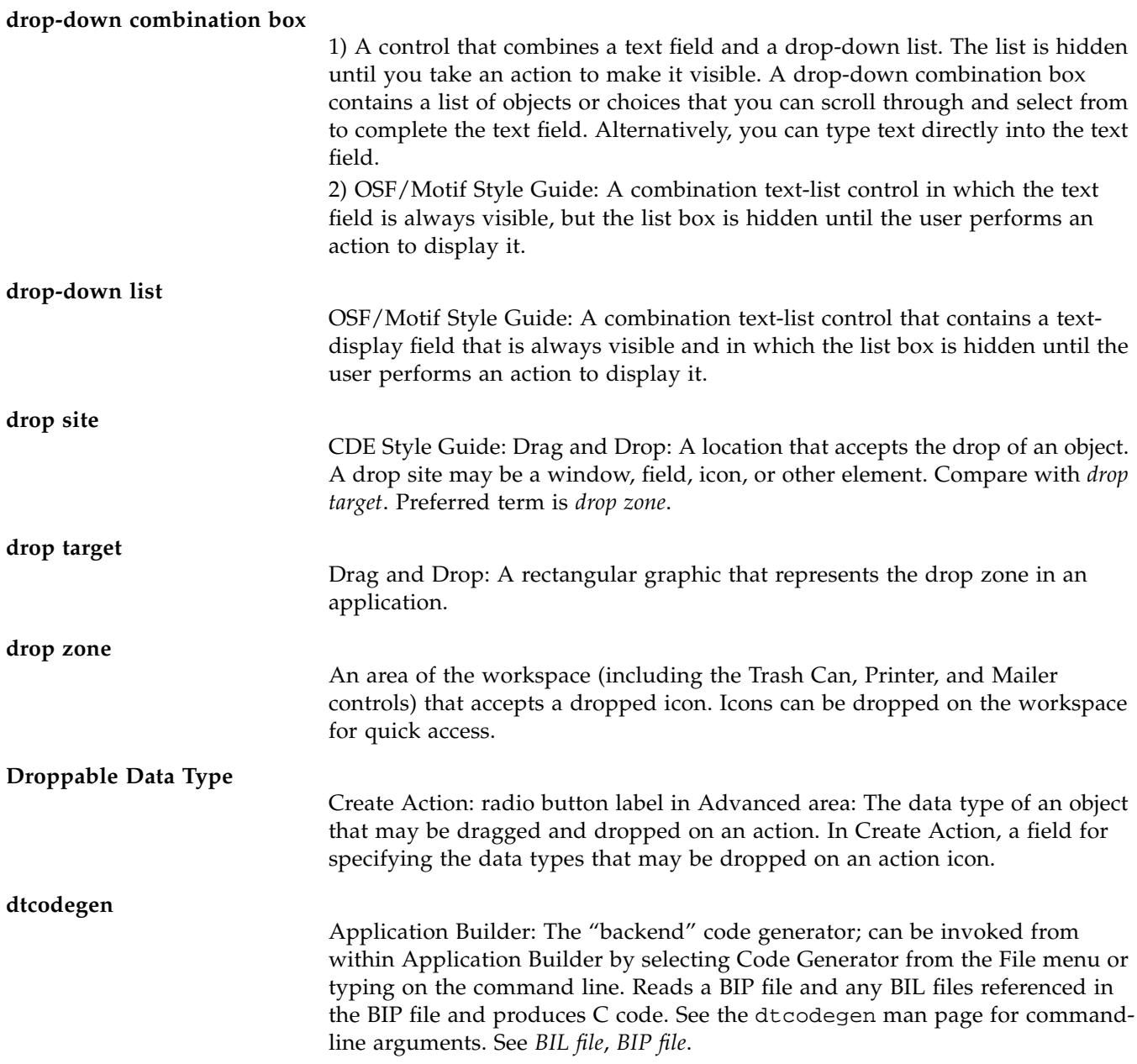

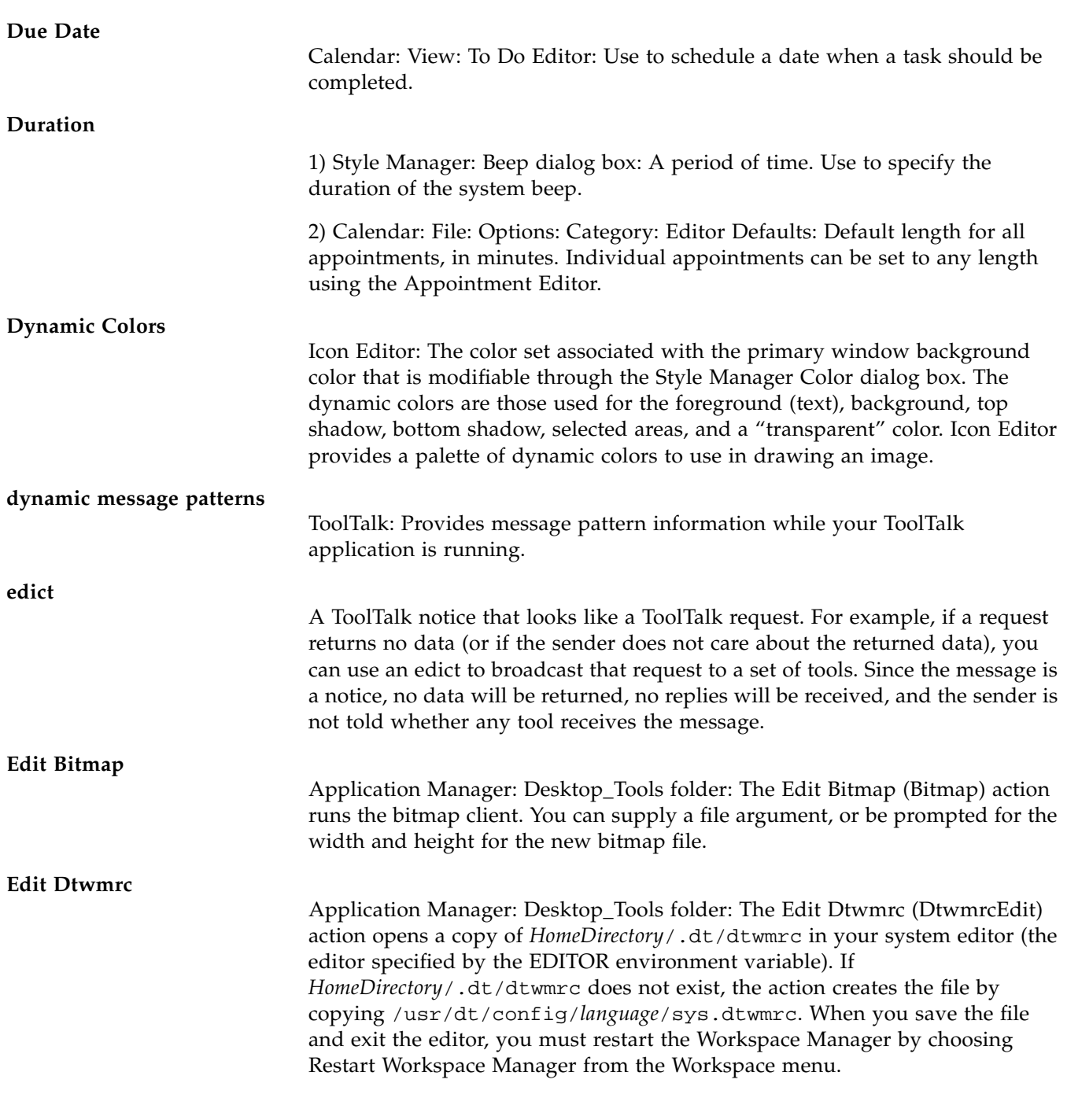

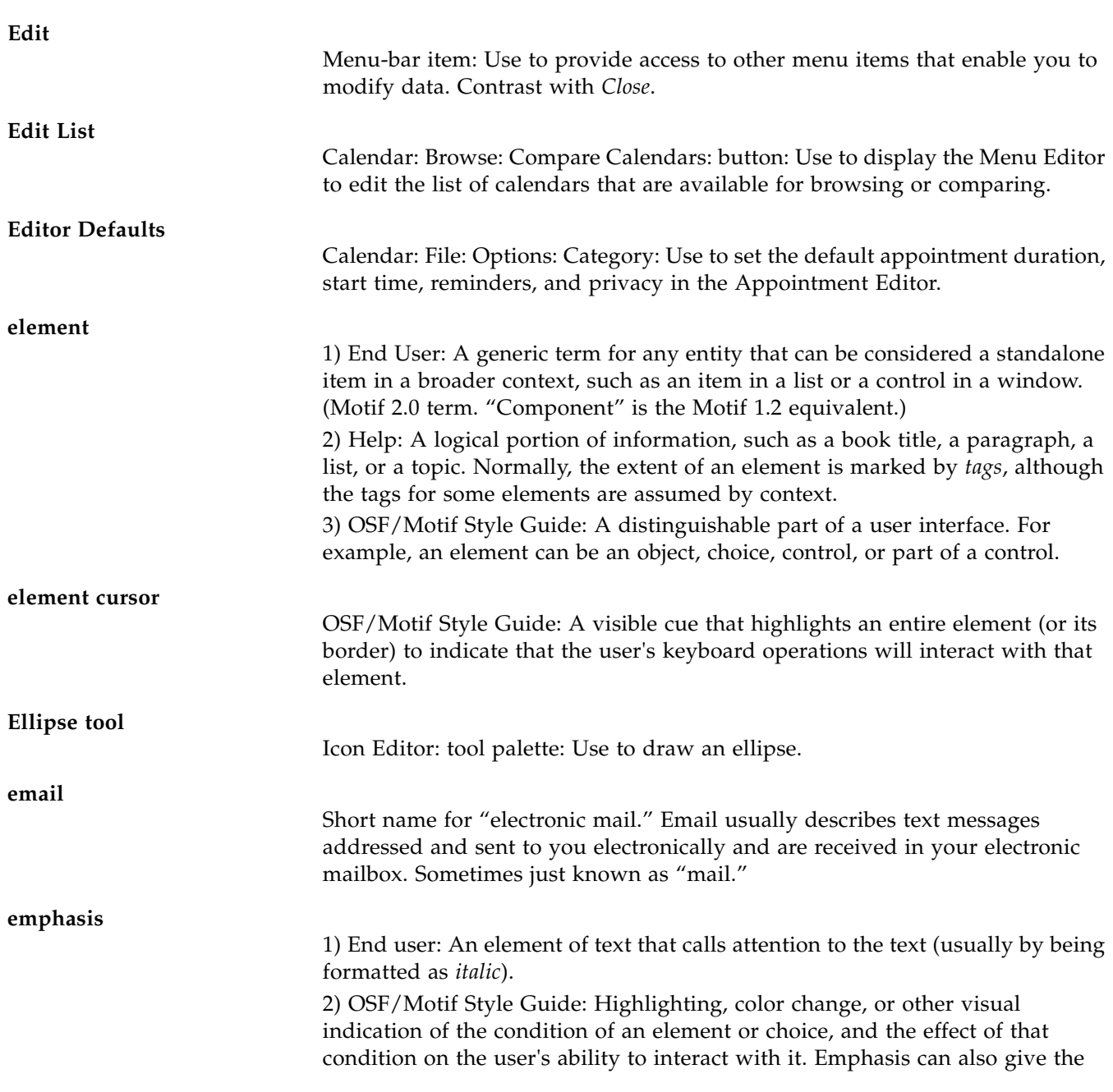

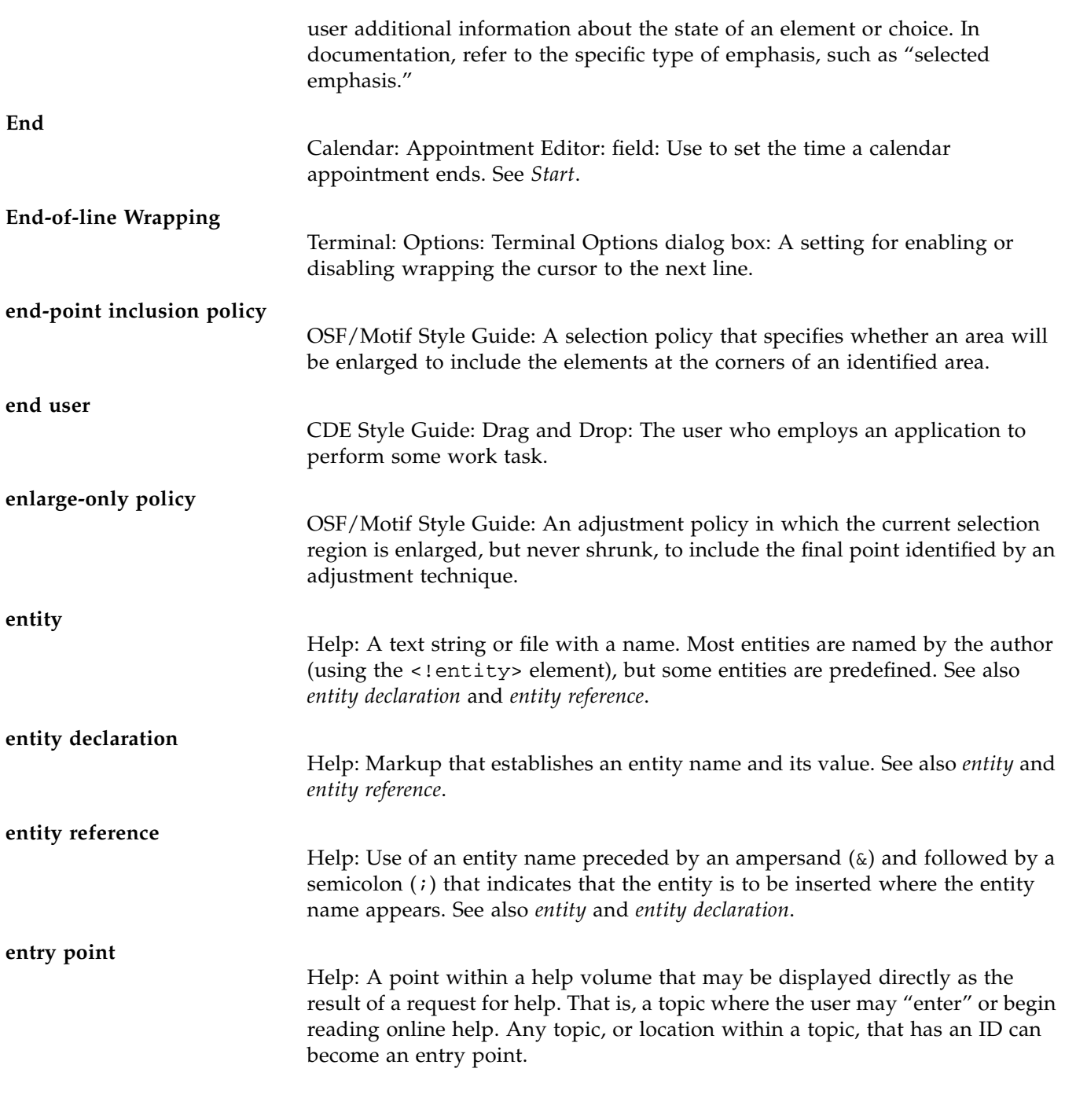

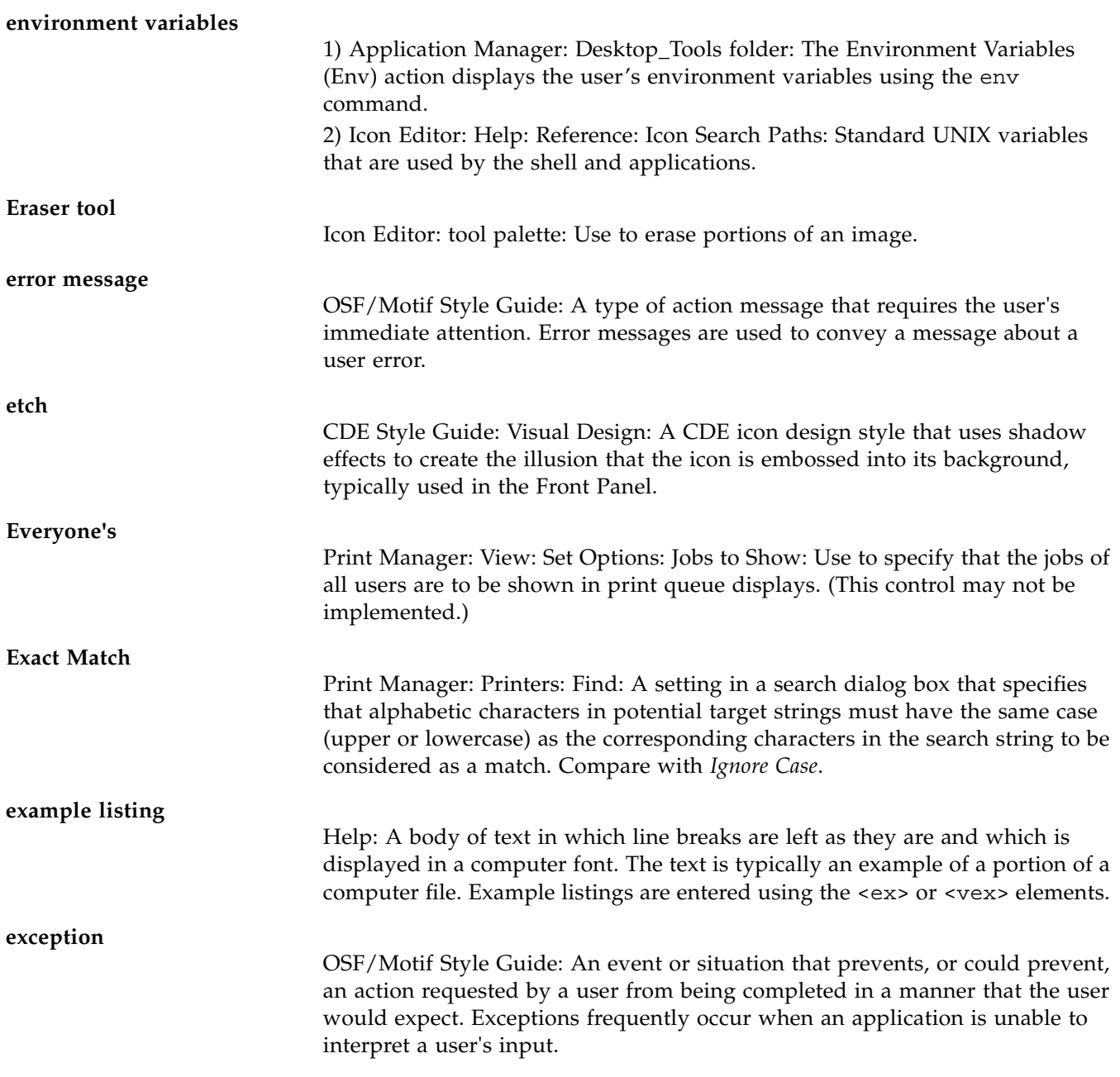

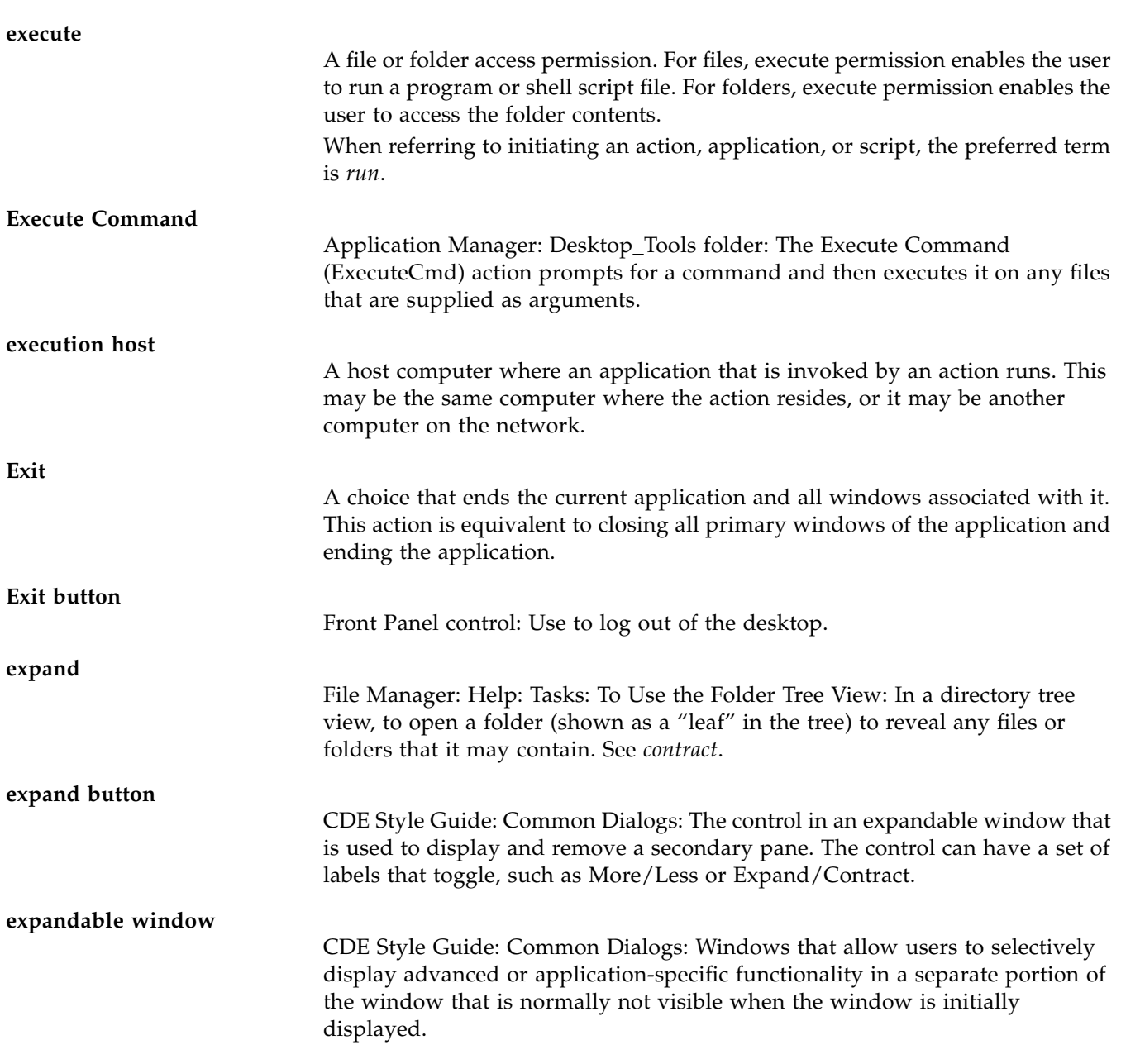

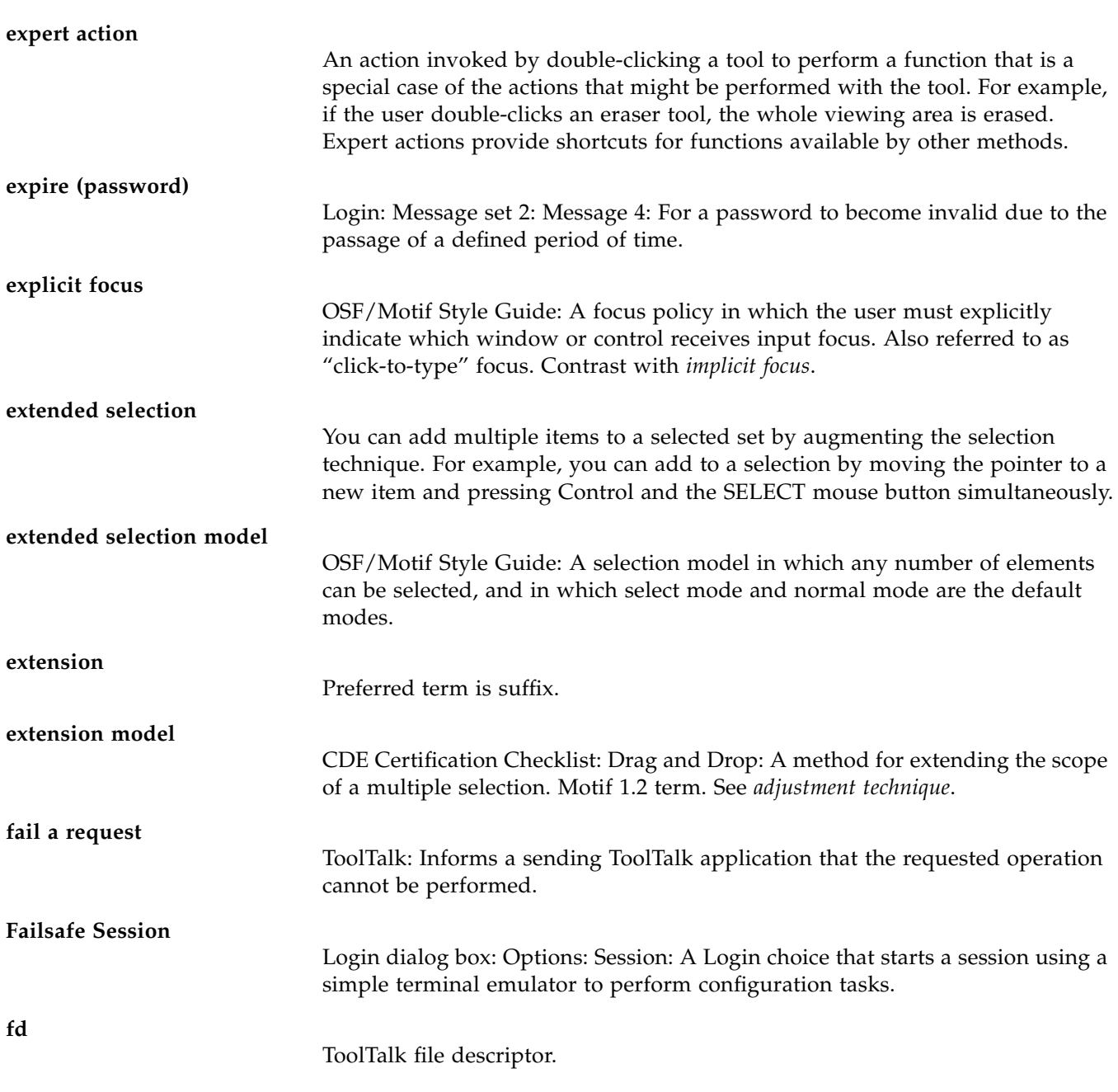

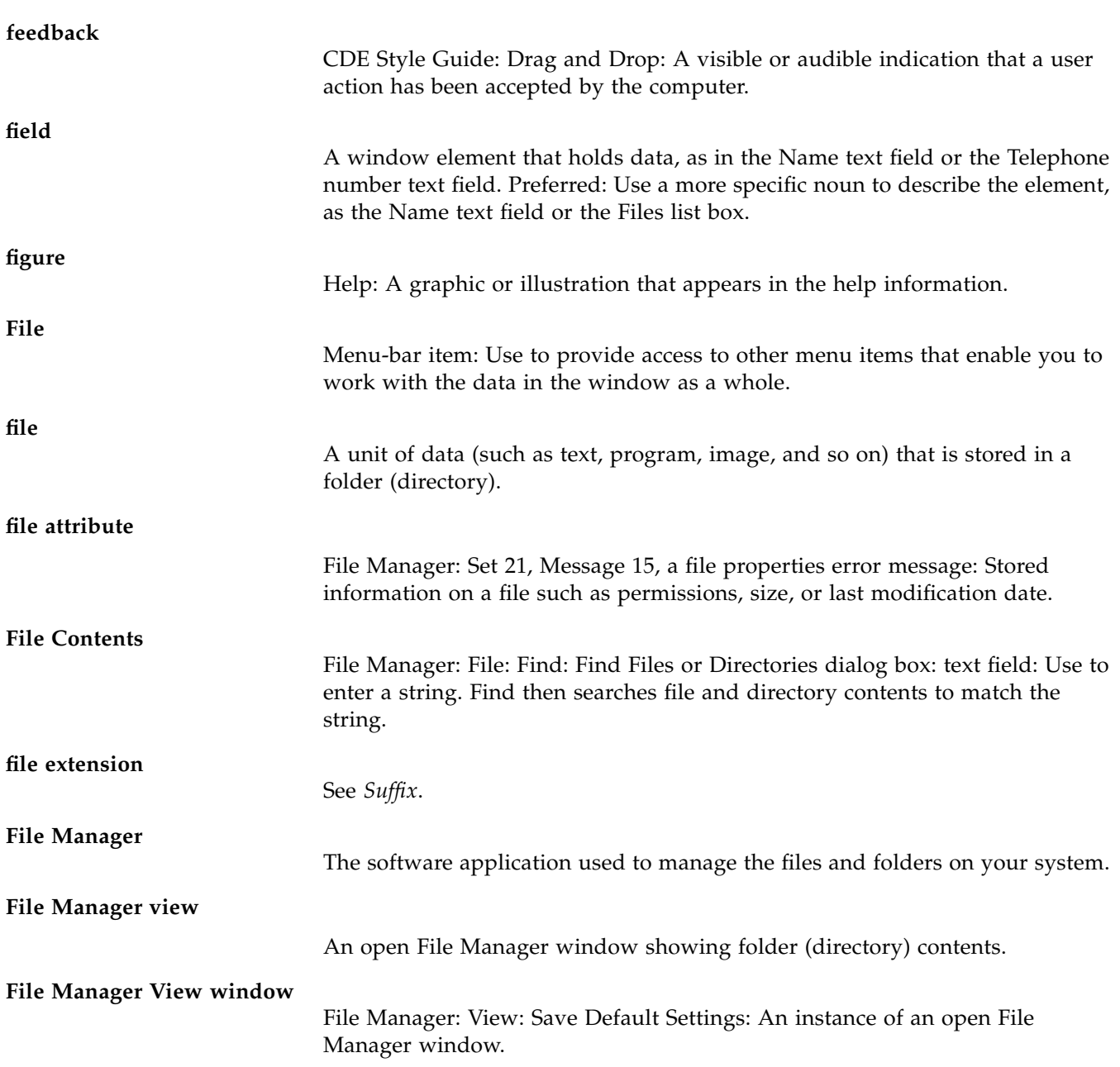

## **file name** 1) The name of a file as it is stored in a folder or on a storage device. A file name consists of a base name and any extensions. A fully qualified file name also includes the path. 2) File Manager: File: New File: Use to enter the name of a file. Find then searches to find a file or directory that matches the name. **file path** ToolTalk: The path to the file contained on the host. **file selection dialog** 1) OSF/Motif Style Guide: A dialog box through which the user specifies a file name. (Motif 2.0 term. "FileSelectionBox" is the Motif 1.2 equivalent.) 2) Application Builder: One of the objects on the windows palette of the primary window. **file server** A host computer that stores data files used by applications. **file type** Characteristics of a file that determine how it is used. The type of a file may be determined by a portion of its name (for example, the file extension) or by its content. **Files Found** File Manager: File: Find: Find Files or Directories dialog box: scrolling list: Displays a list of files that matched the search criteria. **Fill Solids** Icon Editor: radio button: Use to draw a closed figure, such as a circle, polygon, or triangle, and fill it with the selected color. When Fill Solids is off, only the border of the figure is drawn in the selected color. **Filter** 1) Use to display only objects that meet certain criteria, such as a name pattern match, and to hide all other objects from view. 2) File Selection dialog box: Text field used for specifying a name pattern so that only objects that match that pattern are shown.

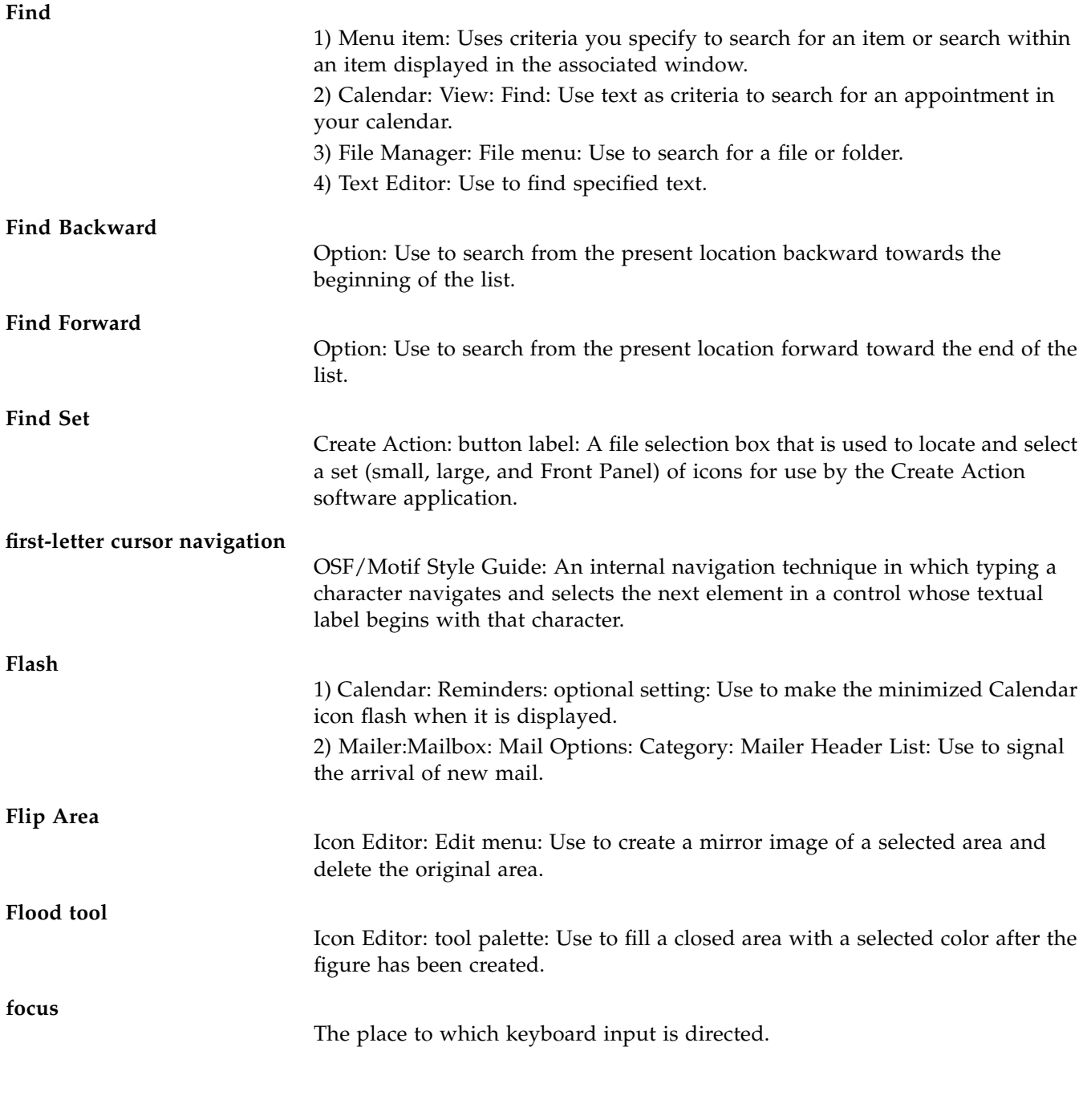

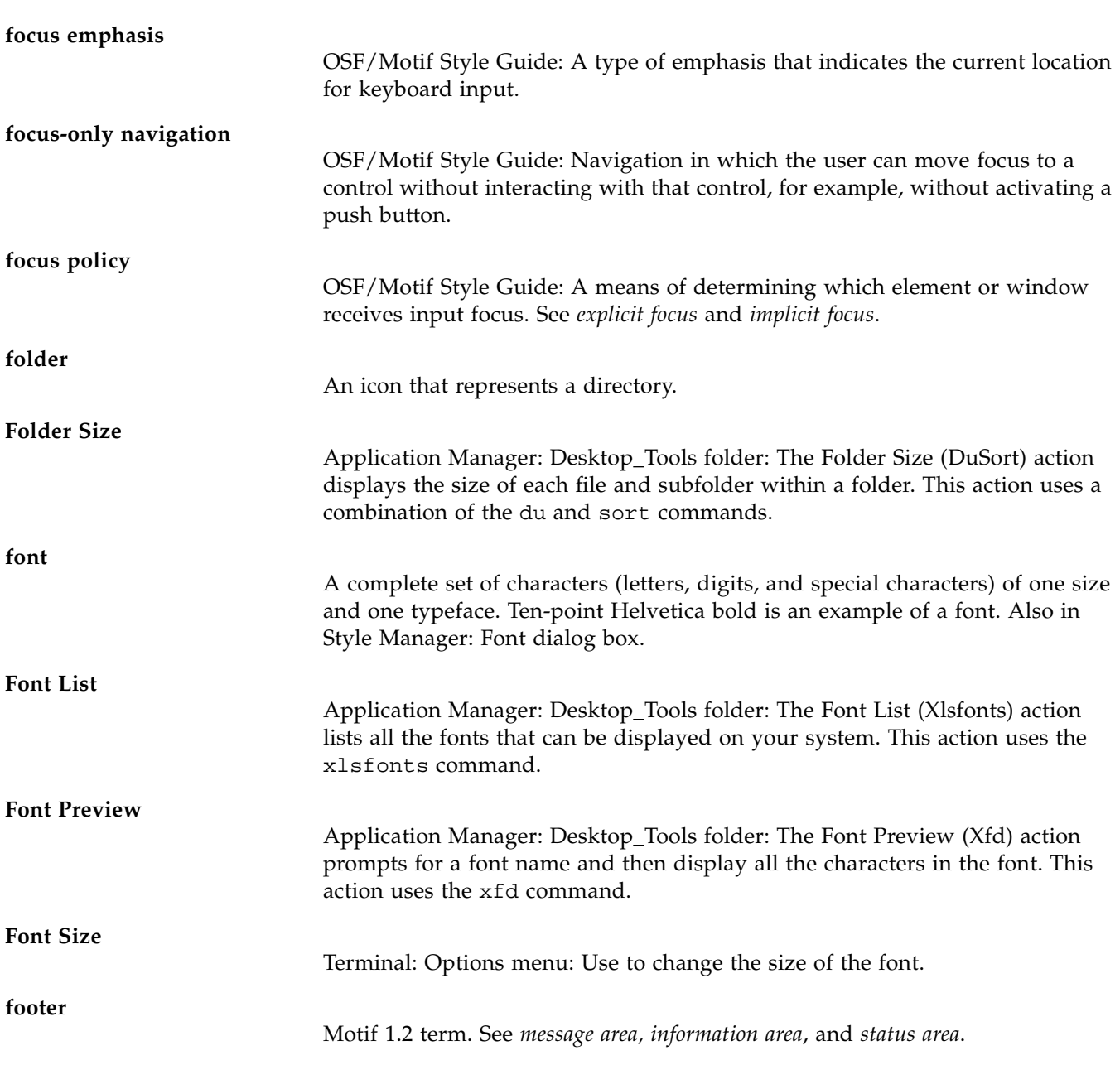

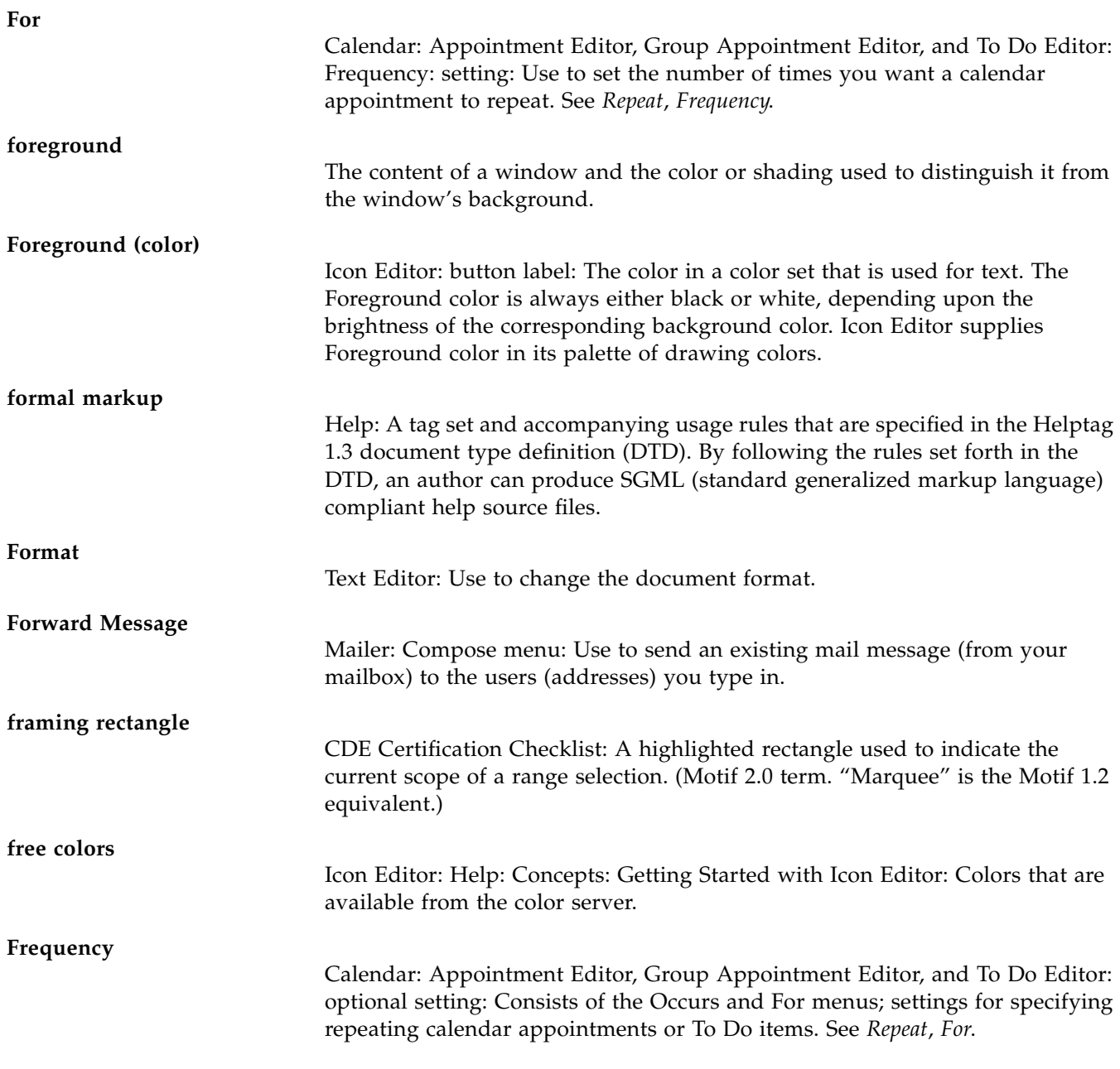

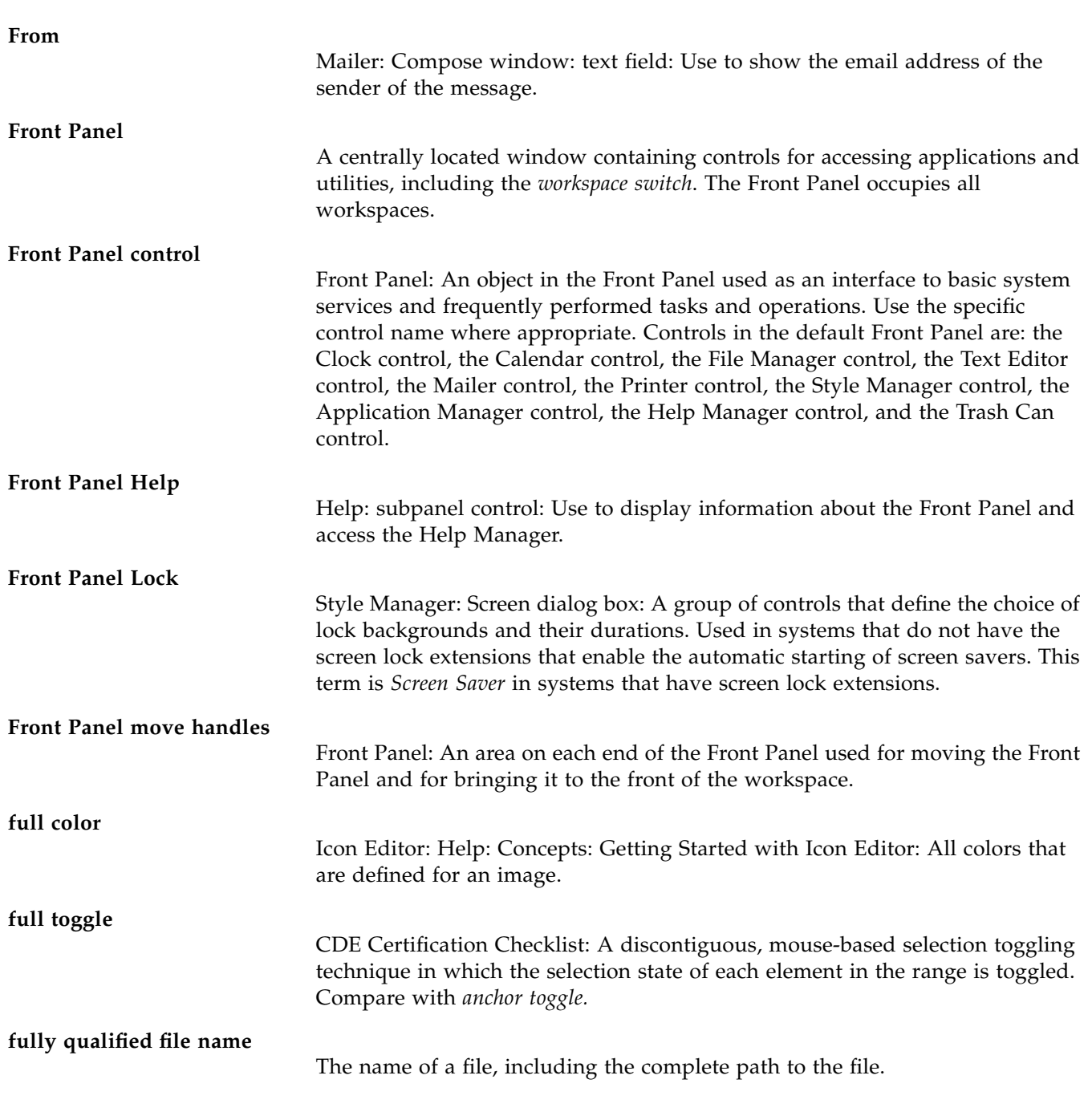

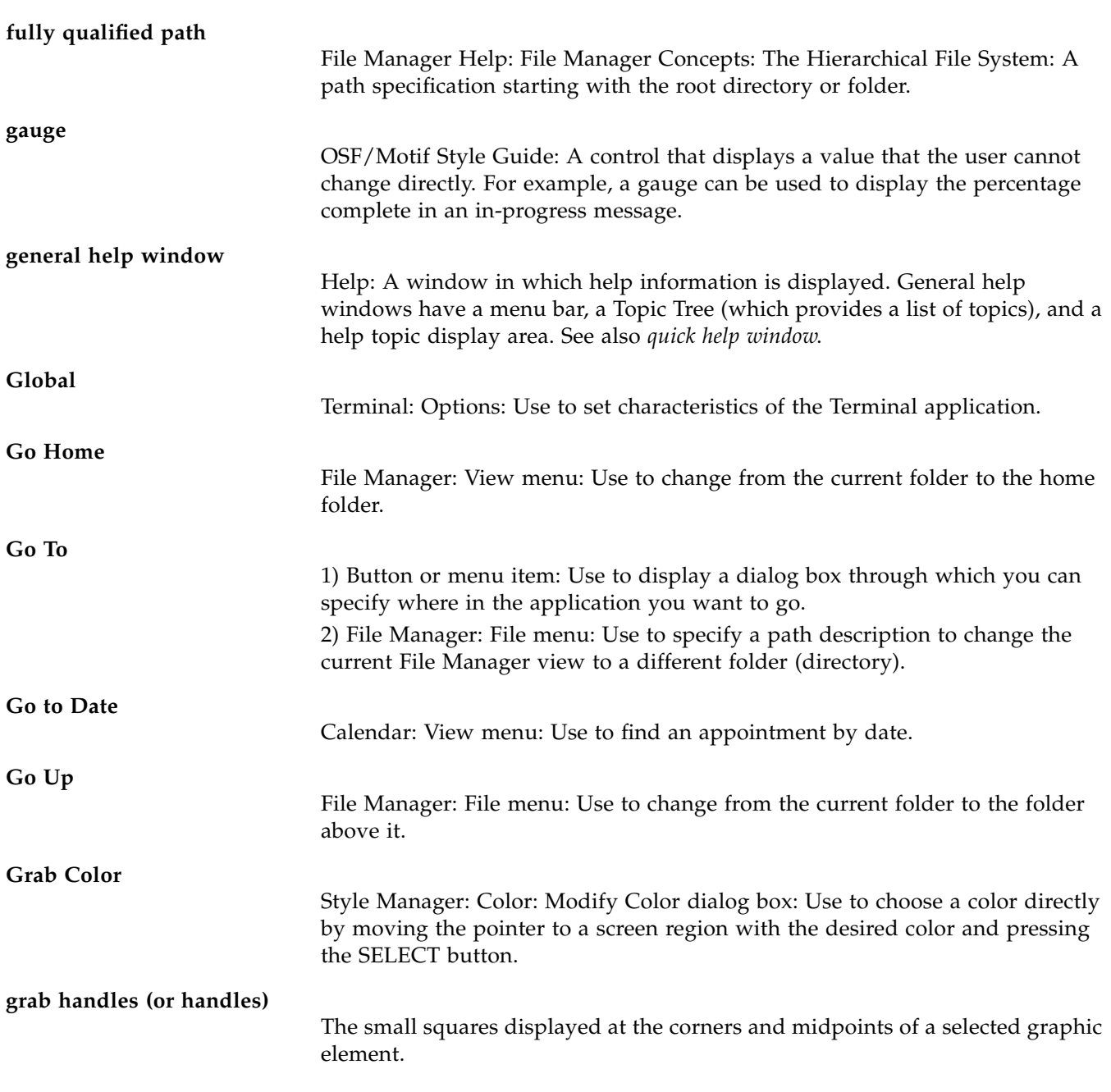

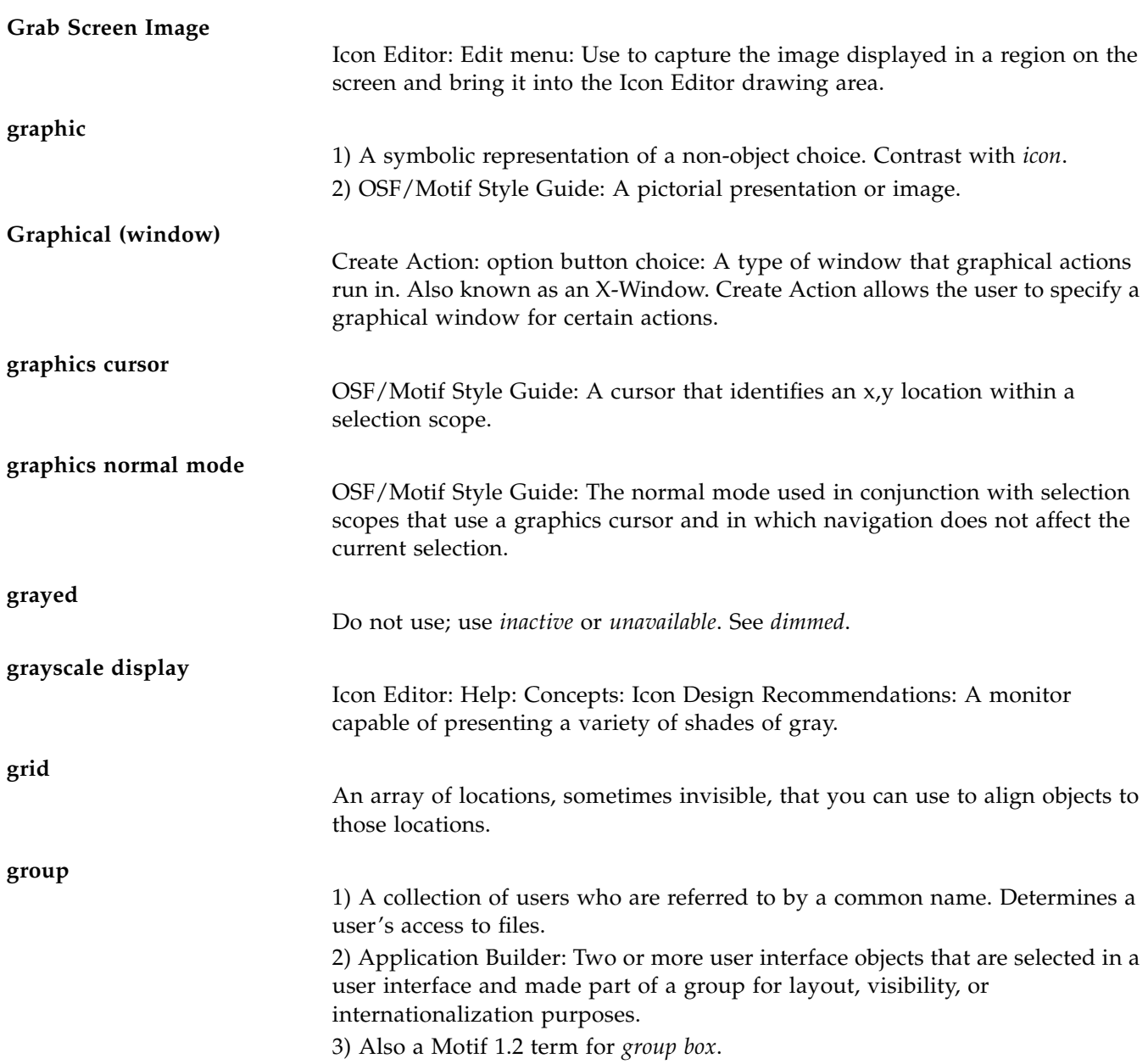

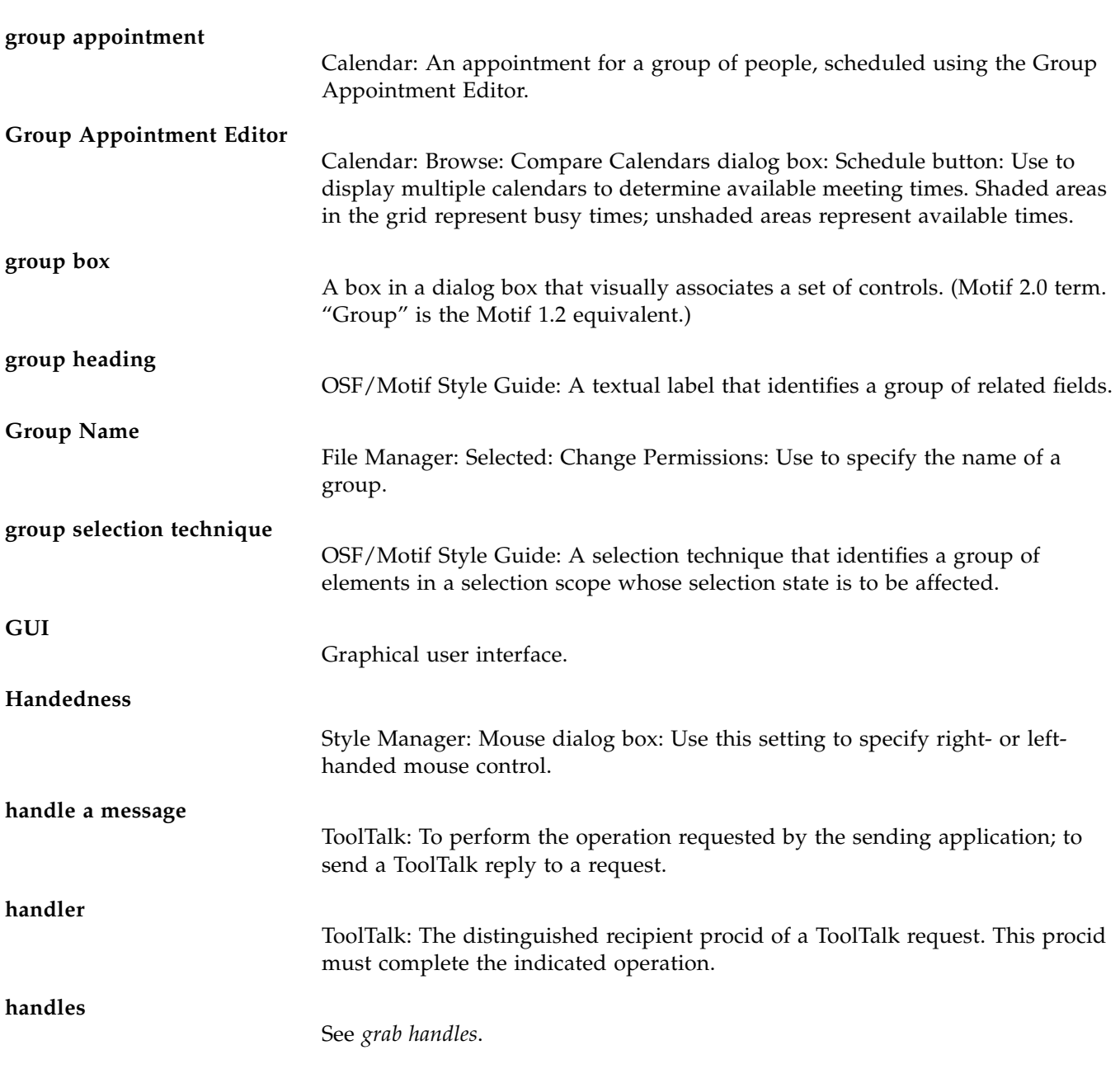

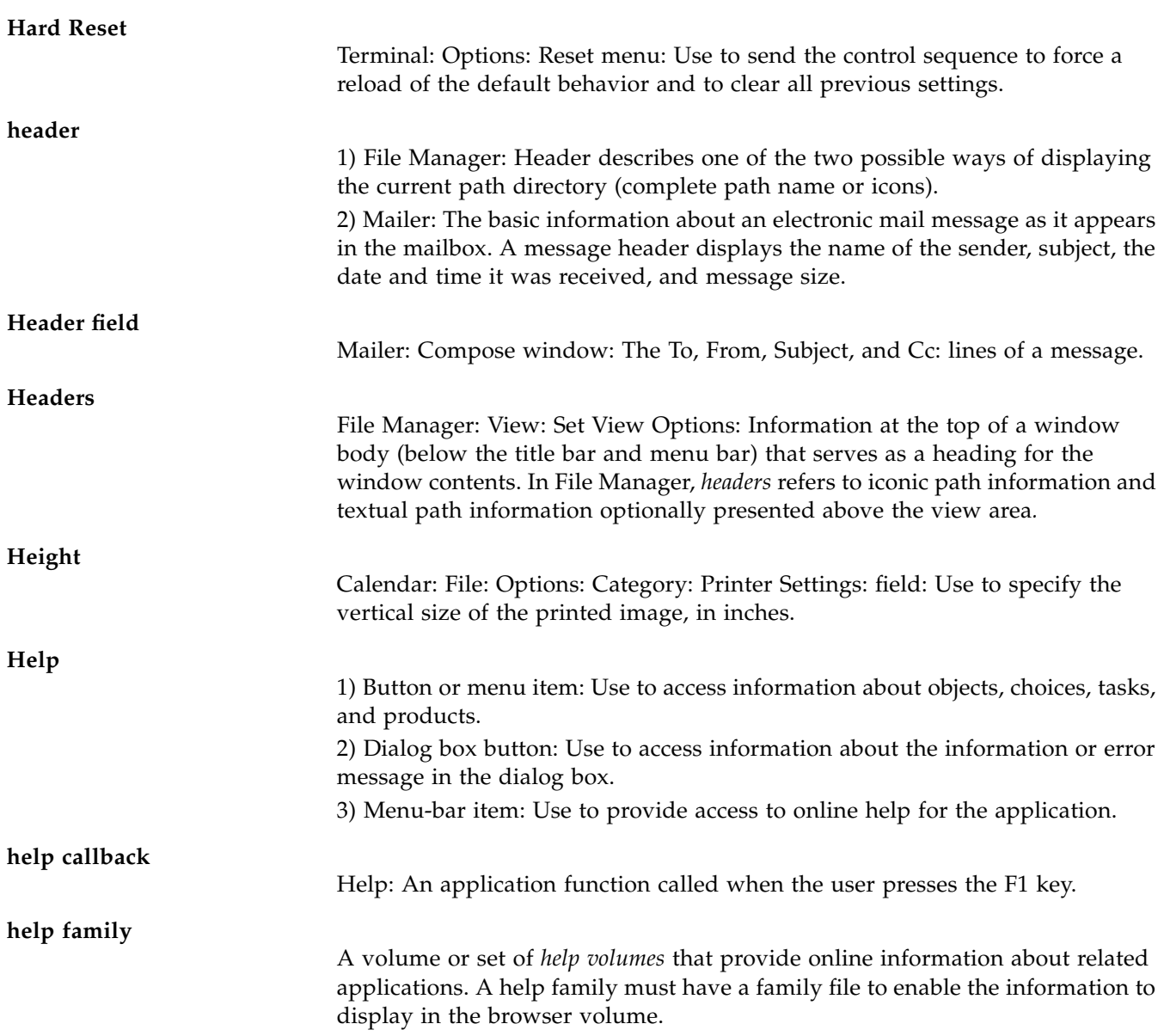

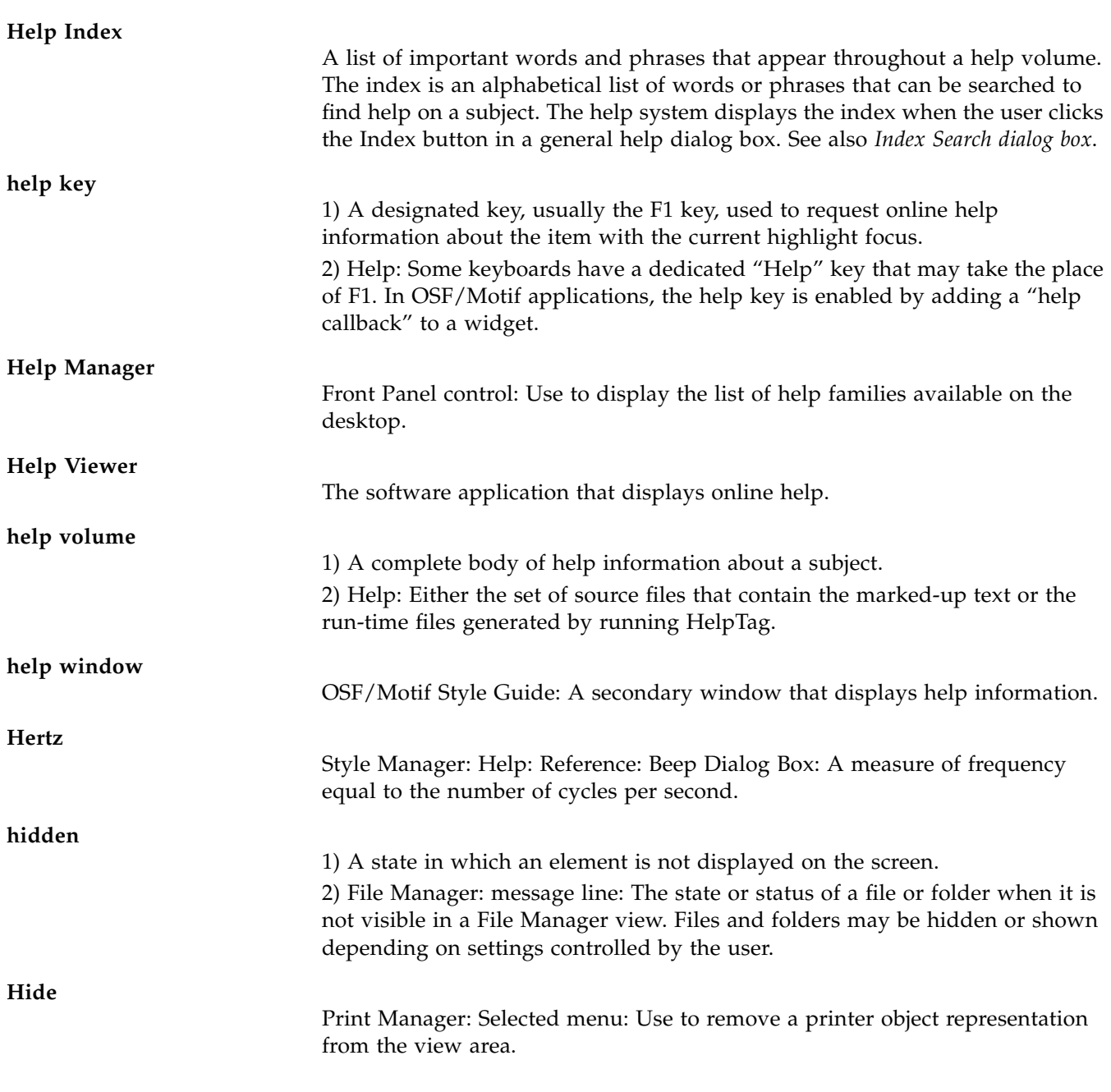

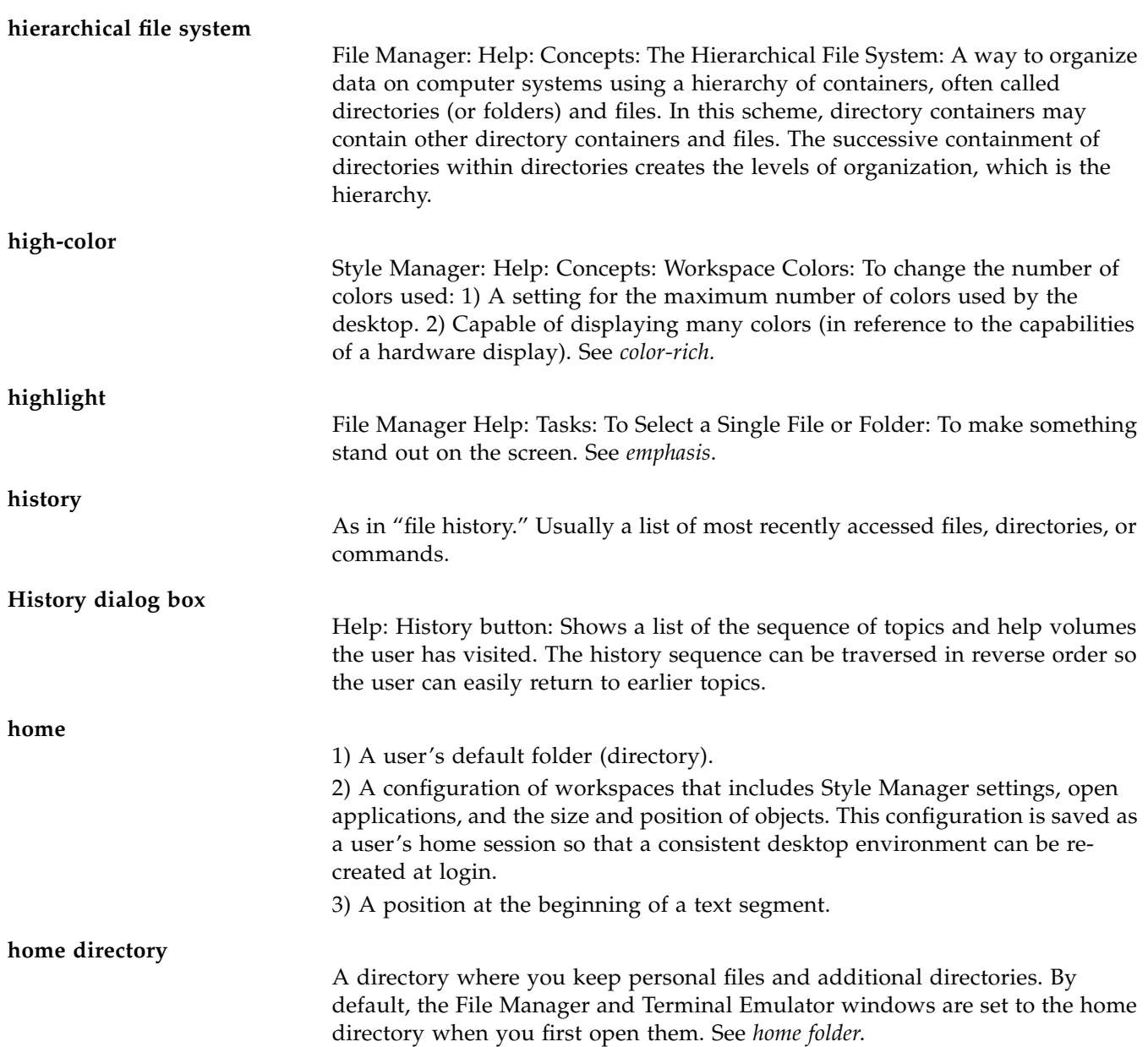

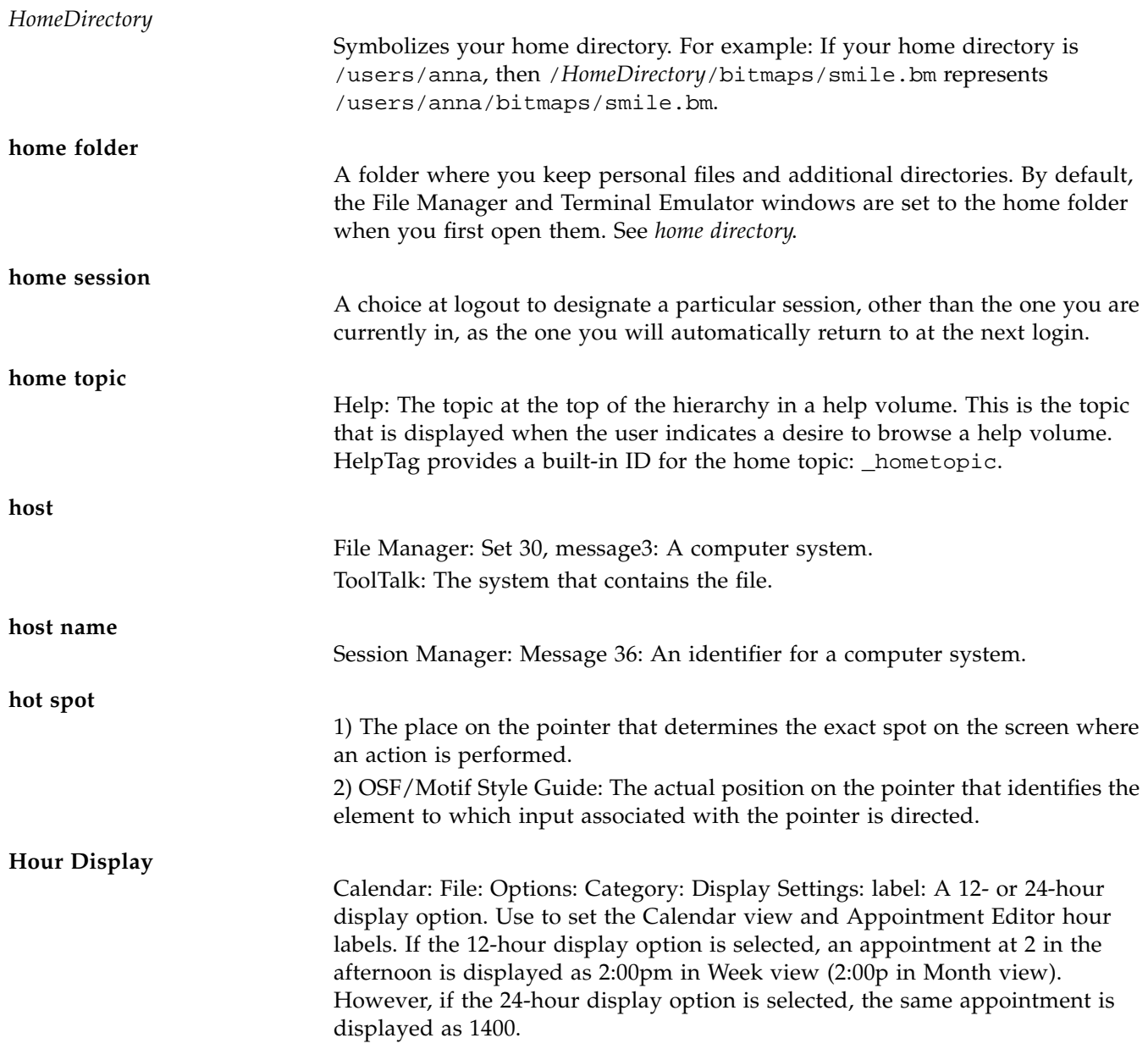

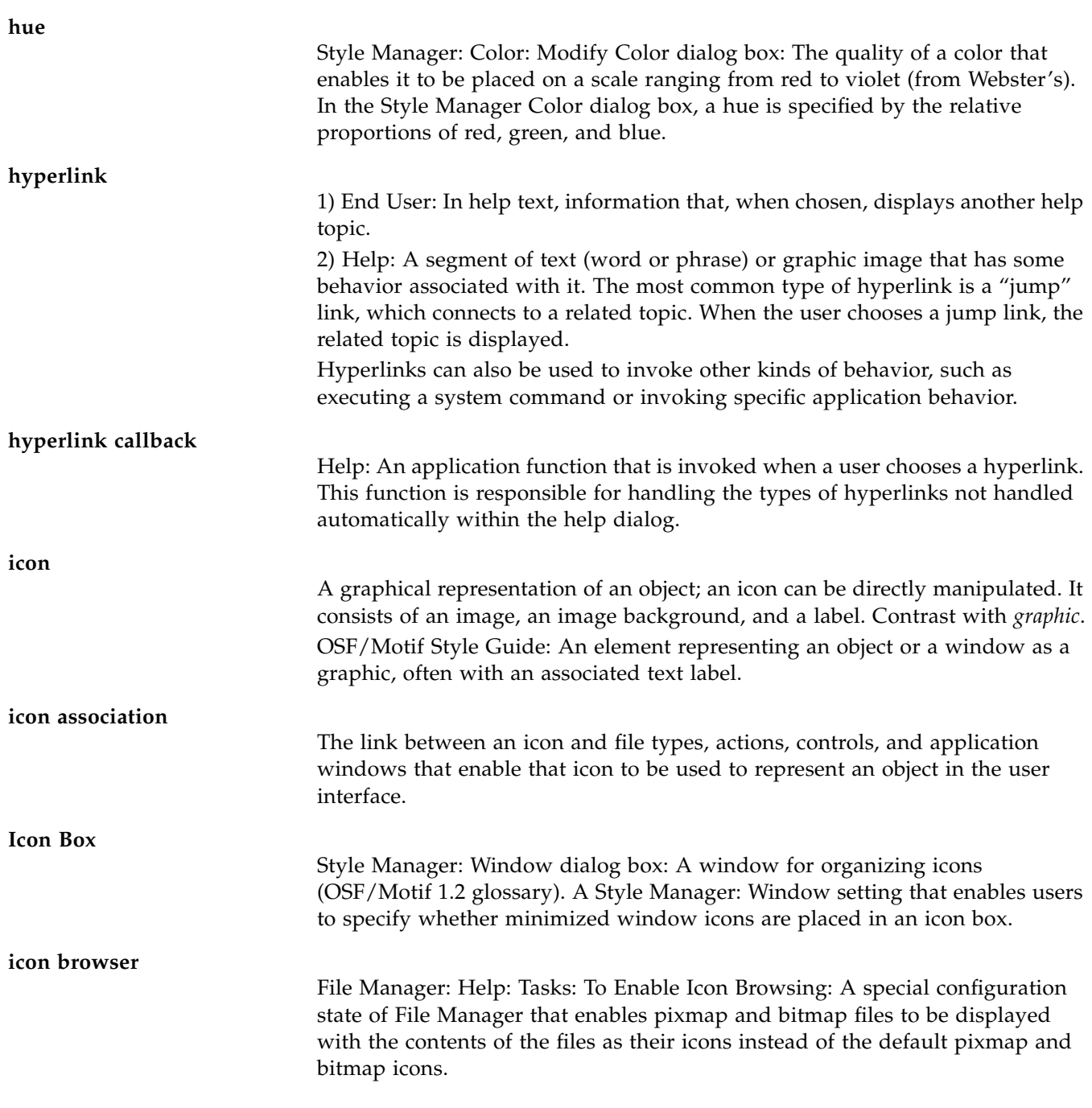

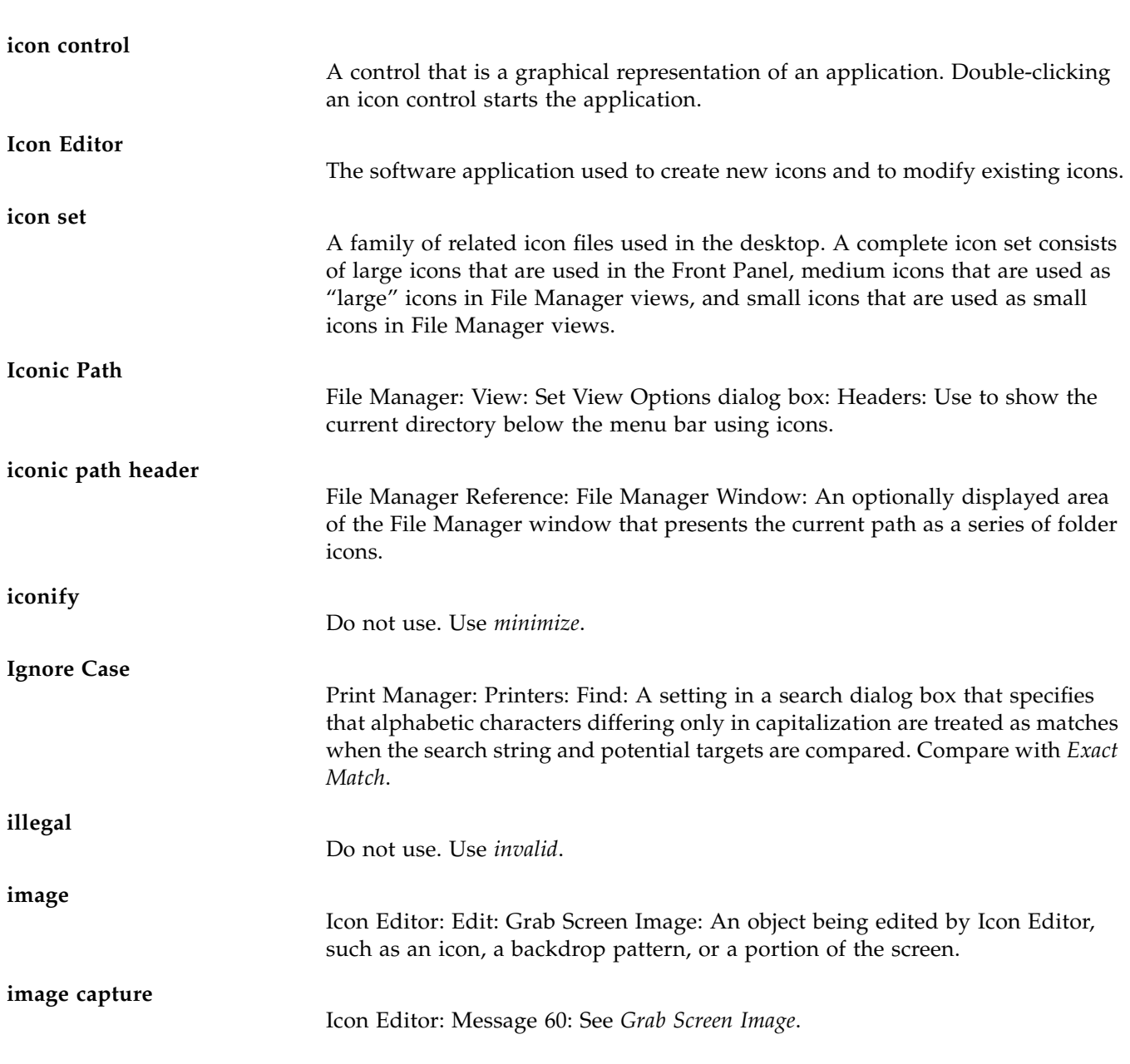

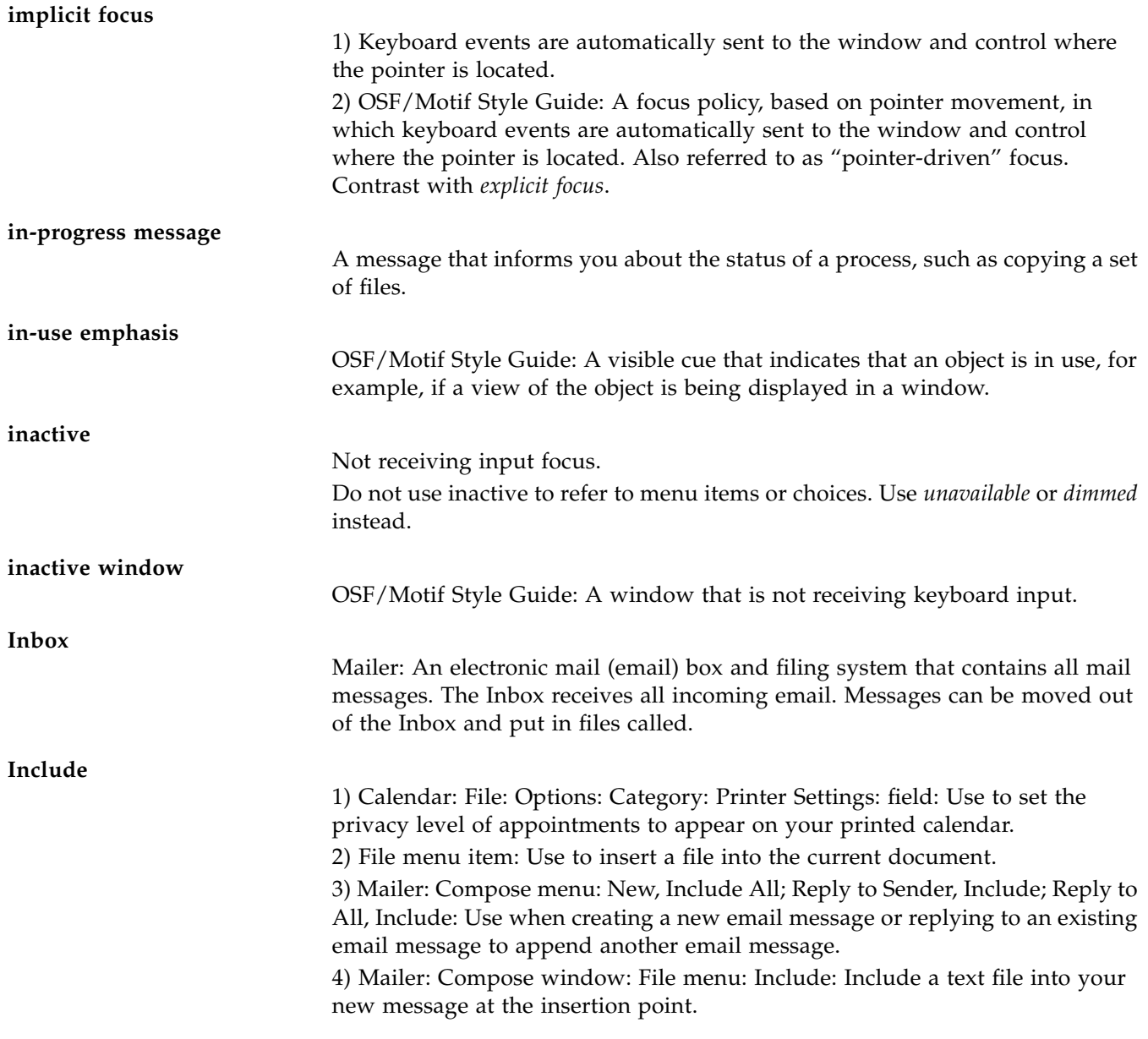

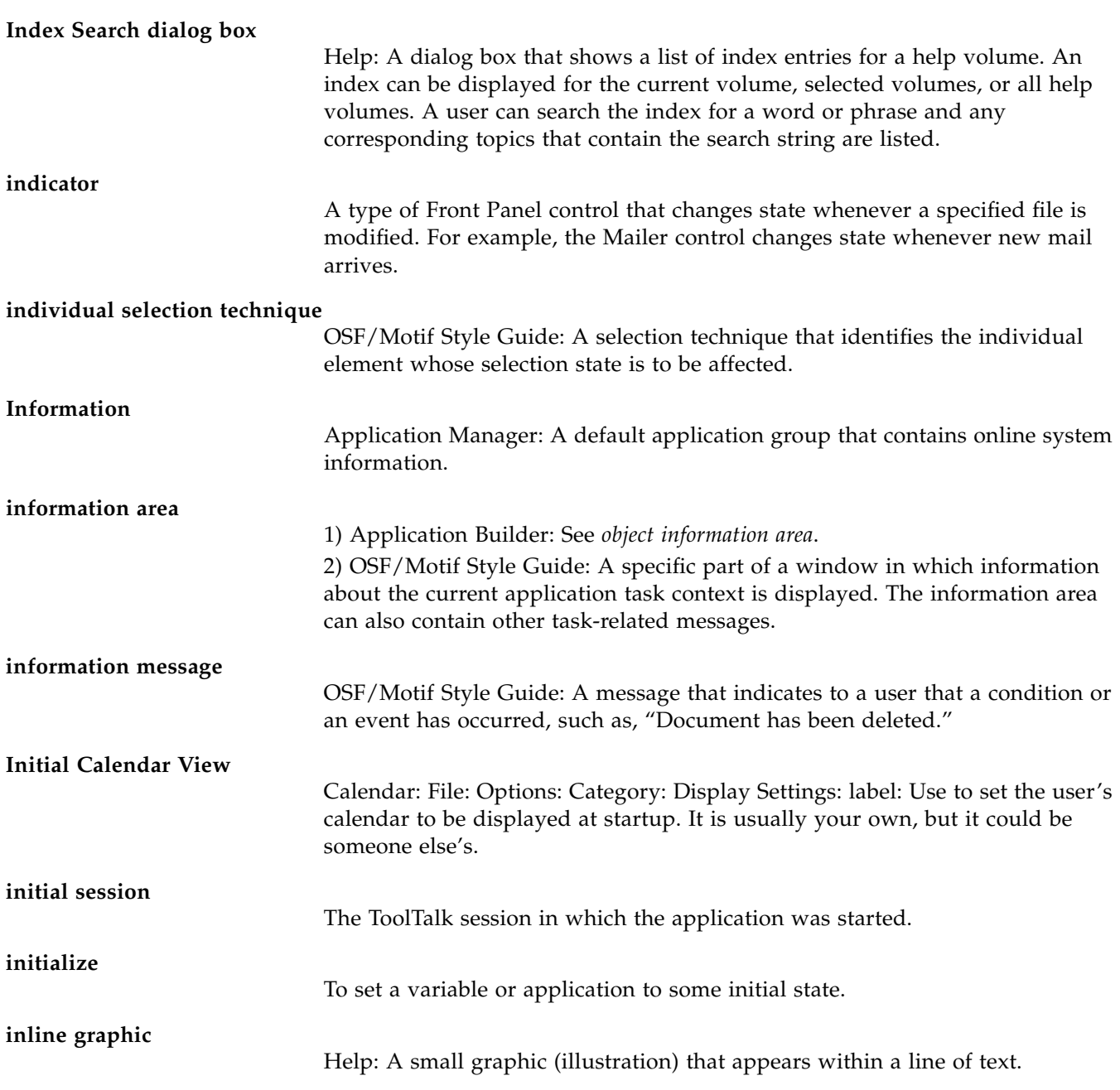

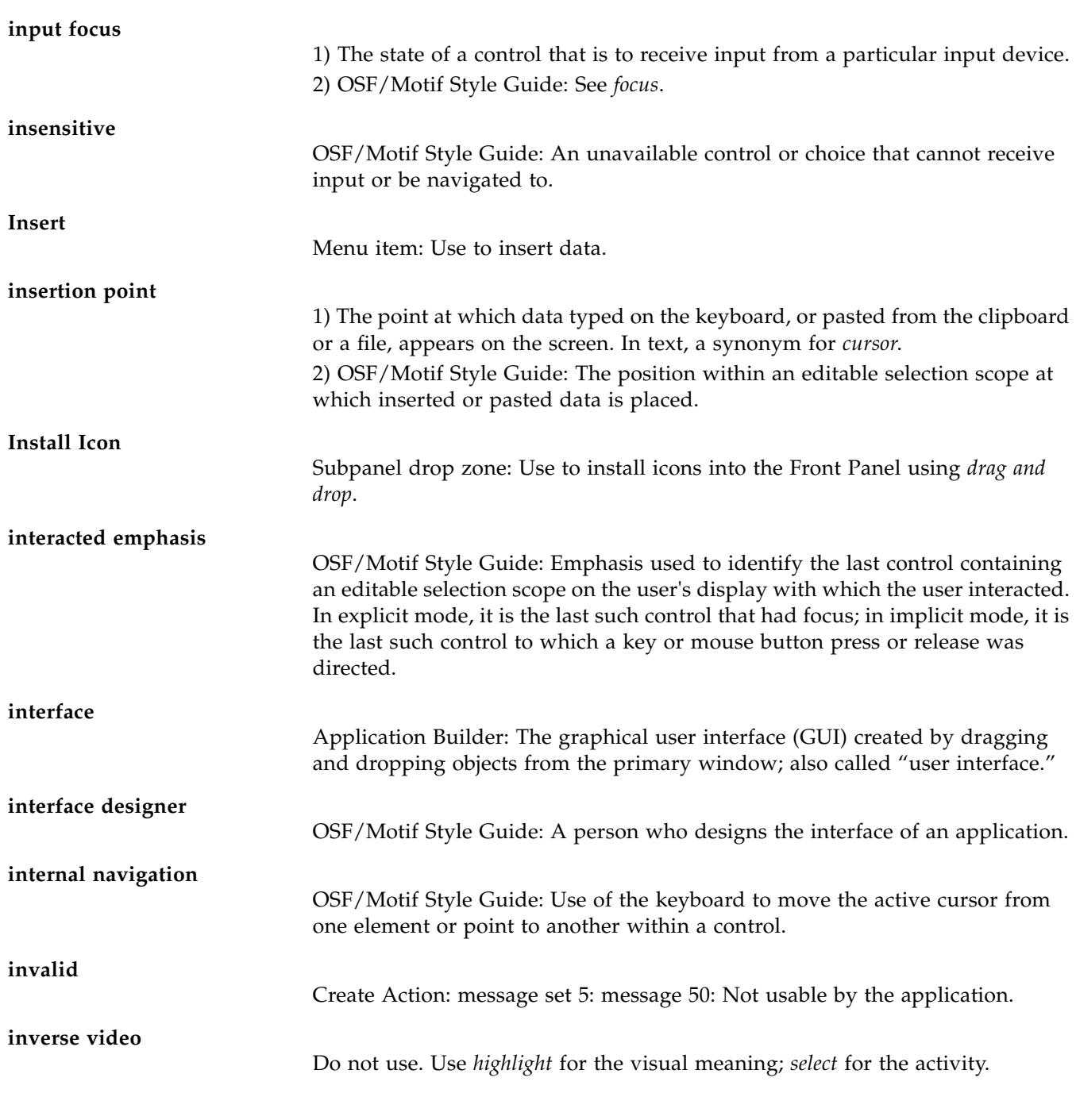

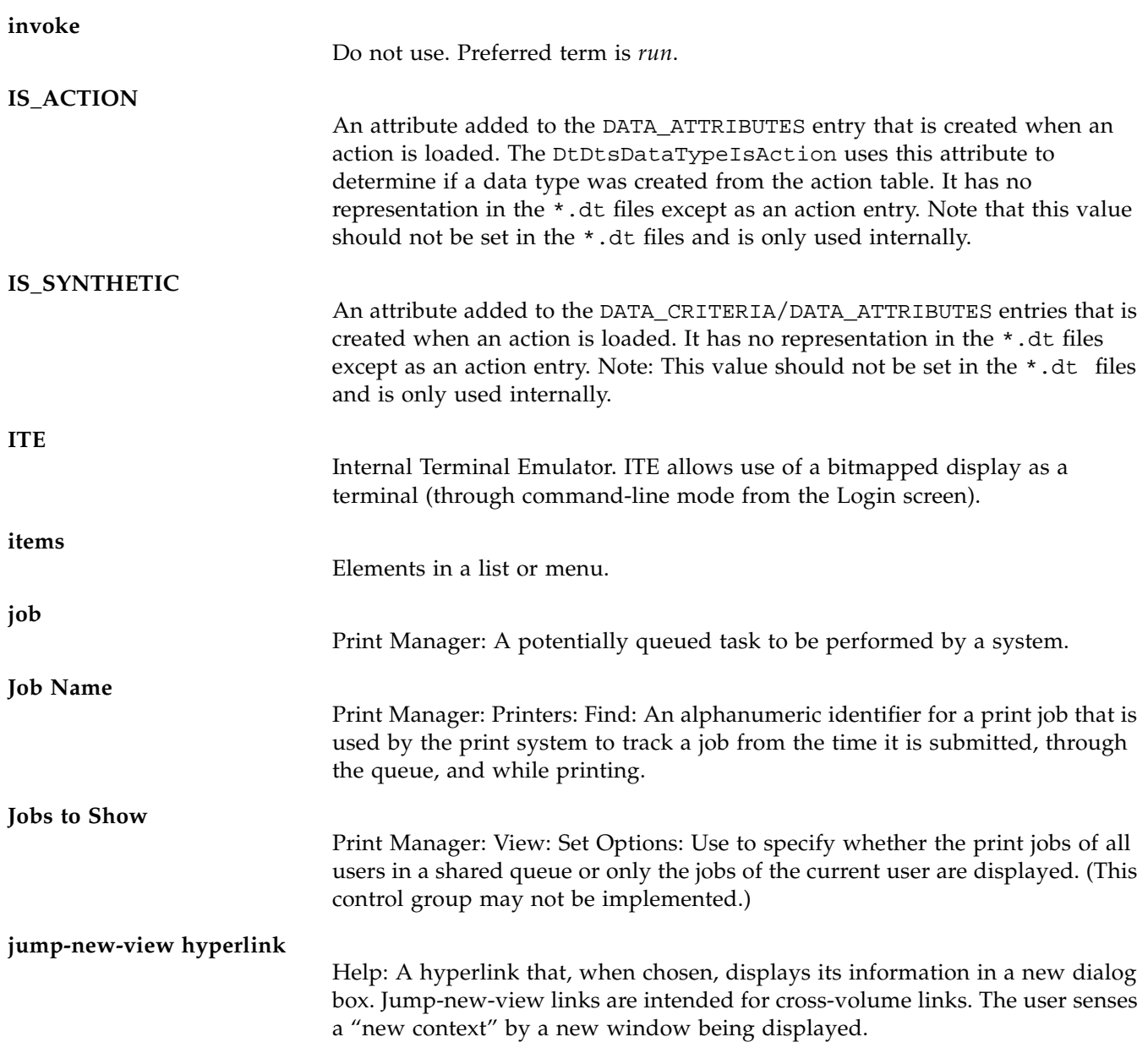

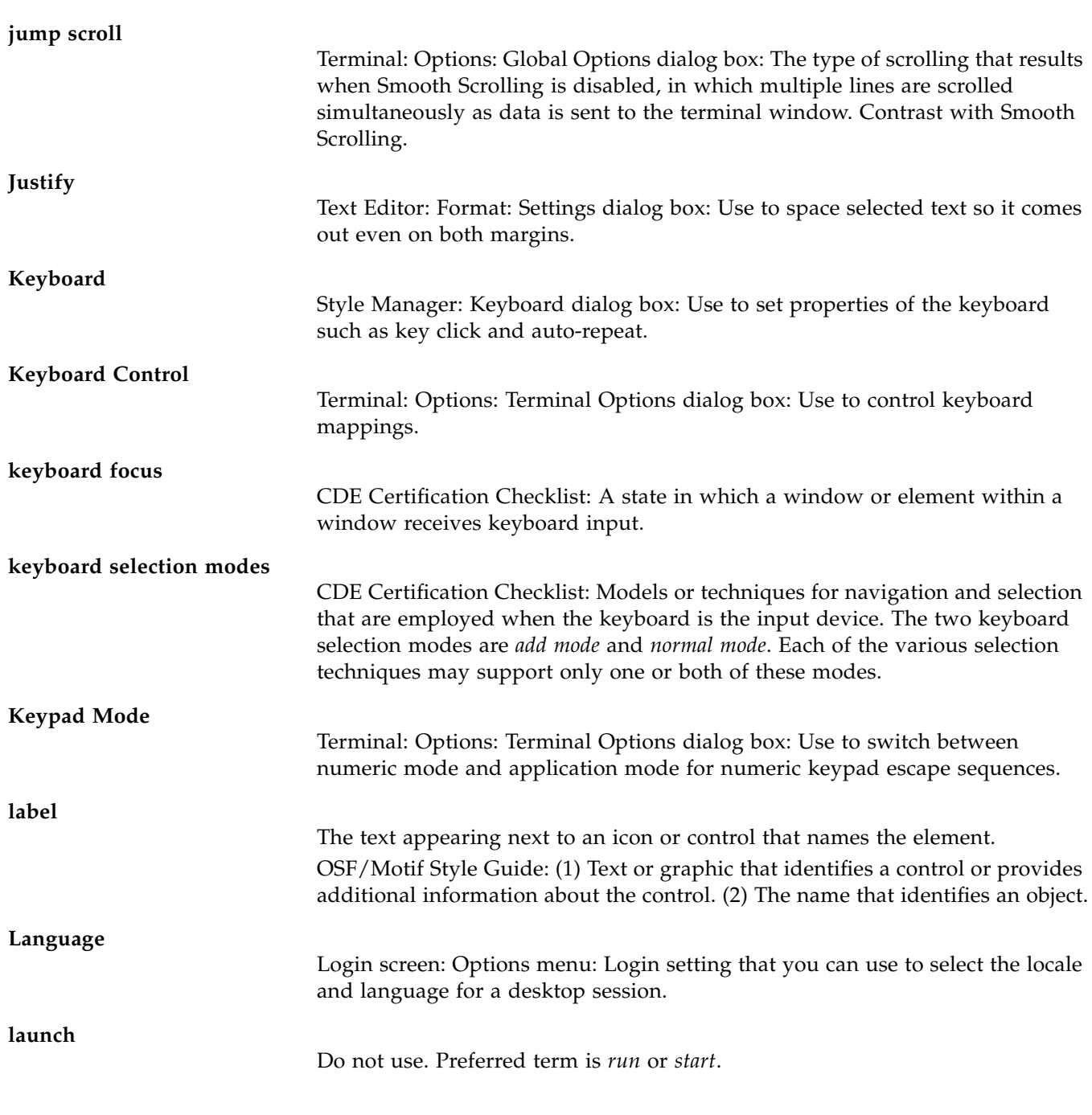

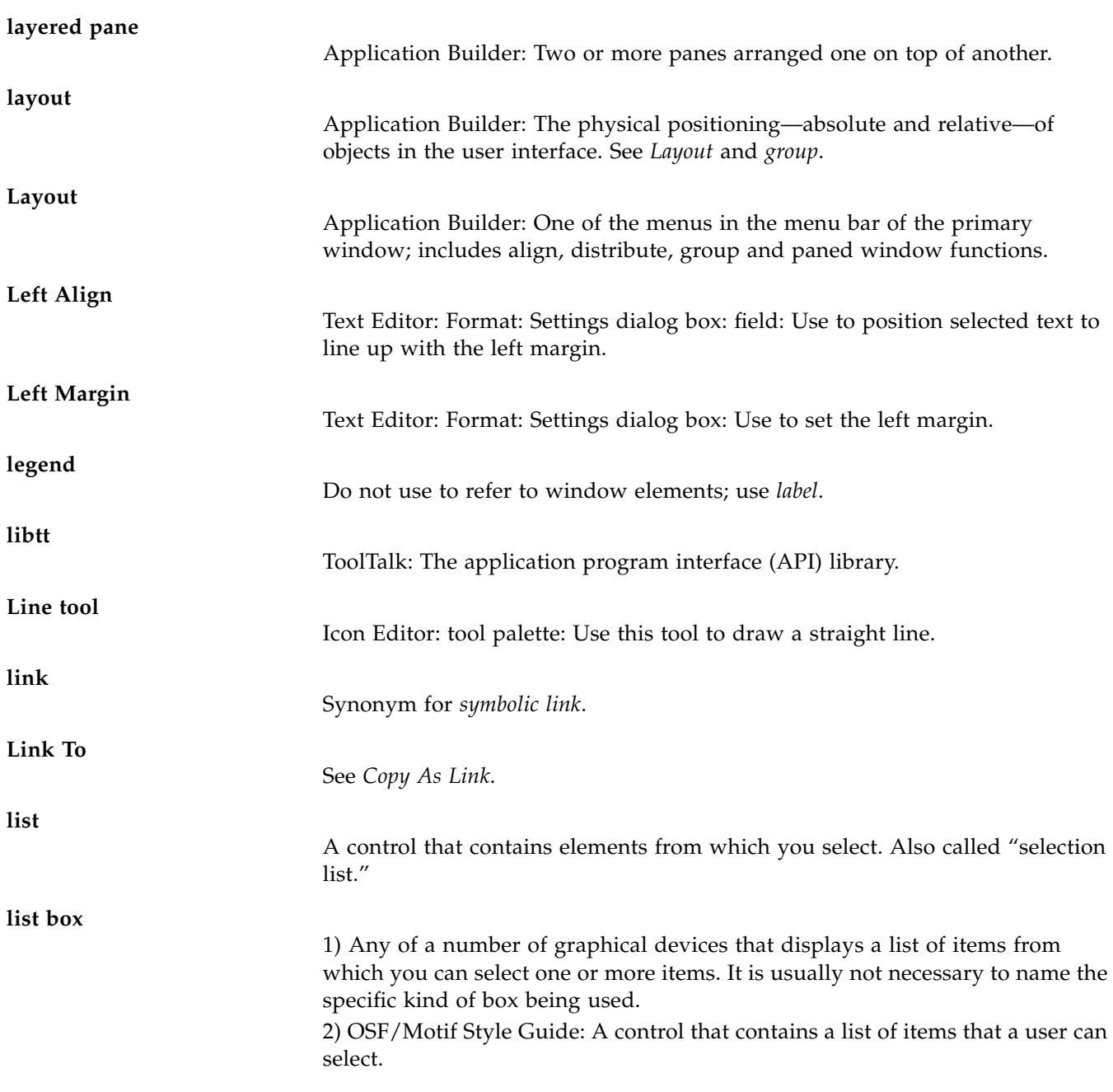

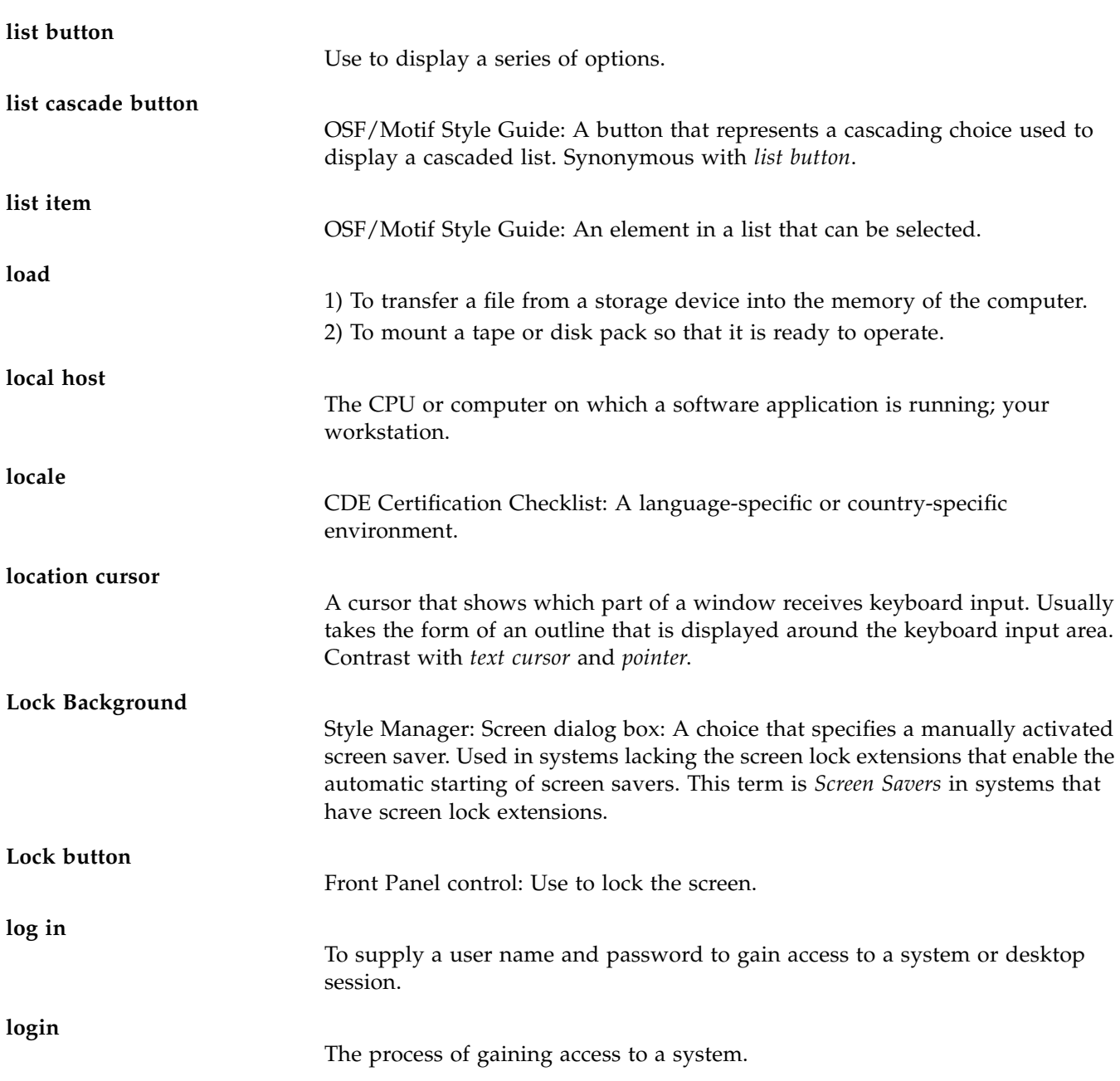

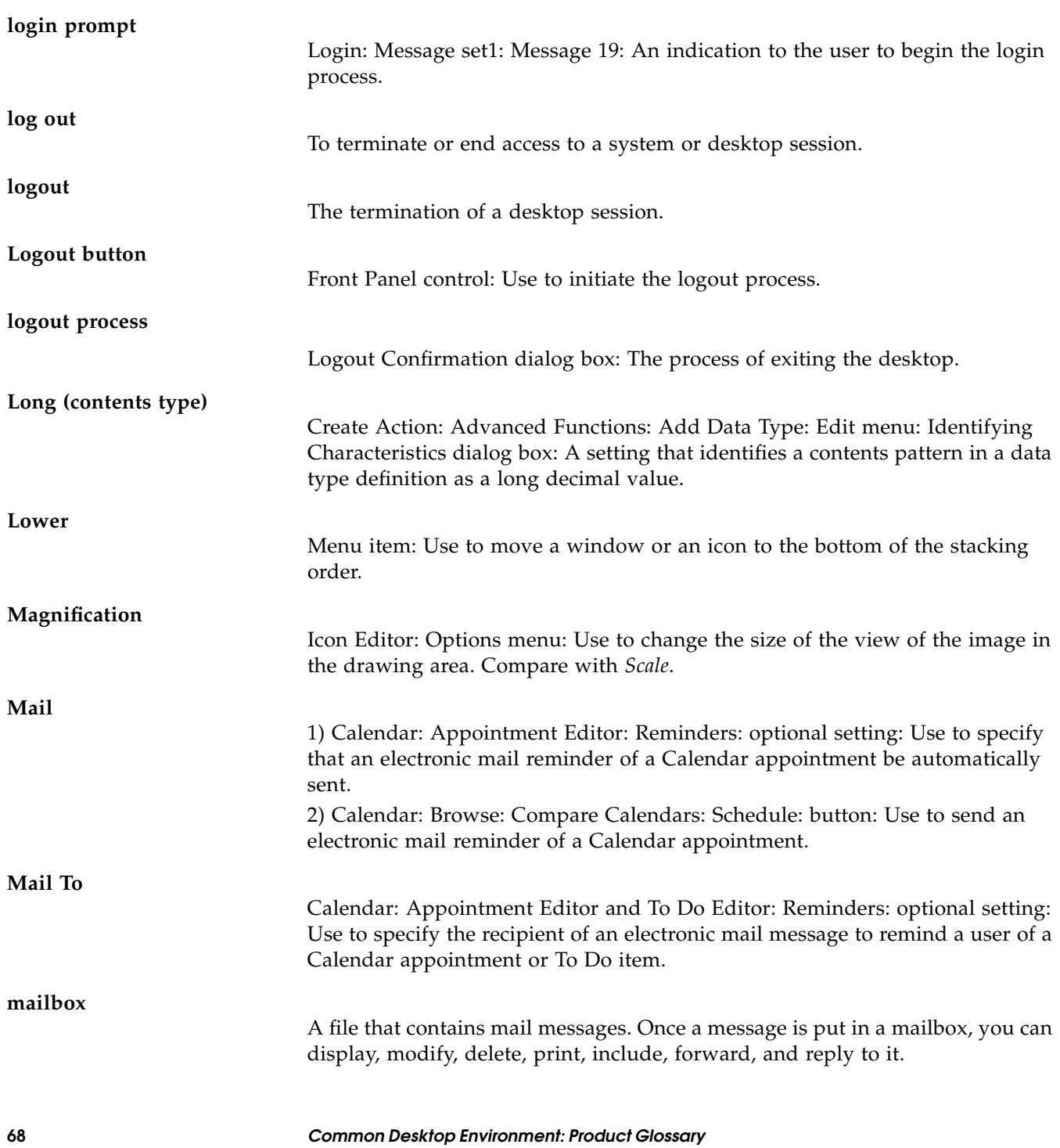

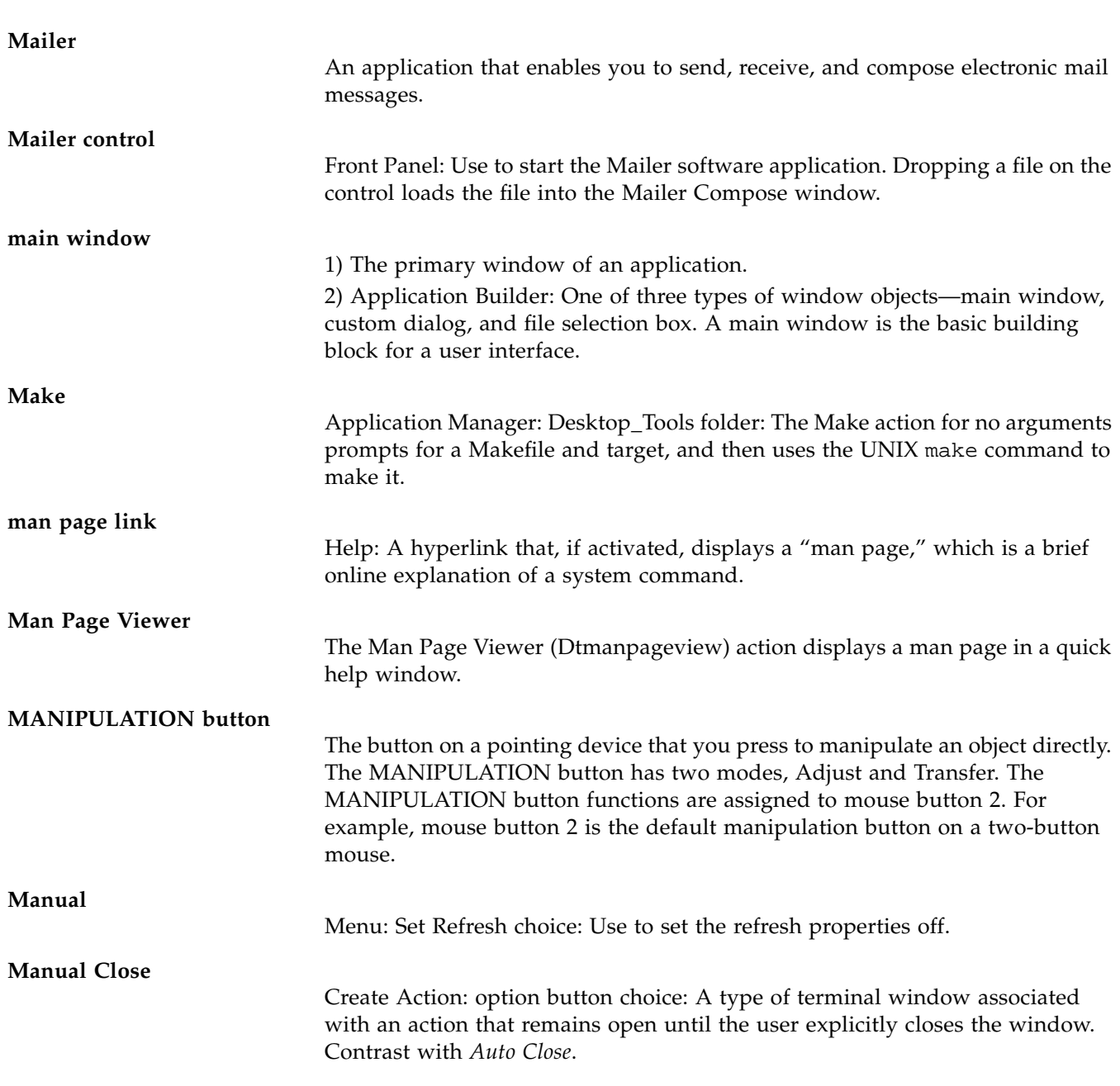

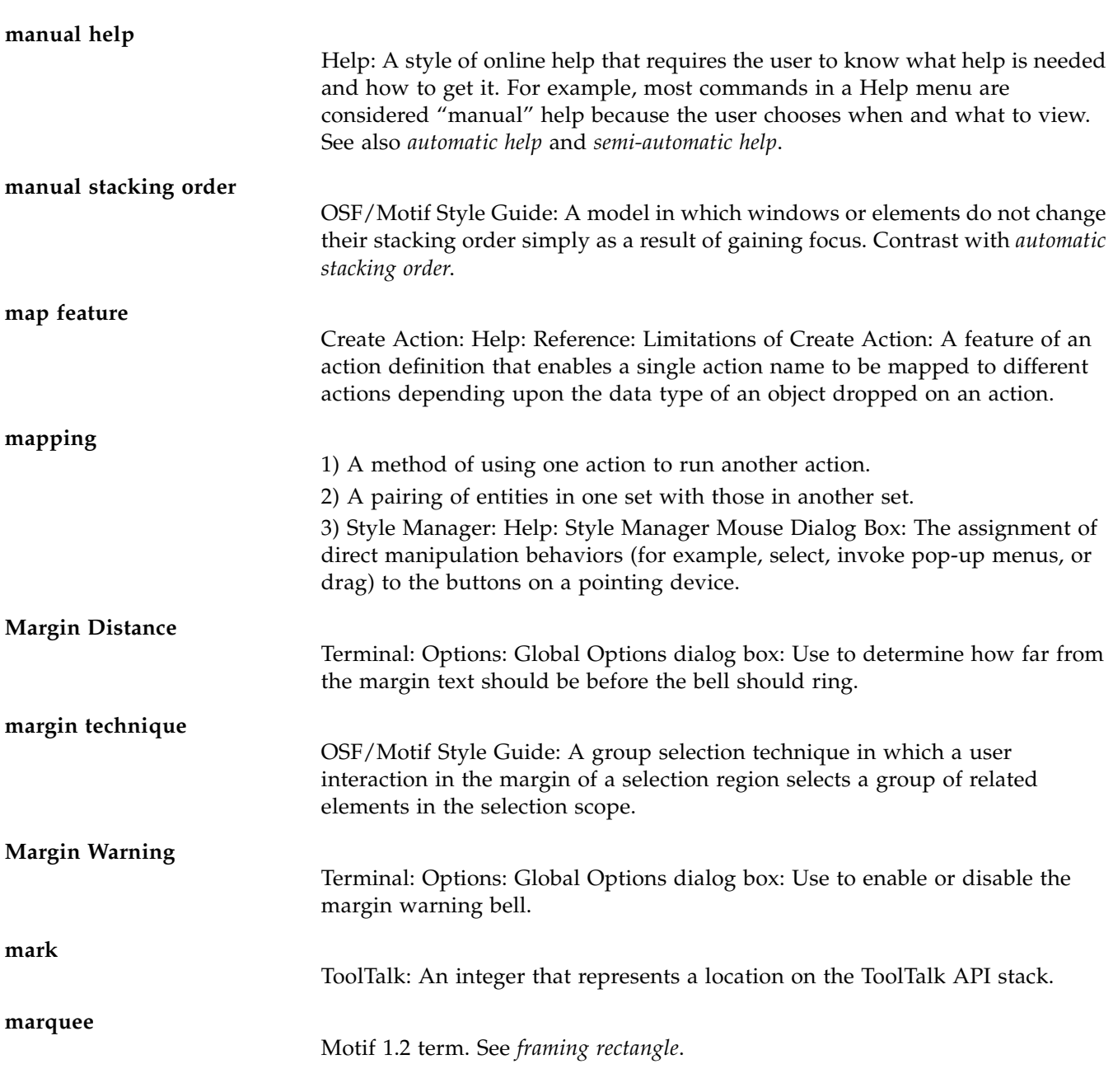

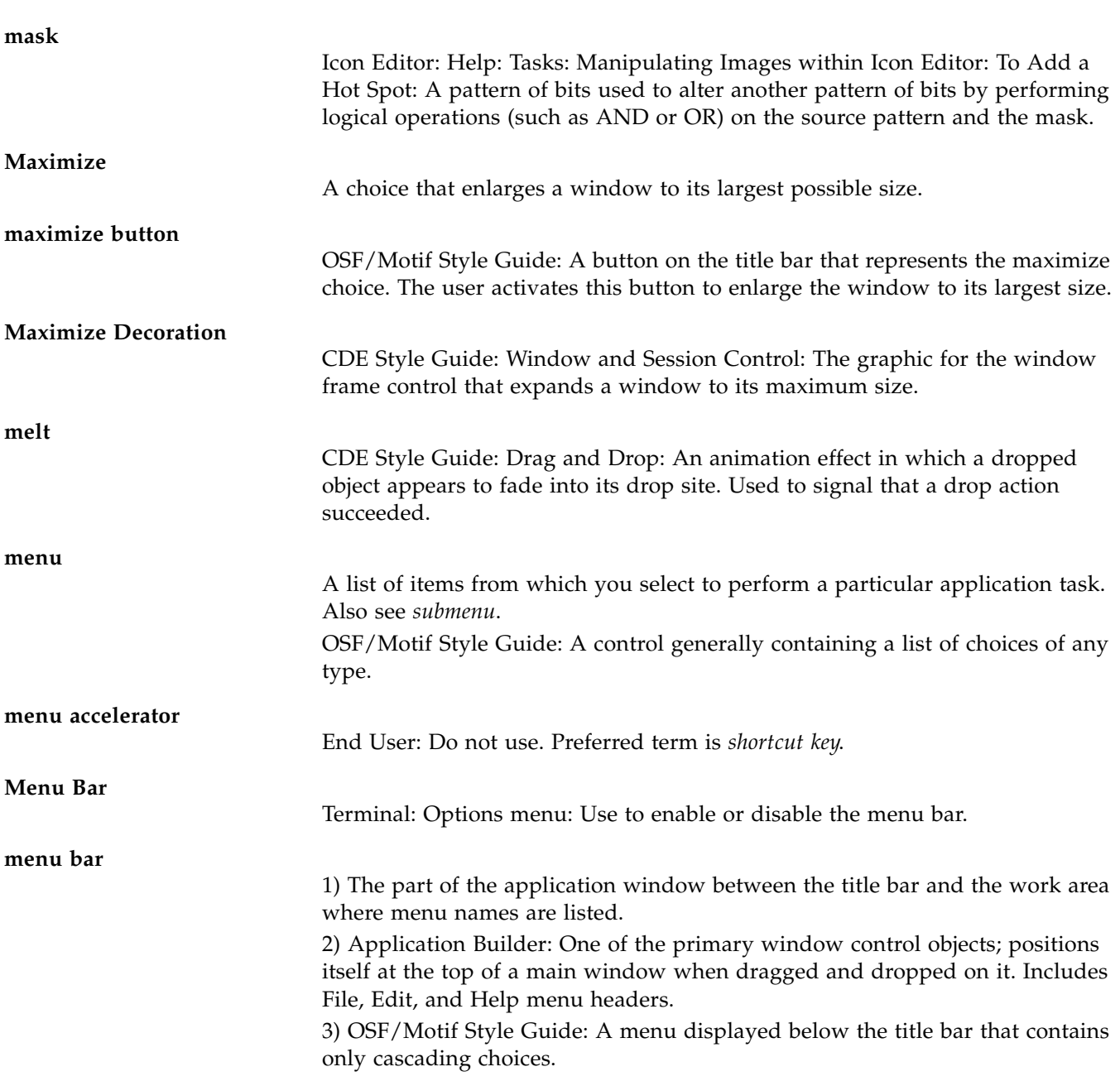

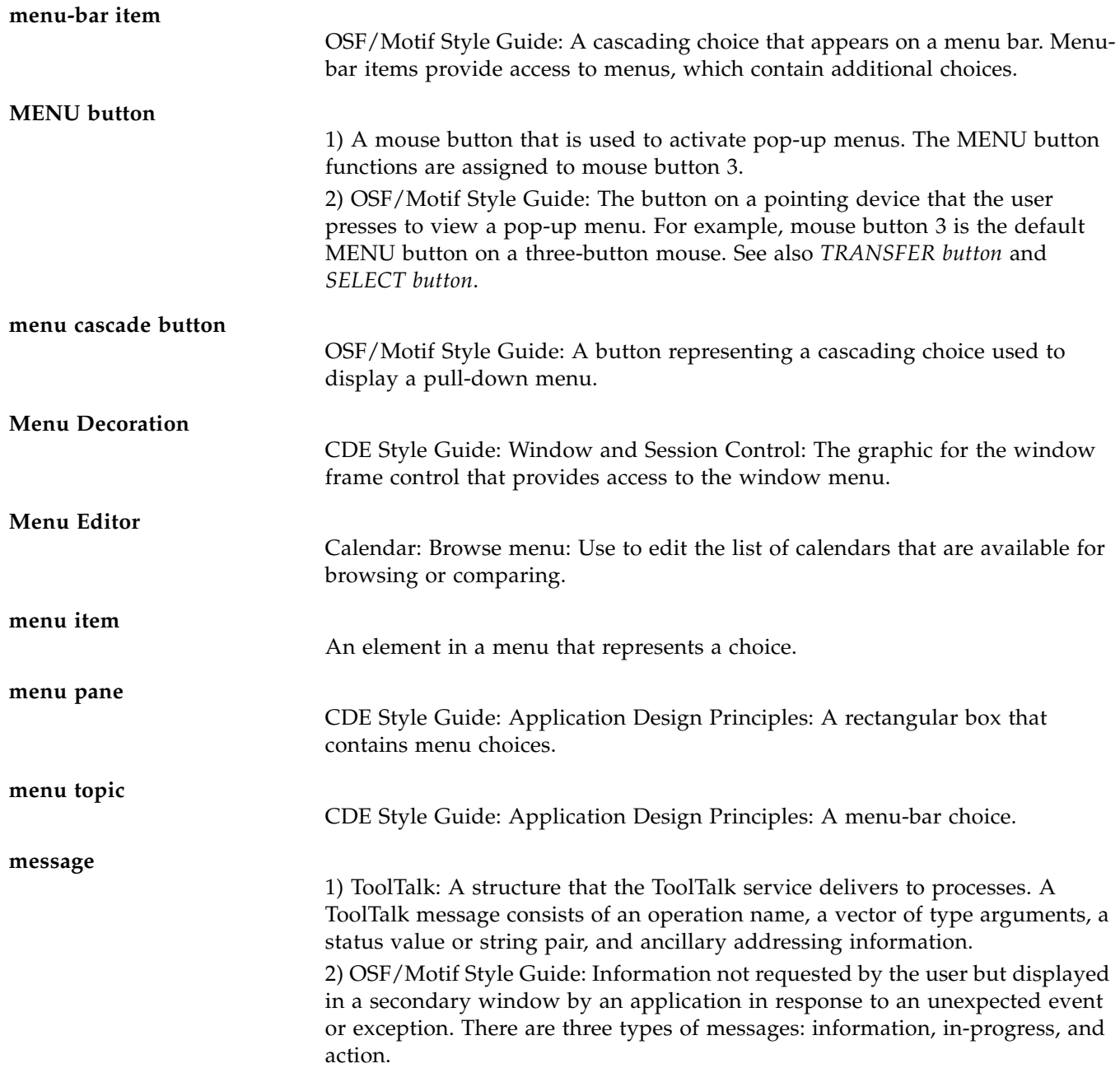
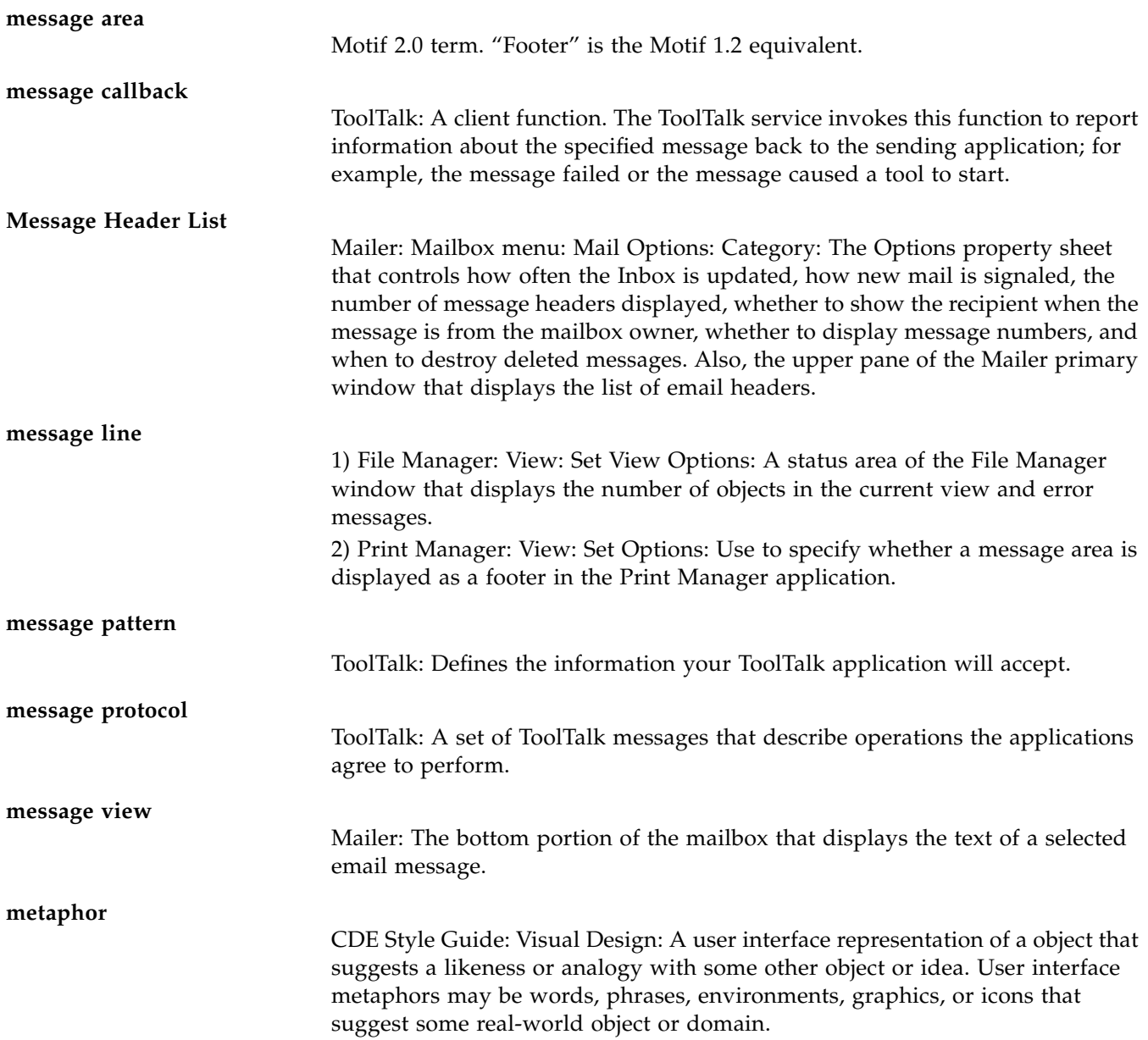

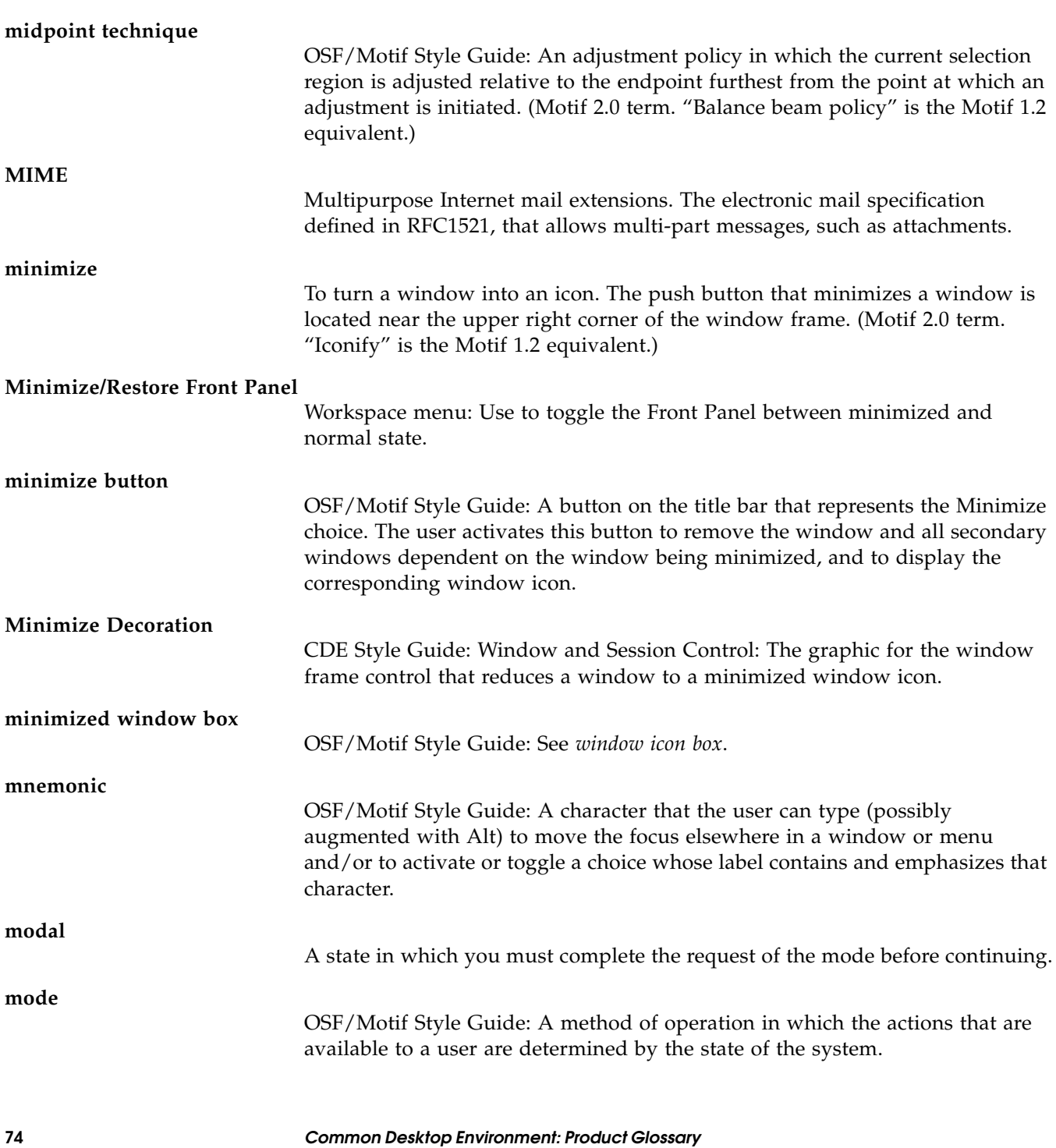

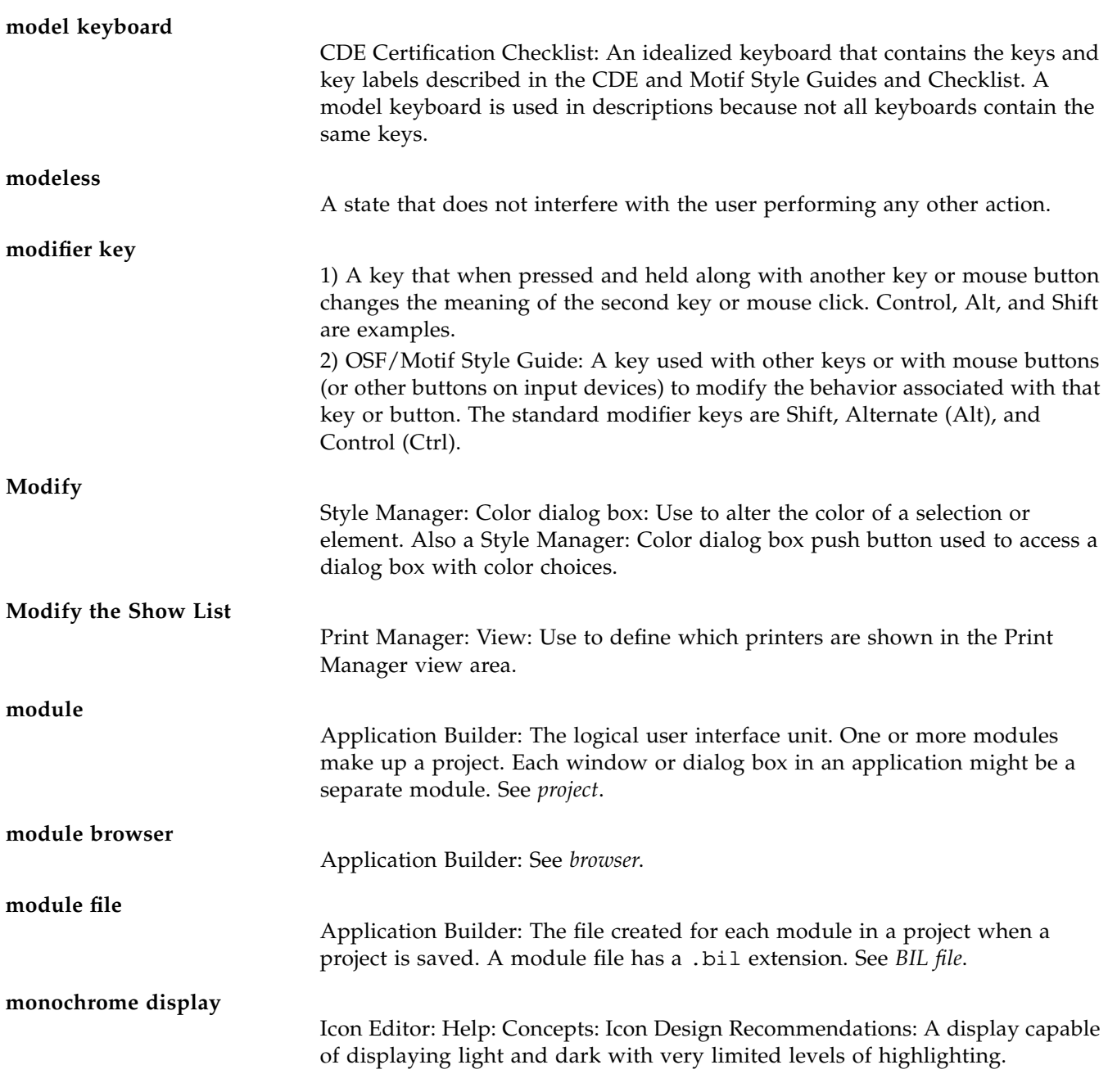

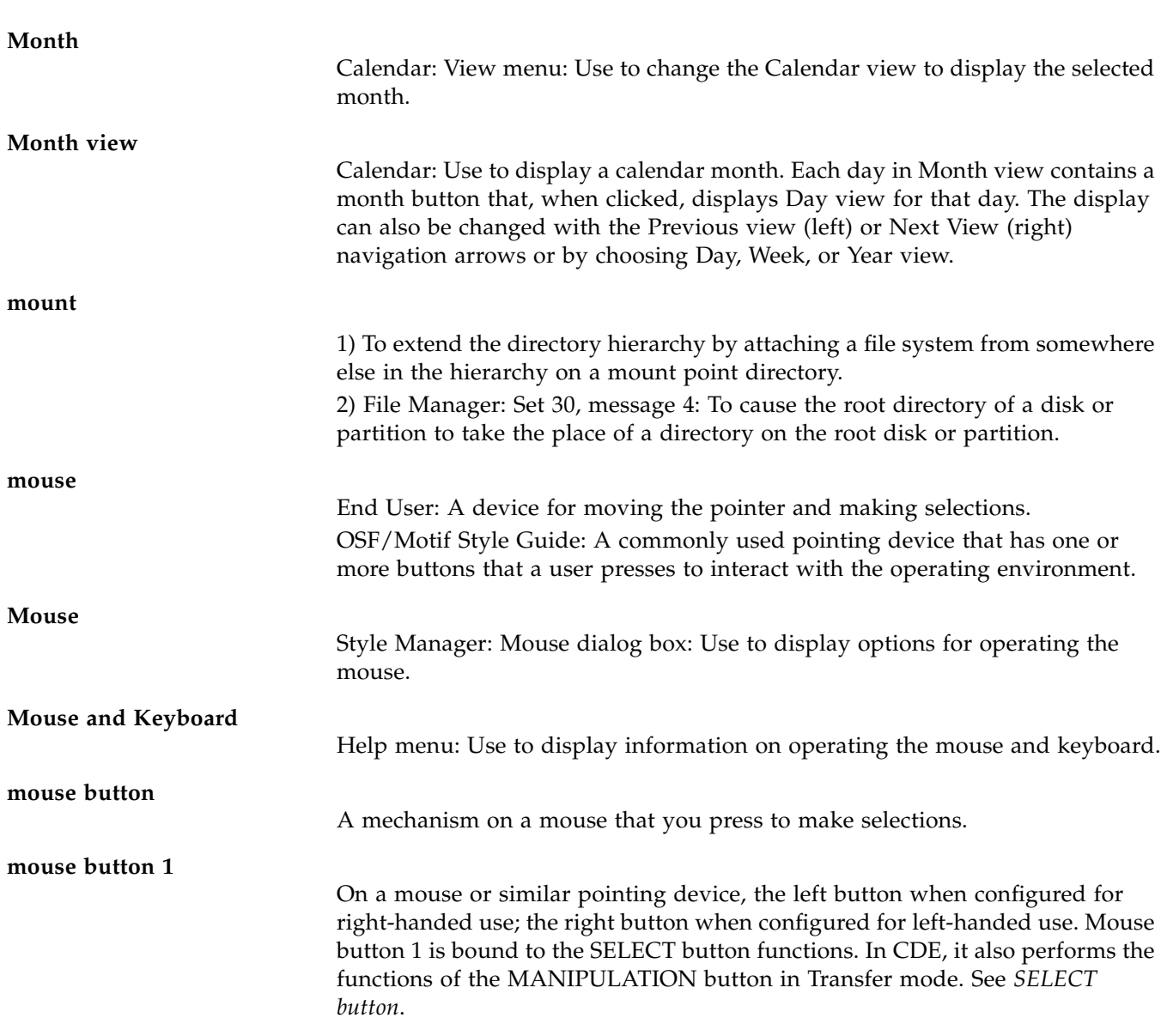

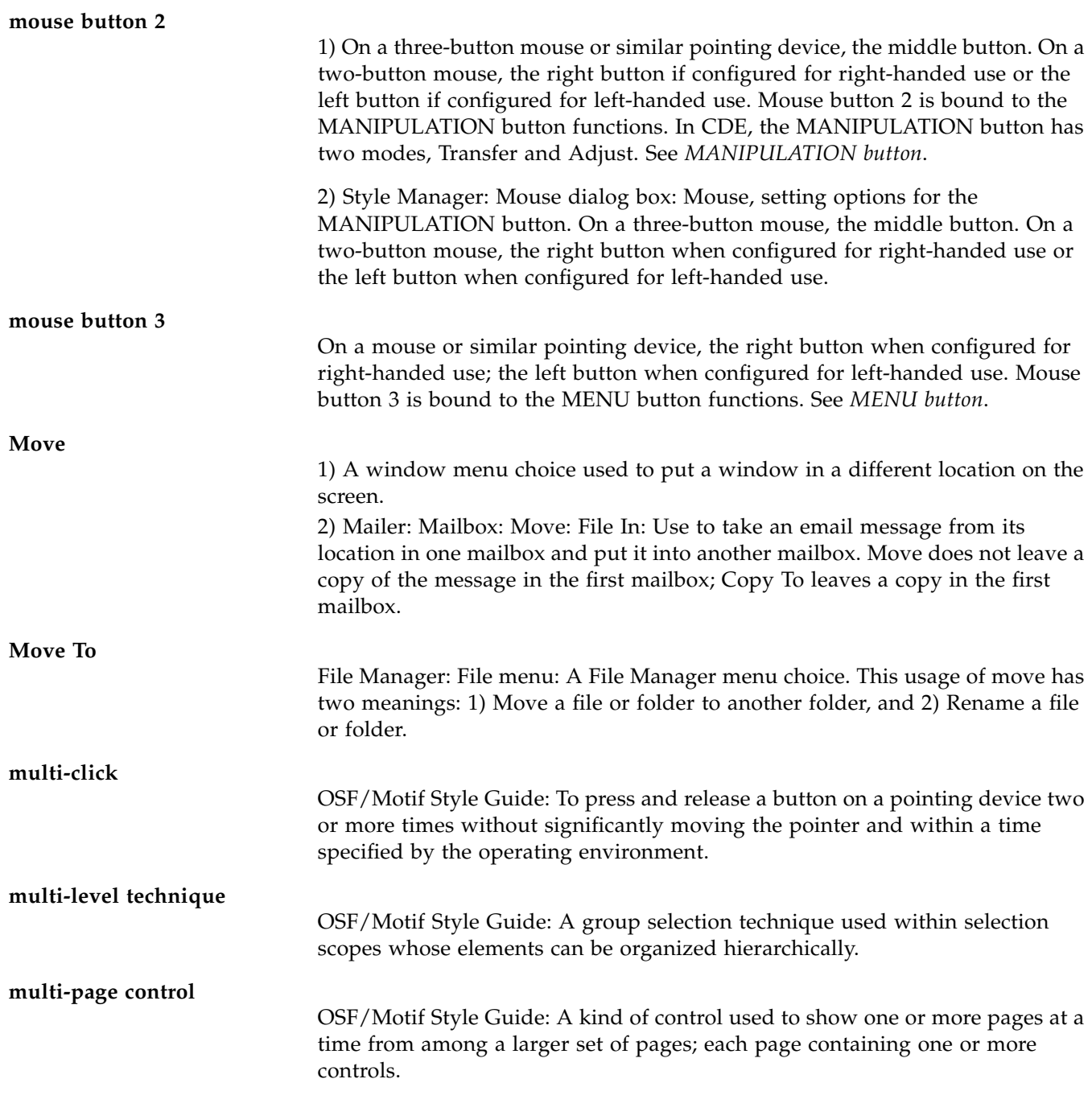

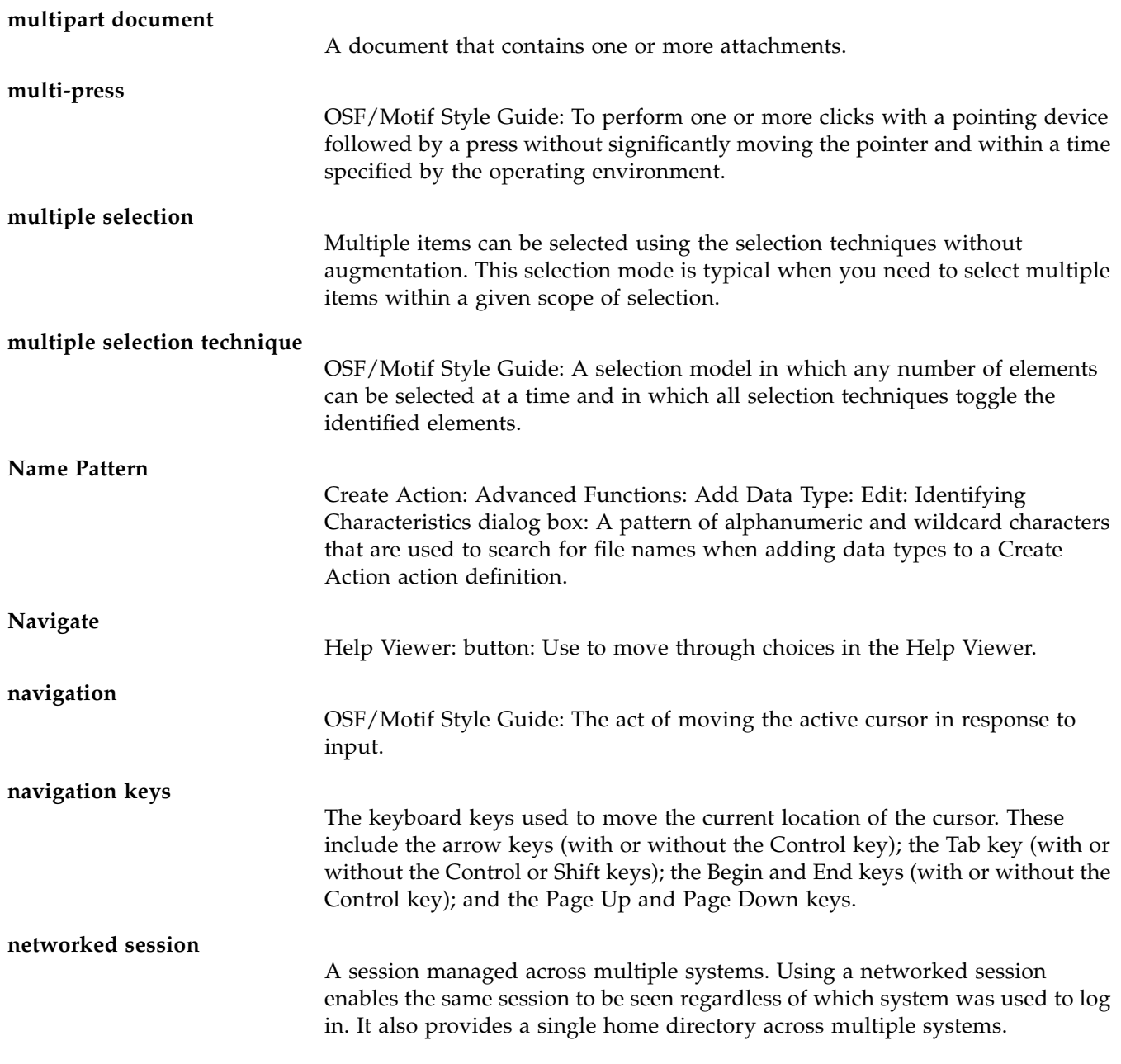

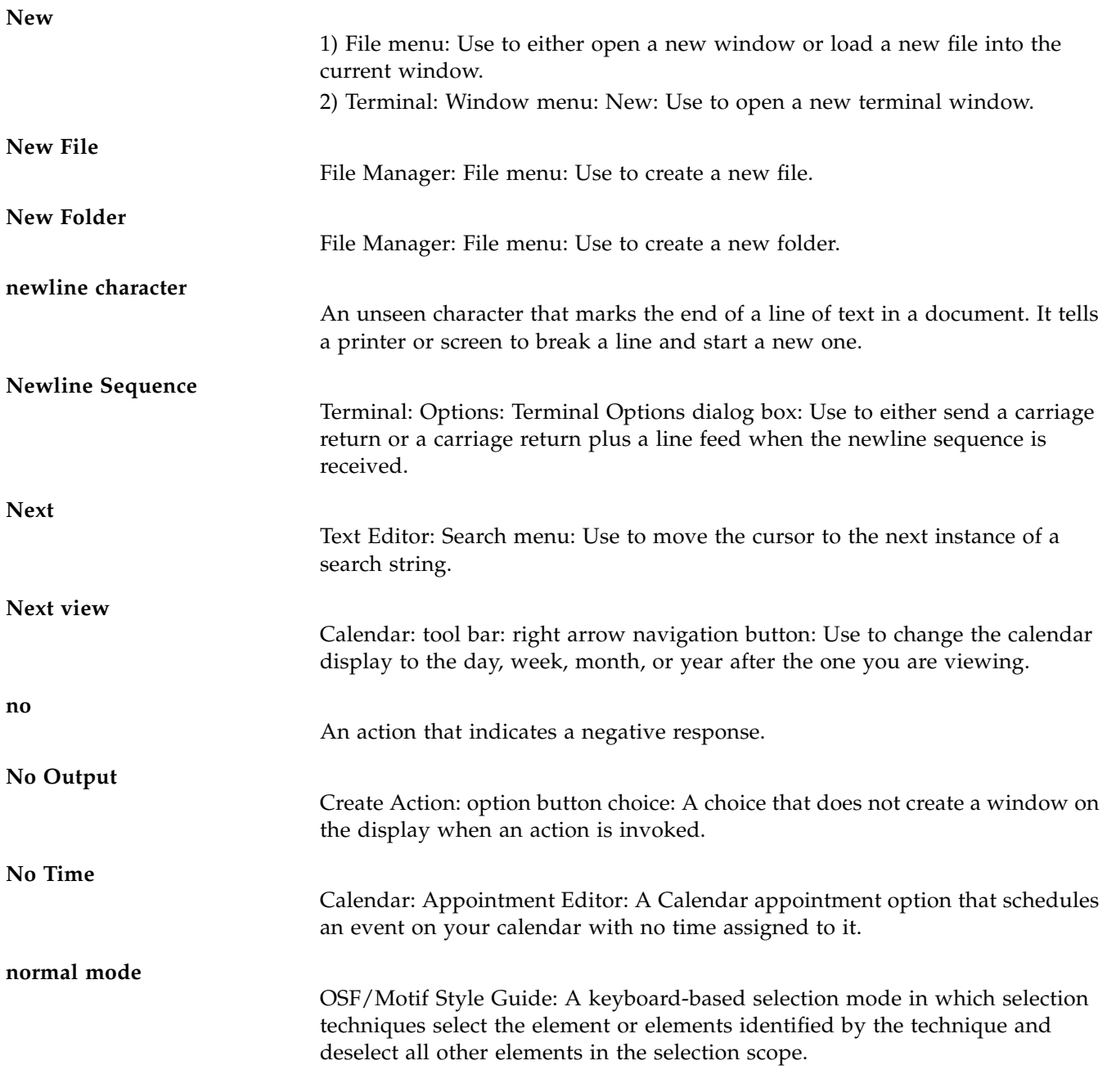

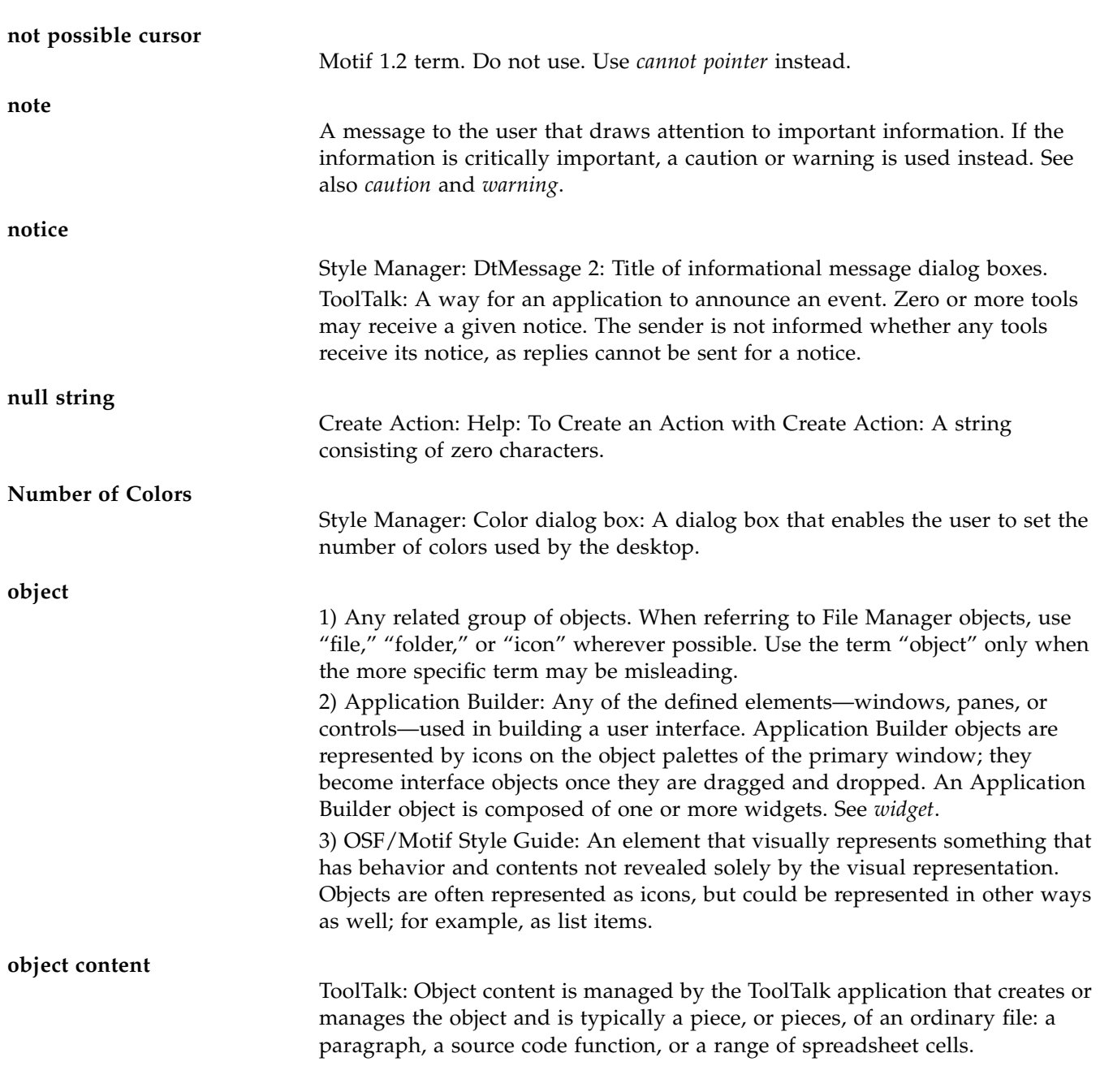

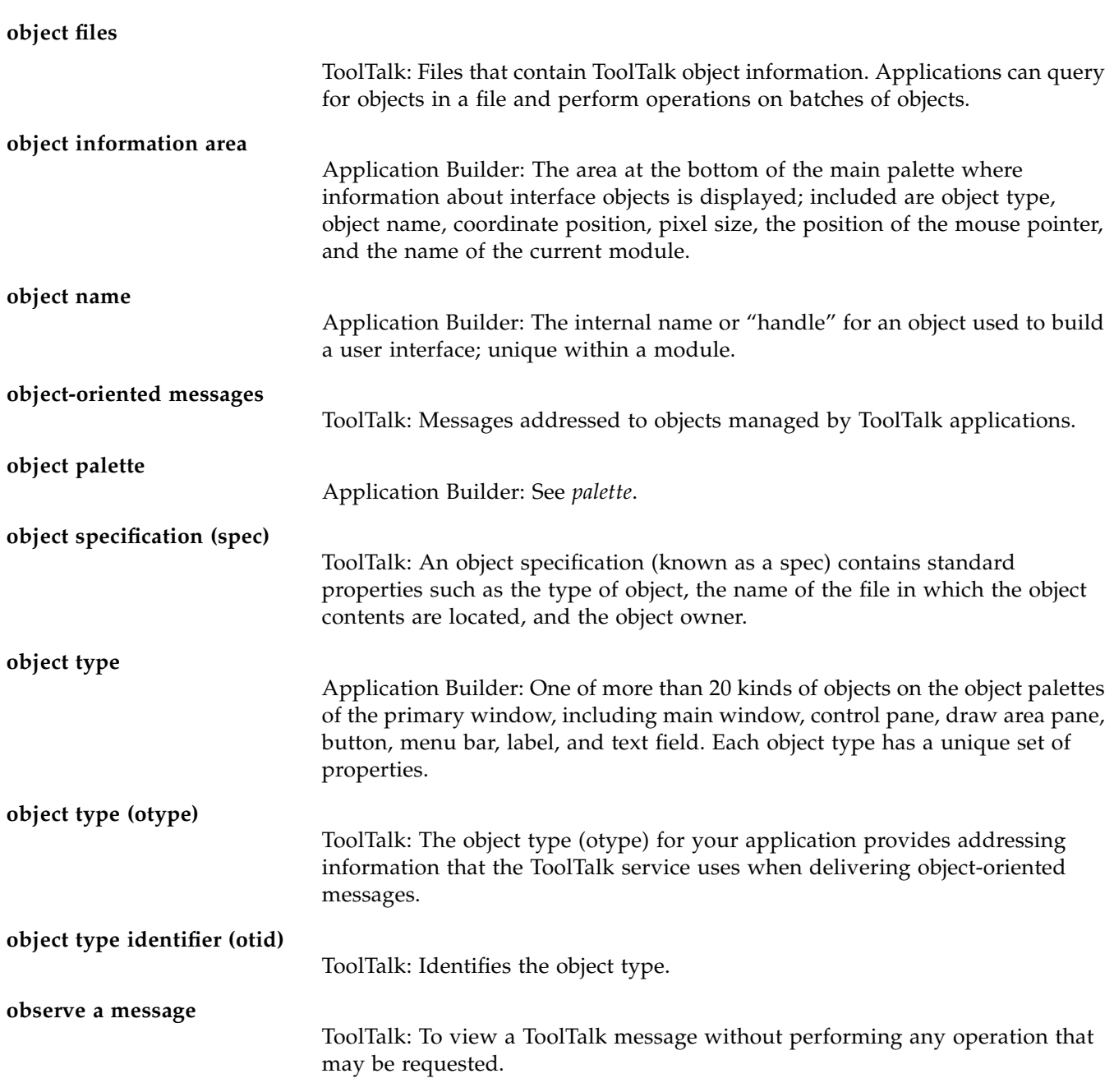

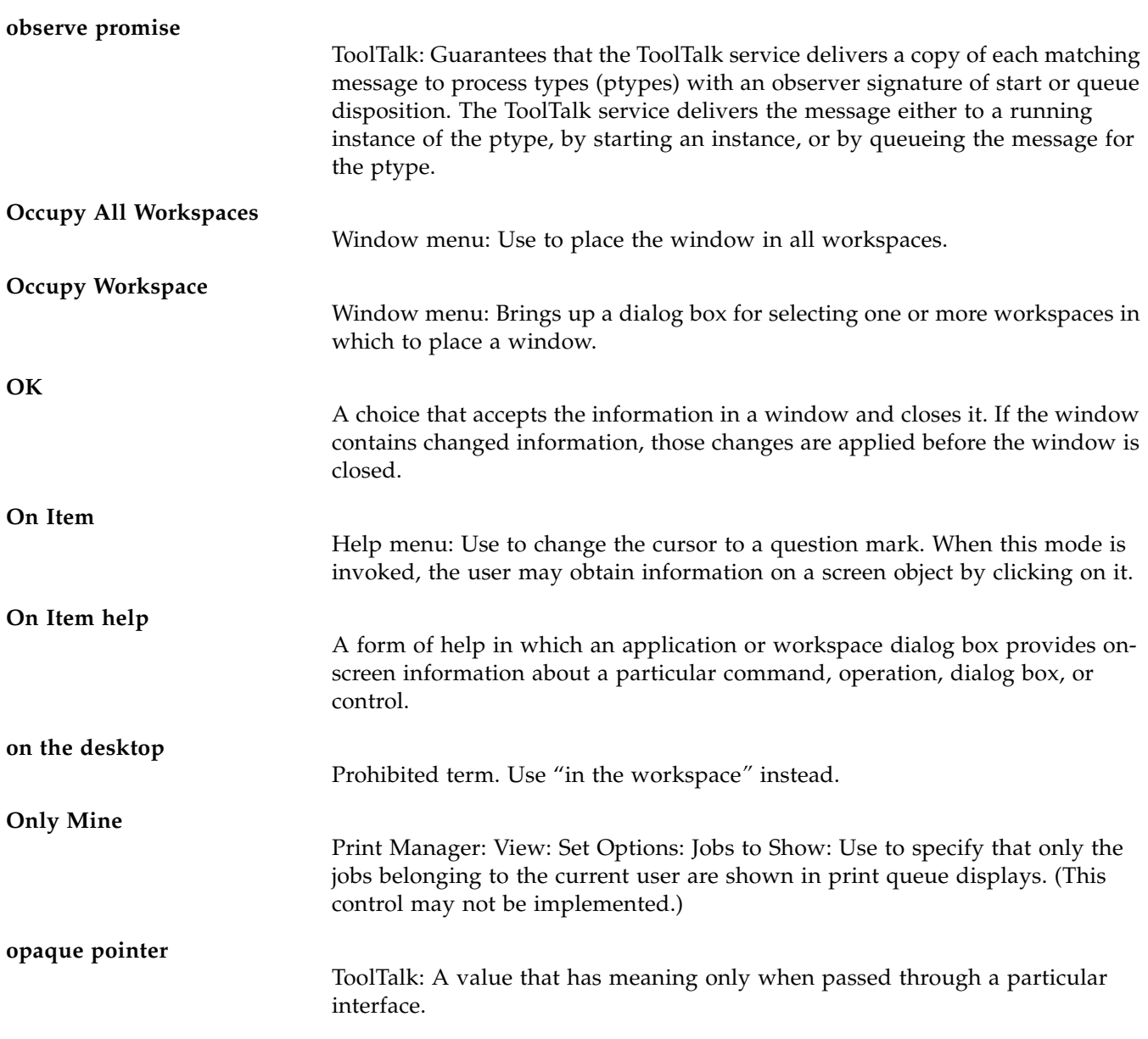

### **Open**

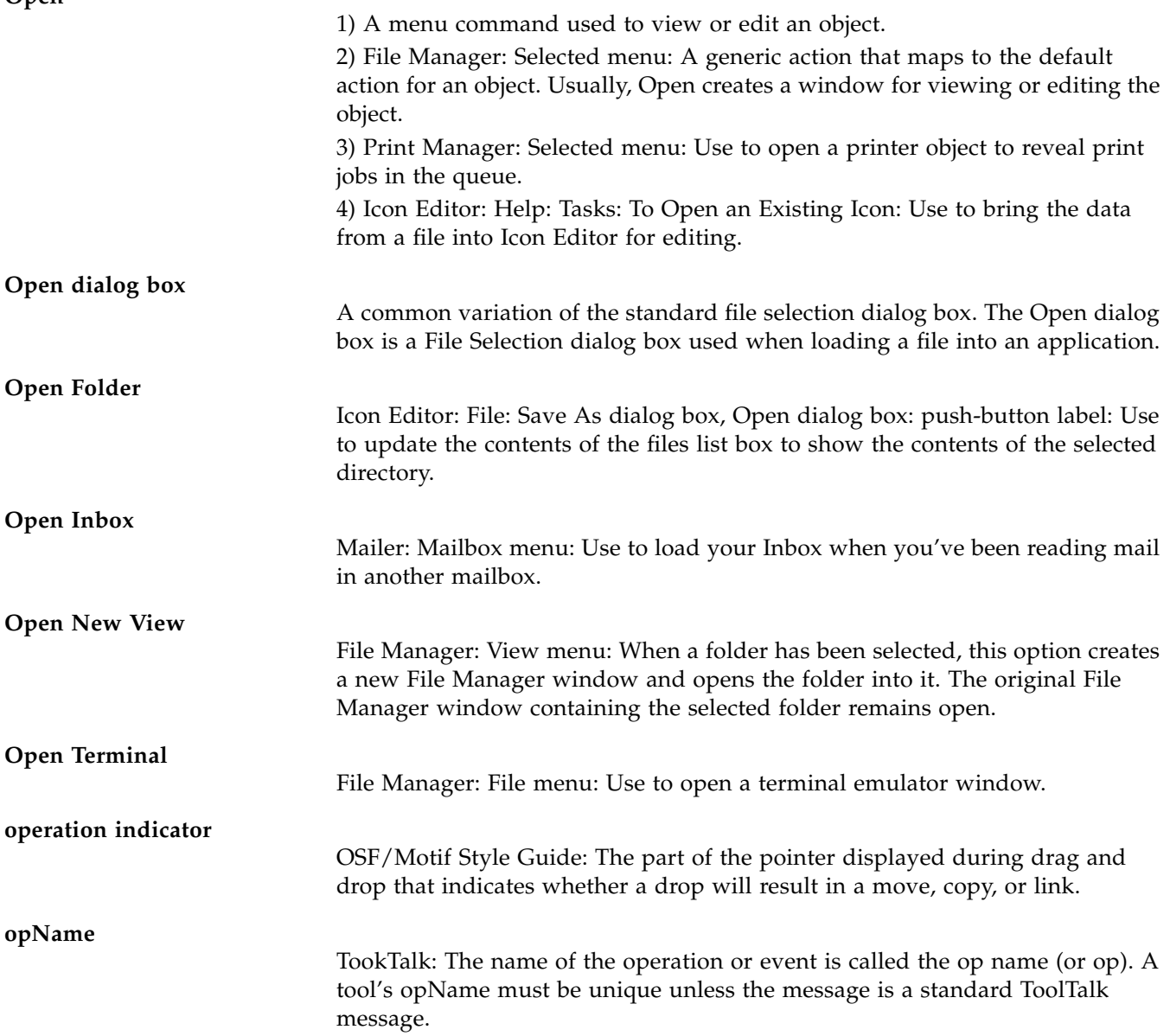

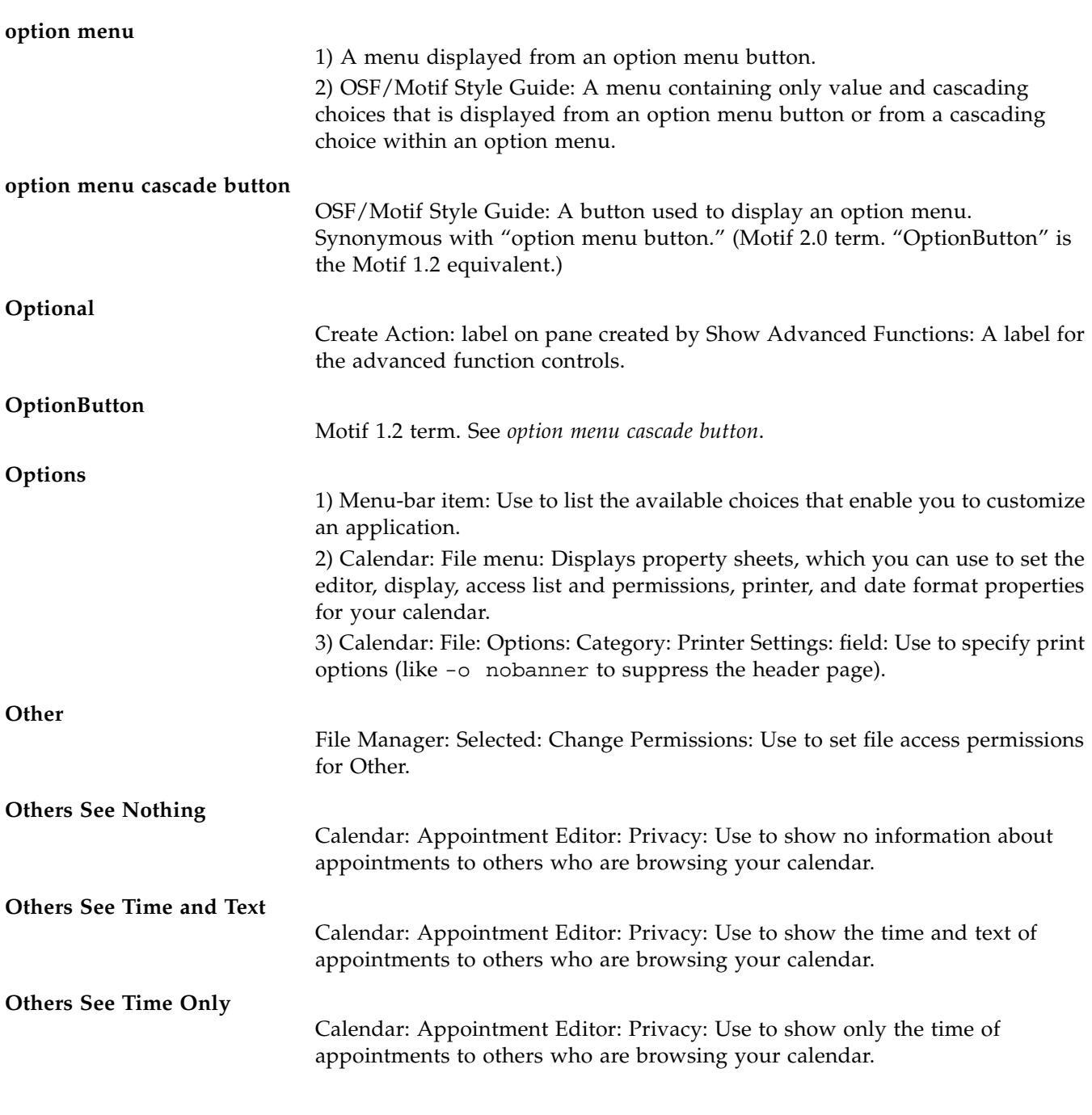

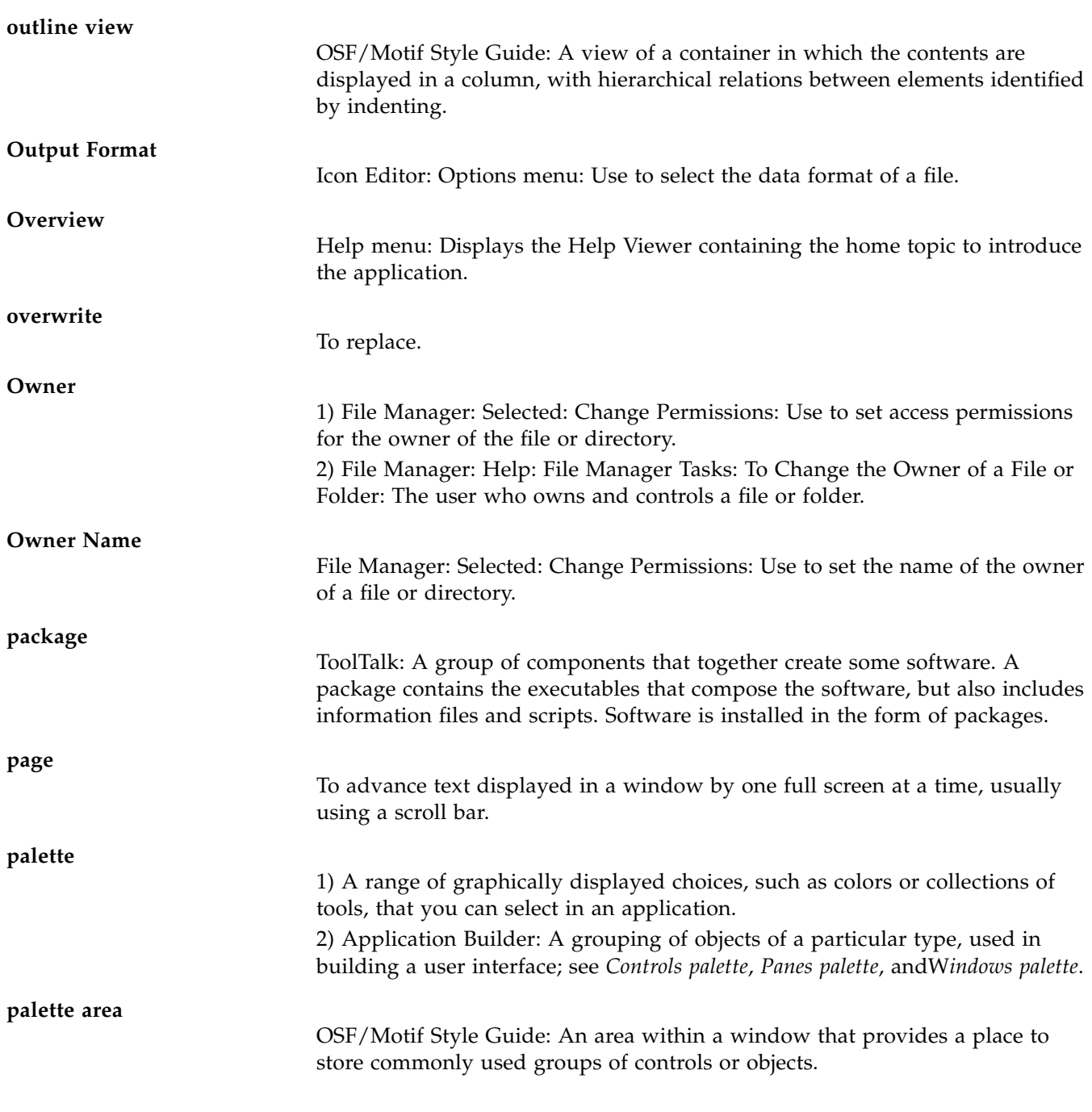

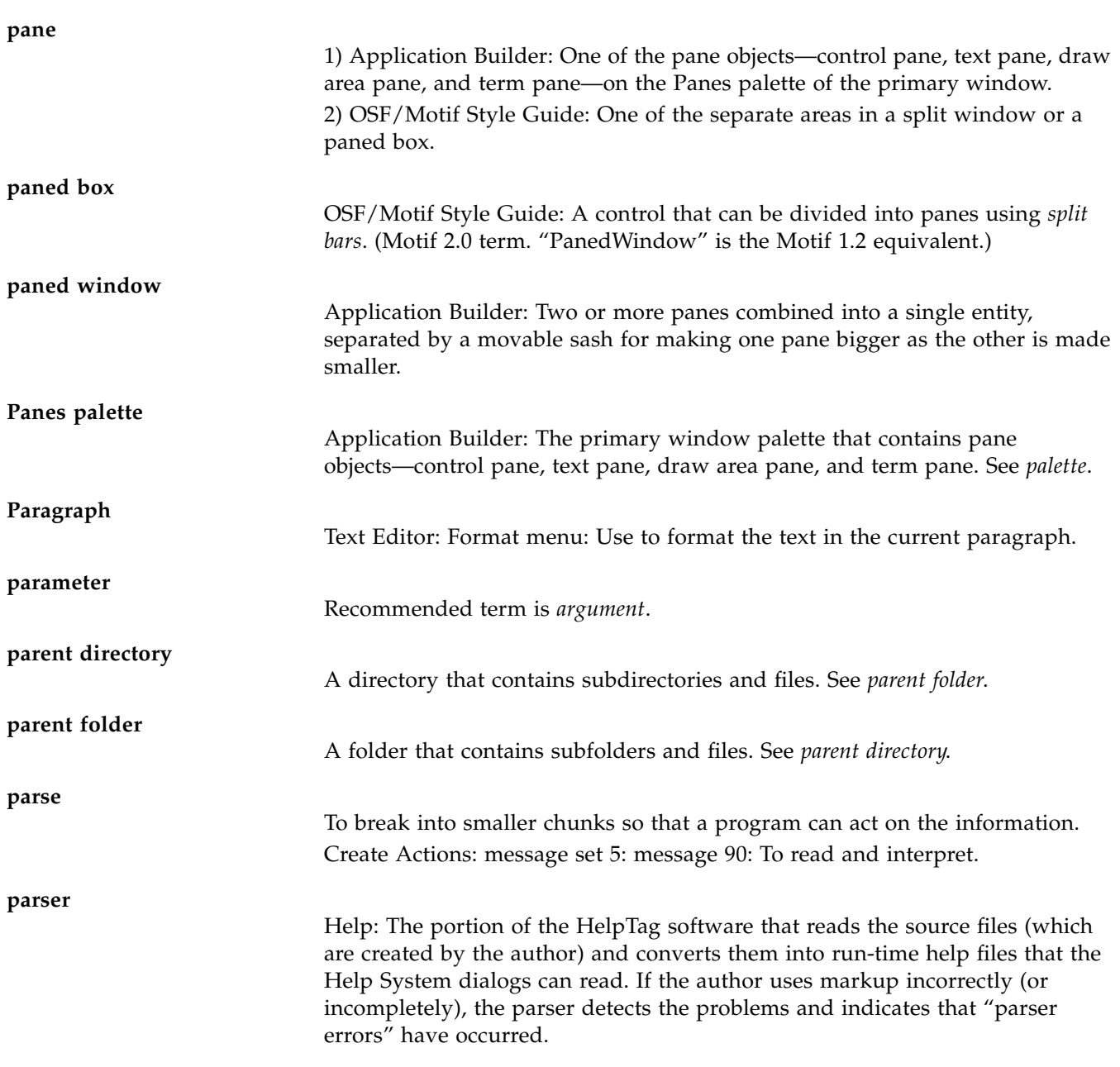

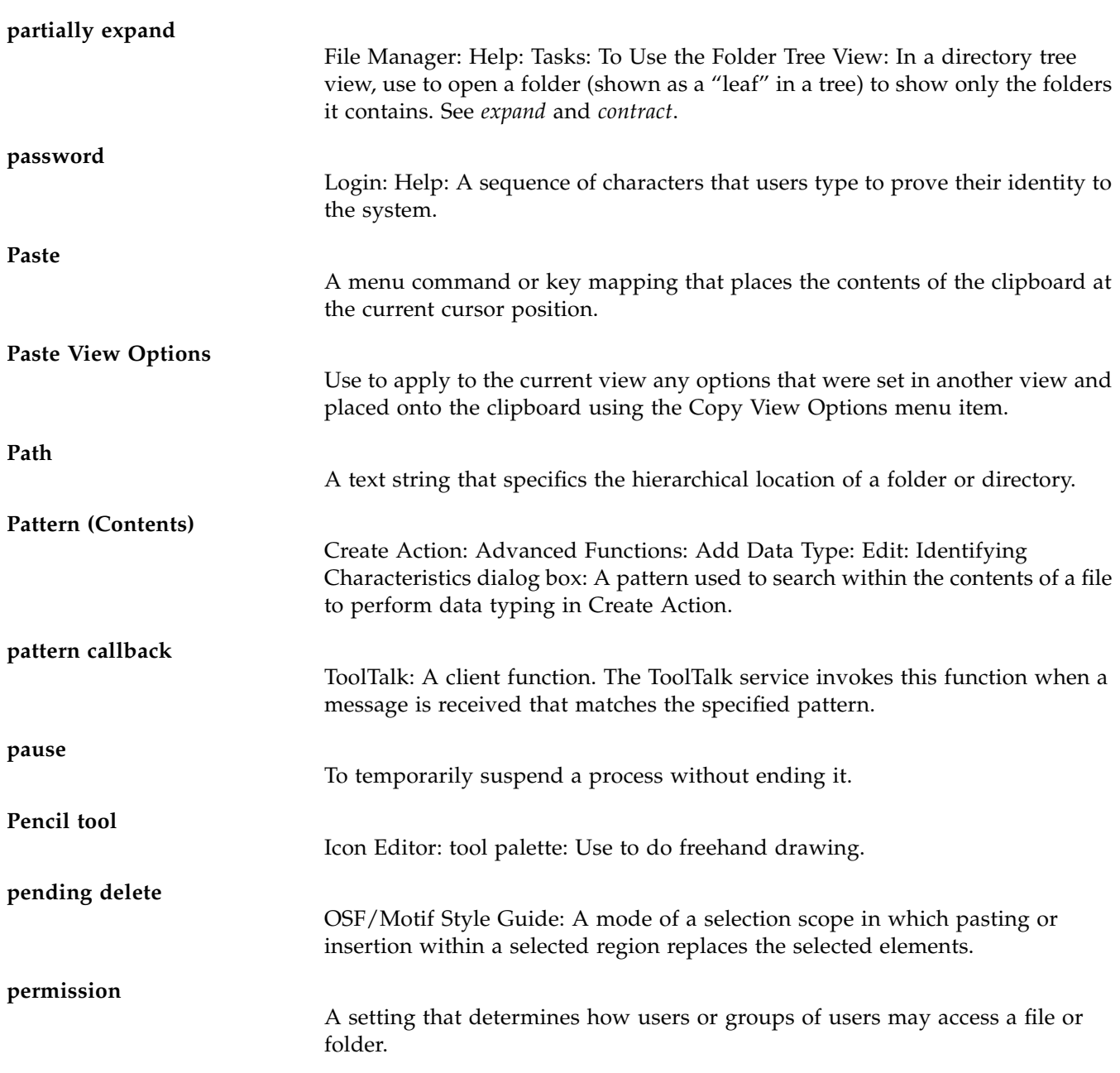

# **Permission Pattern** Create Action: Advanced Functions: Add Data Type: Edit: Identifying Characteristics dialog box: A pattern of UNIX access permissions used to classify files into a data type in Create Action. **Permissions** 1) Options dialog box: Settings: Use to set the file permissions for Owner, Group, and Other. 2) Calendar: File: Options: Category: Access List and Permissions: label: The permissions (Browse, Insert, Delete) you can grant or have granted to other users for access to your calendar. **persistent** OSF/Motif Style Guide: A mode of a spring-loaded control in which the control is displayed and in which the keyboard can be used to navigate through it. **persistent selection** OSF/Motif Style Guide: A selection whose state is unaffected by making a selection in another selection scope. **personal icons** Icon Editor: Help: Concepts: Icon File-Name Conventions: Storing Icon Files: Icons created by the user. **personal variable** Icon Editor: Help: Reference: The Icon Search Paths: An environment variable used to define characteristics of a user's system. **pixel** 1) A picture element that is one spot in a rectilinear grid of thousands of such spots that are individually "painted" to form an image produced on the screen by a computer or on paper by a printer. 2) Icon Editor: Help: Tasks: To Draw an Image: A picture element. Graphical images such as icons may be constructed from a collection of pixels. **pixmap** An image stored in a raster format. Usually refers to an image that may have more than two colors. Contrast with *bitmap*. **Placement** File Manager: View: Set View Options: group title: Use to determine whether a file or directory icon stays where you drop it or is aligned with a grid.

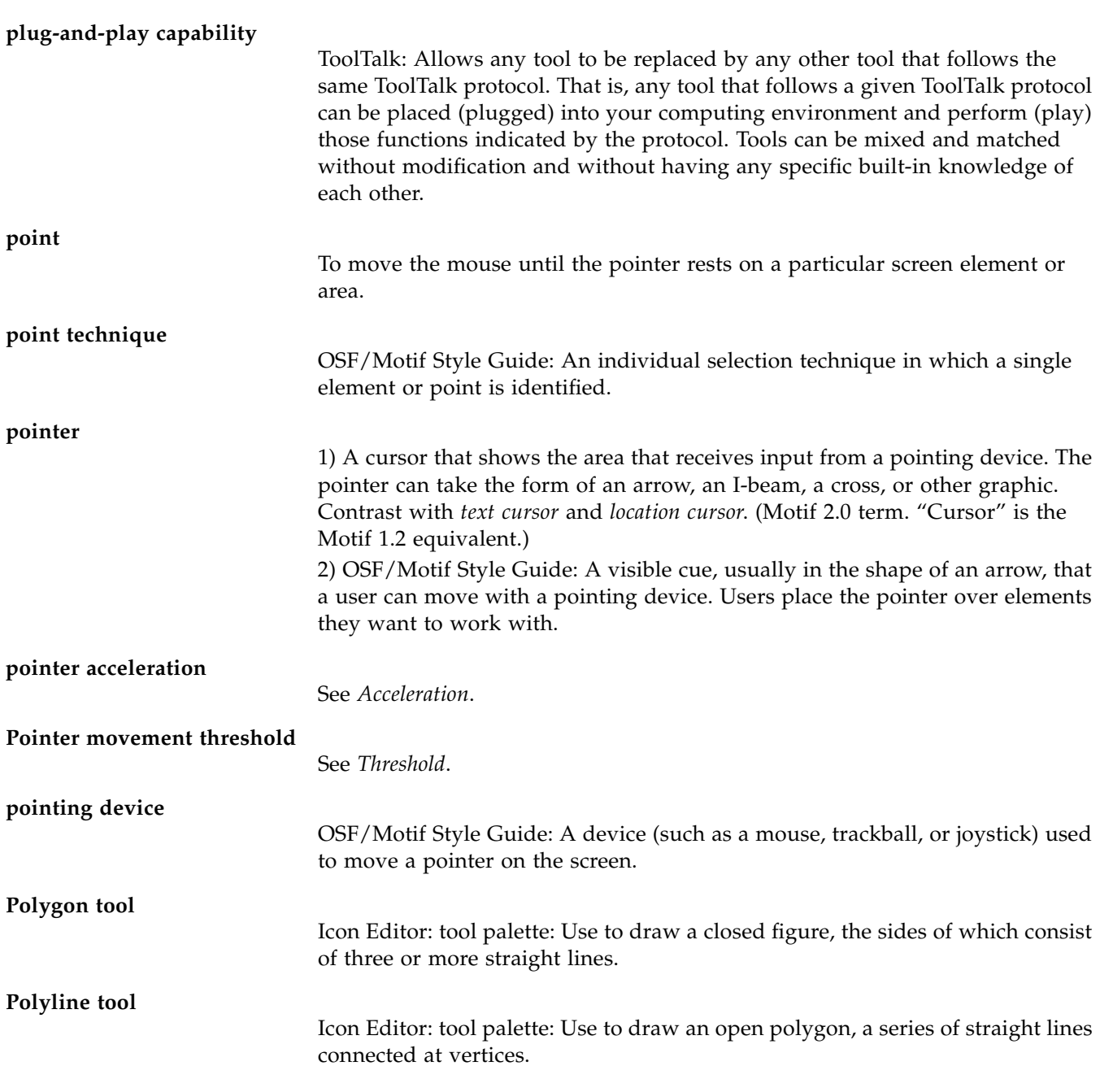

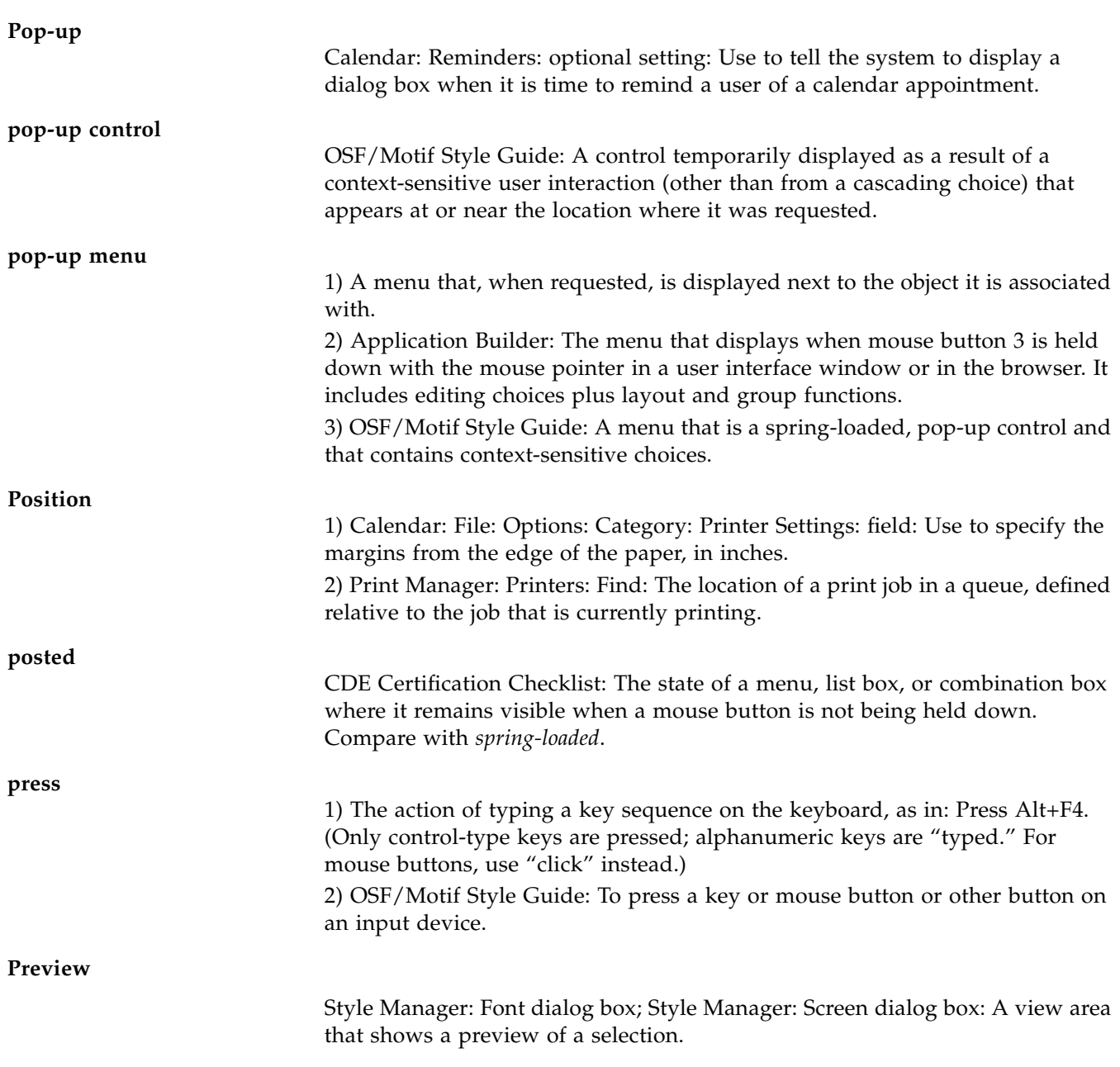

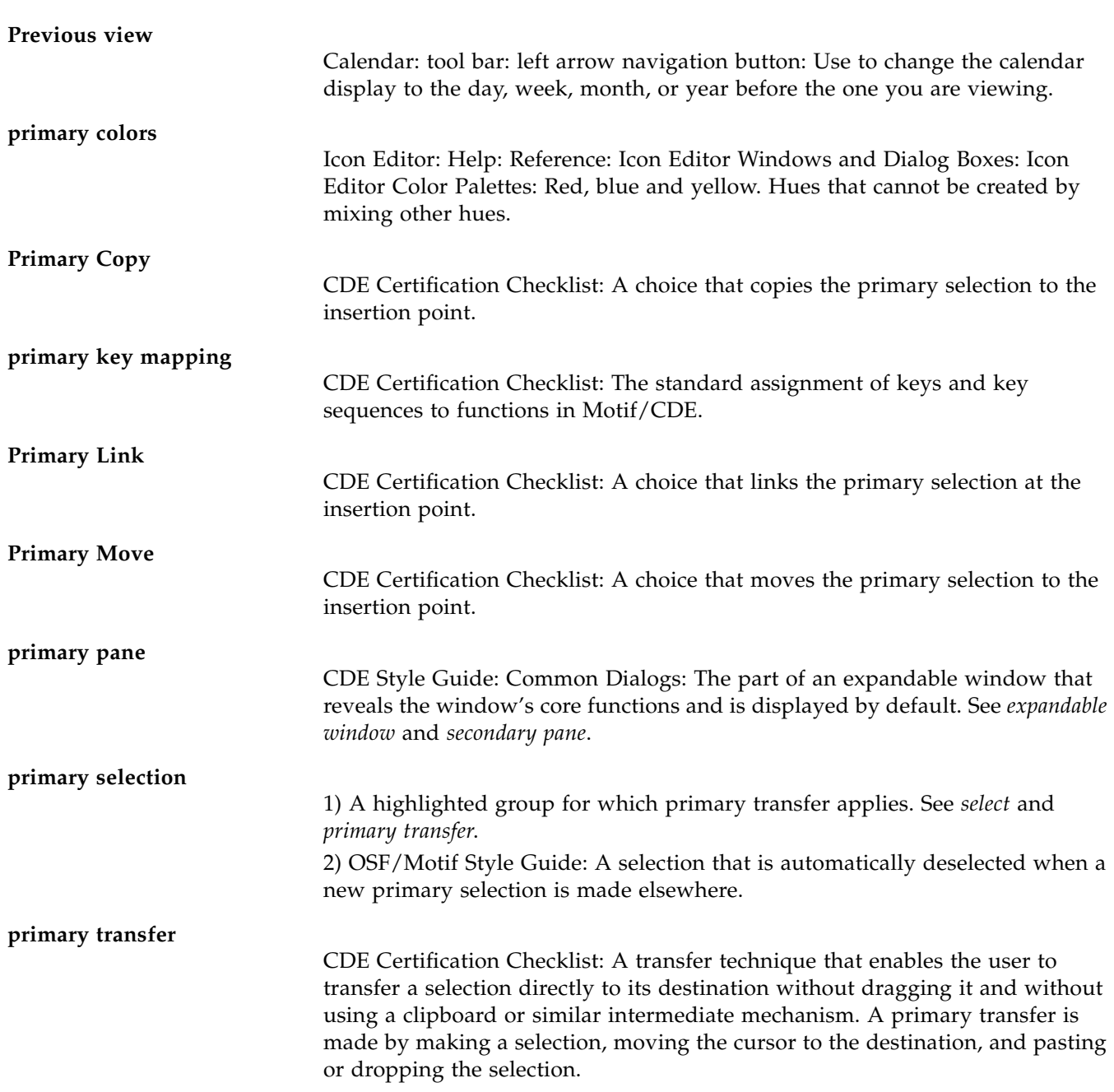

## **primary window**

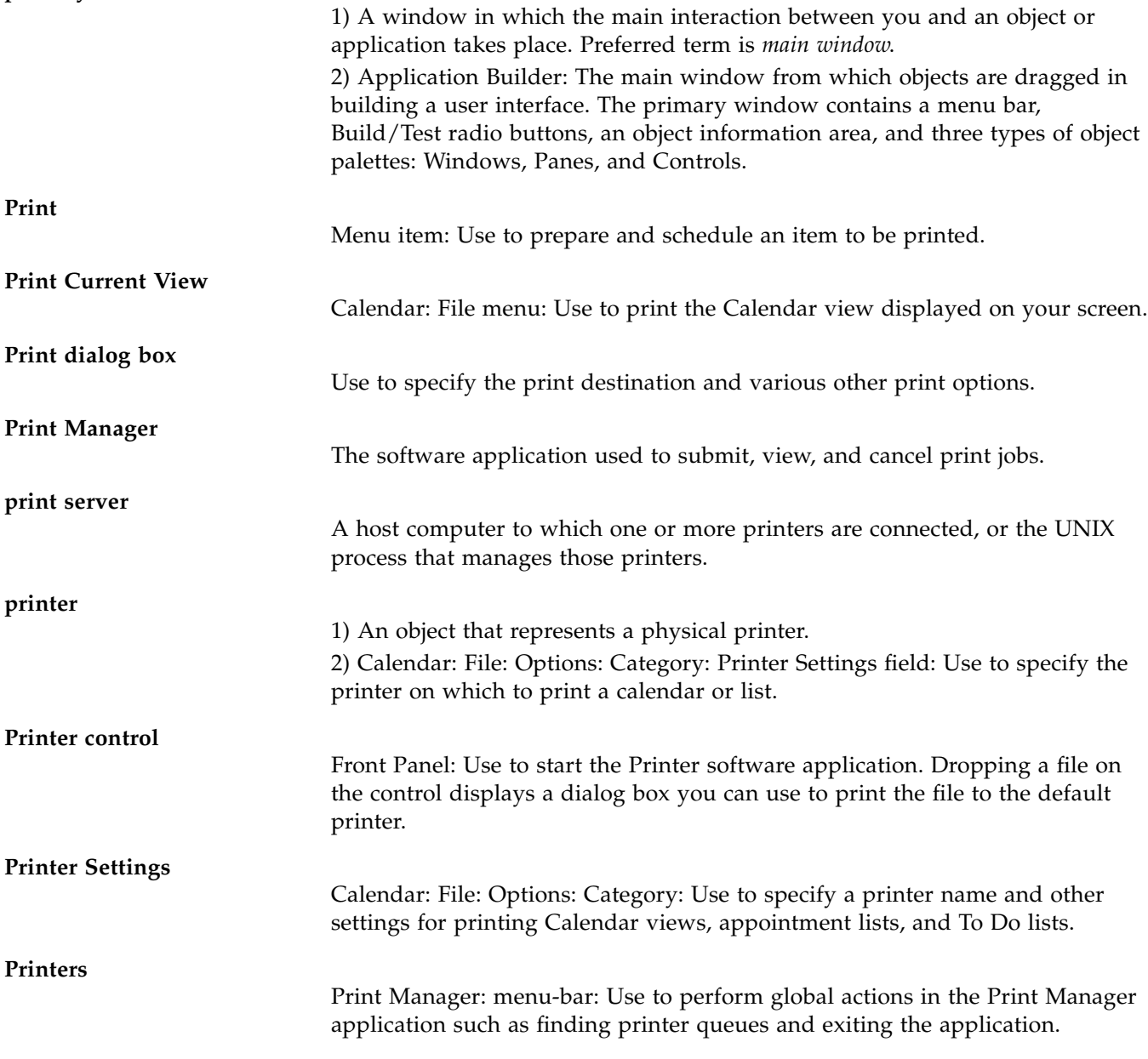

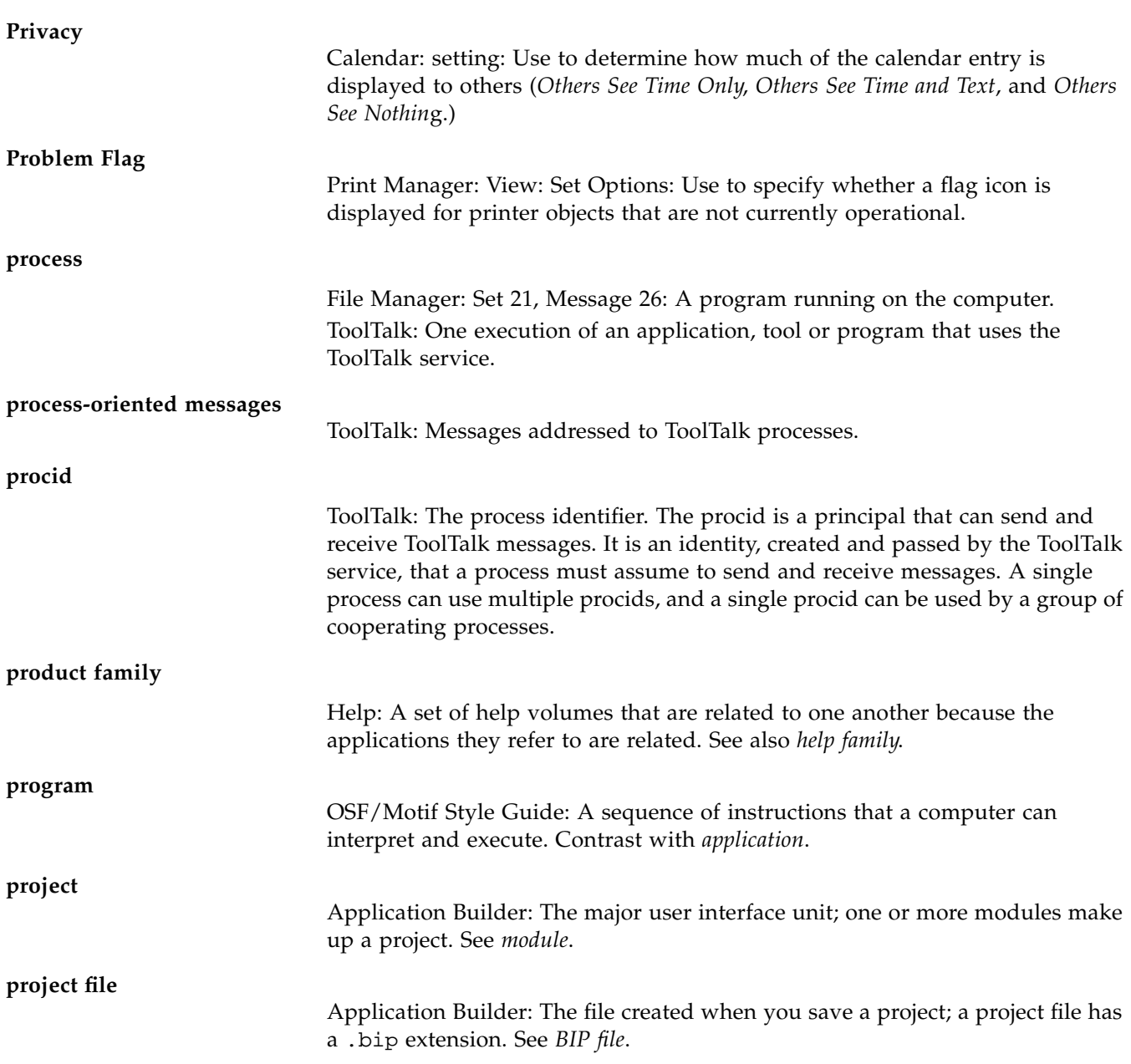

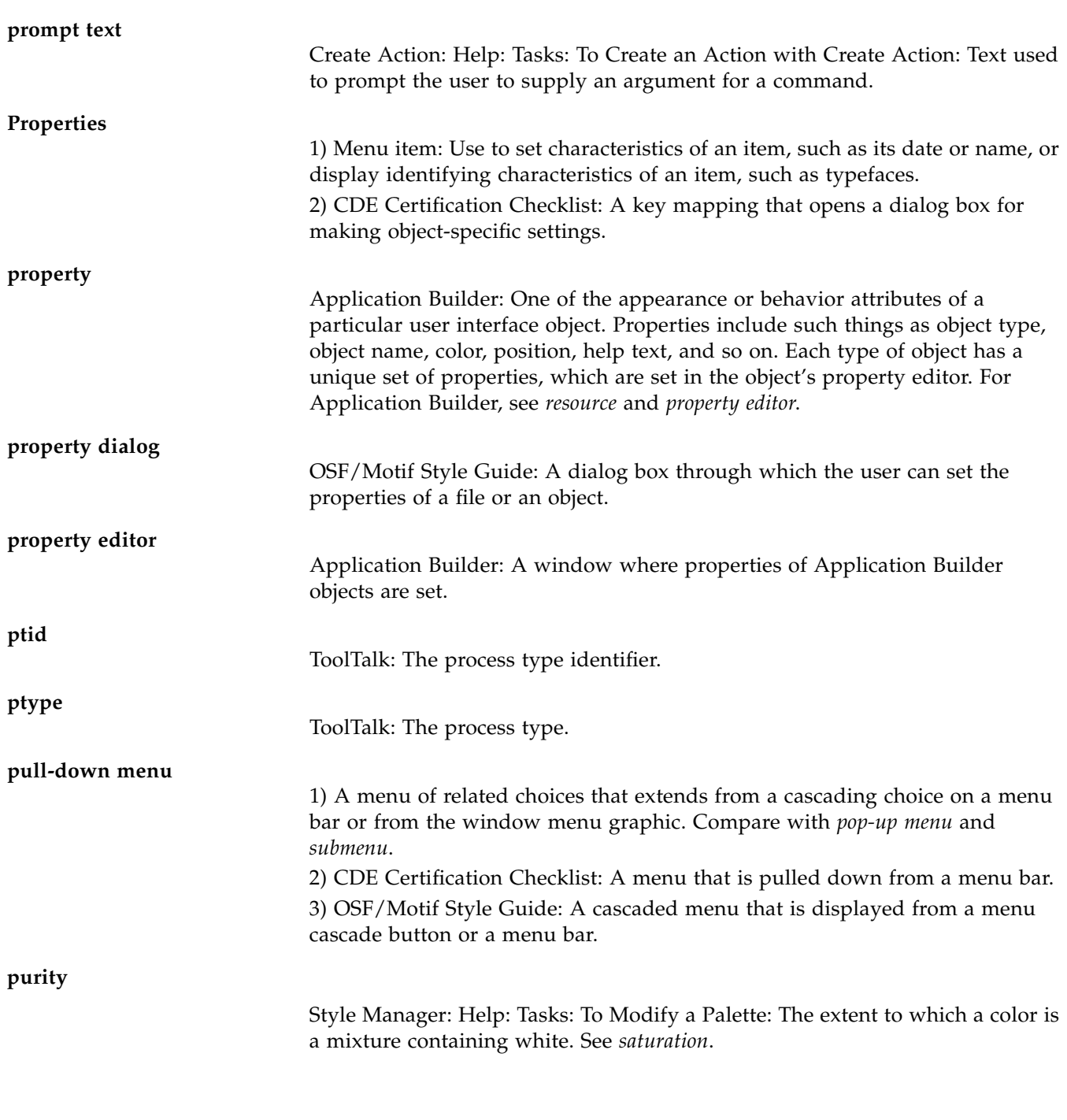

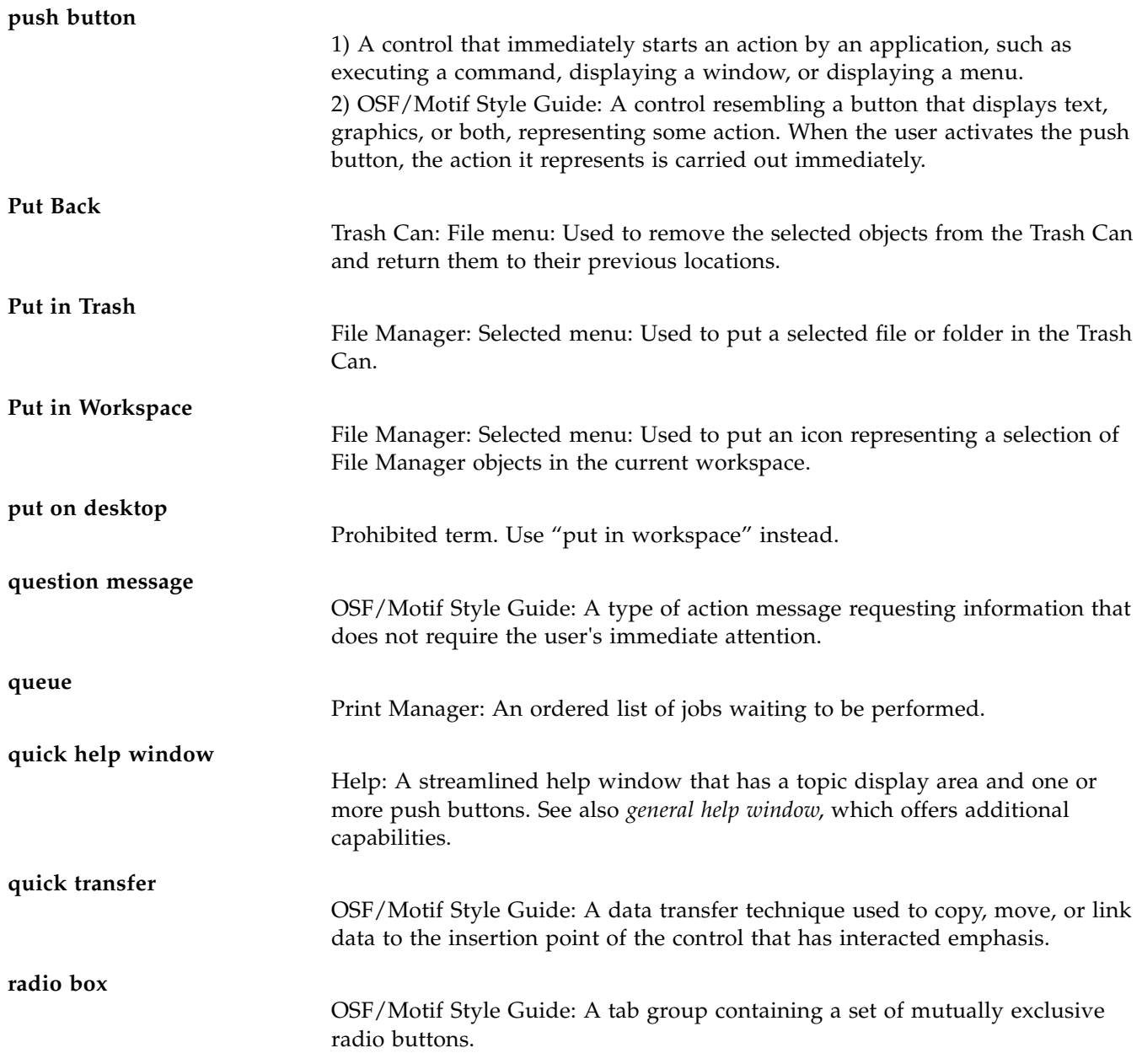

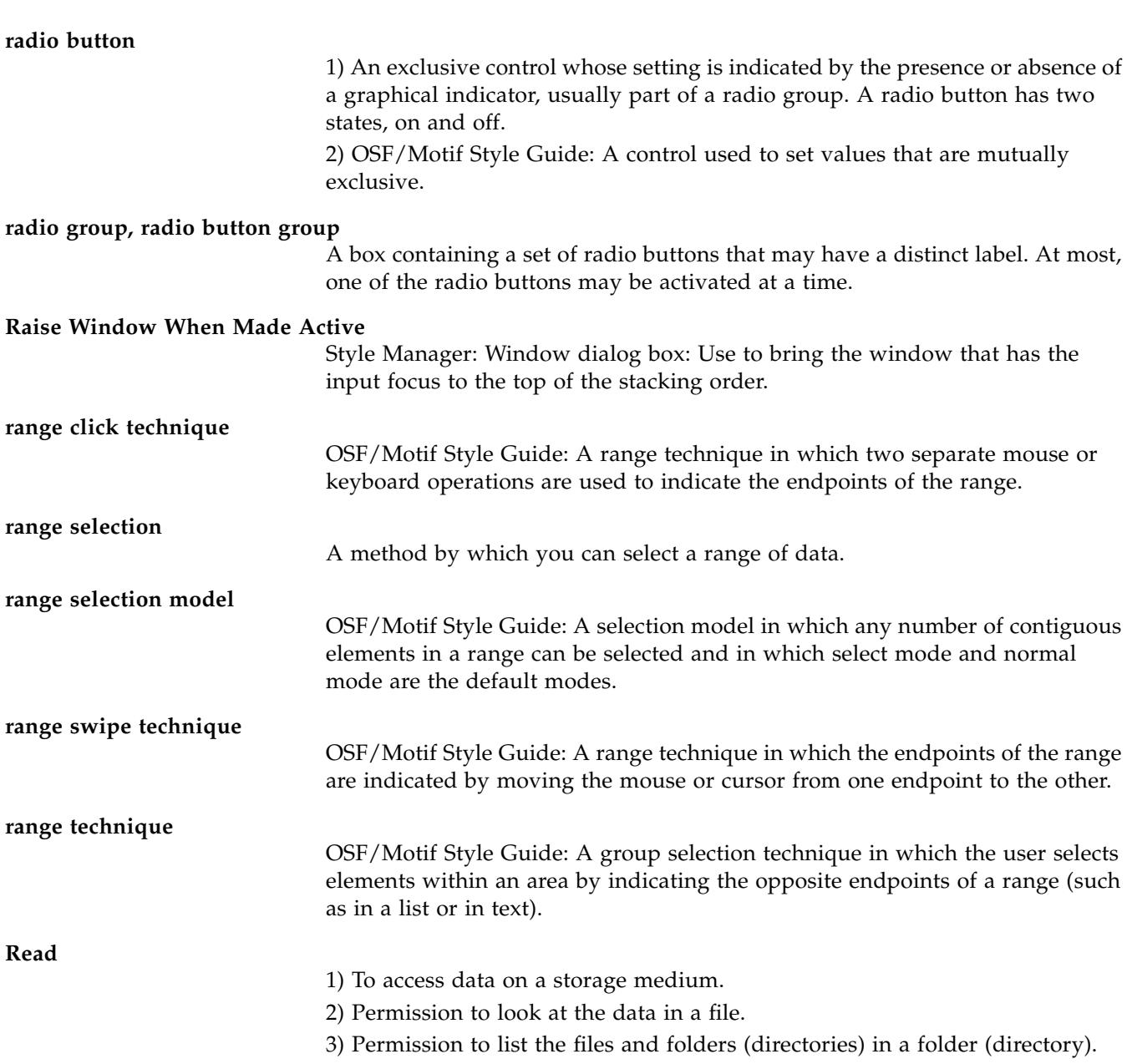

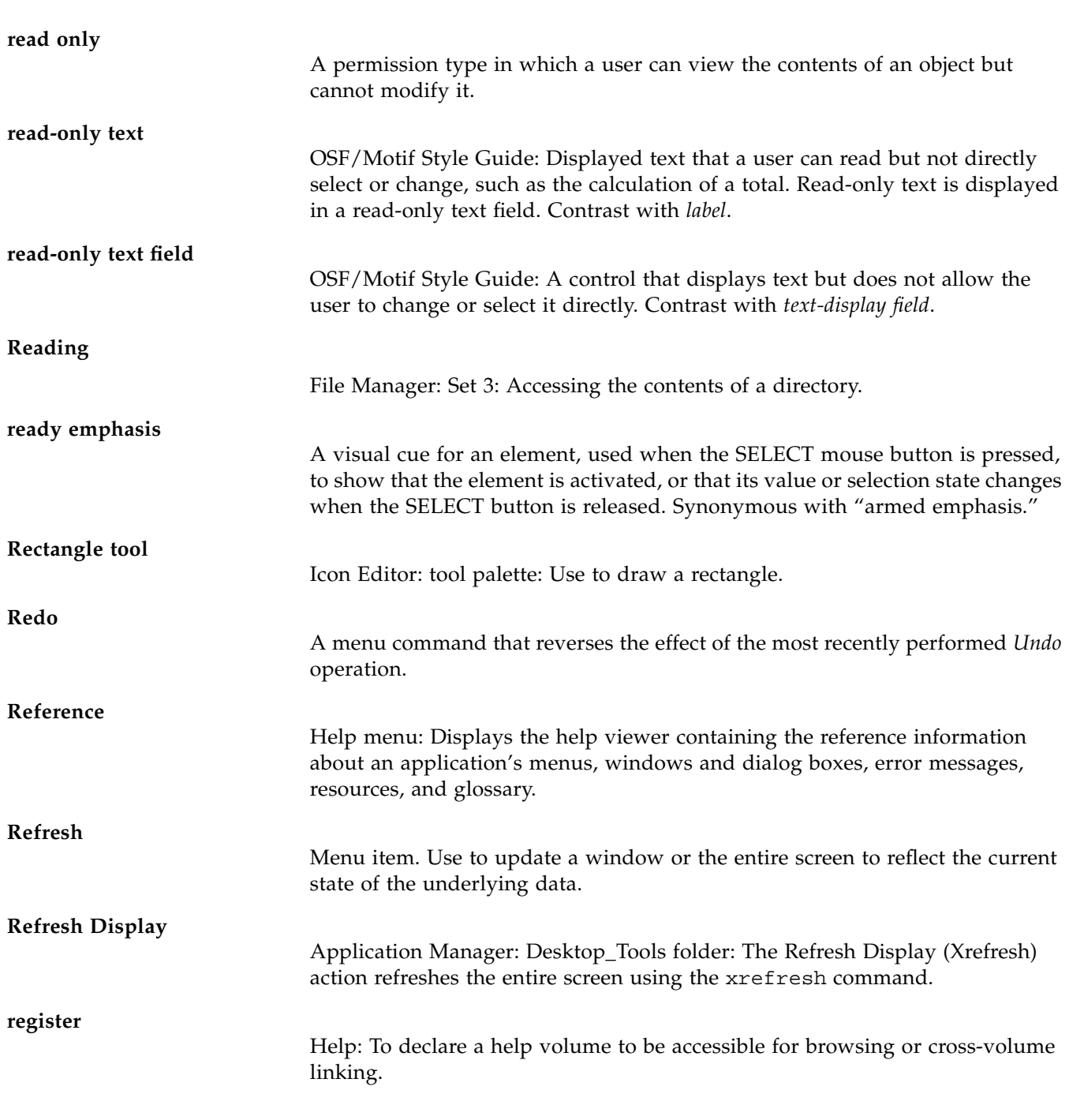

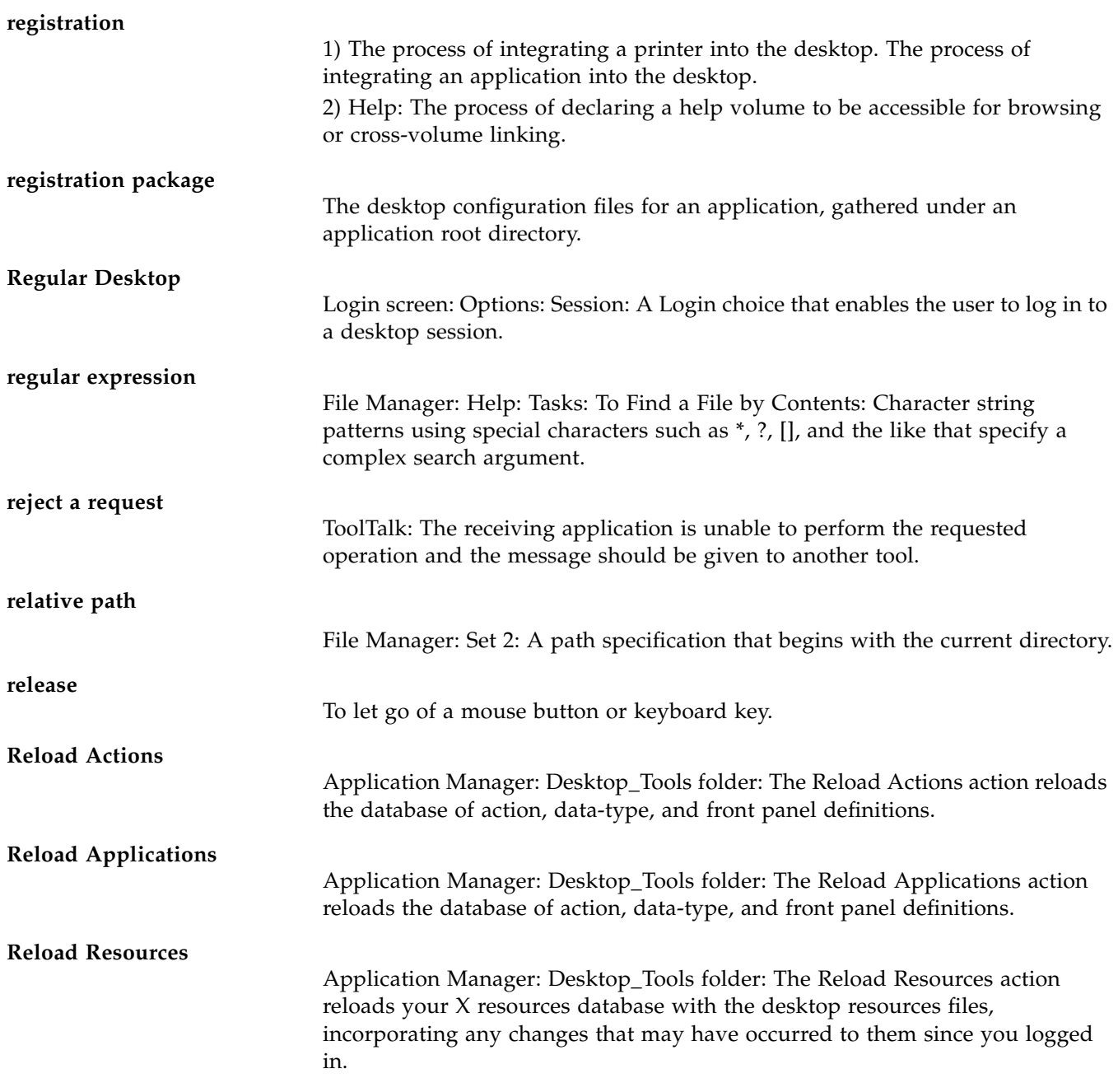

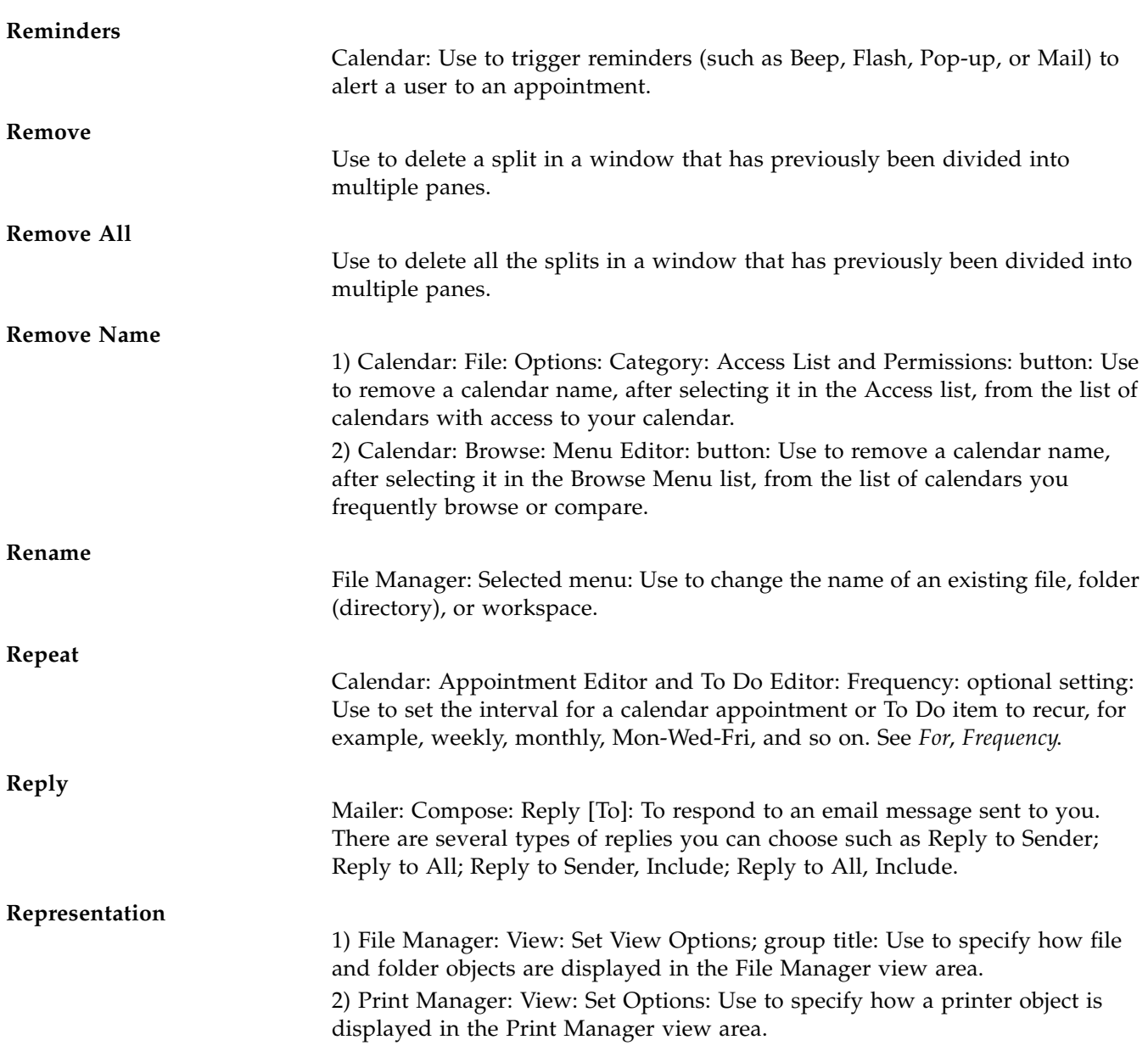

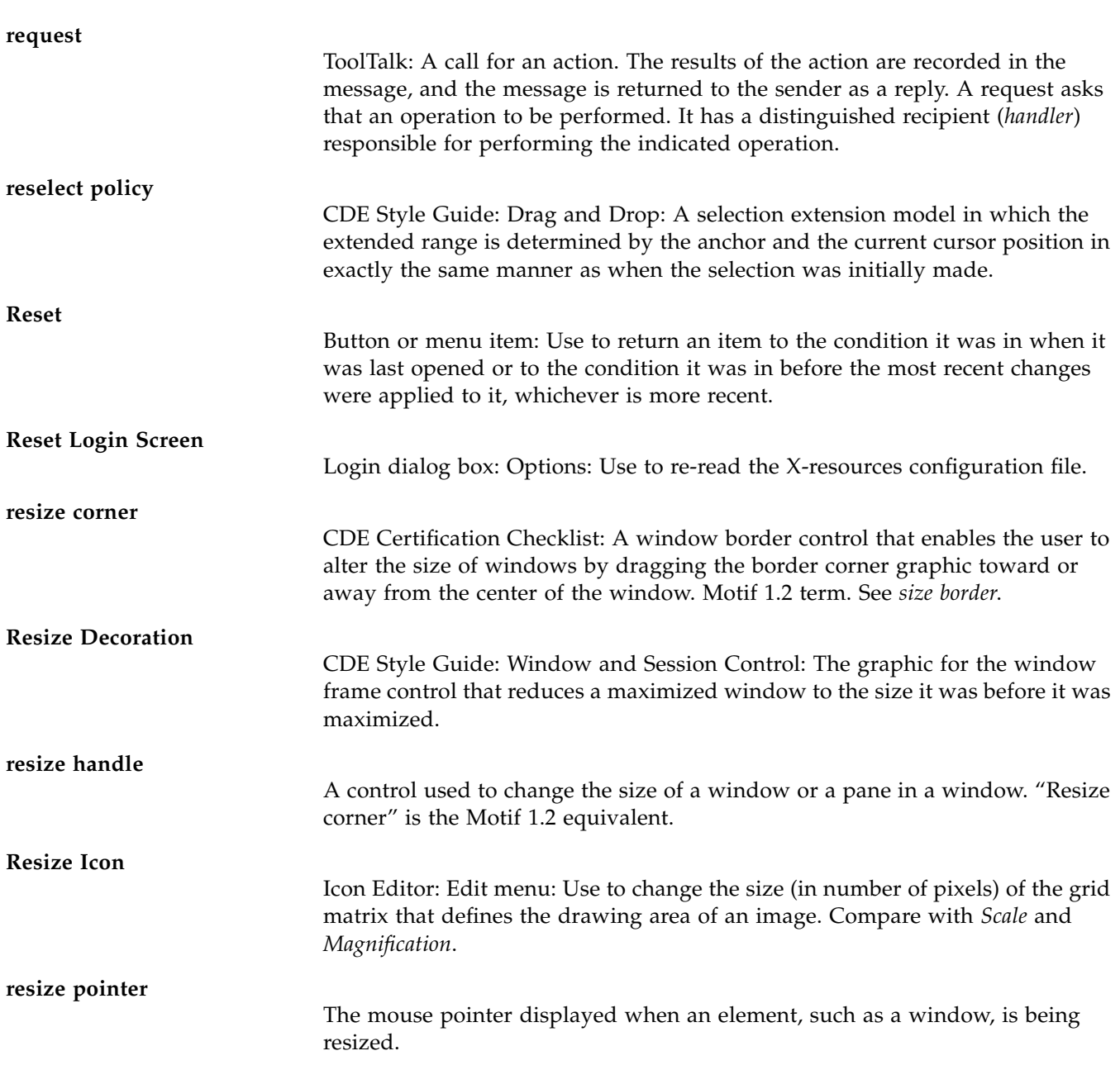

#### **resource**

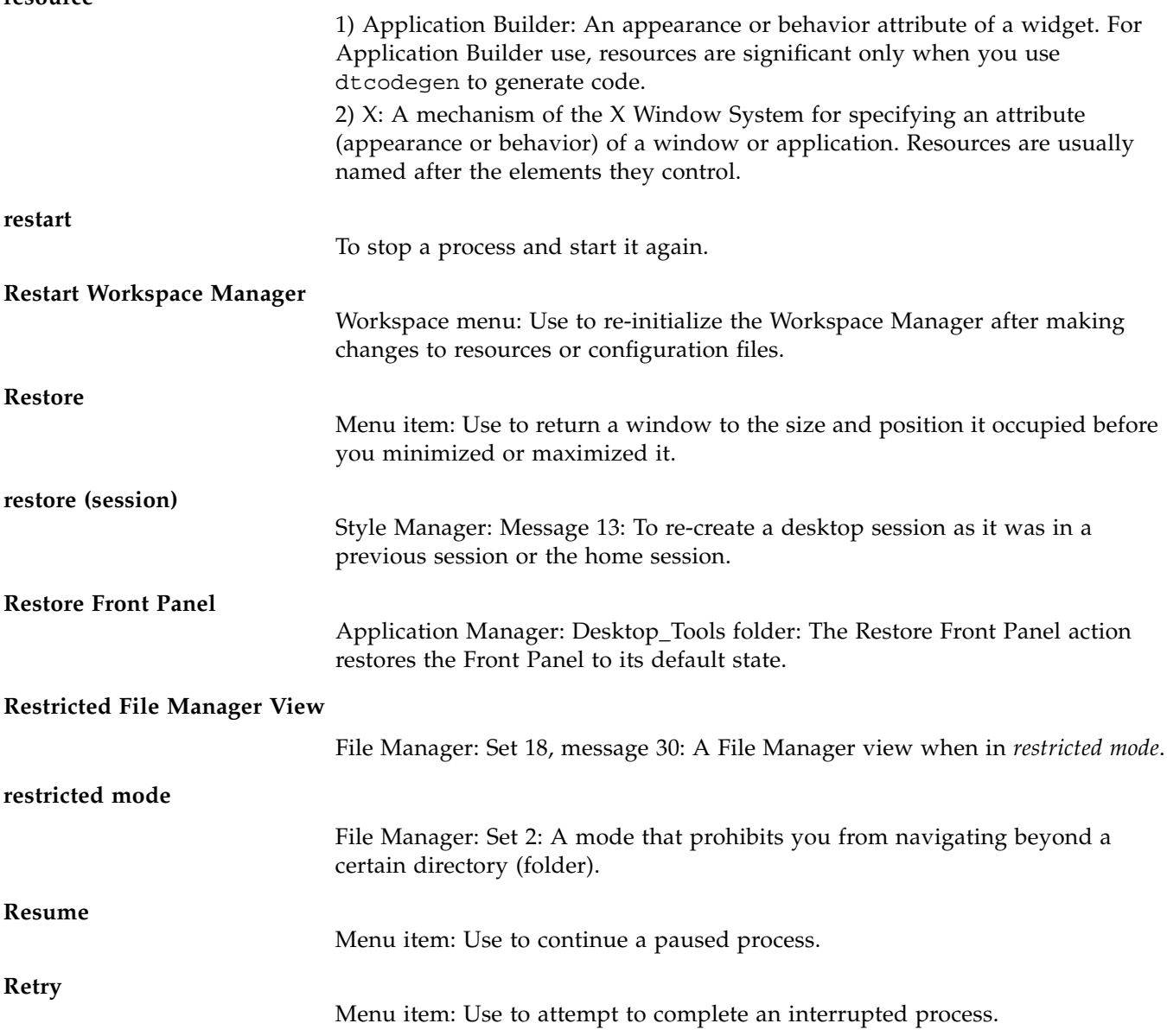

## **Reverse End-of-line Wrapping** Terminal: Options: Terminal Options dialog box: Use to wrap the cursor up to the previous line if the cursor is located at the left margin when backspace is pressed. **revolving property editor** Application Builder: See *property editor*. **RFC822** Standard for sending internet mail messages. **RGB** CDE Style Guide: Visual Design: Red, green, blue. RGB values refer to the amount of red, green and blue in a color mixture. The acronym should be spelled out in most uses. **Right Align** Text Editor: Format: Settings dialog box: Use to position selected text to line up with the right margin. **Right Margin** Text Editor: Format: Settings dialog box: Use to set the right margin. **root directory** File Manager: Help: Concepts: The Hierarchical File System: In a hierarchical file system, the directory that contains all other directories and files. Represented by a slash (/) in UNIX systems. **Rotate Area** Icon Editor: Edit menu: Use to rotate a selected area in an image. **Rows and Columns** File Manager: View: Set View Options: Use to determine how the icons in the File Manager are arranged in the window. **rpc.cmsd** Calendar: The Calendar service daemon, a small database manager for appointment and resource-scheduling data. See *callog file*. **rpc.ttdbserverd** ToolTalk: The database server process.

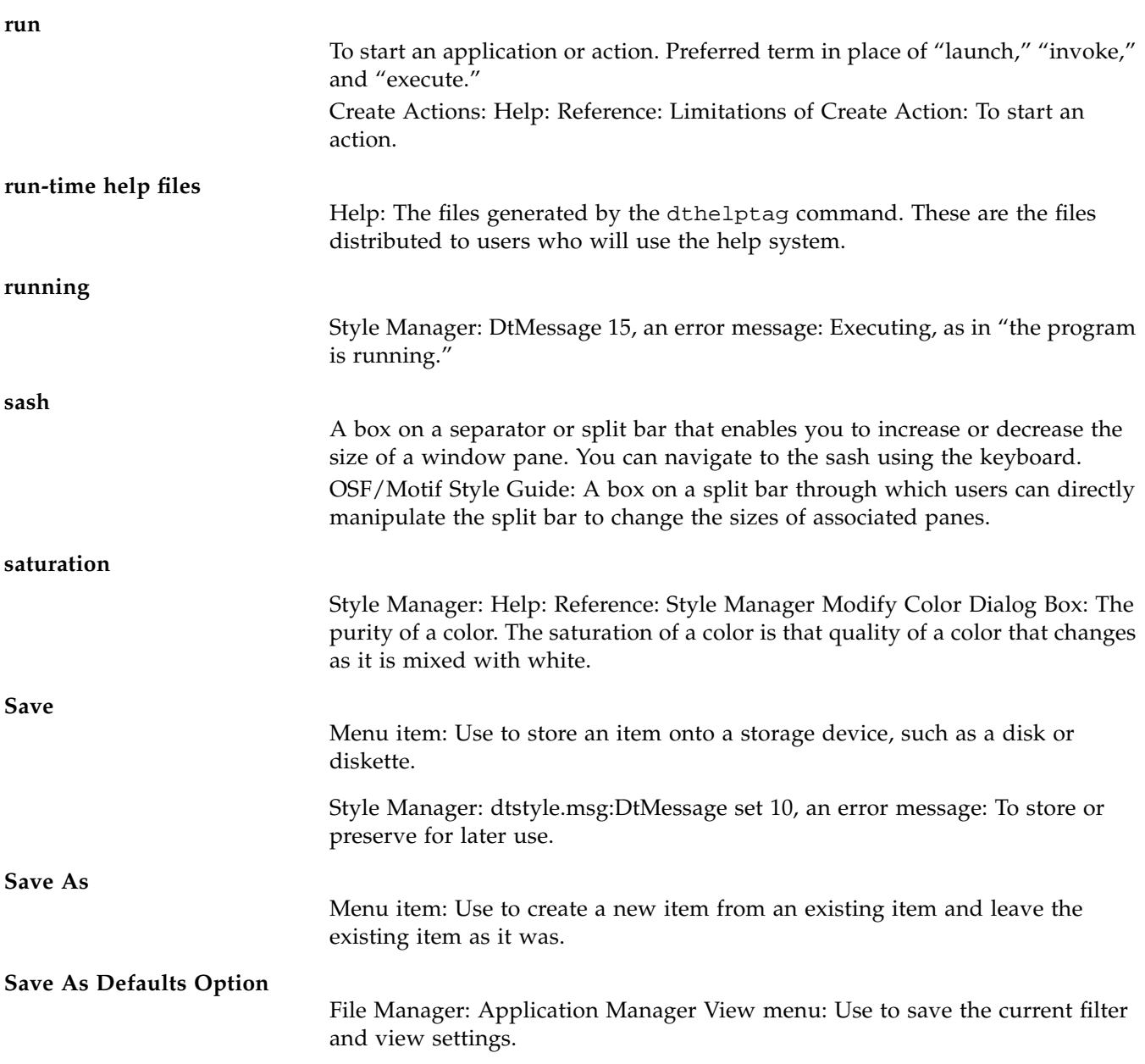

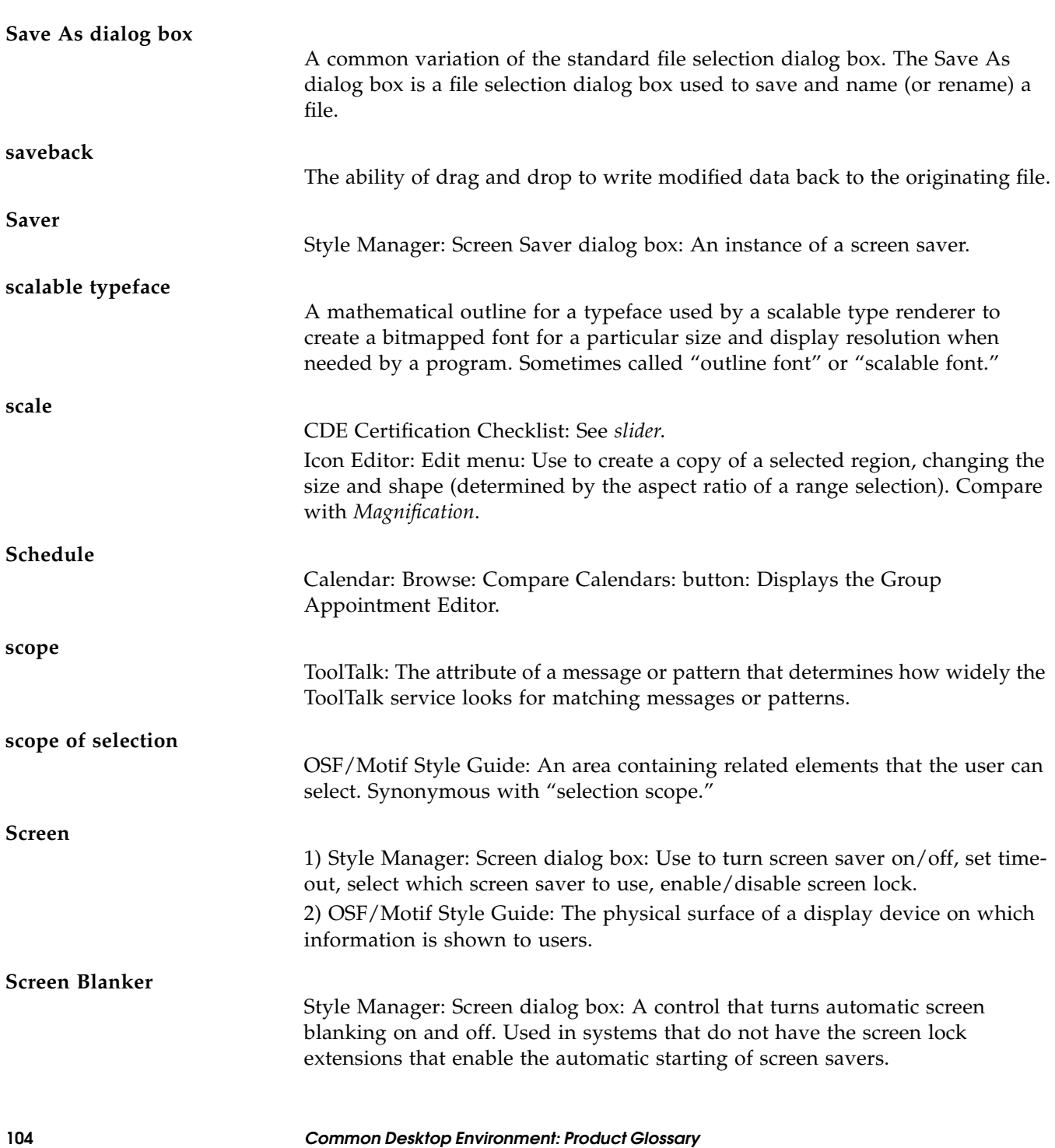

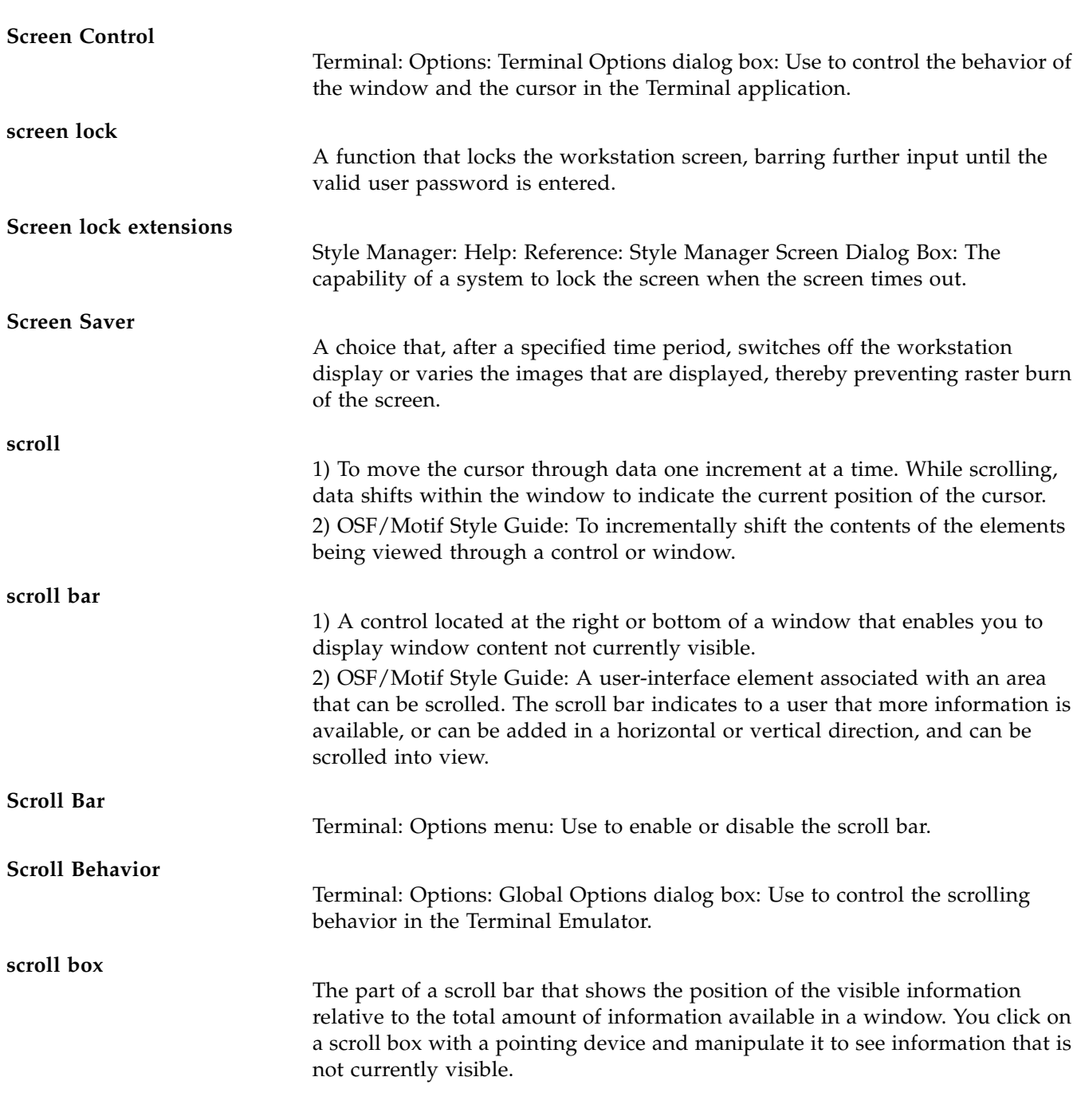

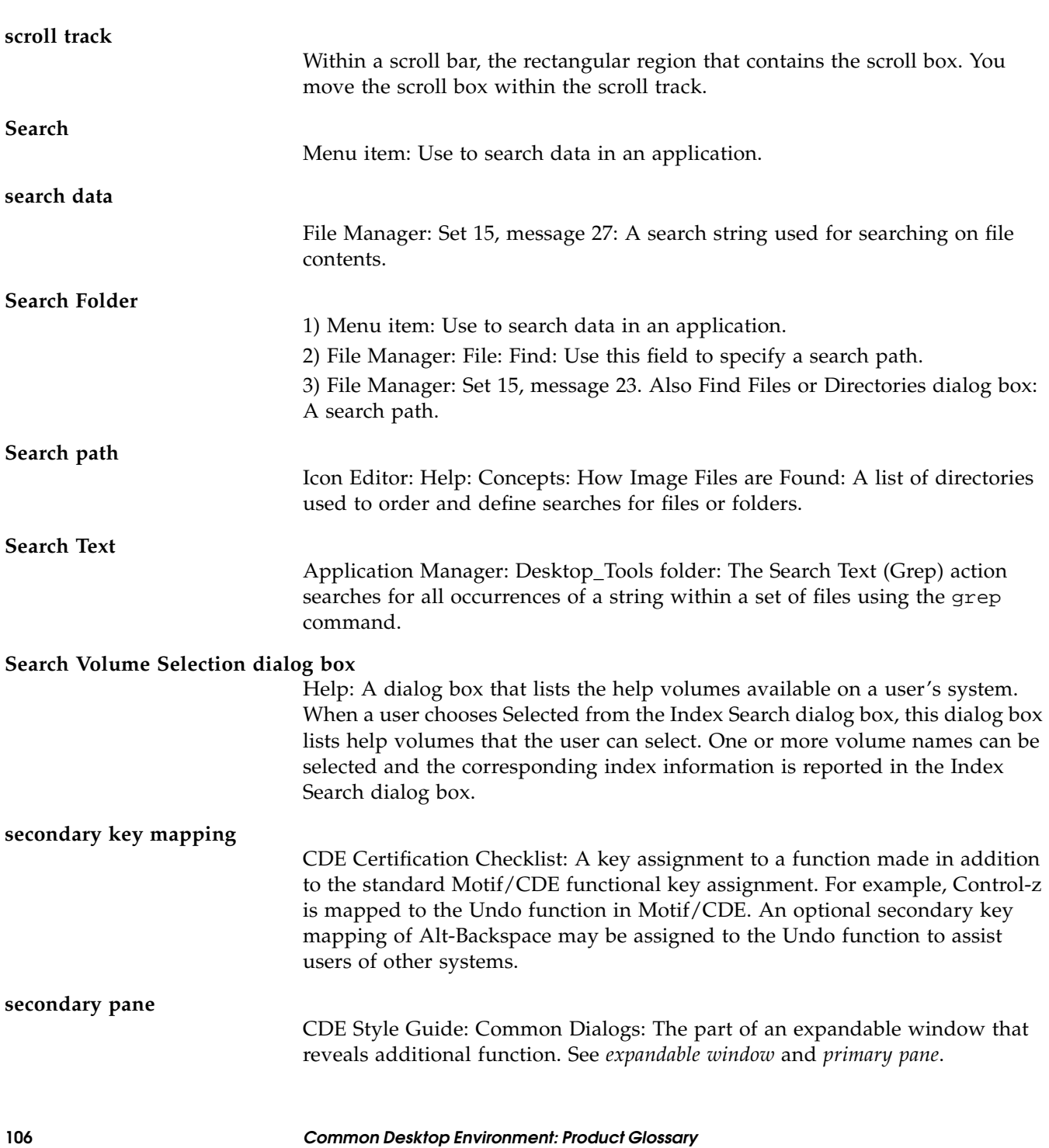

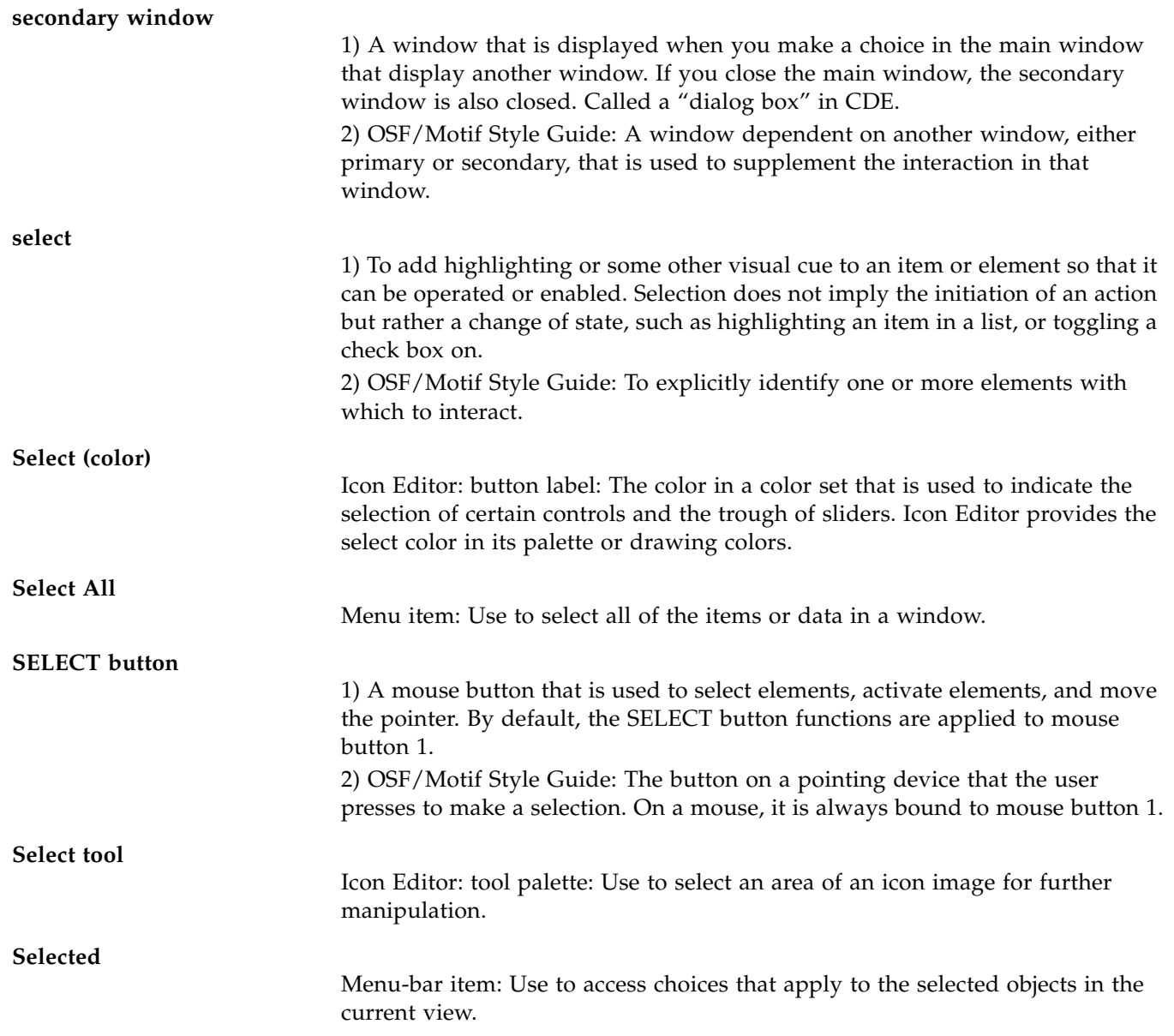

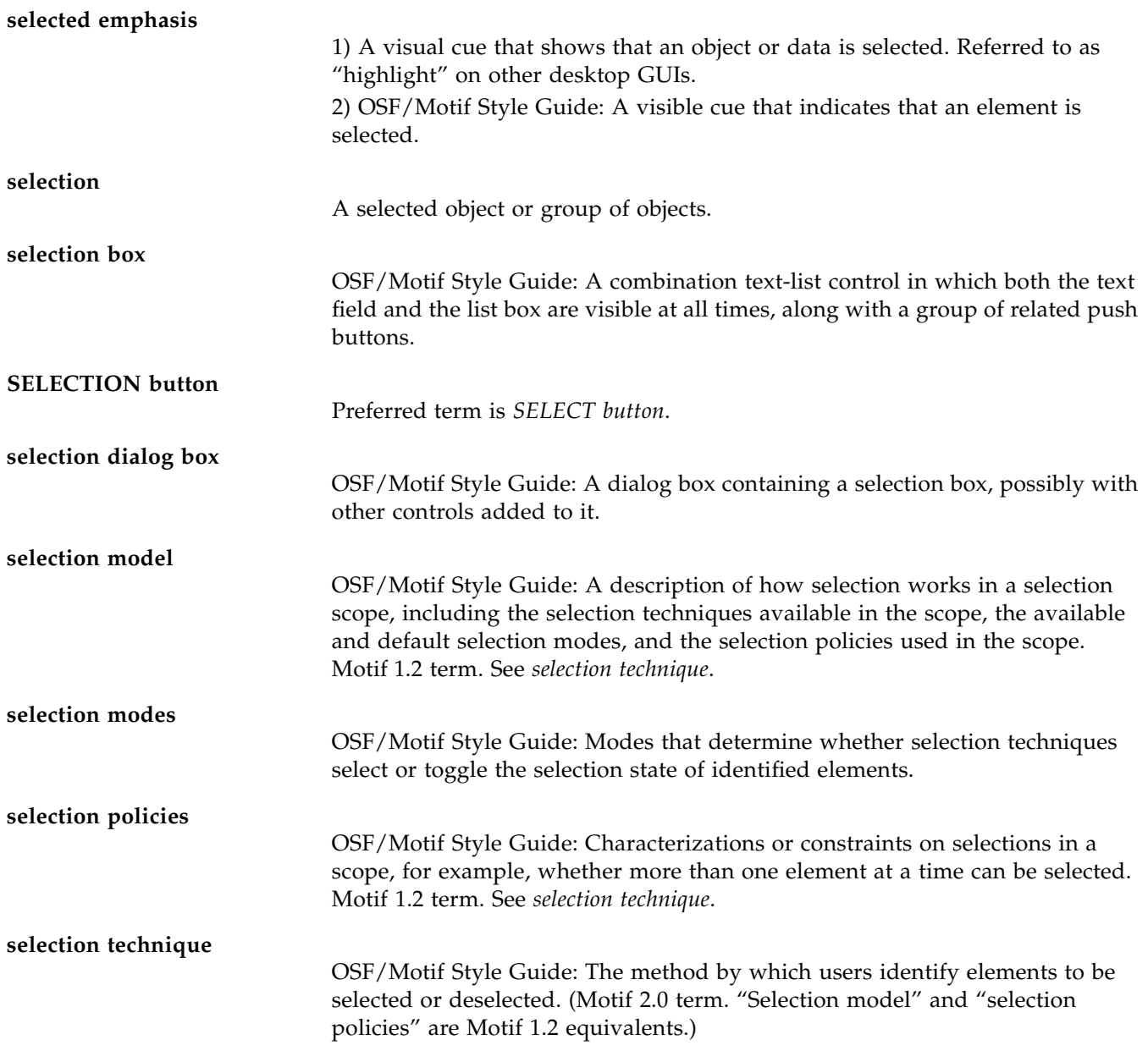
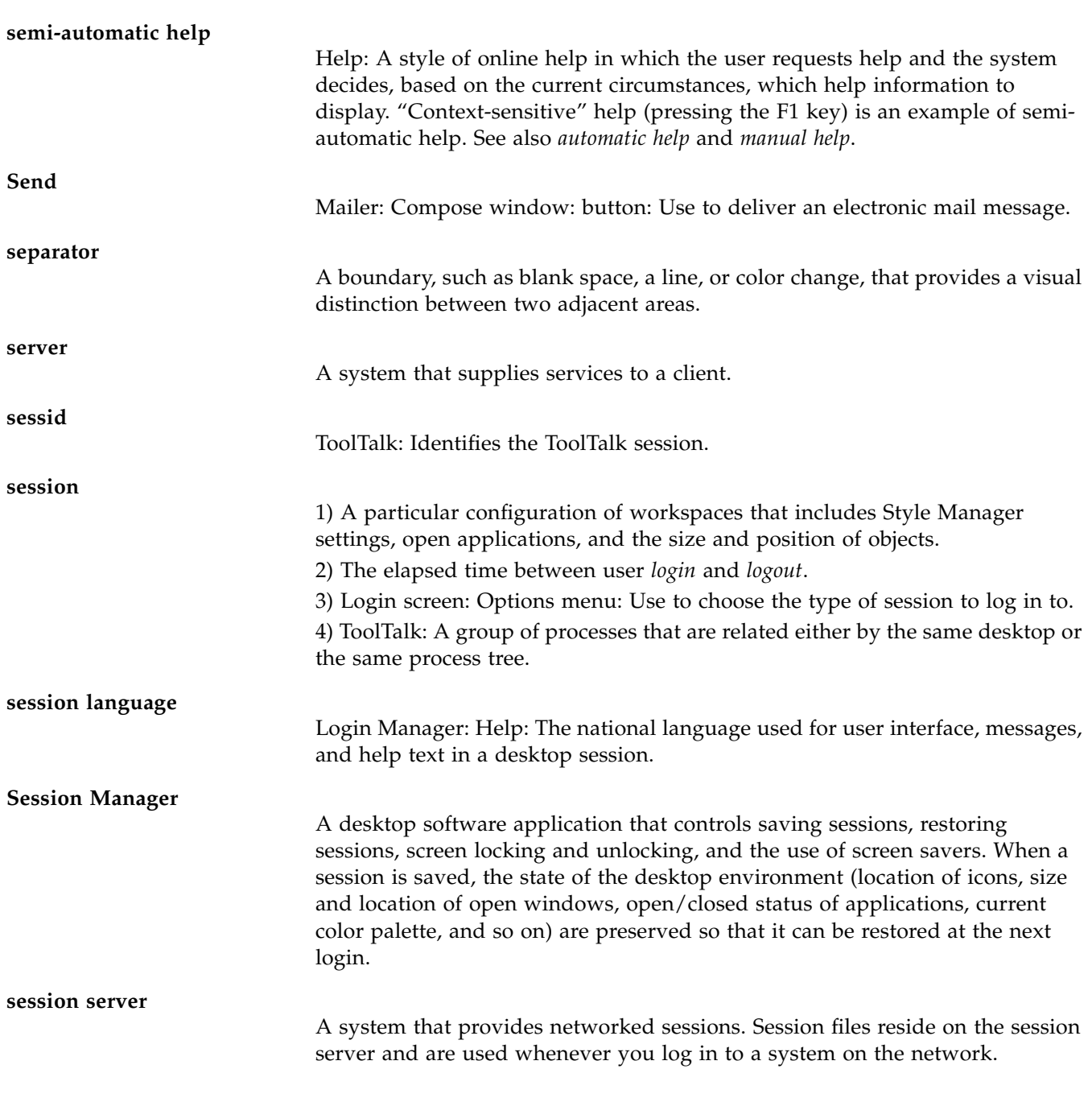

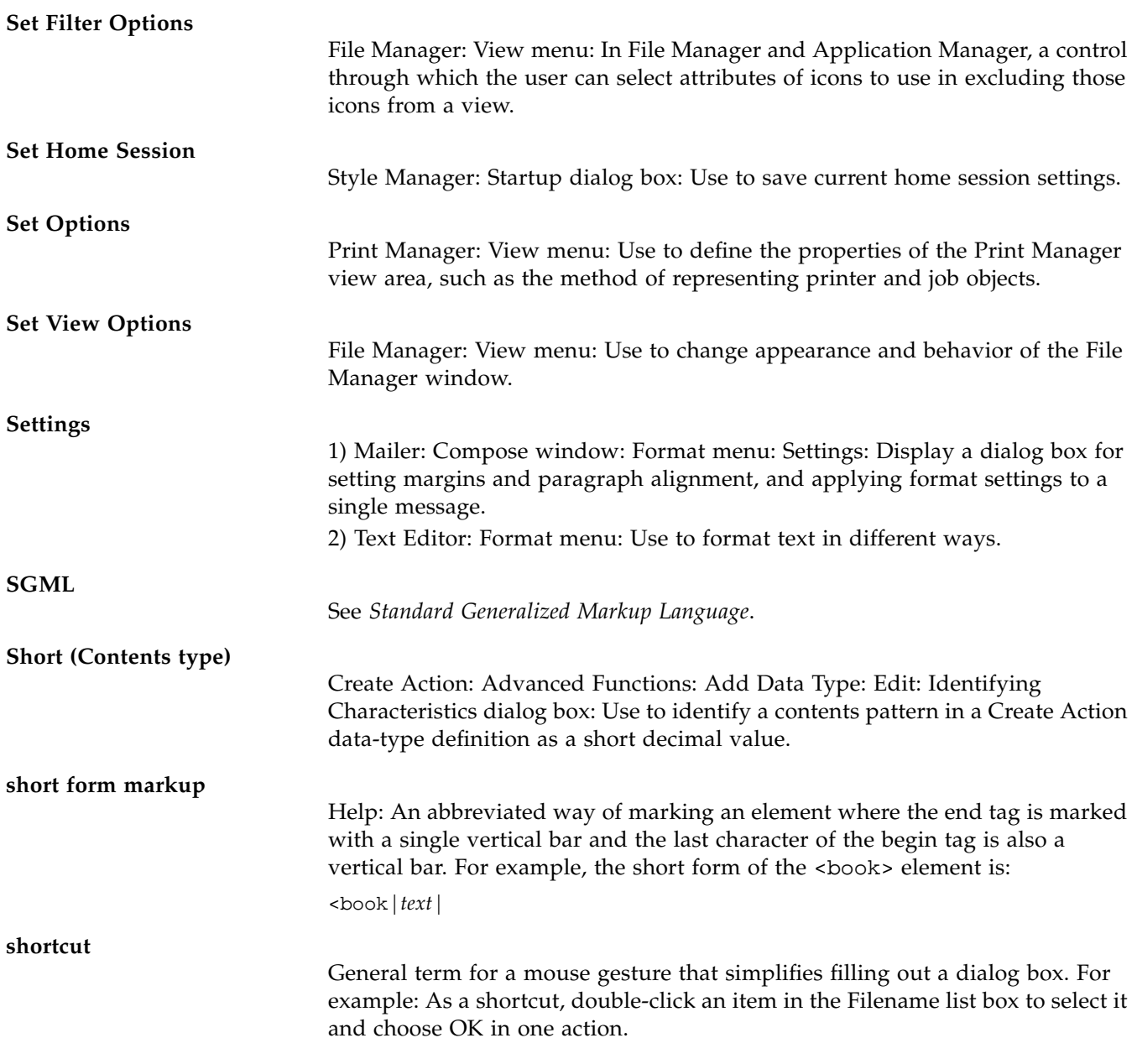

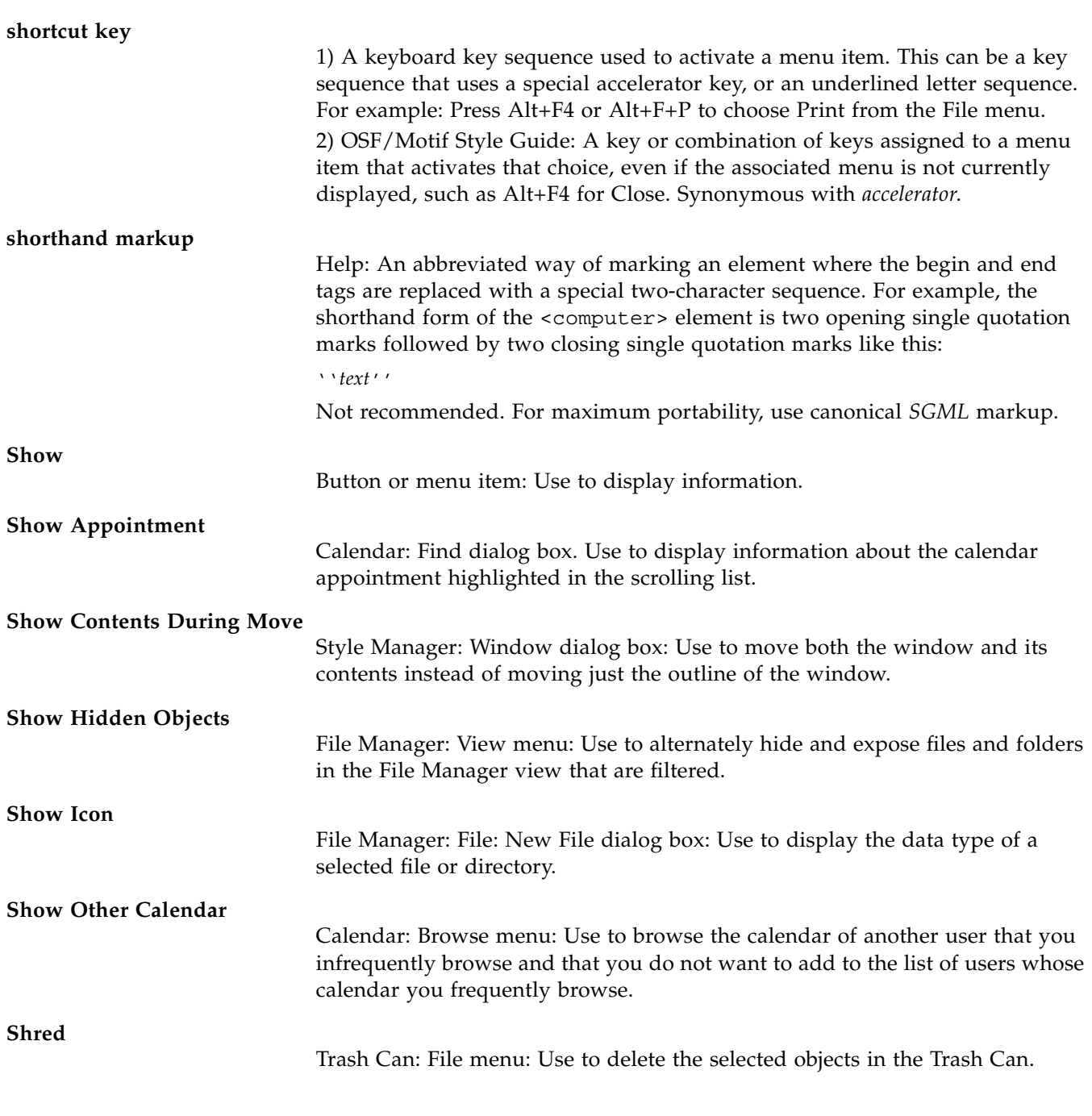

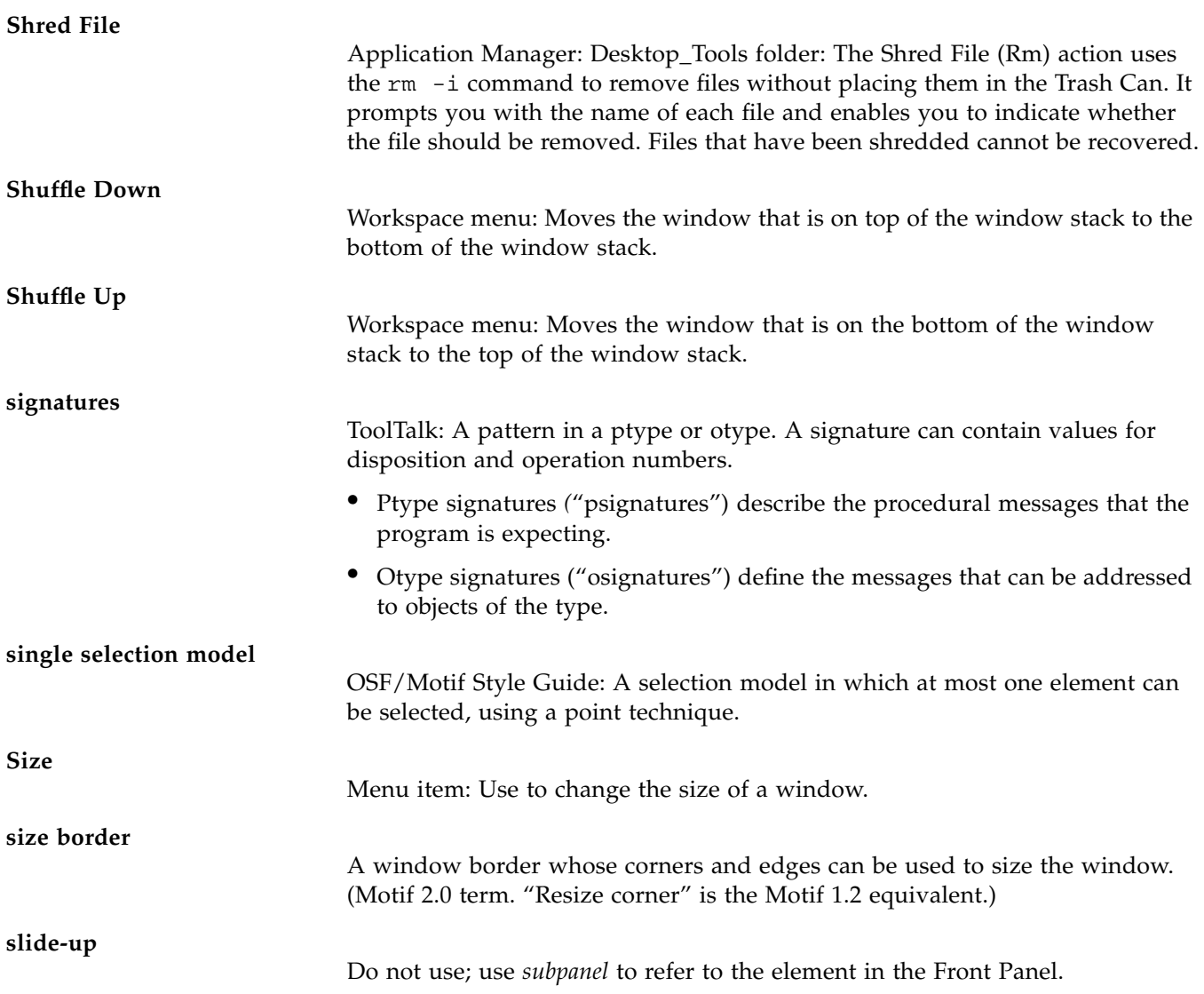

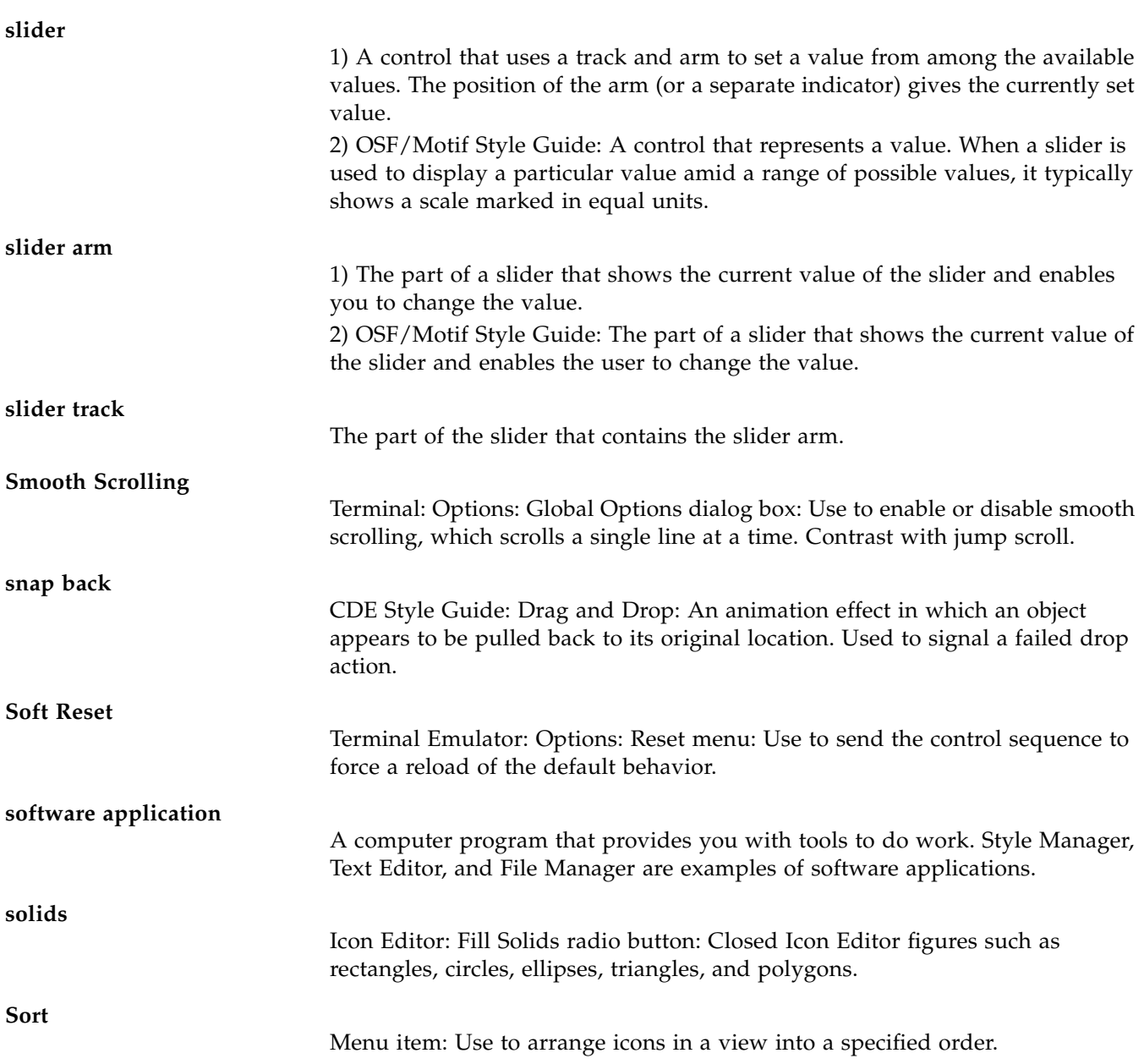

## **source**

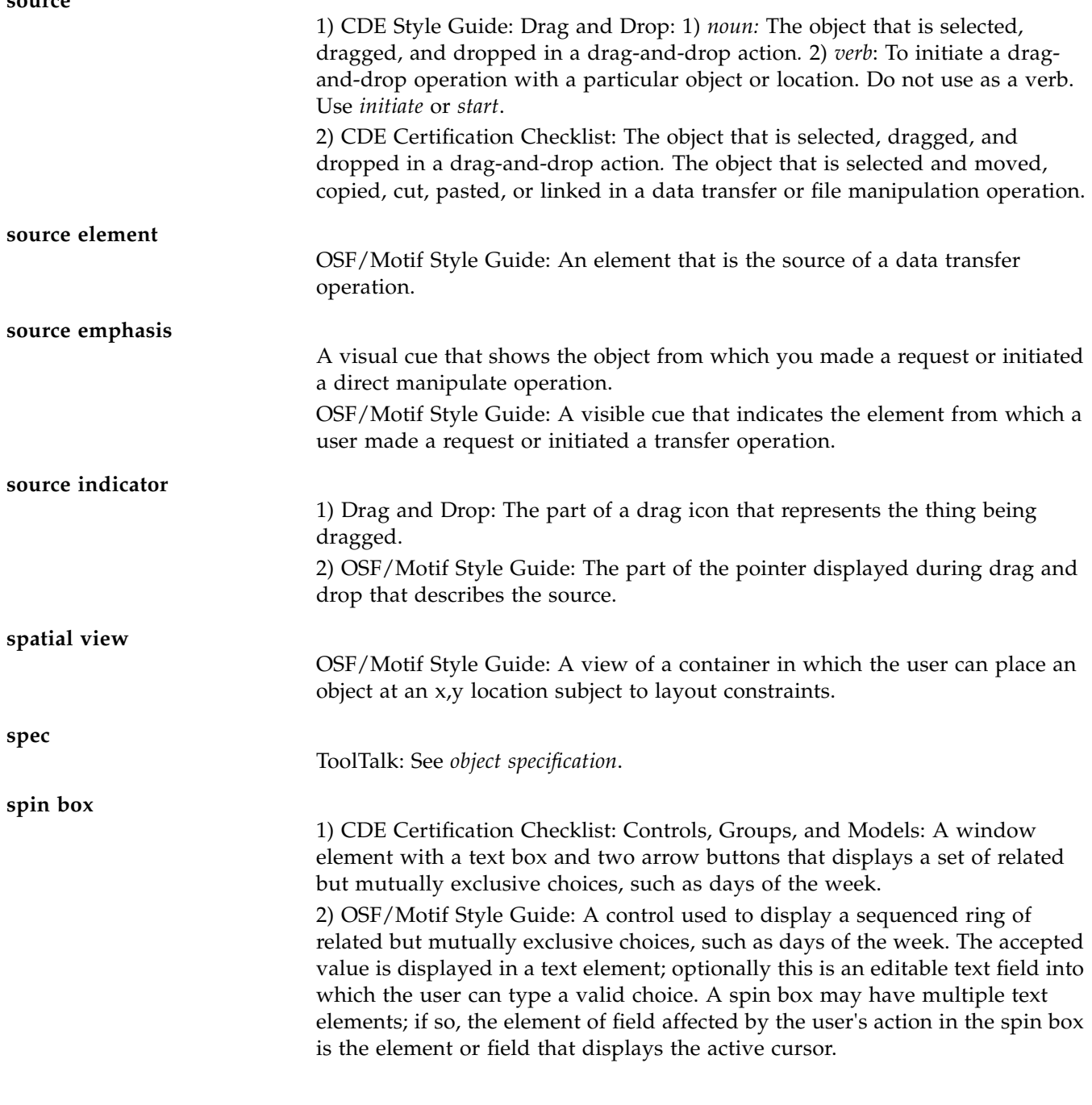

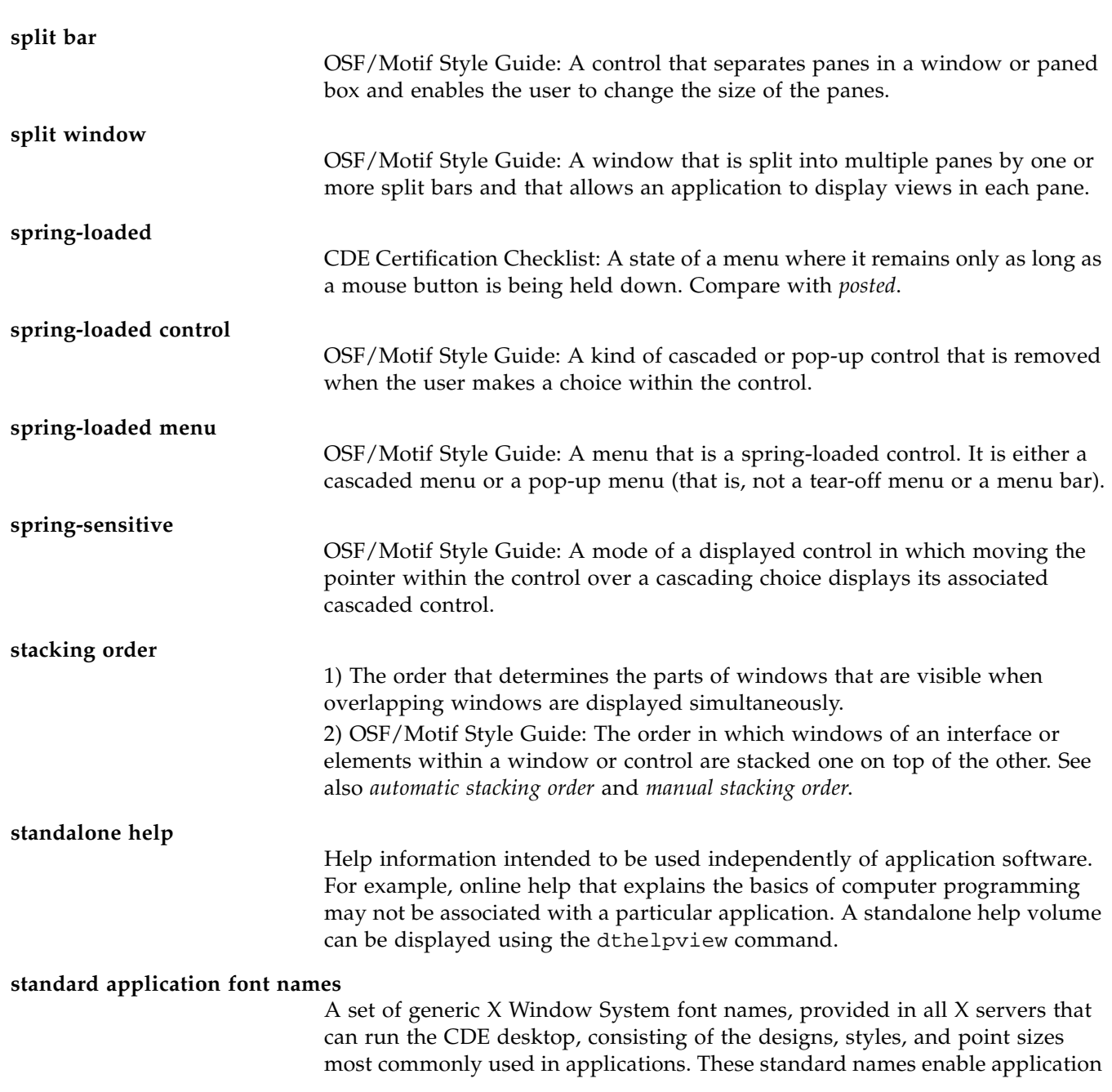

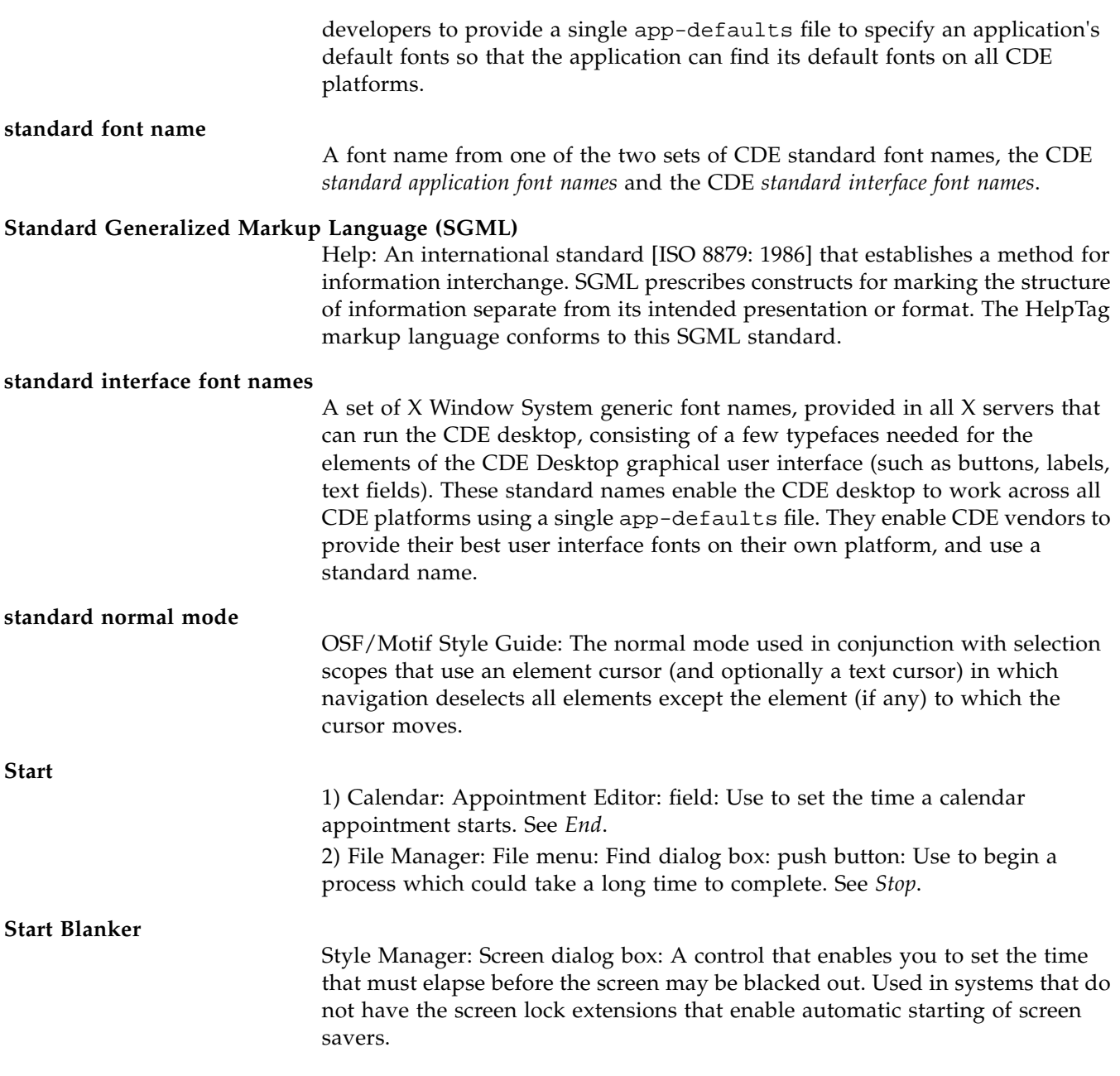

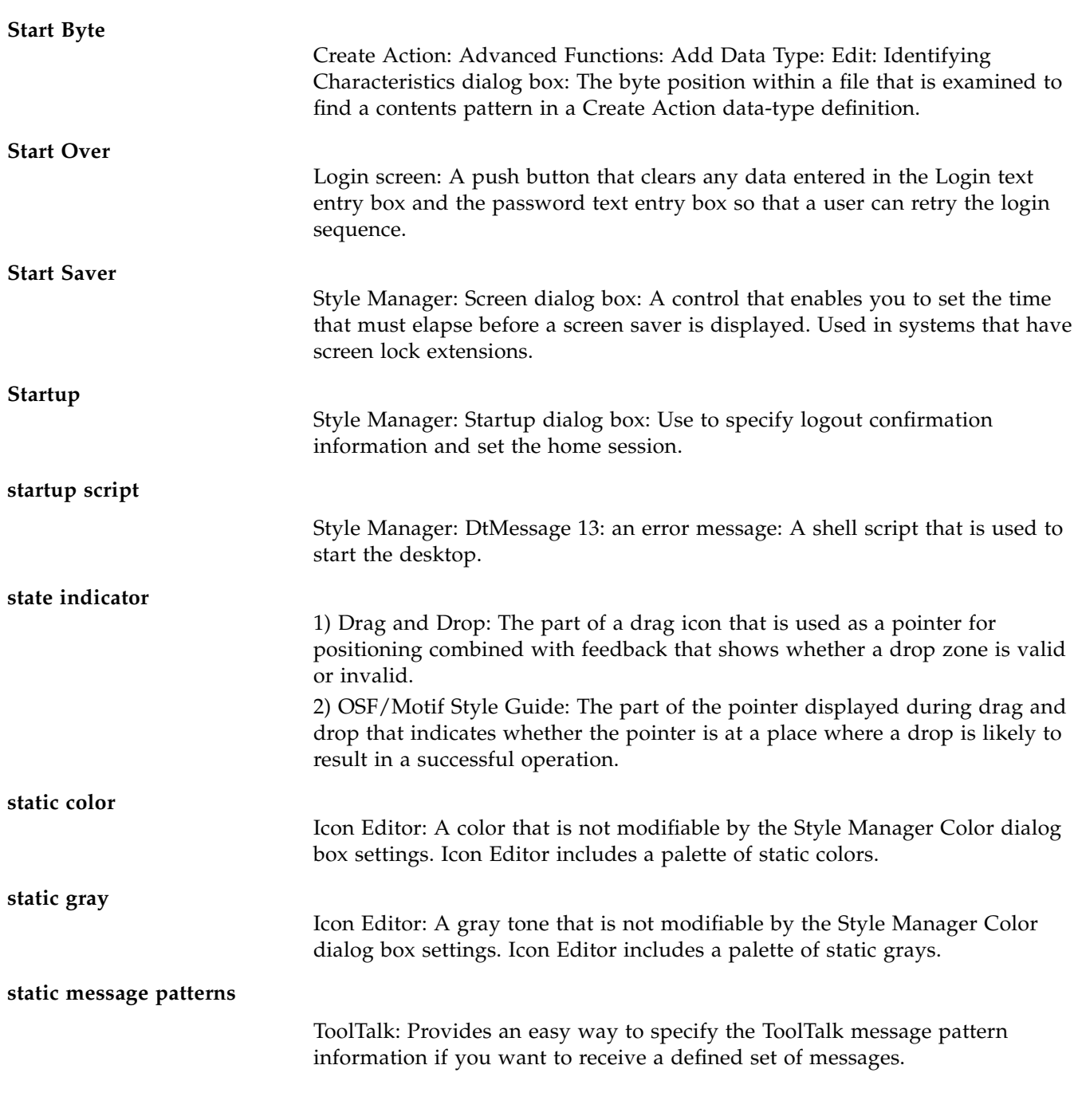

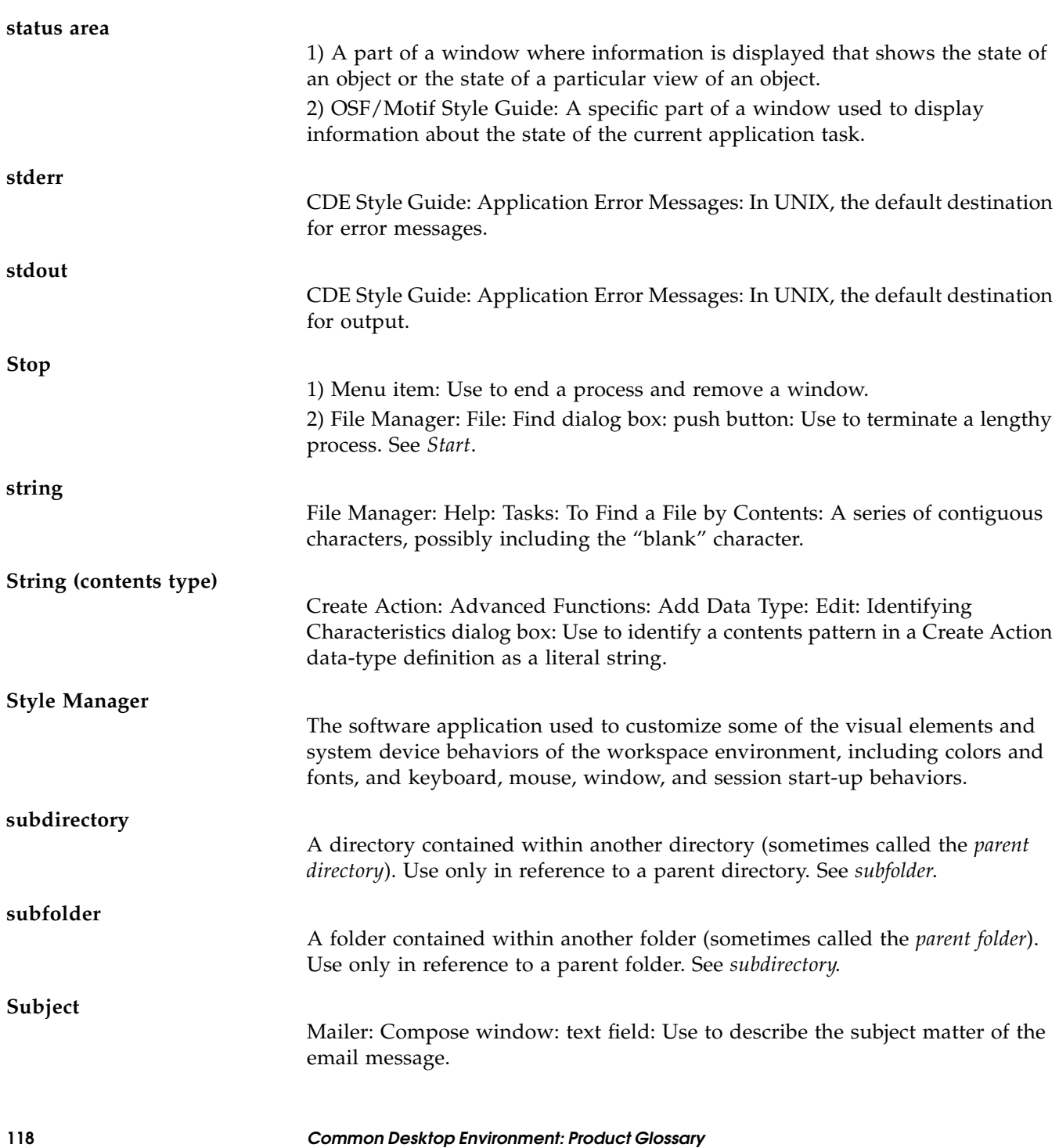

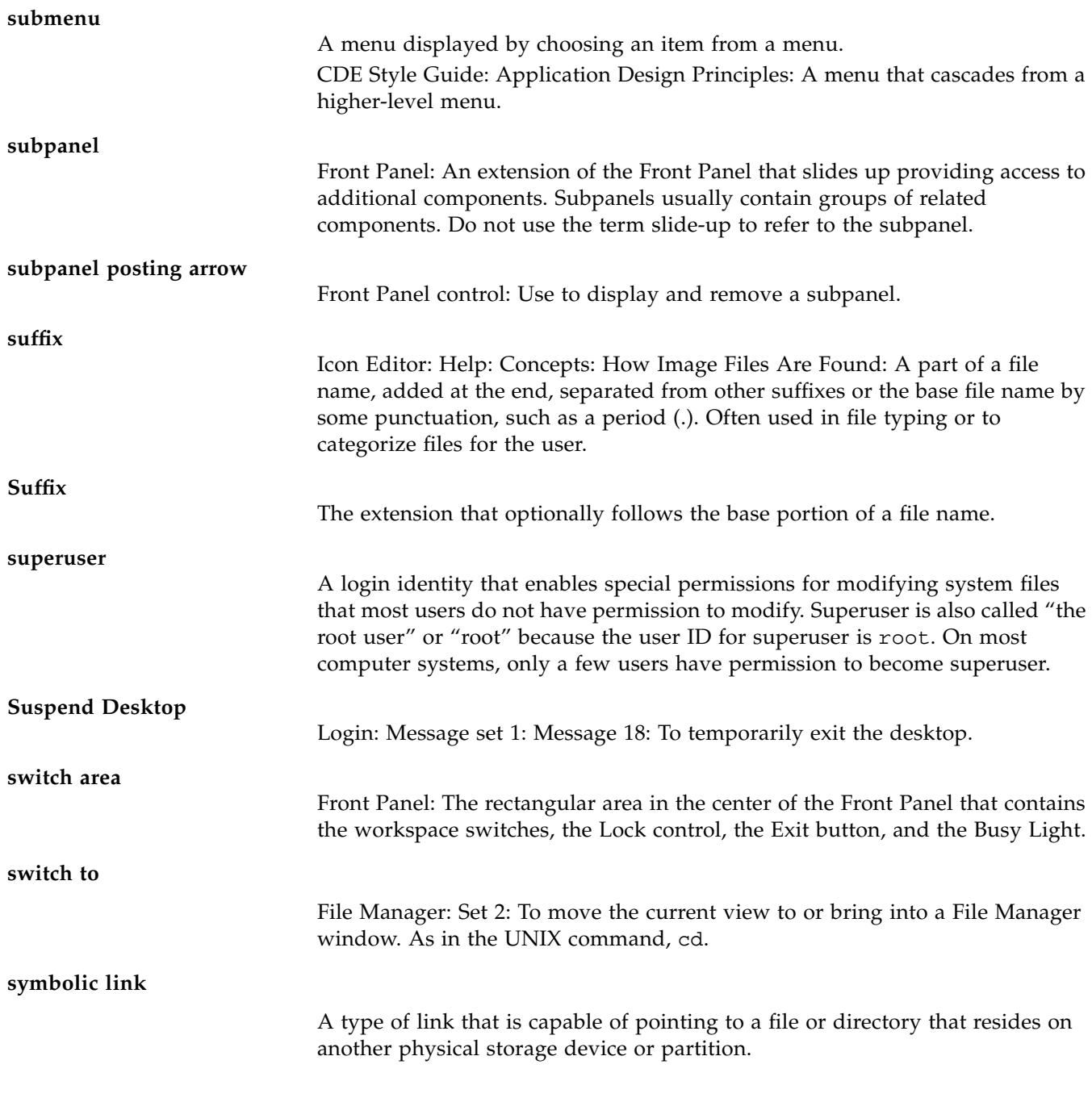

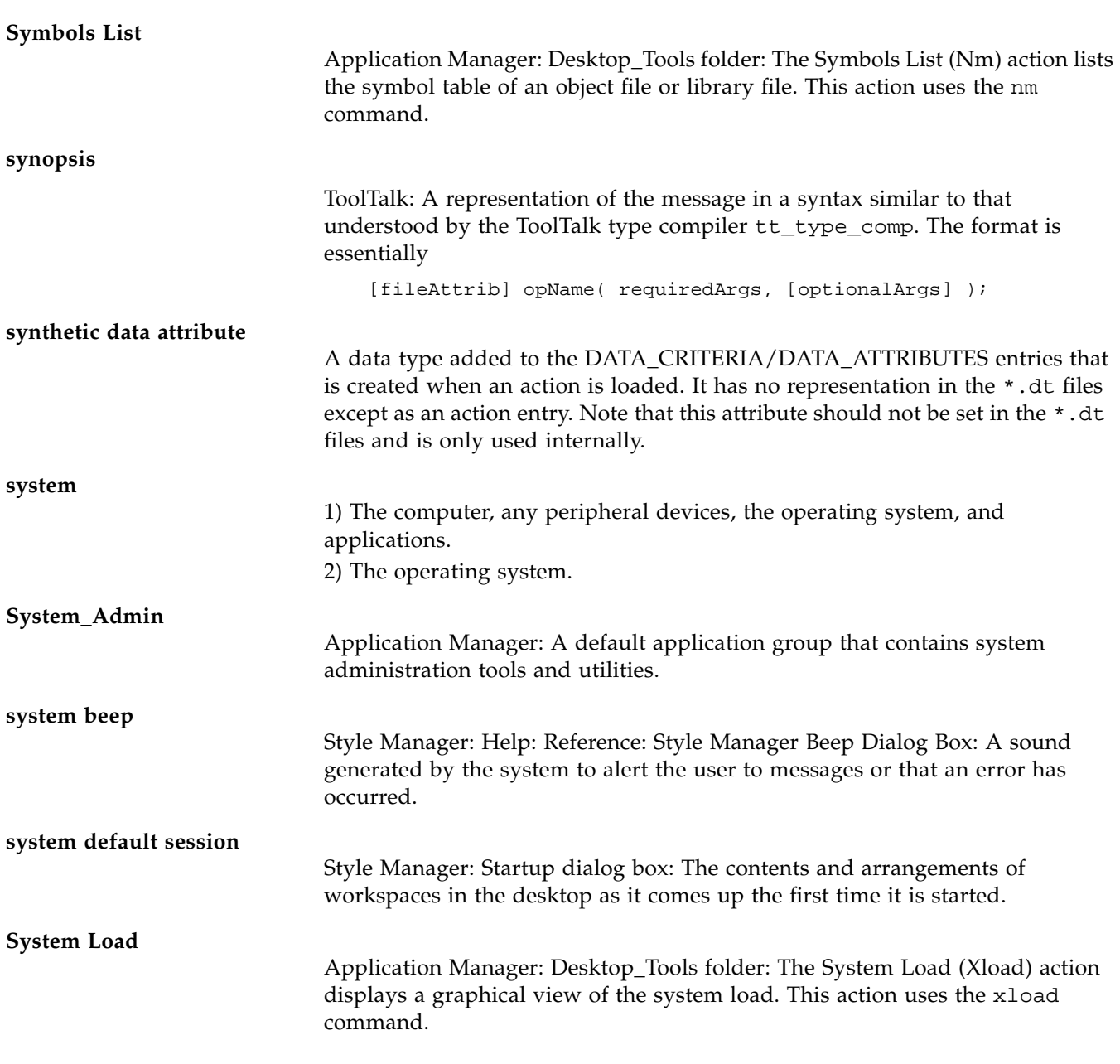

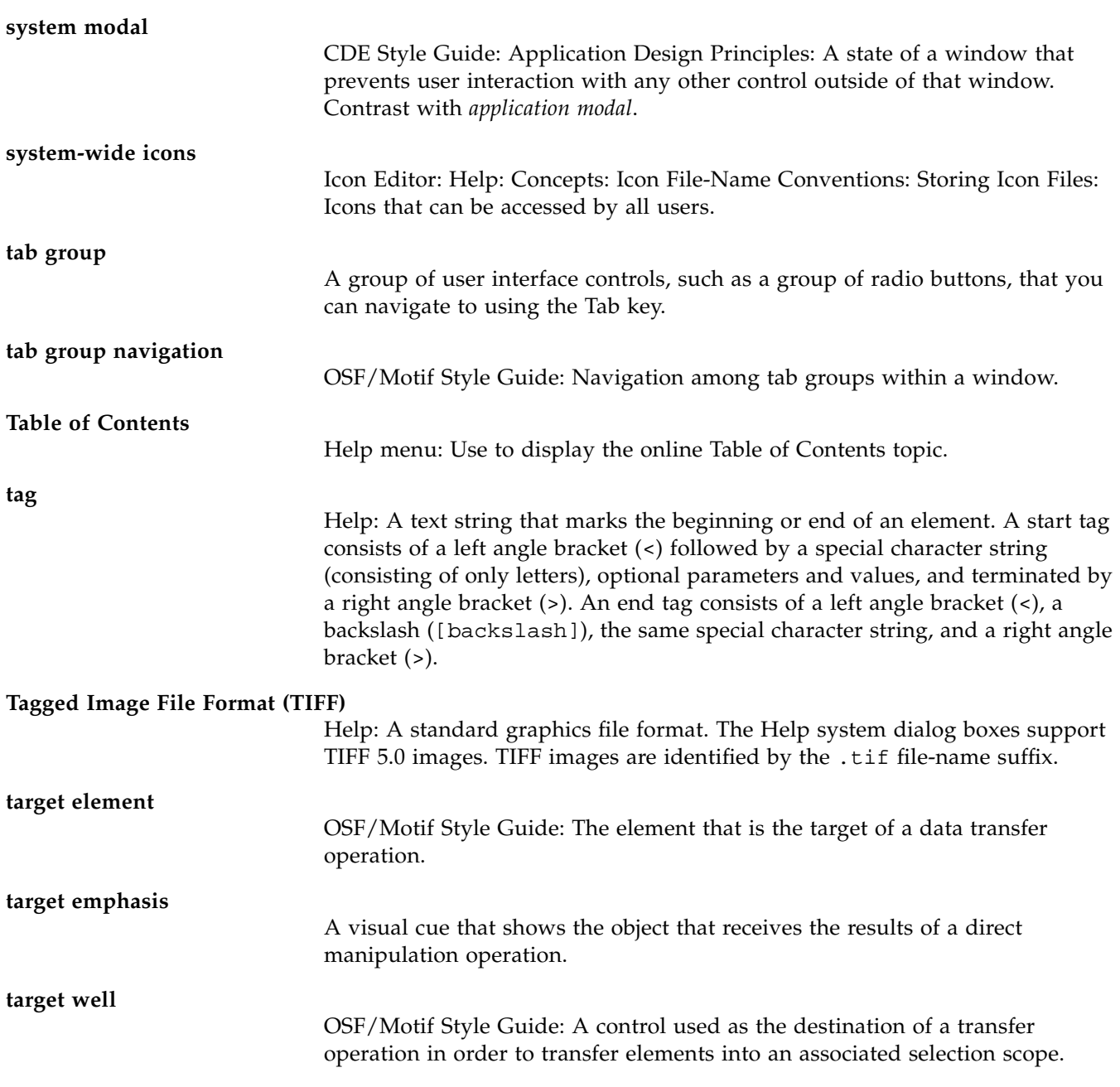

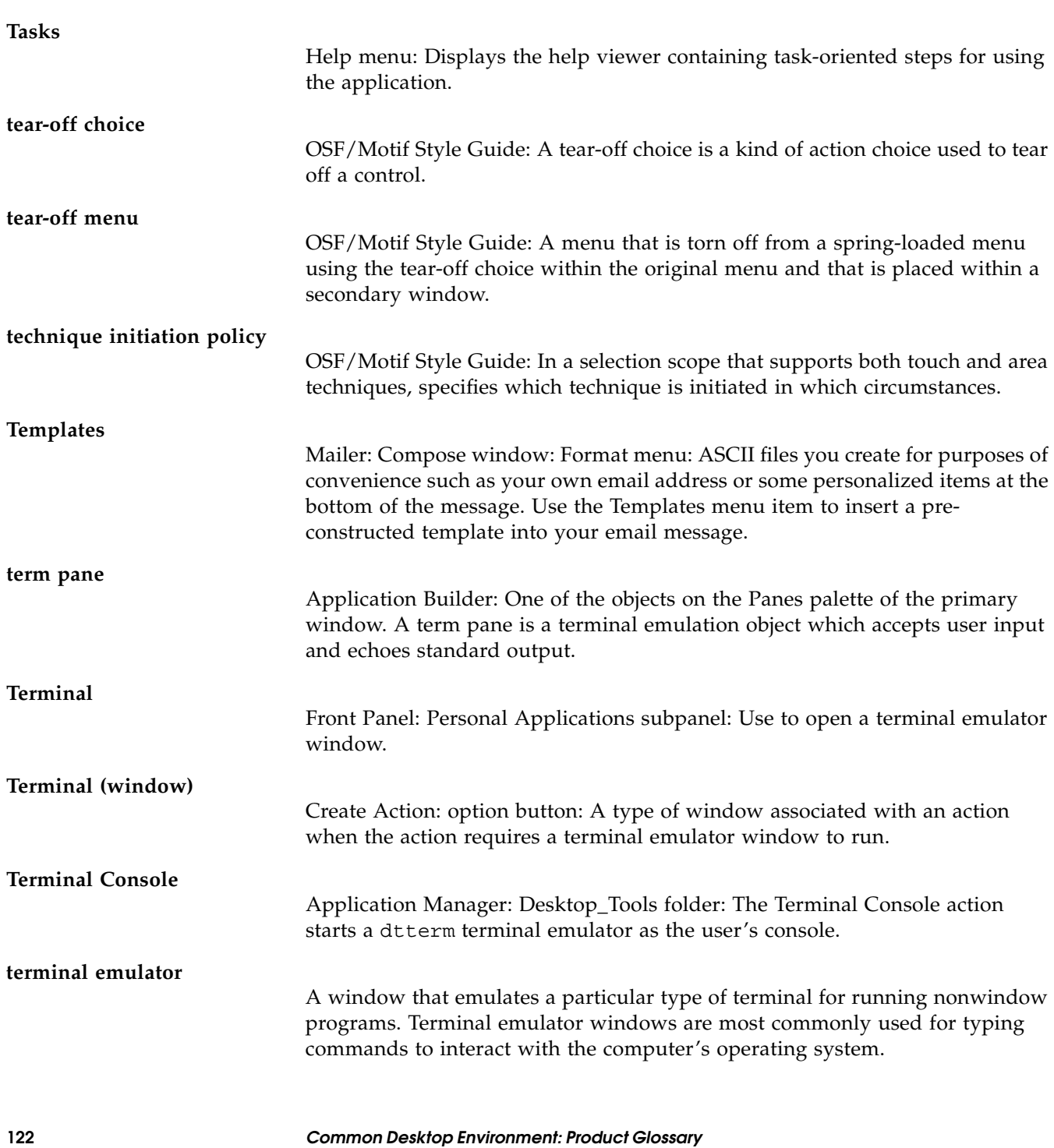

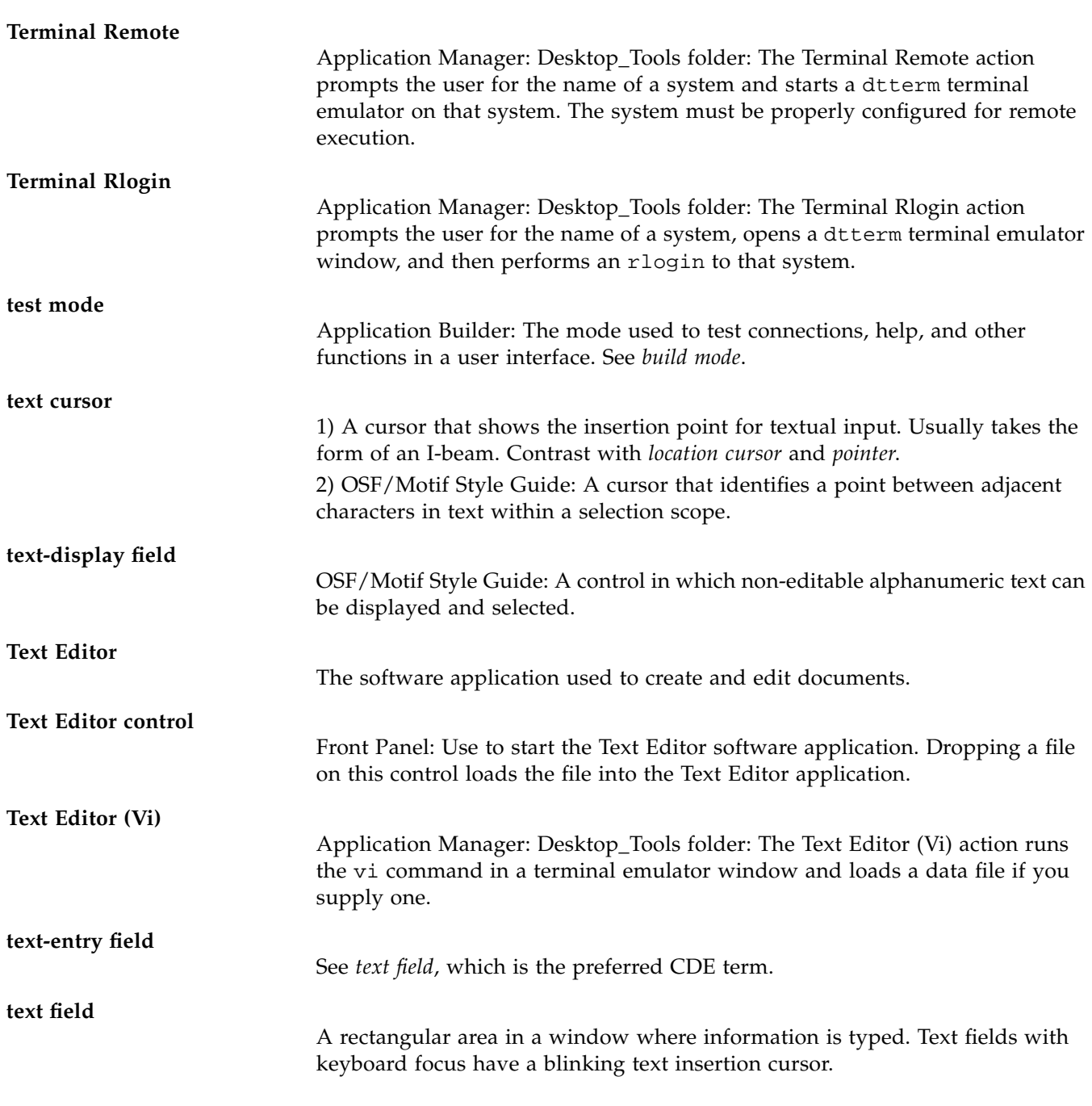

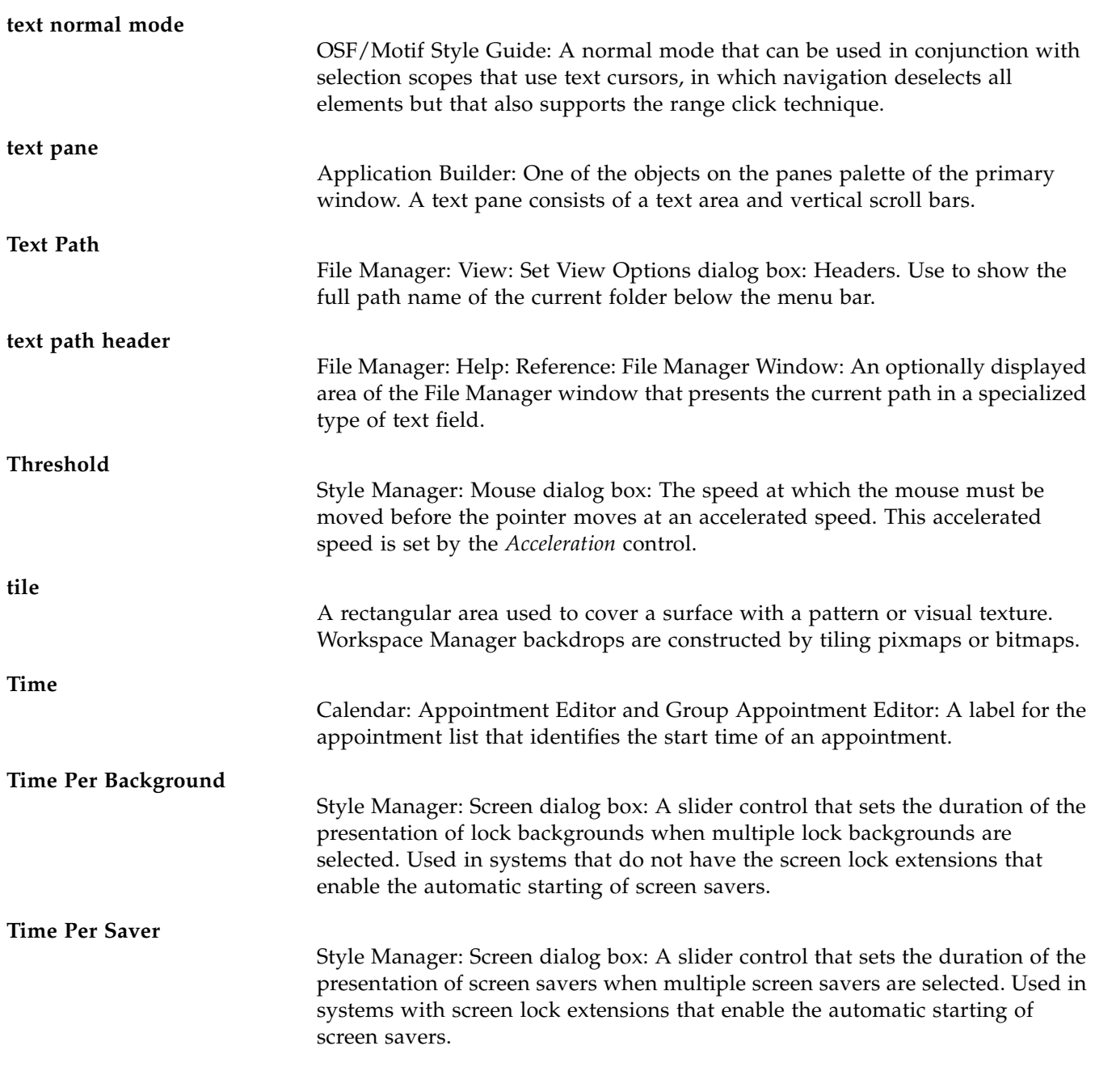

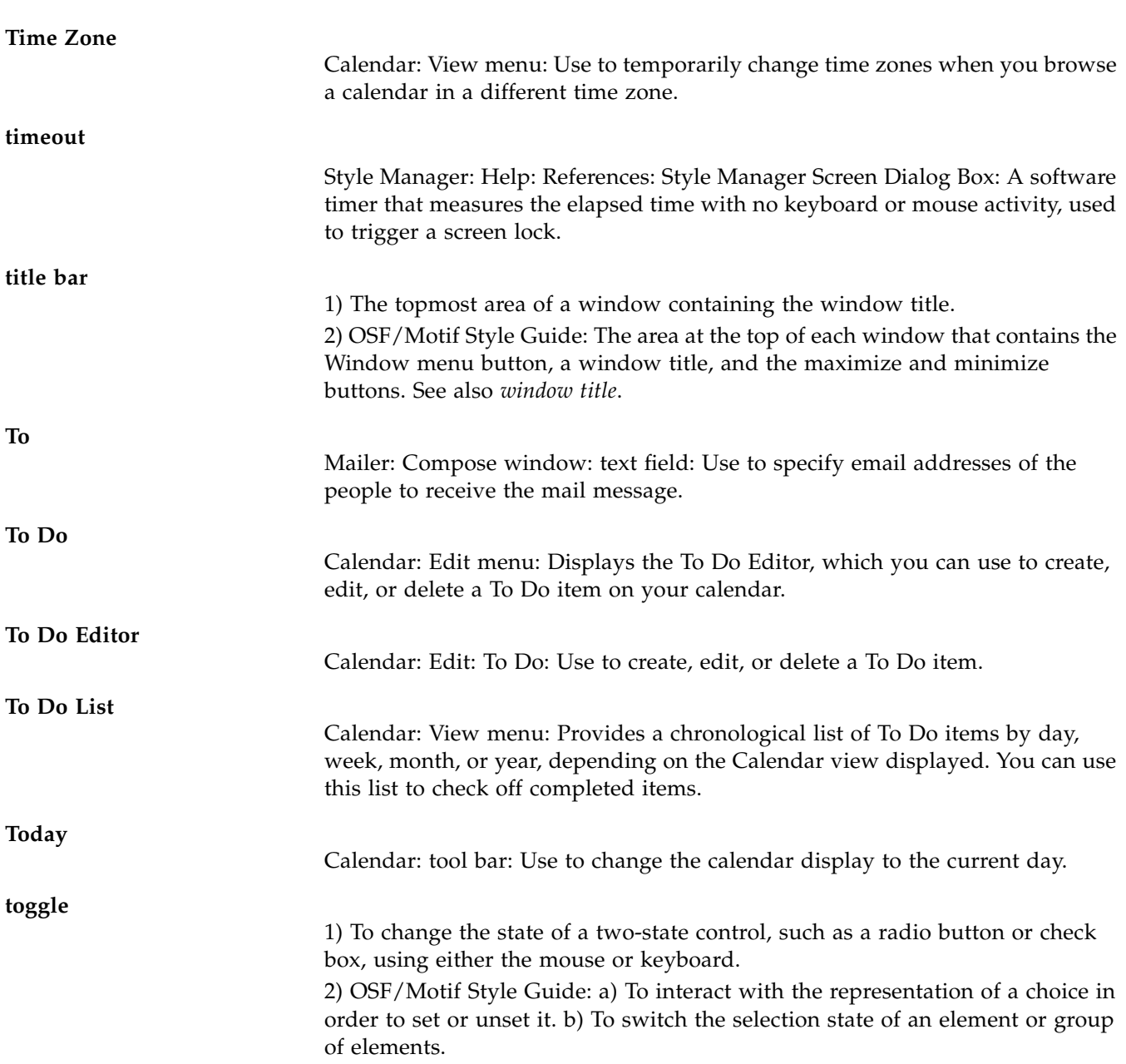

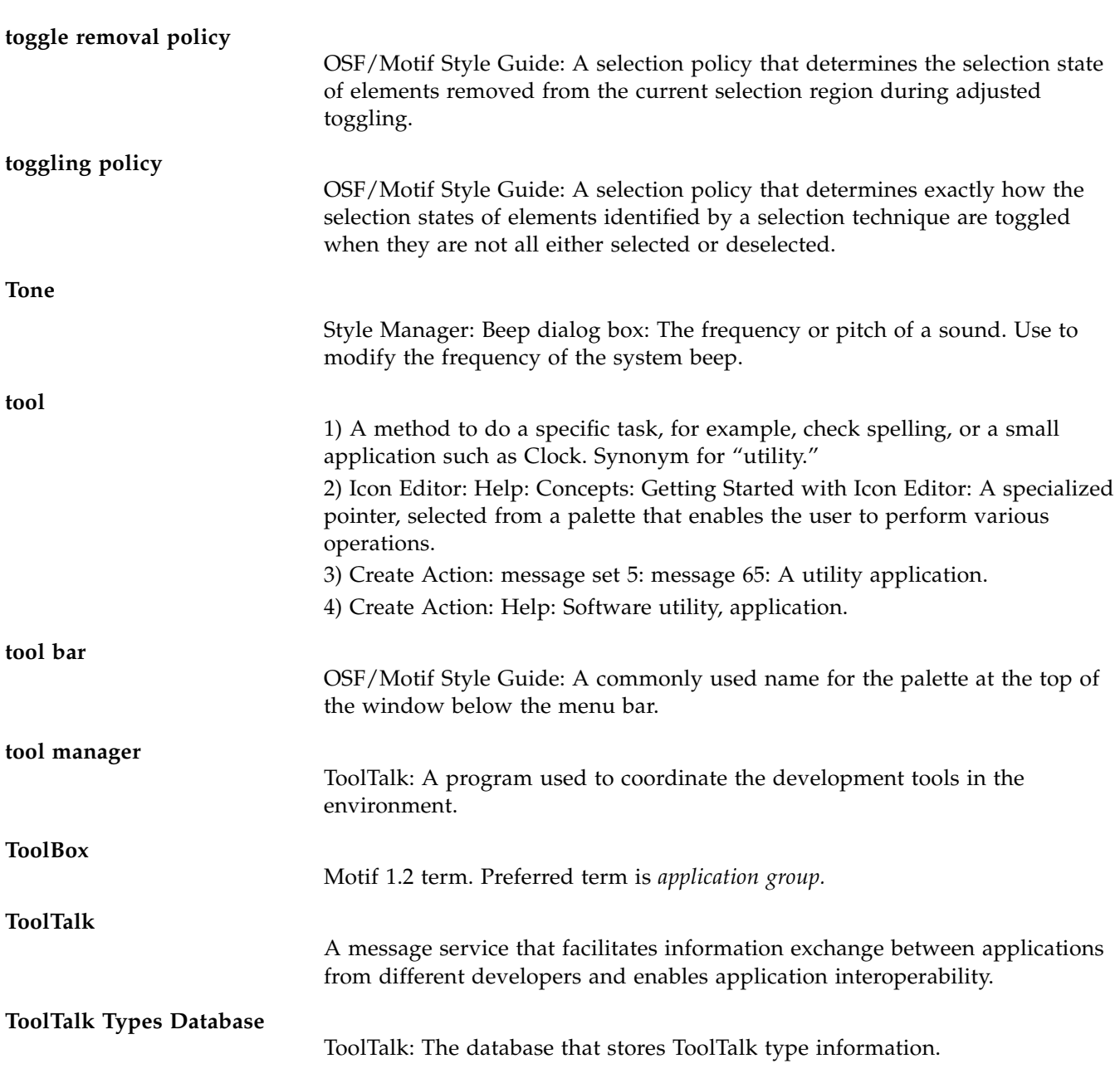

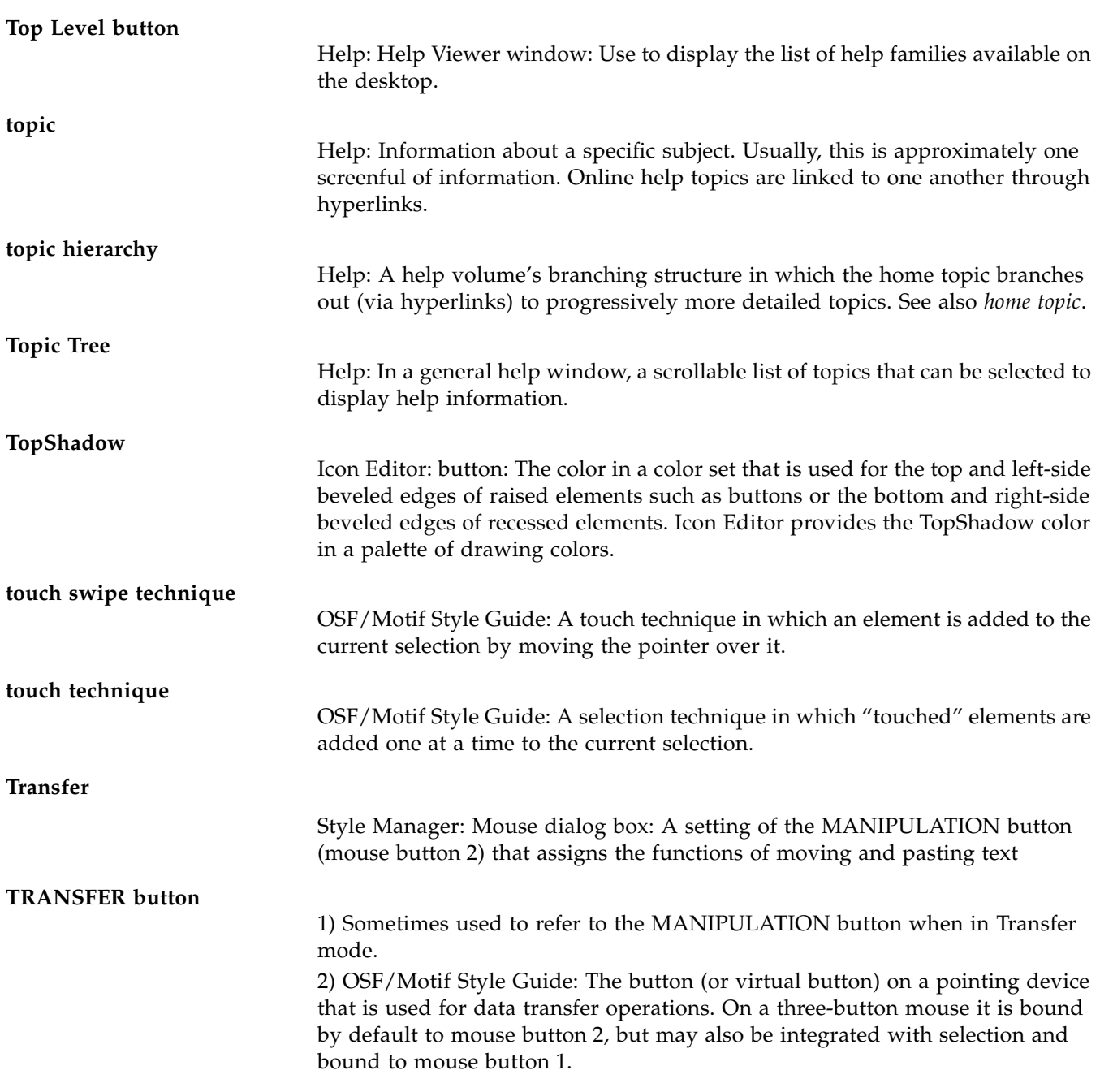

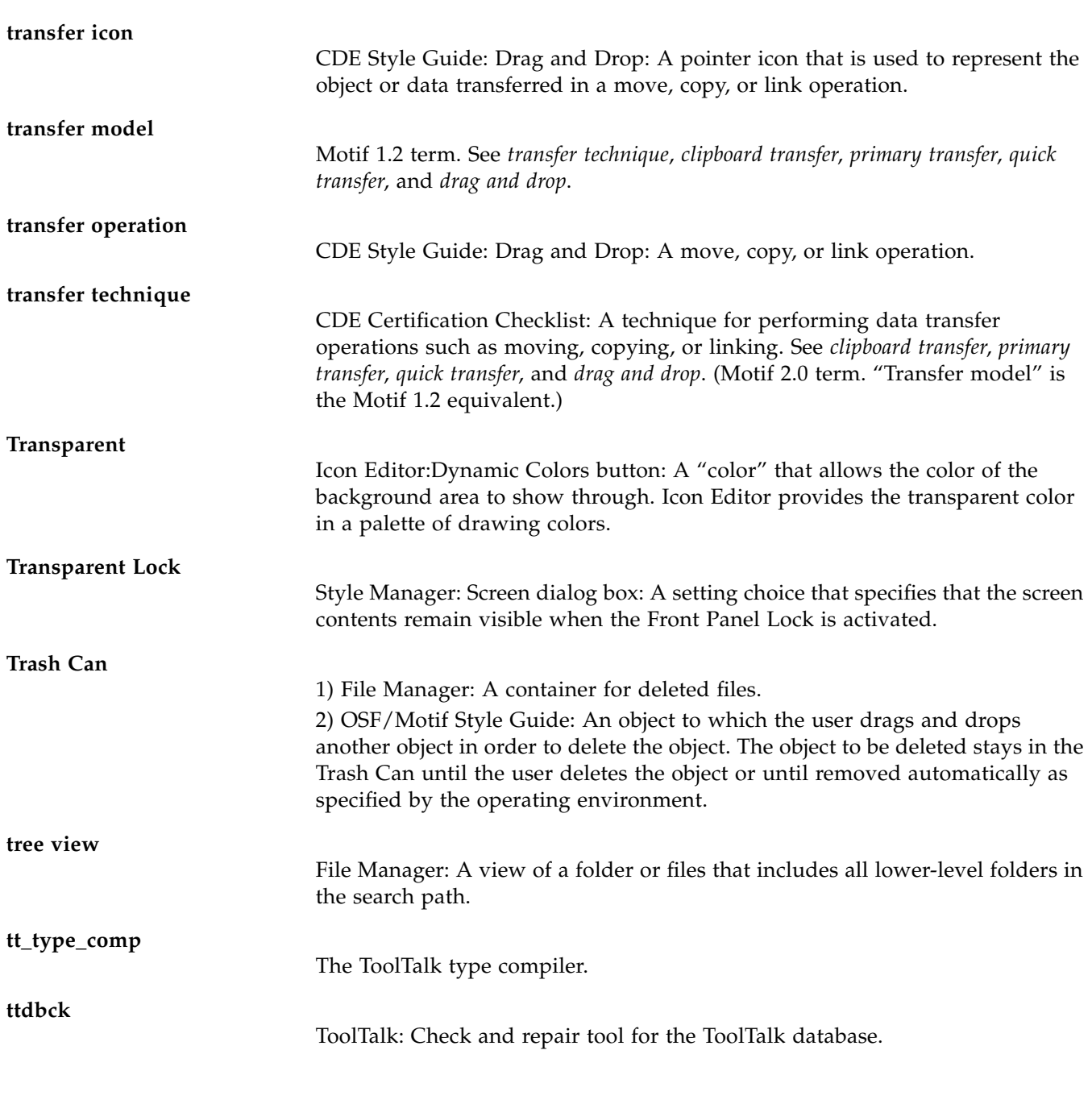

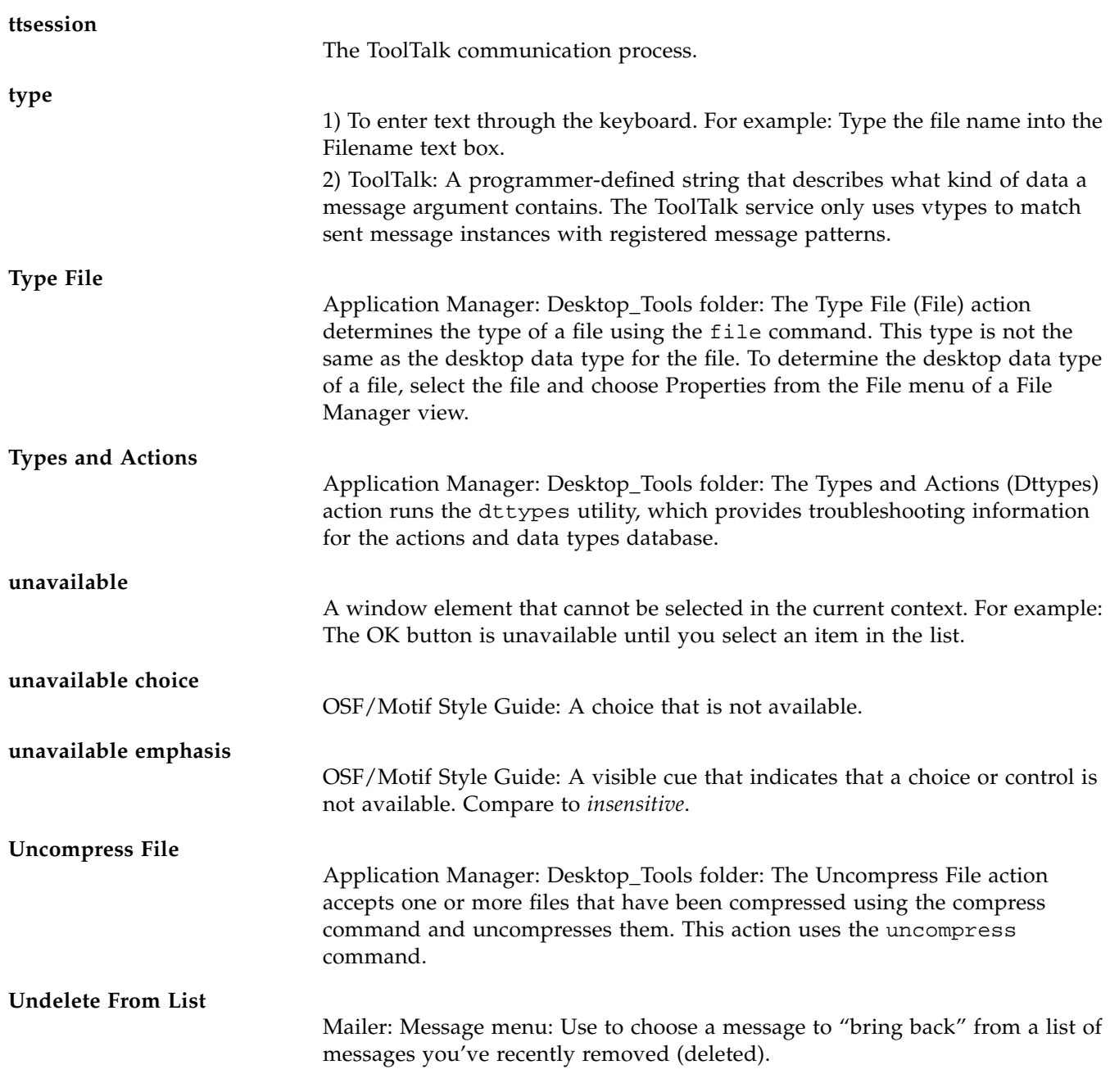

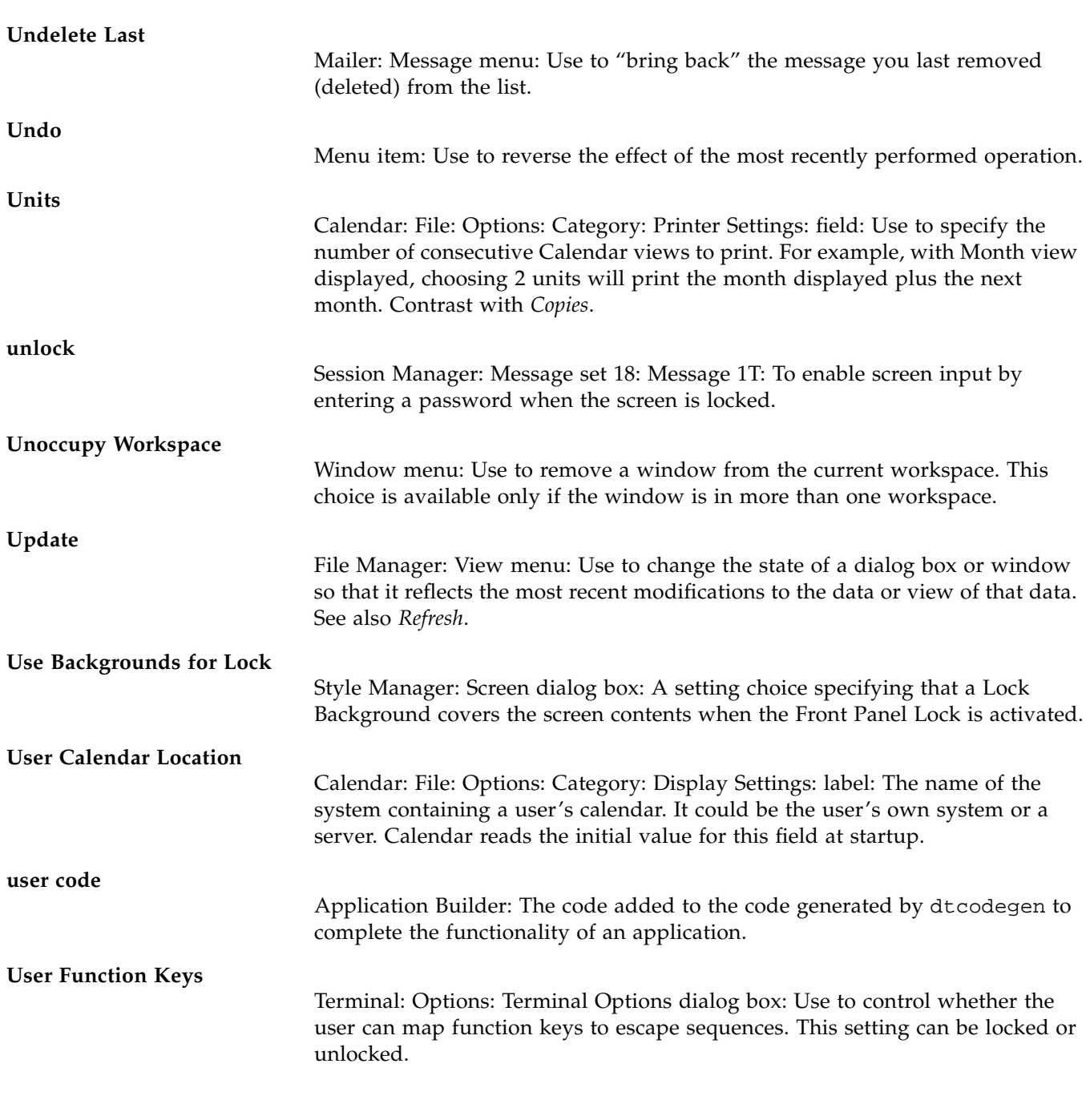

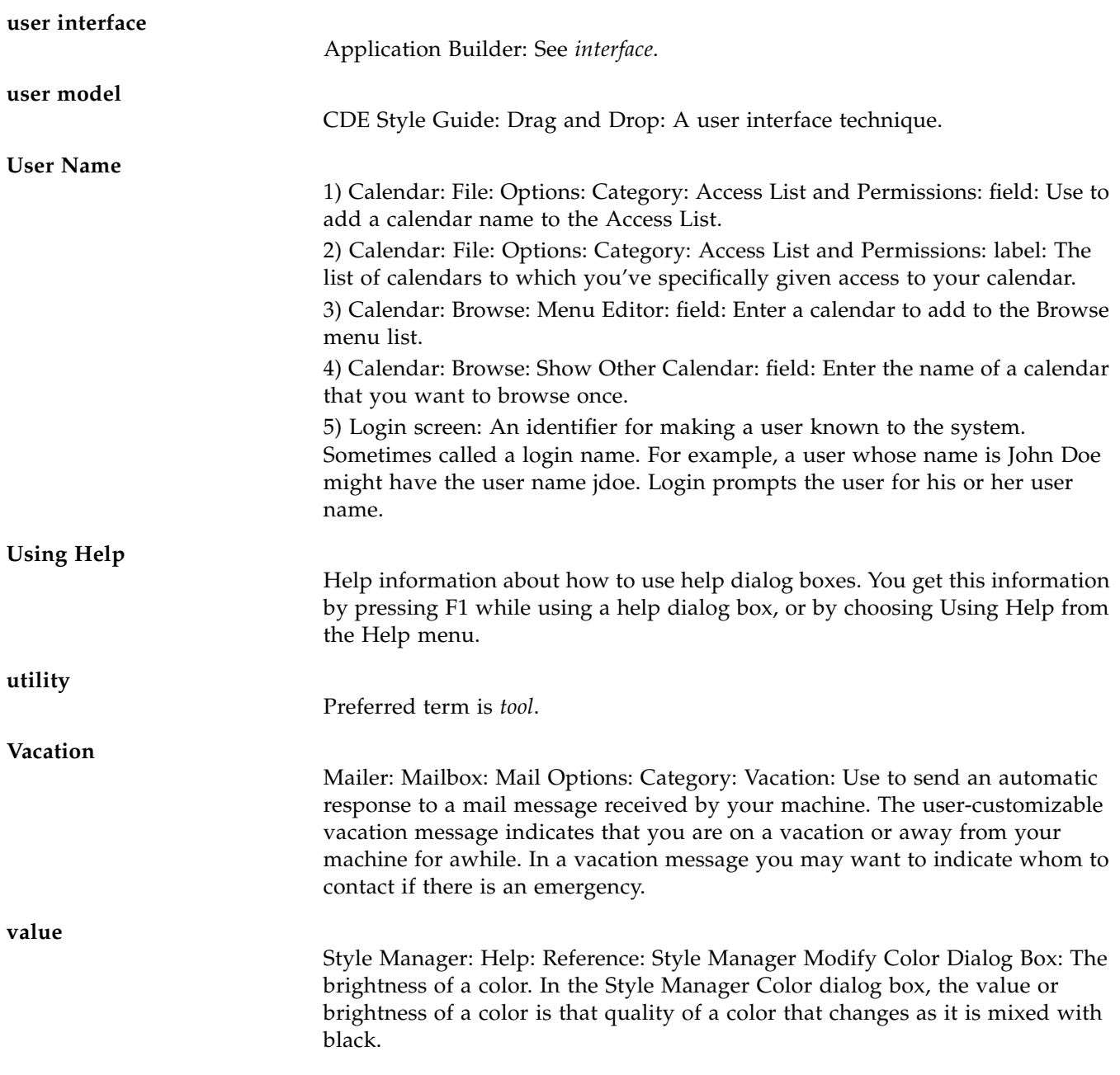

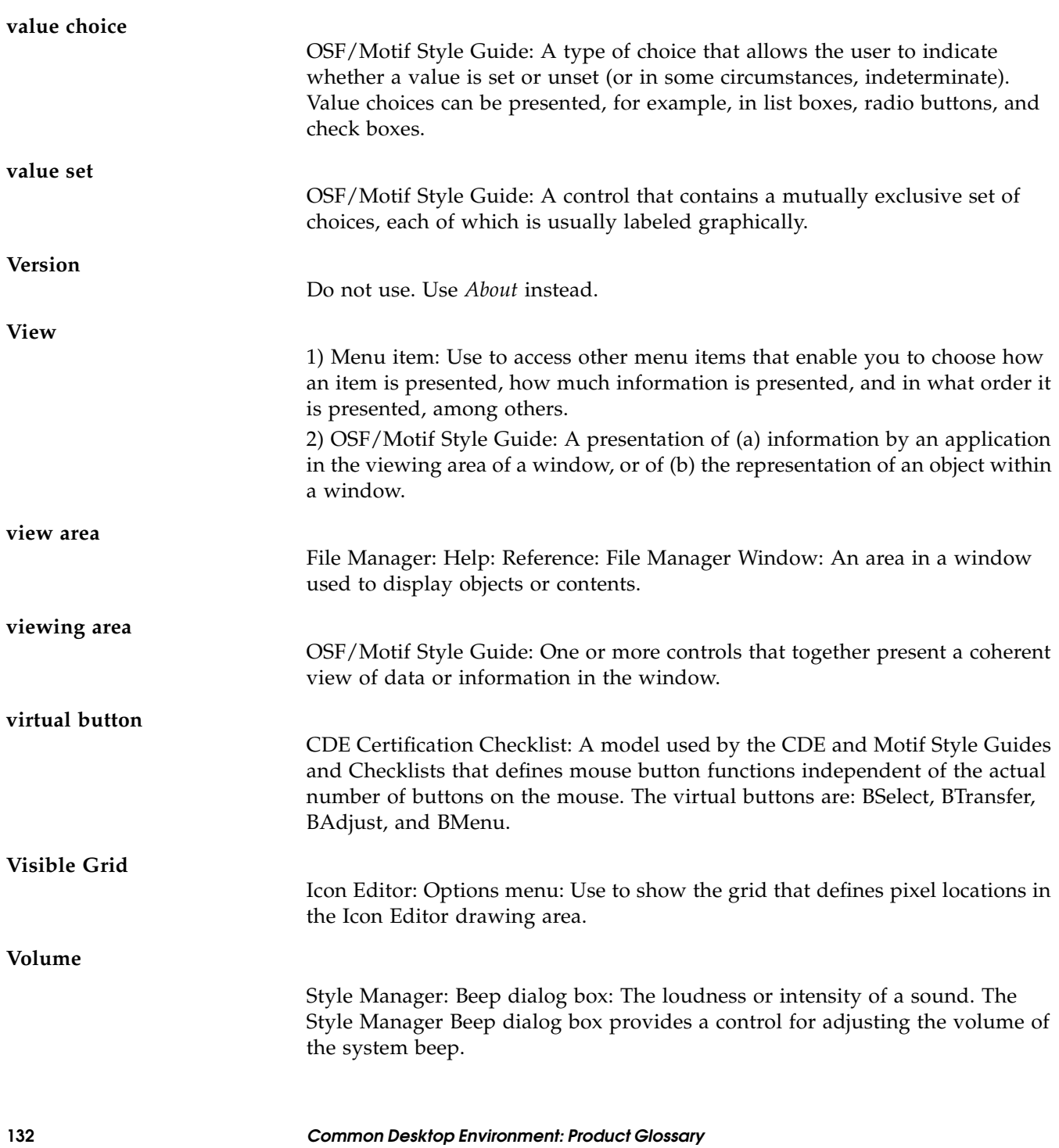

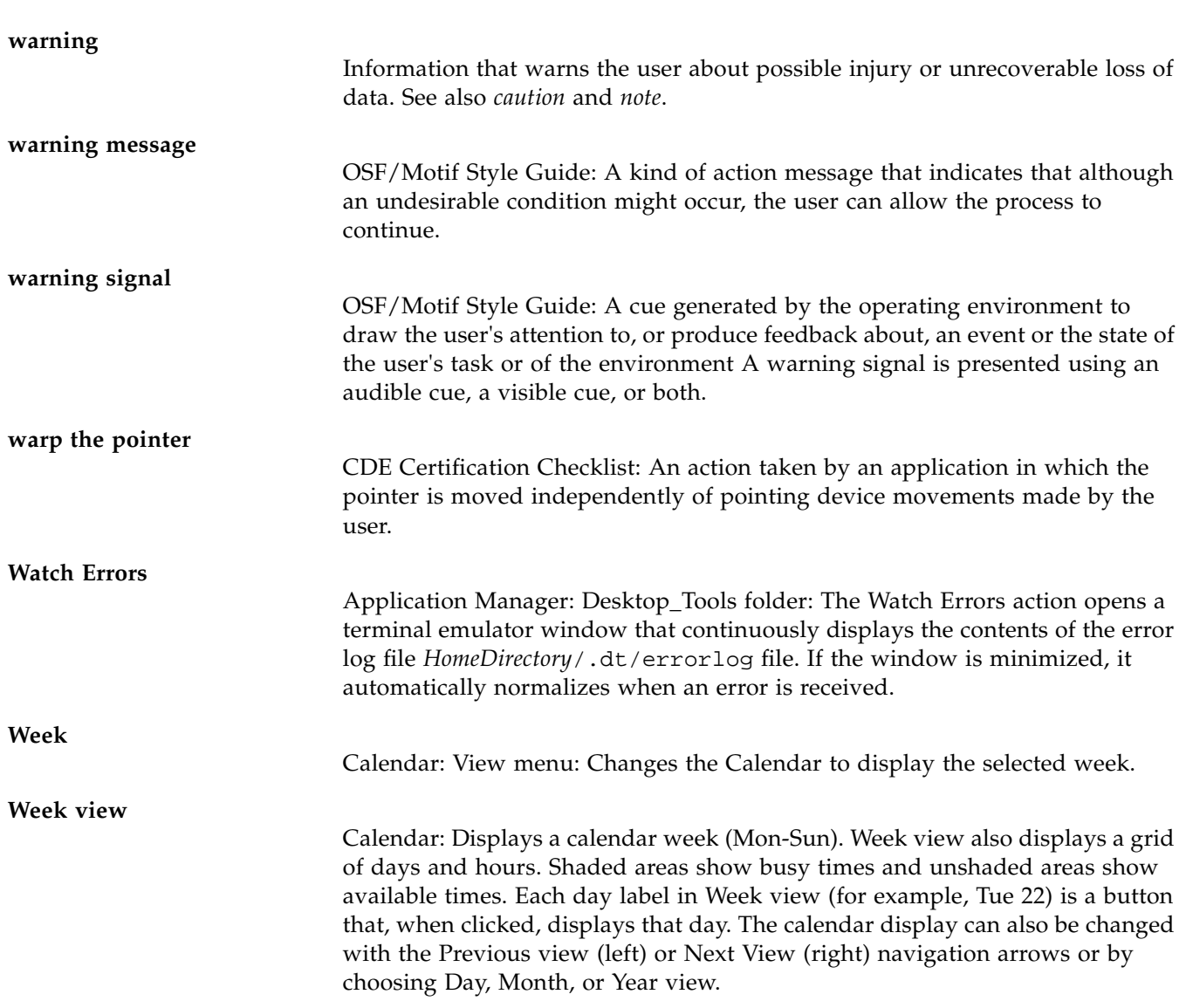

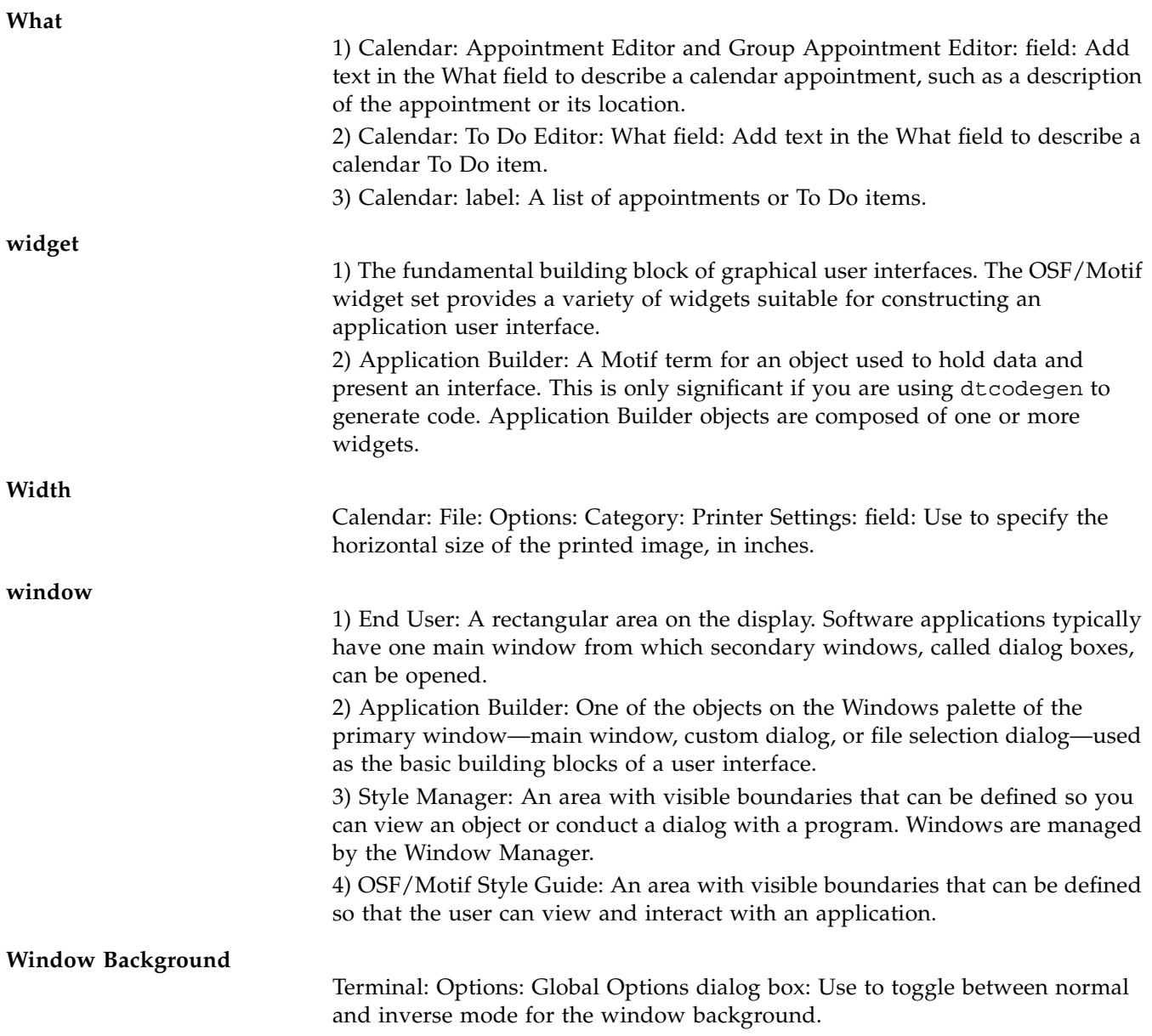

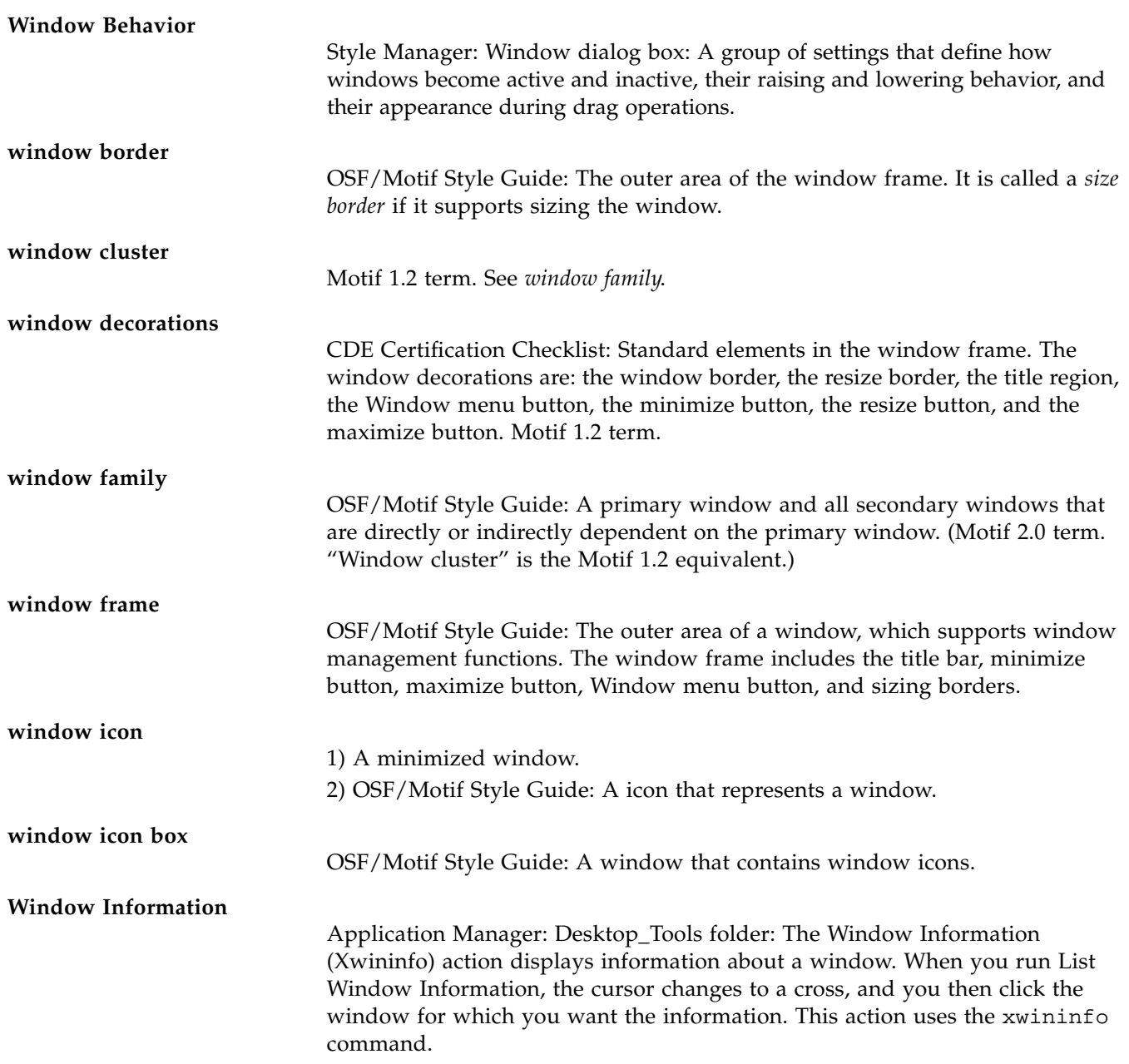

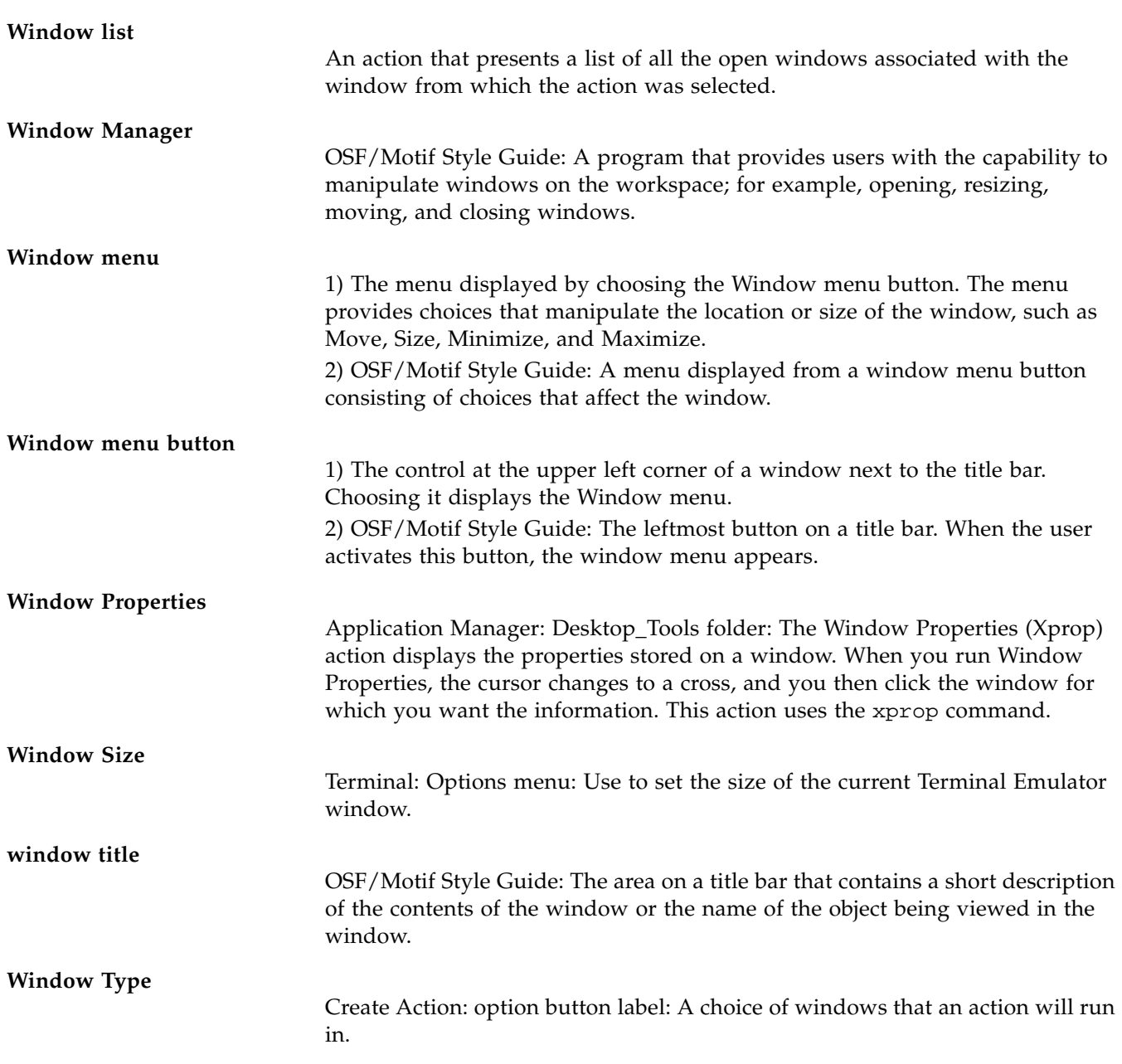

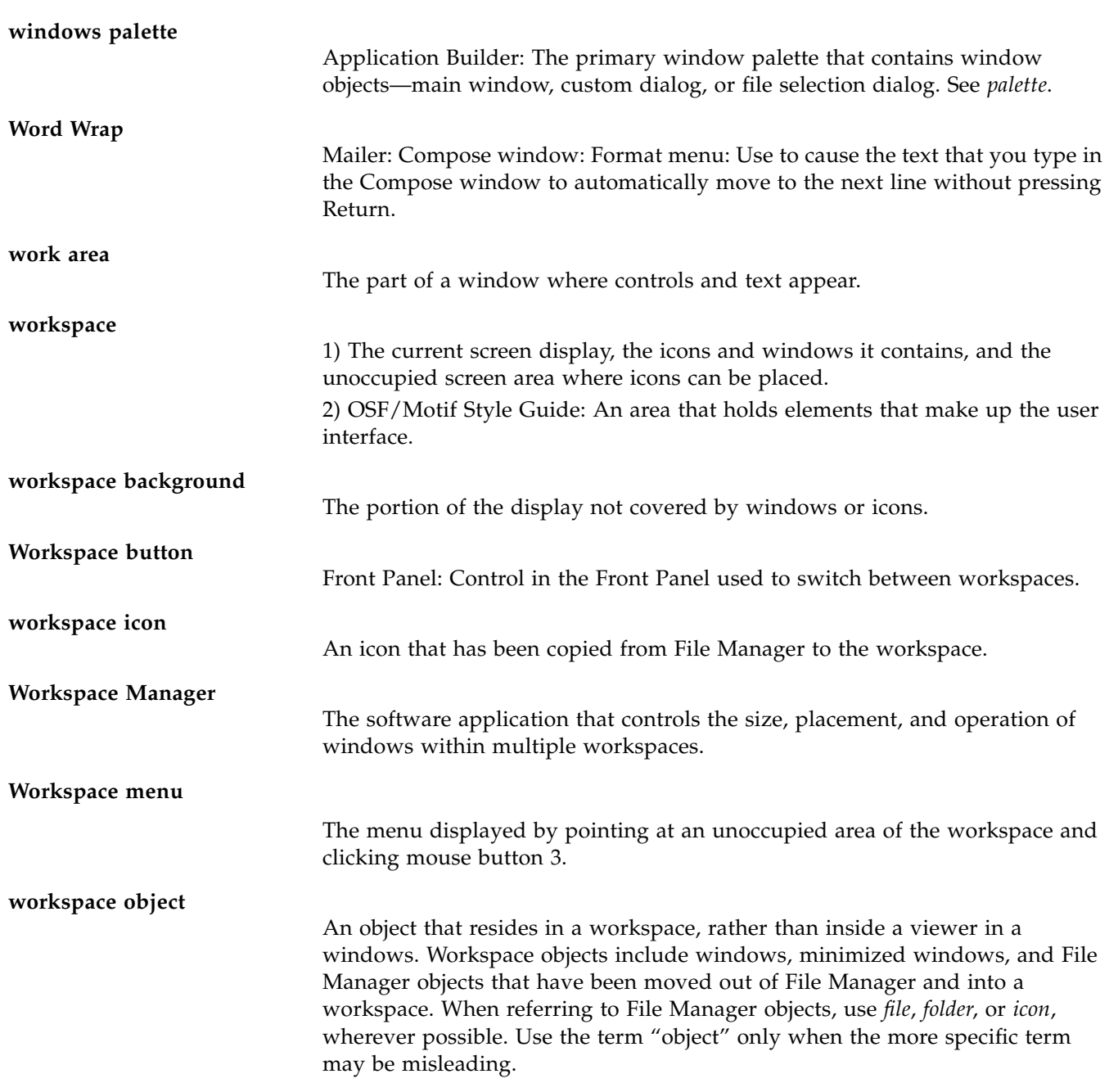

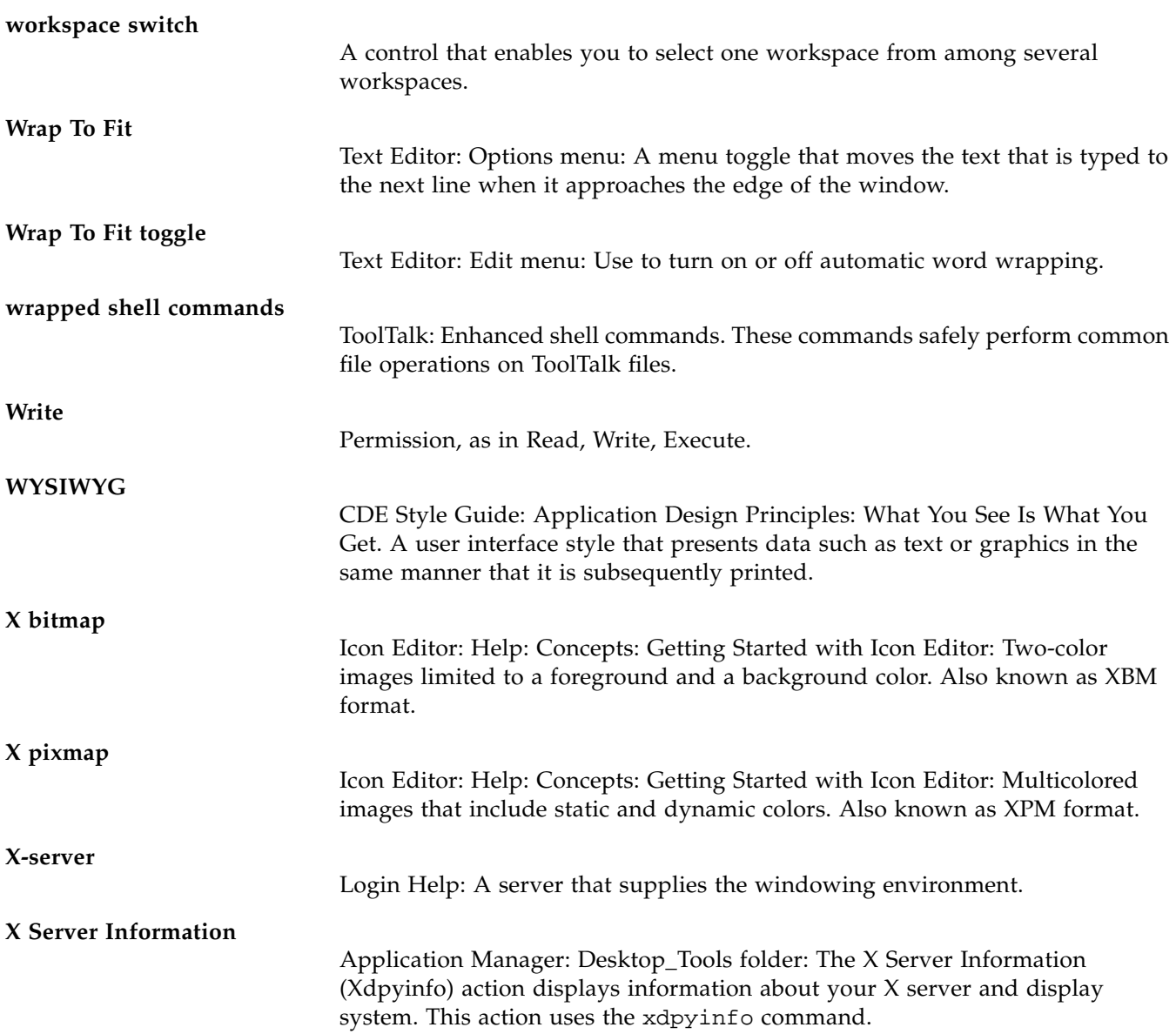

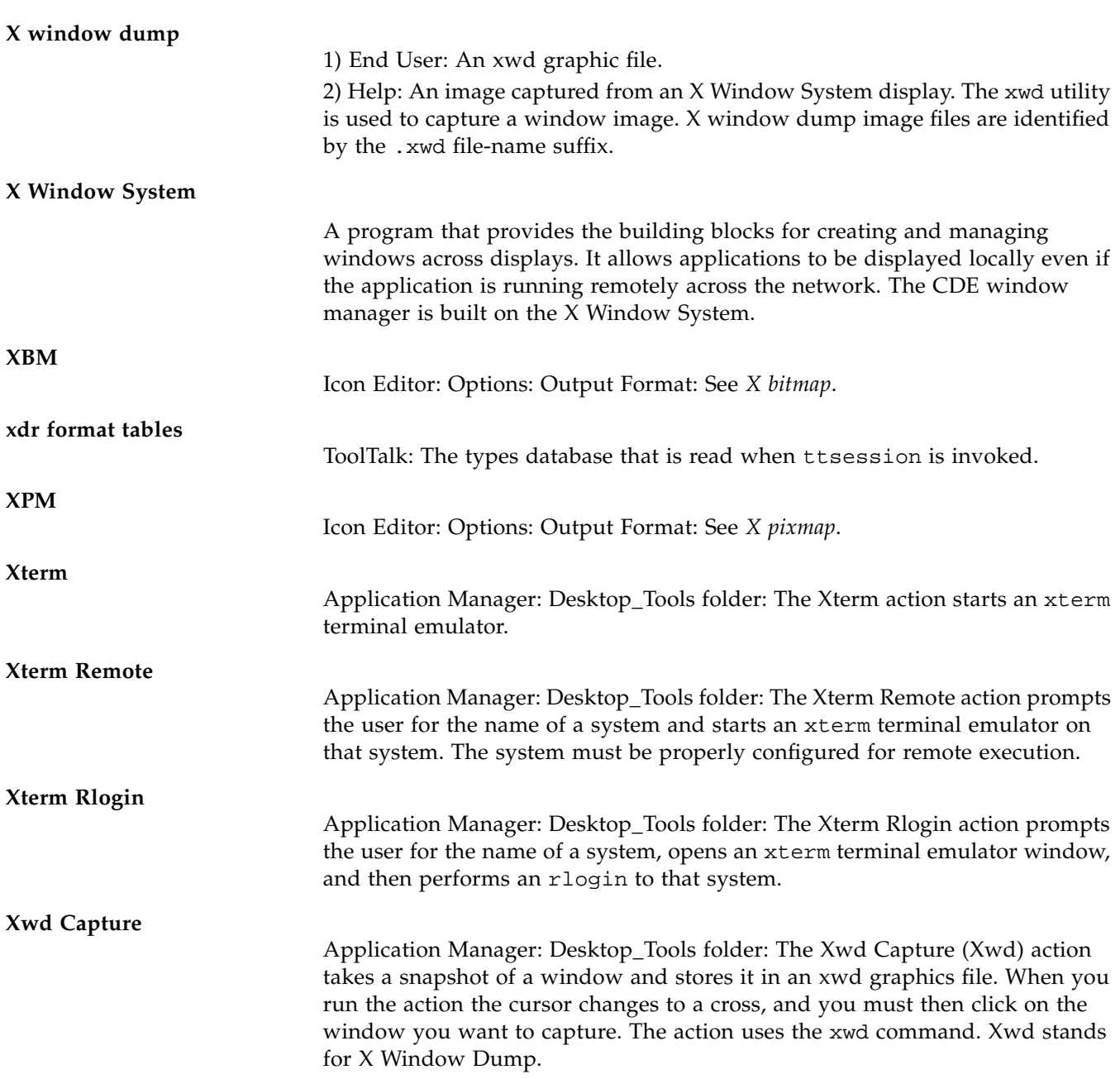

## **Xwd Display**

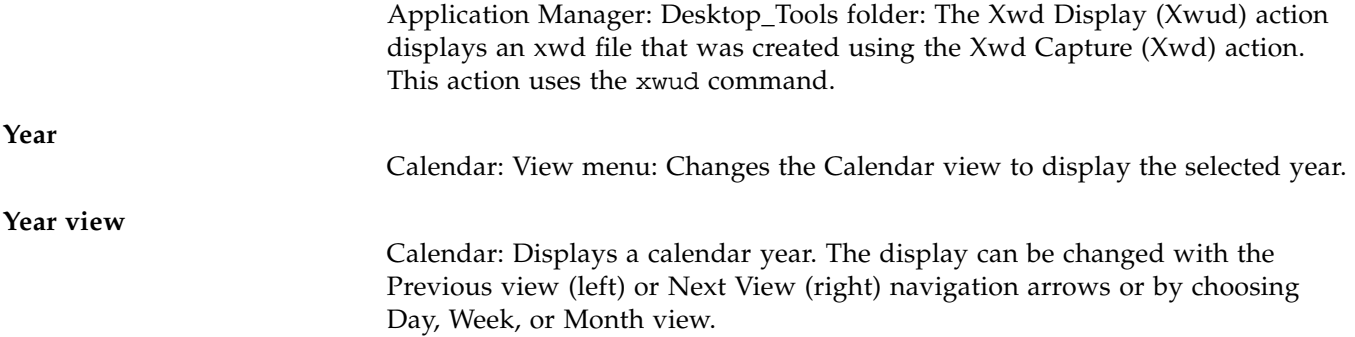